# 附錄的目錄

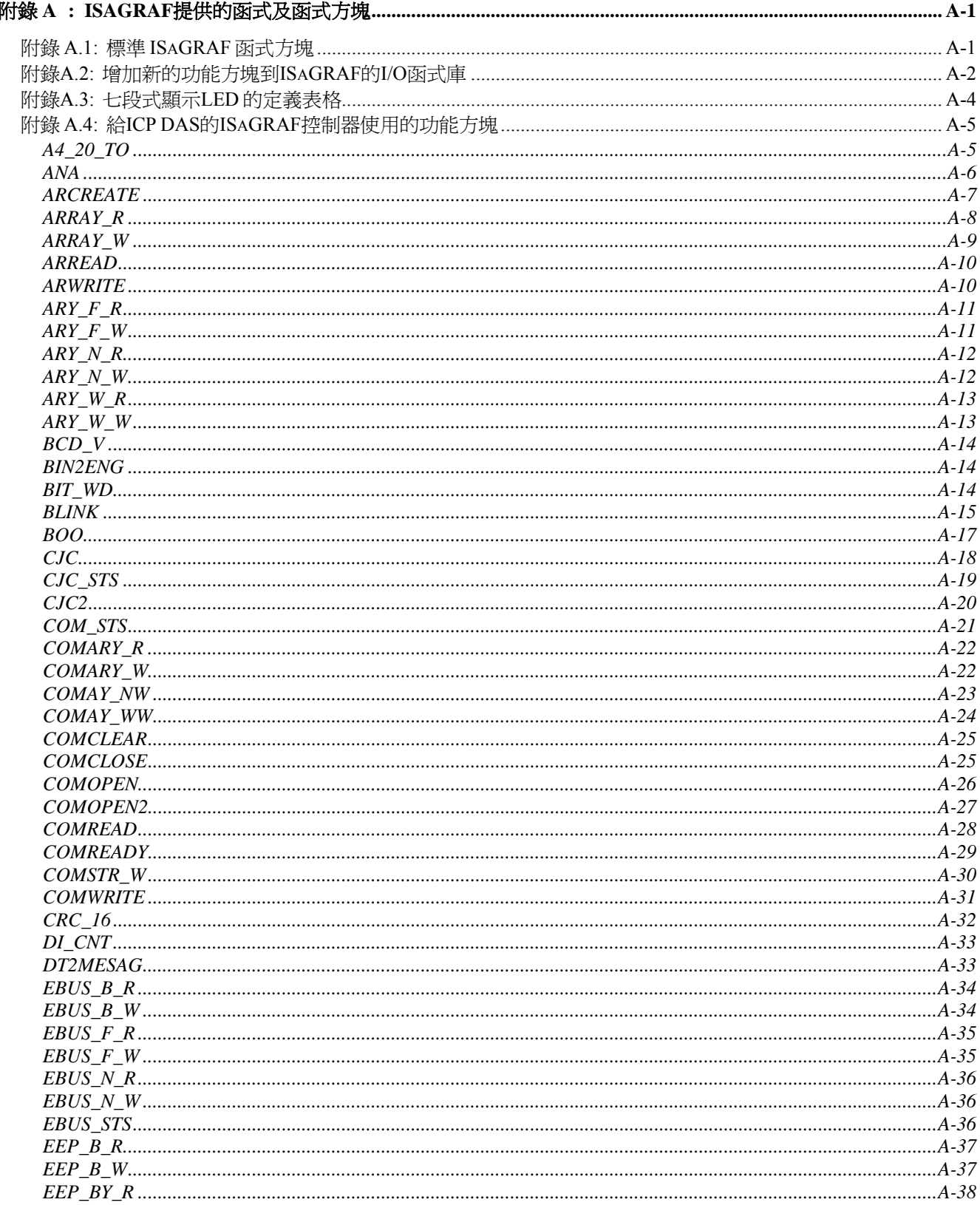

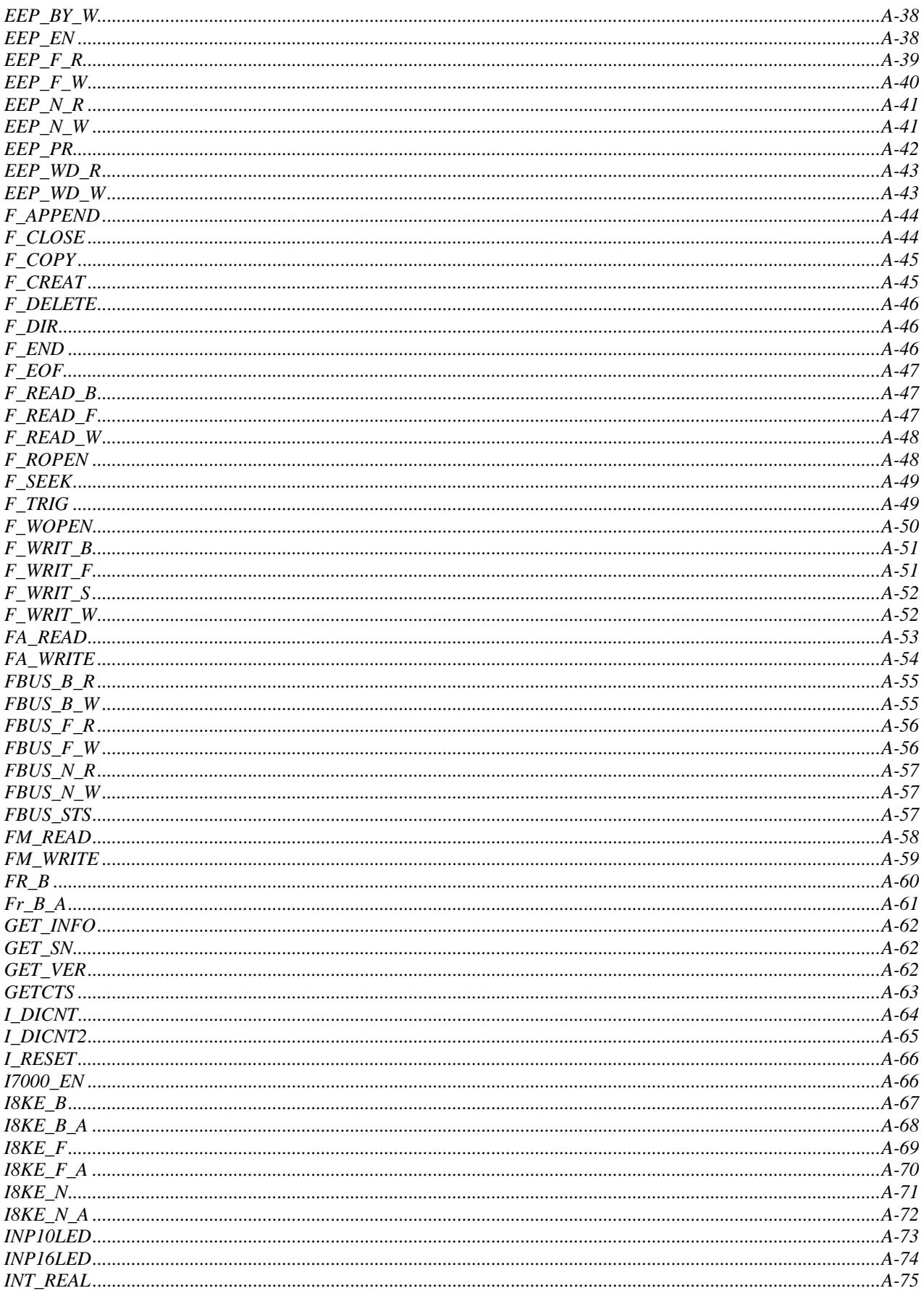

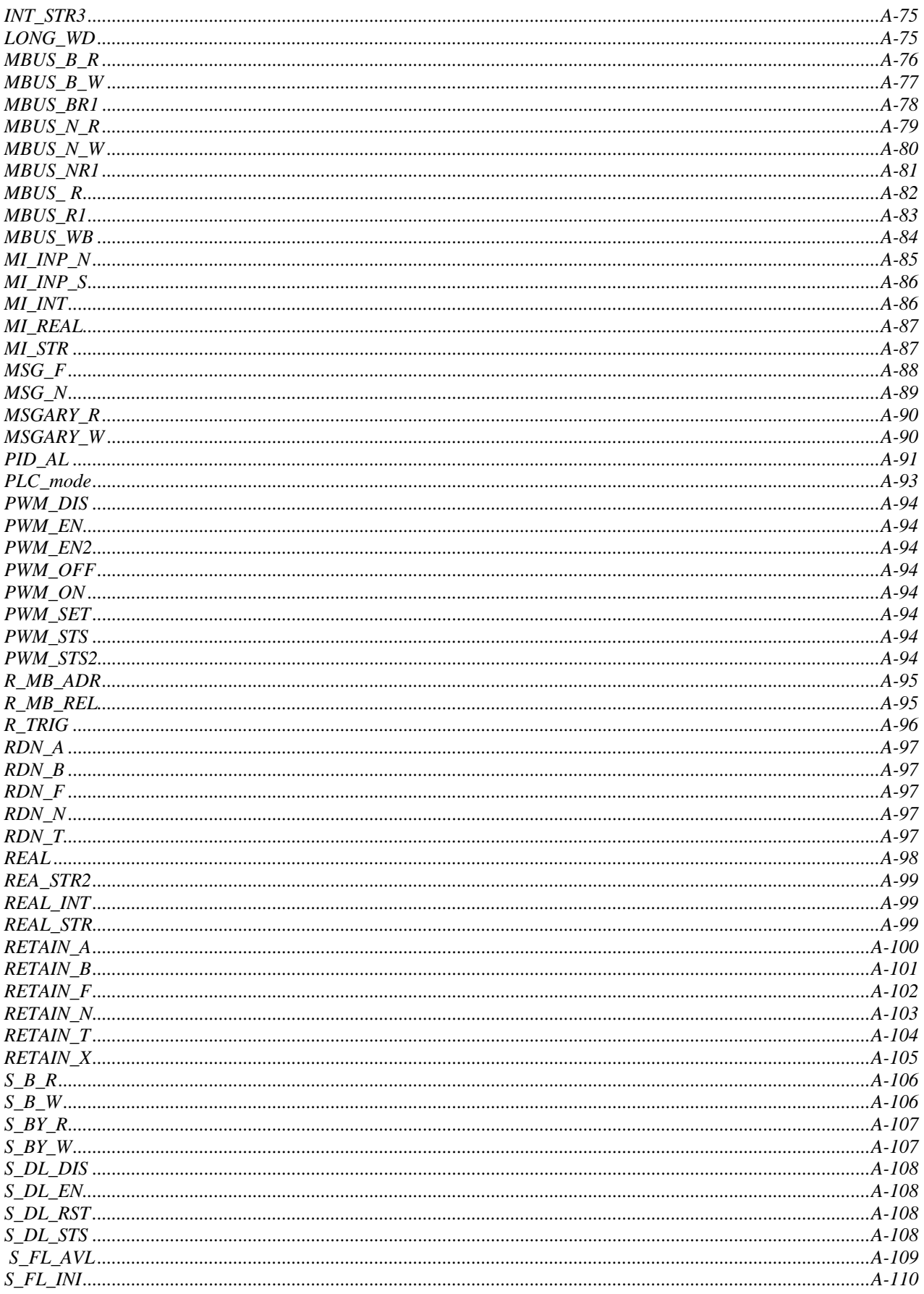

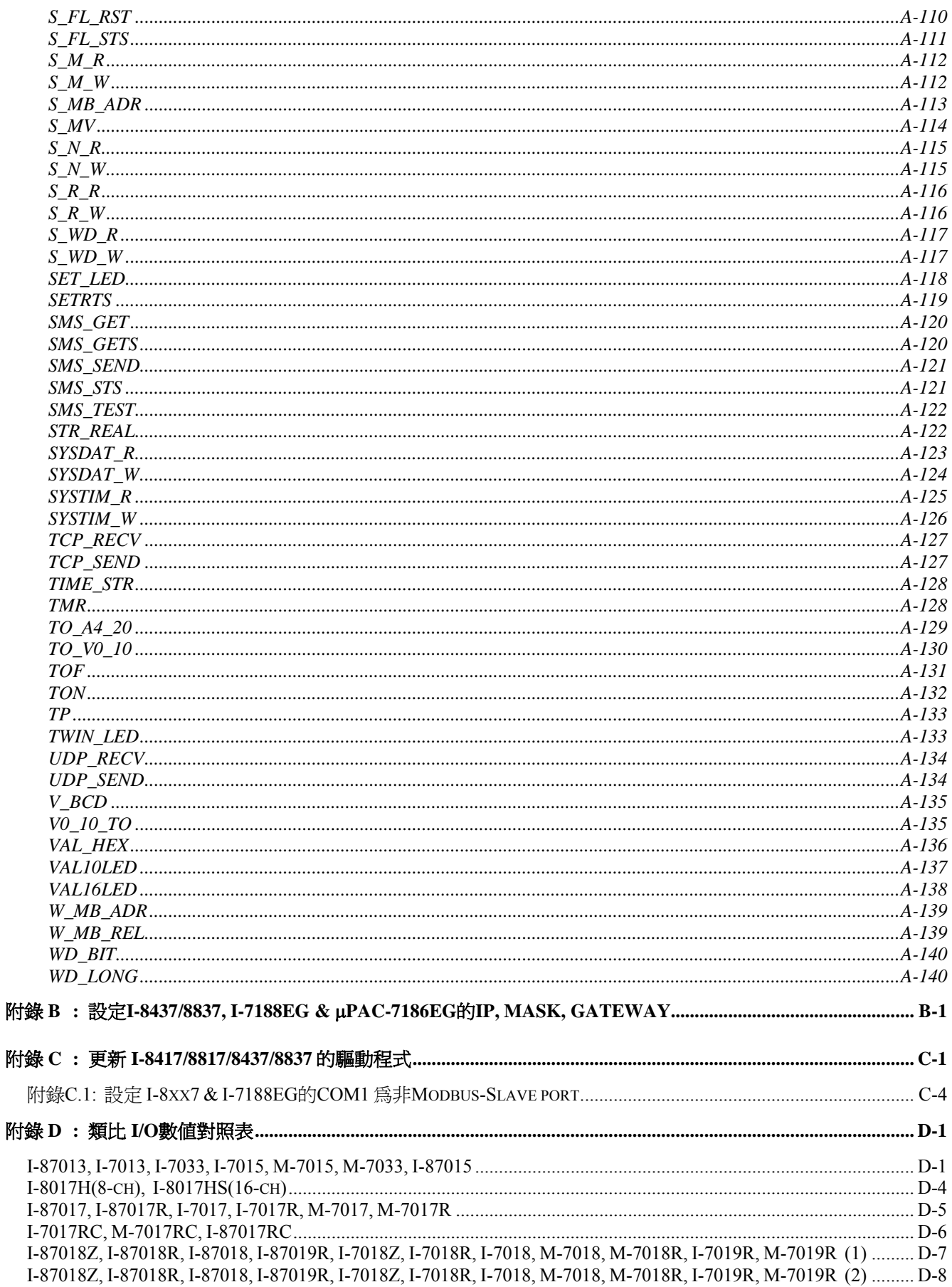

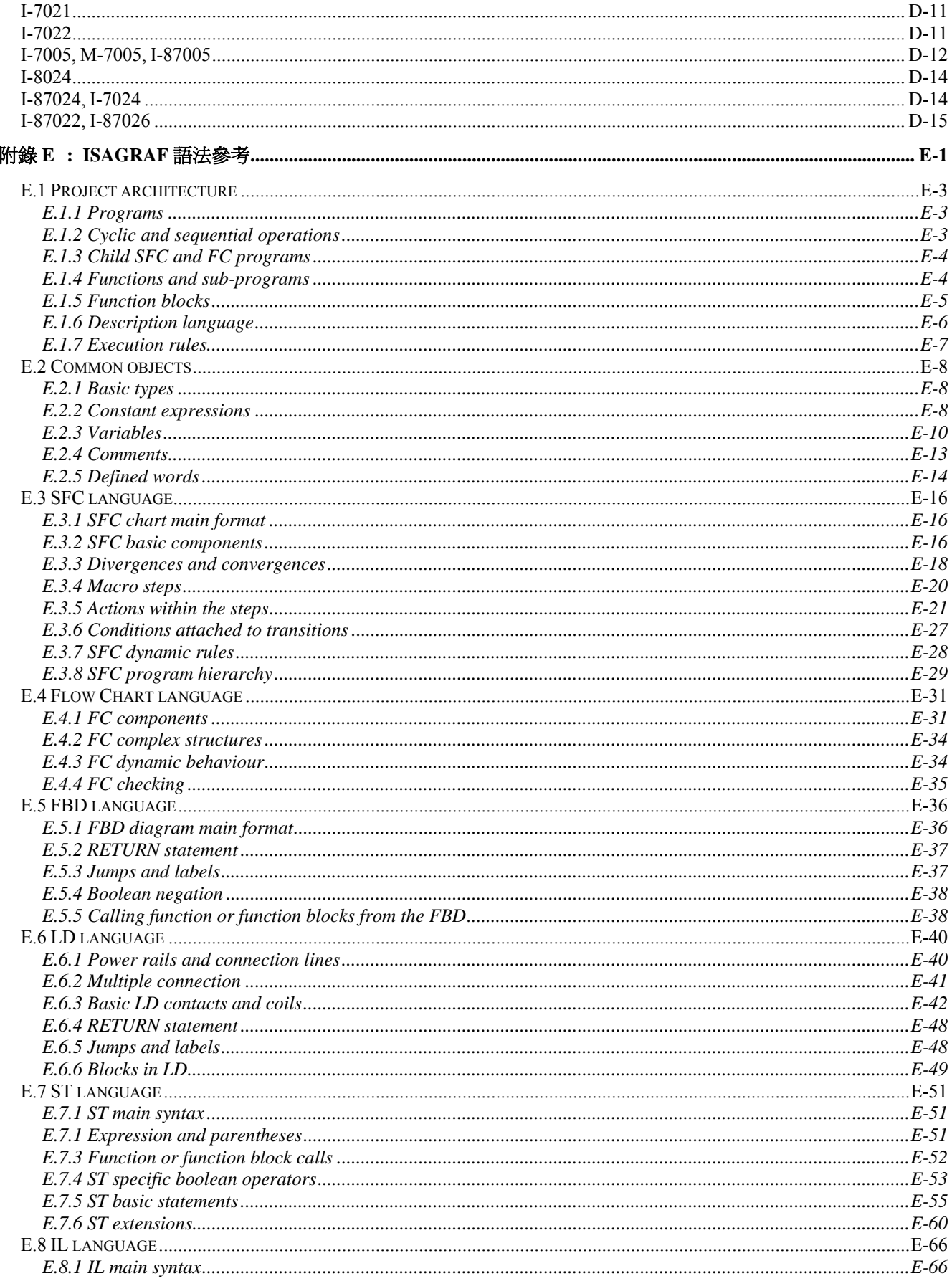

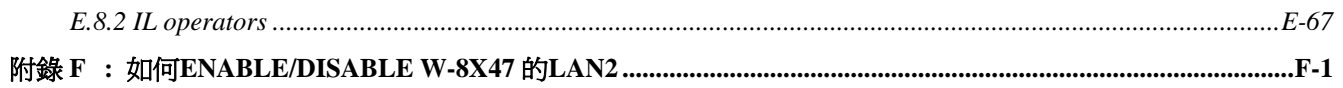

# 附錄 **A : ISaGRAF** 提供的函式及函式方塊

# <span id="page-6-0"></span>附錄 **A.1:** 標準 **ISaGRAF** 函式方塊

下面介紹支持 I-8xx7, I-7188EG/XG & Wincon-8xx7/8 xx6 控制器的 ISaGRAF 標準功能方塊,若 有 "**\***" 或 "**#**" 的 表示不被 I-8xx7 & I-7188EG/XG 控制器支持, 但 Wincon-8xx7/8xx6 只有 "**#**" 不 支持.

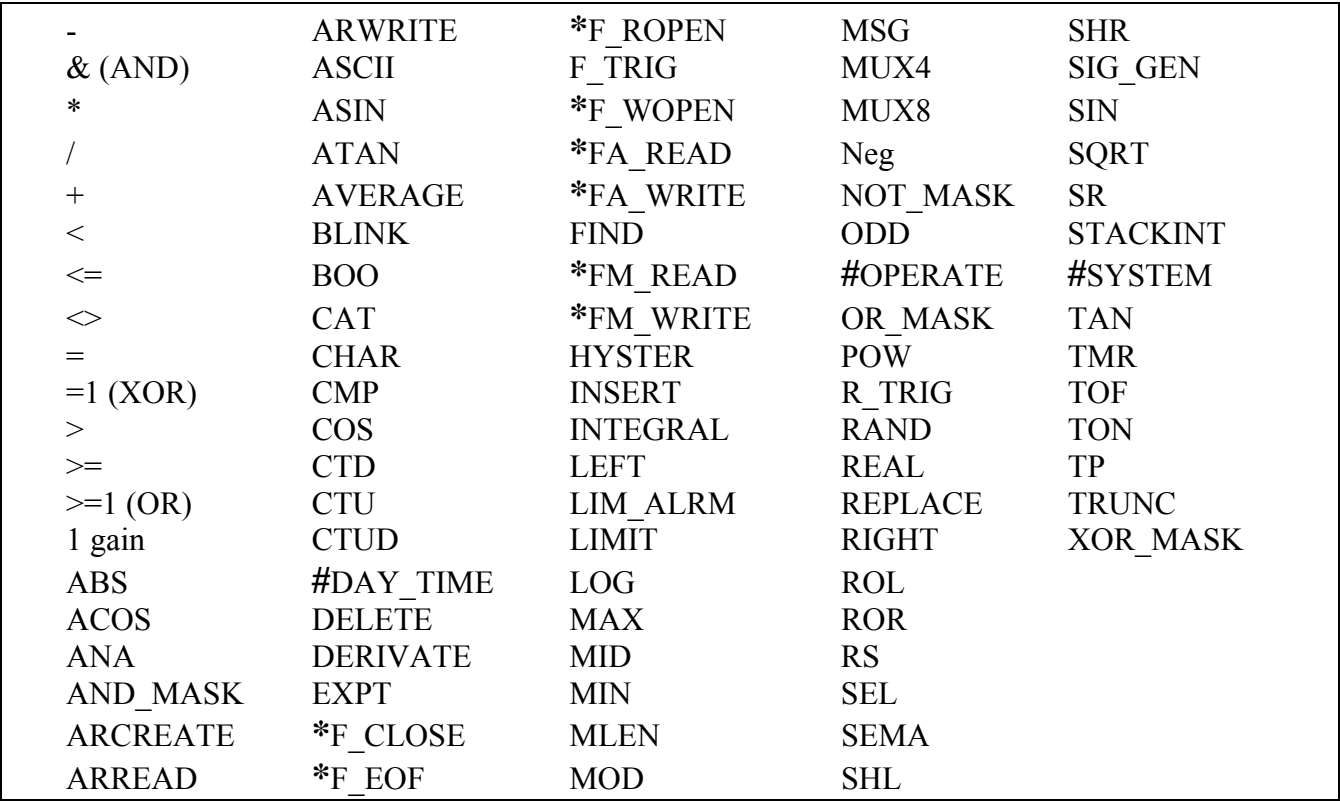

#### 請參考 ISaGRAF 內的線上說明

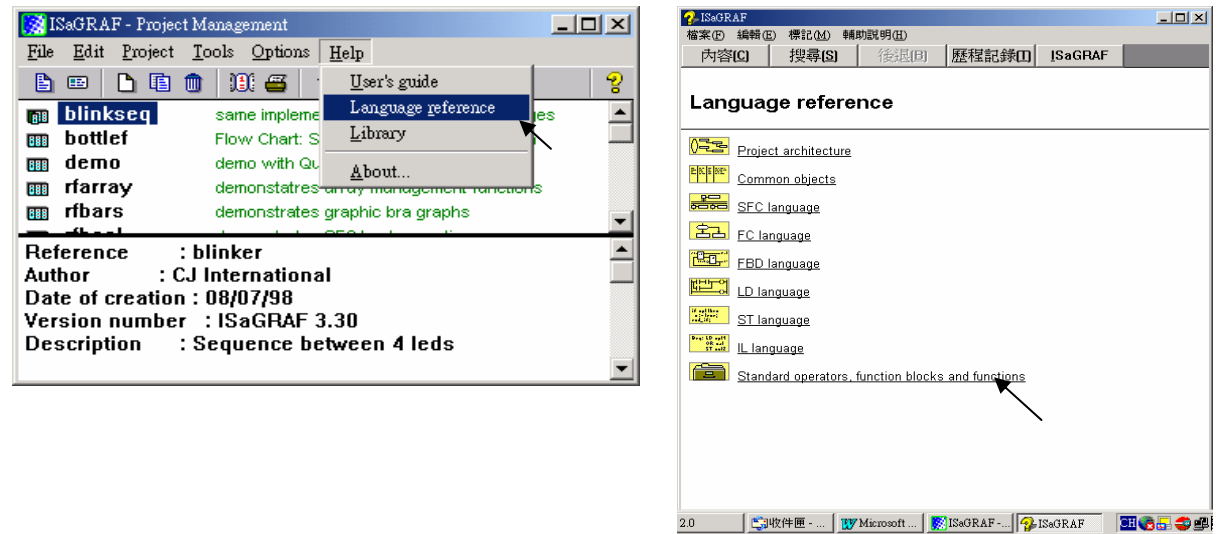

# <span id="page-7-0"></span>附錄 **A.2:** 增加新的功能方塊到 **ISaGRAF** 的 **I/O** 函式庫

按[Start]→[Program]→[ISaGRAF3.4]的 "Libraries"來開始安裝或更新 ISaGRAF 函式或功能方塊。

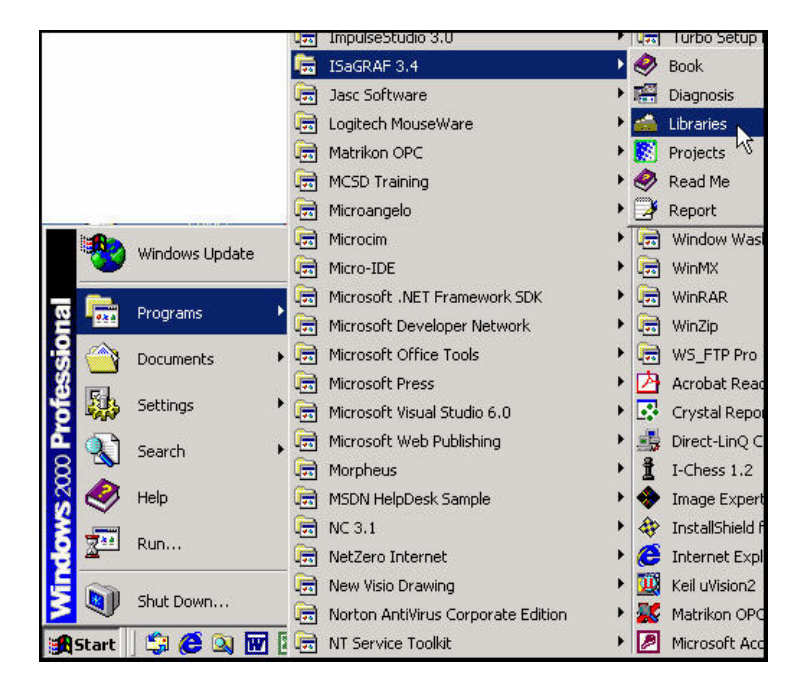

當您按下"Libraries","ISaGRAF Libraries"視窗將會開啓。選擇"Tools"裡的"Archive"選項來增 加新的 C 函式方塊 (C function Block)。

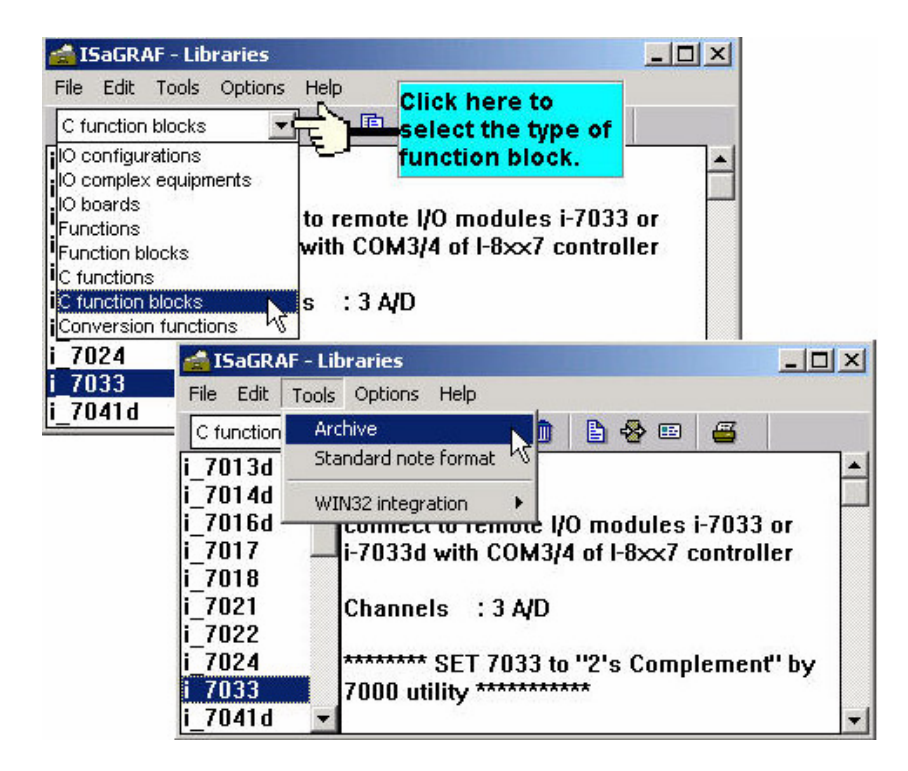

按下你所要"Archive"的檔名,然後按"Browse"去選擇您所要增加的 C 功能方塊,檔案放置於 CD\_ROM 內的 \Napdos\ISaGRAF\ARK\ 內

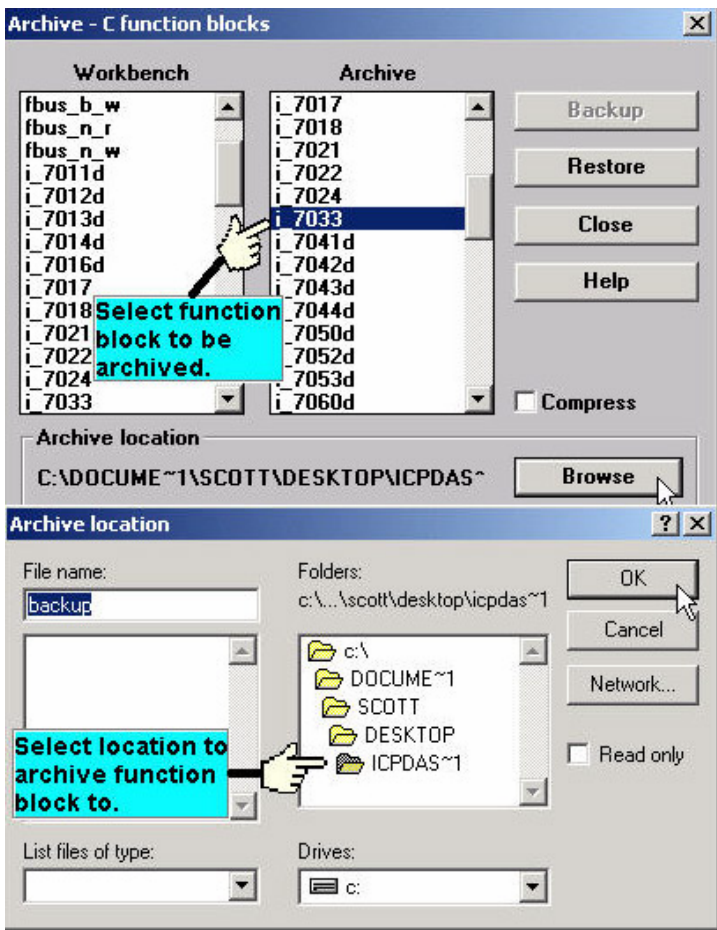

在 "Archive"視窗中,選擇您所要增加的 C 功能方塊,按下 "Restore"鍵,當您按下 "Restore"鍵後 方塊即已加入到 ISaGRAF workbench 中了。

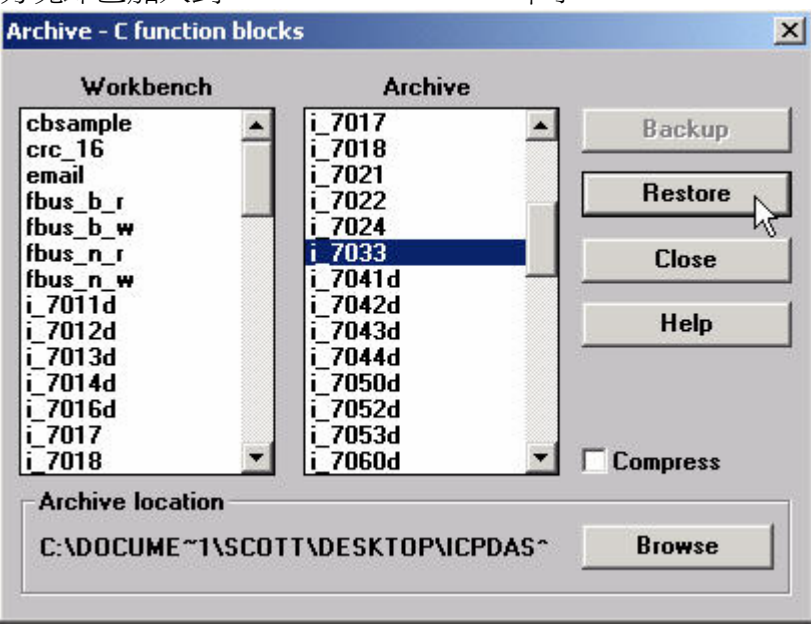

# <span id="page-9-0"></span>附錄 **A.3:** 七段式顯示 **LED** 的定義表格

在下面的表格中,我們提供了 I-8xx7 & I-7188EGD & I-7188XGD 控制器中七段式顯示 LED 的定 義表格。

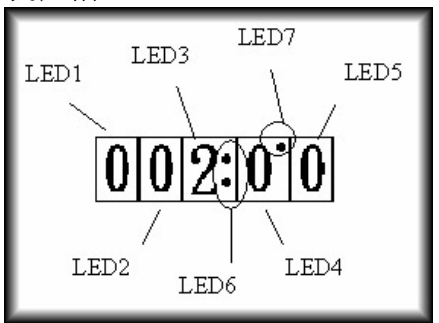

**LED 6:** 若設為 TURE 則顯示":" (冒號): **LED 7:** 若設為 TURE 則顯示"." (點)

顯示表: LED 1 至 LED 5

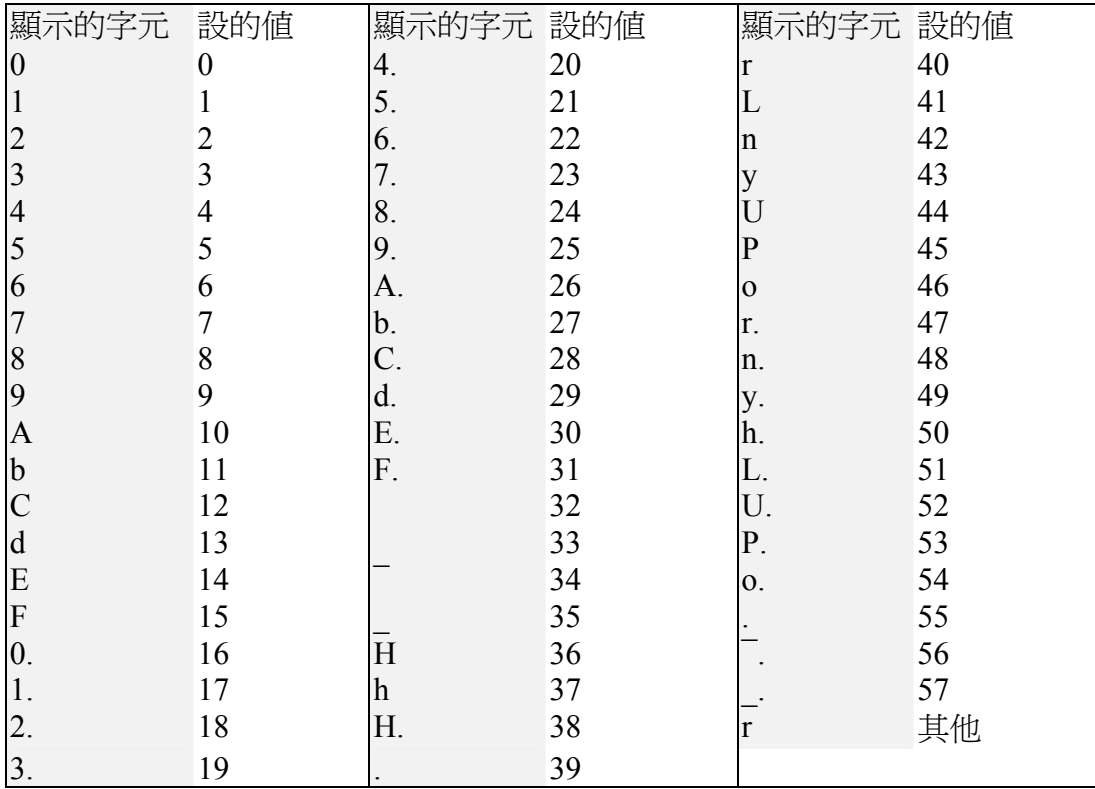

# <span id="page-10-0"></span>附錄 **A.4:** 給 **ICP DAS** 的 **ISaGRAF** 控制器使用的功能方塊

下面的函式方塊是專門為 I-8xx7, I-7188EG/XG, μPAC-7186EG & Wincon-8xx7/8xx6 控制器設計 的. 型態若為 Standard Function 或 Standard Function Block 表示為 ISaGRAF 提供的標準 Function 與 Function Block. 若為 C\_Function 或 C\_Function Block 則為 ICP DAS Controller 提供的 Function 與 Function Block.

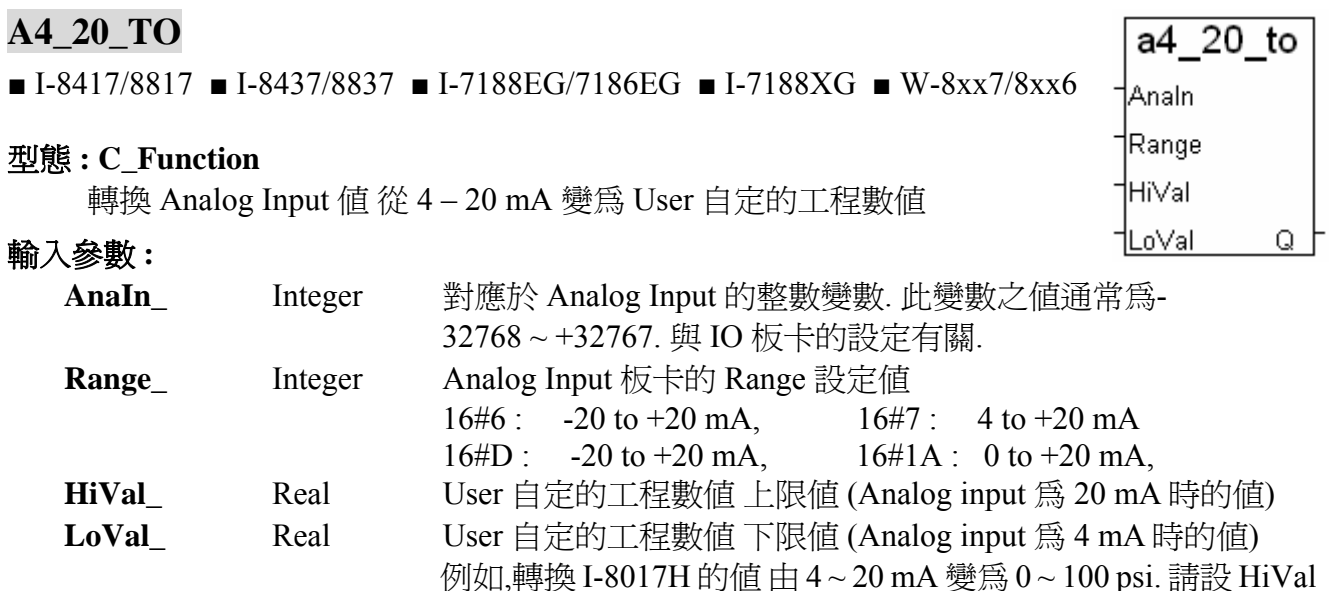

#### 傳回值 **:**

**Q\_** Real 轉換後的 User 工程數值. 若發生錯誤, 如 Range\_設錯, 會回傳 1.23E-20

為 100.0 , LoVal\_為 0.0 , Range\_ 為 16#6 (參照板卡的 range 設定)

範例 **:** 轉換 I-8017H 的電流輸入, Range=6: (-20 to +20 mA), 由 (4mA, +20mA)轉到 ( 0, 100 psi). 4 mA 代表 0 psi , 20 mA 代表 100 psi

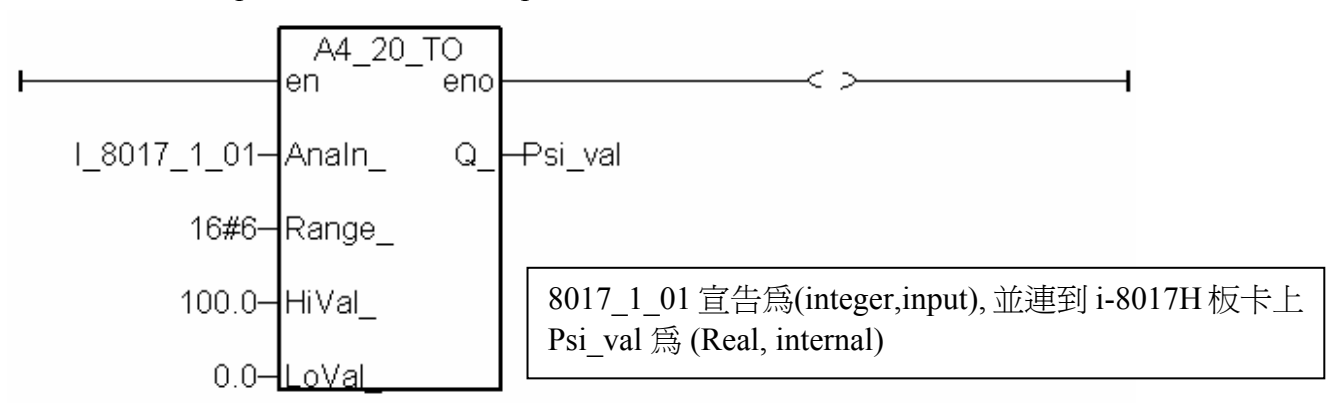

注意**:** 1. 請參考類似的 function: to\_A4\_20 , to\_V0\_10 , A4\_20\_to , V0\_10\_to.

2. 使用 A4\_20\_to, To\_A4\_20, To\_V0\_10, V0\_10\_to 等 function, 需將 driver 更新為 i-7188EG: 2.16 版, i-7188XG:2.14 版, i-8xx7:3.18 版, 或更高的版本, 程式才不會有問題(較舊的 driver 會發生程式 run 一段時間後會停止的現象).

<span id="page-11-0"></span>**ANA** 

■ I-8417/8817 ■ I-8437/8837 ■ I-7188EG/7186EG ■ I-7188XG ■ W-8xx7/8xx6

Ana †IΝ Q

#### 型態 **: Standard\_Function**

轉換任何資料型態的數值 成為 Integer

#### 輸入參數 **:**

IN Any 任何非整數的數值

#### 傳回值 **:**

**Q** Integer 若 IN 為 FALSE 則傳回 0 / 若 IN 為 TRUE 則傳回 1 Timer 則傳回毫秒數值 Real 值則傳回整數 String 則傳回對應的十進位數值

#### 範例 **:**

(\* FBD 範例\*)

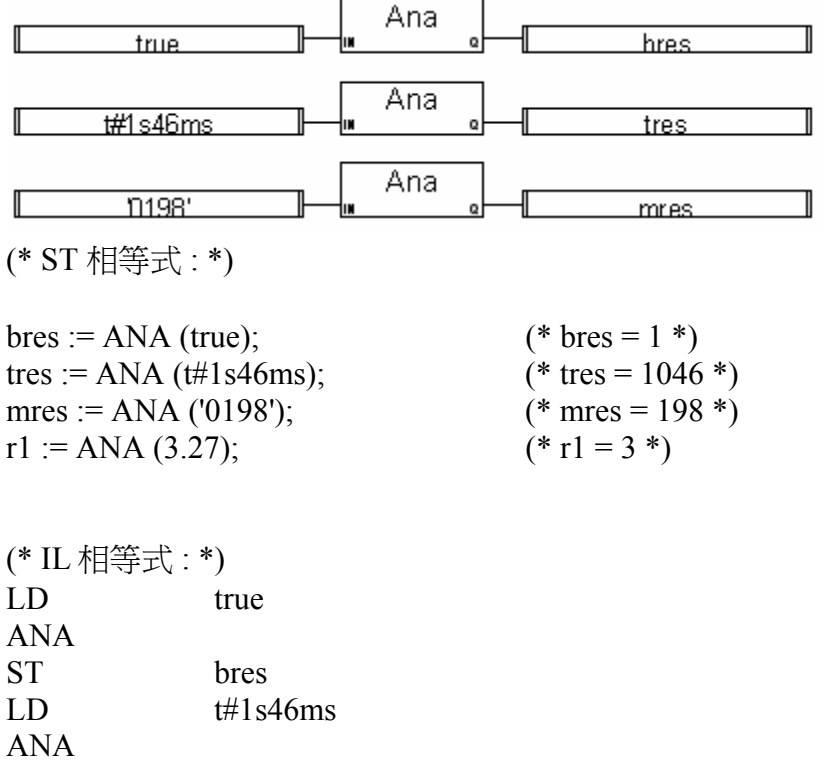

# <span id="page-12-0"></span>**ARCREATE**

 $\Box$  I-8417/8817  $\Box$  I-8437/8837  $\Box$  I-7188EG/7186EG  $\Box$  I-7188XG ■ W-8xx7/8xx6

#### 型態 **: Standard\_Function**

配置一塊整數(或實數)記憶區, 給 ISaGRAF 程式暫存資料用

#### 輸入參數 **:**

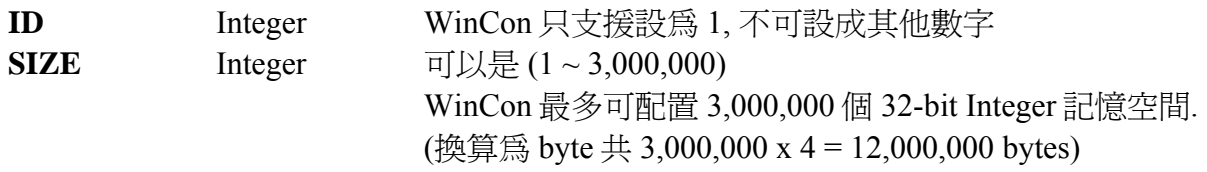

#### 傳回值 **:**

**OK** Integer 1: 配置成功; 其他: 失敗.

#### 注意 **:**

- 1. W-8xx7/8xx6 只能使用 ARcreate 一次, 如下: 在一開機後的第一個 PLC Scan 配置此記憶區:
	- IF INIT THEN

 $INIT := False;$ TMP  $v := ARcreate(1, 2000000);$ END\_IF; (\* INIT 初值為 True, TMP\_v 型態為 Internal Integer \*)

- 2. 請參考第 11.3.10 節的範例說明
- 3. W-8XX7 的驅動程式, 需為 3.36 版起才有支援 ARCREATE, ARREAD 與 ARWRITE.

# <span id="page-13-0"></span>**ARRAY\_R**

■ I-8417/8817 ■ I-8437/8837 ■ I-7188EG/7186EG ■ I-7188XG ■ W-8xx7/8xx6

#### 型熊: C\_Function

從 byte 陣列內讀出 1 個 byte (unsigned 8-bit)

#### 輸入參數 **:**

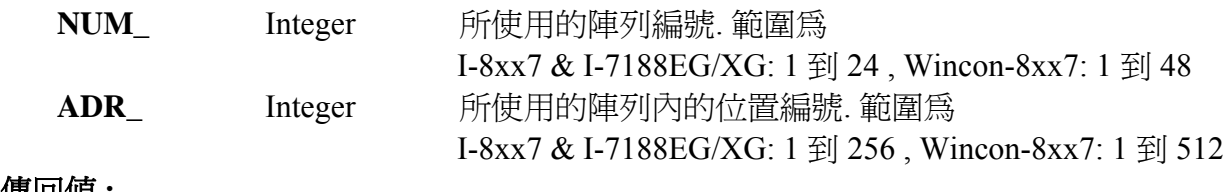

#### 傳回值 **:**

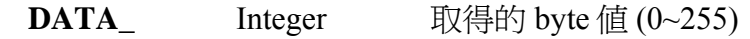

範例 **:** 

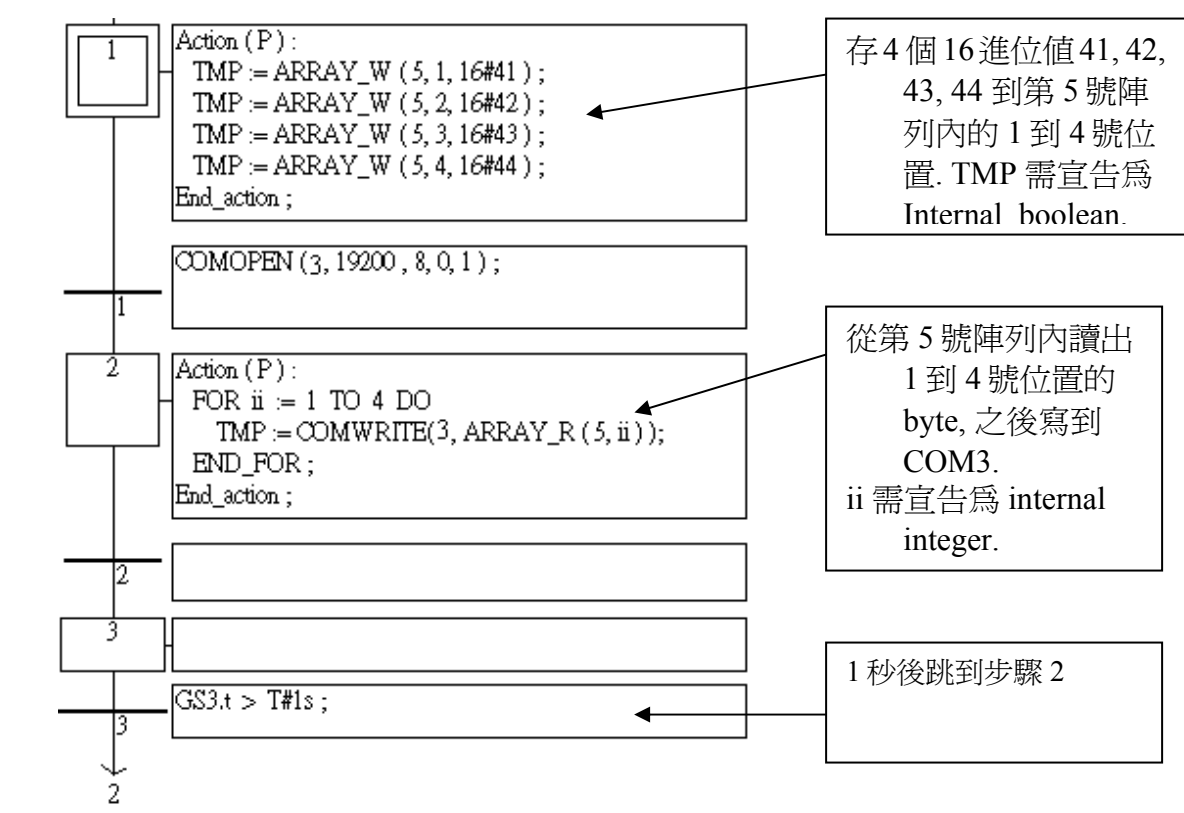

注意**:** 存到陣列內的資料關電後會消失.

# <span id="page-14-0"></span>**ARRAY\_W**

■ I-8417/8817 ■ I-8437/8837 ■ I-7188EG/7186EG ■ I-7188XG ■ W-8xx7/8xx6

#### 型態 **: C\_Function**

存 1 個 byte(unsigned 8-bit) 到 byte 陣列

# 輸入參數 **:**

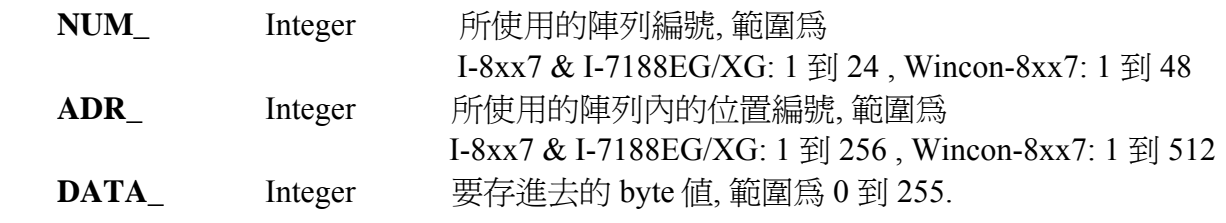

# 傳回值 **:**

 **Q\_** Boolean 成功 回傳 TRUE, 失敗回傳 FALSE

範例**:** 請參考 "ARRAY\_R" 的範例

注意**:** 存到陣列內的資料關電後會消失.

array\_w |NUM\_ ADR\_ **DATA** Qţ

# <span id="page-15-0"></span>**ARREAD**

□ I-8417/8817 □ I-8437/8837 □ I-7188EG/7186EG □ I-7188XG ■ W-8xx7/8xx6

#### 型態 **: Standard\_Function**

arread lıd ∤Pos Qţ

arwrite

okh

|Pos ١M

從 User 配置的整數記憶區讀取一個整數 (32-bit signed)

#### 輸入參數 **:**

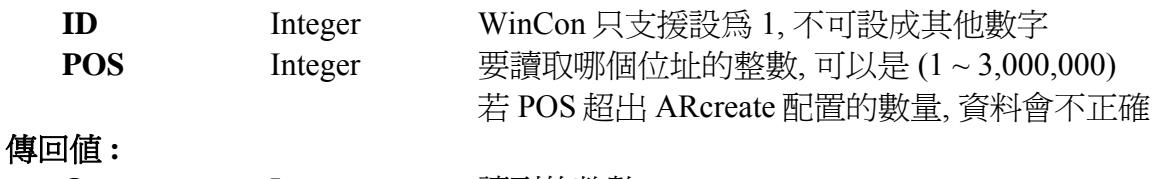

**Q** Integer 讀到的整數.

# **ARWRITE**

□ I-8417/8817 □ I-8437/8837 □ I-7188EG/7186EG □ I-7188XG ■ W-8xx7/8xx6 łю

#### 型態 **: Standard\_Function**

寫一個整數到 User 配置的記憶區

#### 輸入參數 **:**

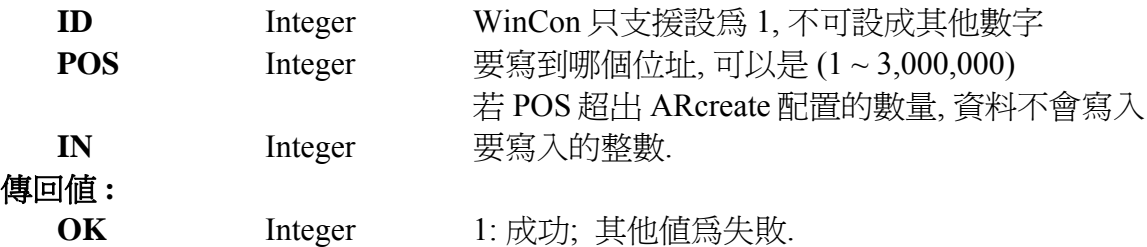

# 注意 **:**

- 1. 若未使用過 ARcreate 先配置記憶區, ARread 與 ARwrite 的傳回值都是錯的
- 2. 若要在該記憶區內讀/寫實數, 請配合使用 Real Int 與 Int Real 函式 (請參考第 11.3.10 節的範例)
- 3. W-8XX7 的驅動程式, 需為 3.36 版起才有支援 ARCREATE, ARREAD 與 ARWRITE.

# <span id="page-16-0"></span>**ARY\_F\_R**

■ I-8417/8817 ■ I-8437/8837 ■ I-7188EG/7186EG ■ I-7188XG ■ W-8xx7/8xx6

#### 型態 **: C\_Function**

從 Float 陣列內讀出 1 個實數值 (32-bit float)

#### 輸入參數 **:**

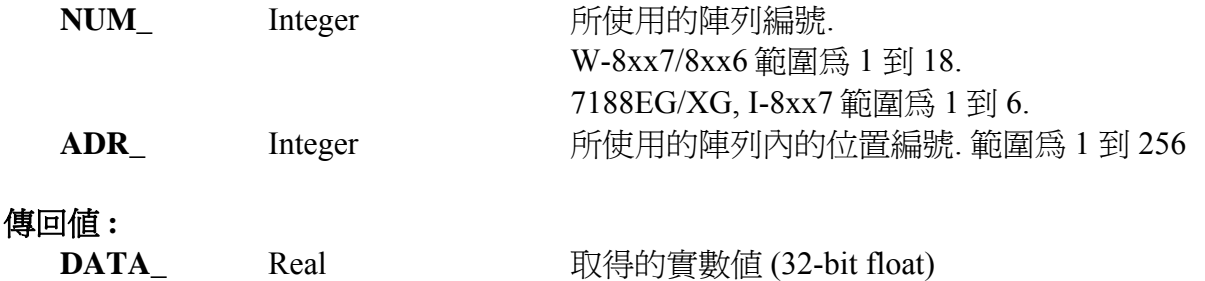

# **ARY\_F\_W**

 $\blacksquare$  I-8417/8817  $\blacksquare$  I-8437/8837  $\blacksquare$  I-7188EG/7186EG  $\blacksquare$  I-7188XG  $\blacksquare$  W-8xx7/8xx6

#### 型態 **: C\_Function**

存 1 個實數值(32-bit float) 到 float 陣列

# 輸入參數 **:**

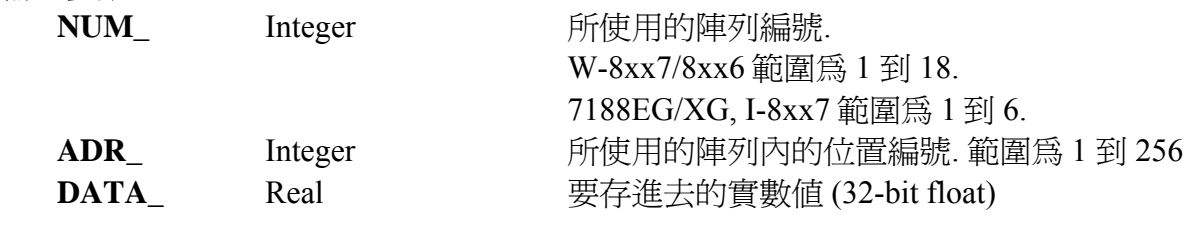

# 傳回值 **:**

 **Q\_** Boolean 成功 回傳 TRUE, 失敗回傳 FALSE

# 注意**:**

- 1. 存到陣列內的資料關電後會消失.
- 2. I-7188EG/XG 與 I-8XX7 的 Float 陣列跟 Integer 陣列使用相同的記憶區, 請小心使用, 當使用 ARY F R 讀 REAL 值卻發現該記憶位址內存的是 Integer 資料時, 值會錯誤.
- 3. 從以下版本起的驅動程式才有支援 ARY F R 與 ARY F W:

 I-7188EG: 2.17 版起 I-7188XG: 2.15 版起 I-8XX7 : 3.19 版起 W-8XX7 : 建議更新至 3.36 版或更高版

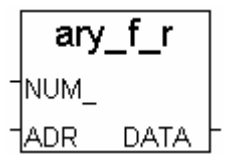

ary fw  $\dagger$ NUM $\overline{\phantom{a}}$ ADR I IDATA. Qţ

# <span id="page-17-0"></span>**ARY\_N\_R**

■ I-8417/8817 ■ I-8437/8837 ■ I-7188EG/7186EG ■ I-7188XG ■ W-8xx7/8xx6

#### 型態 **: C\_Function**

從 integer 陣列讀出 1 個長整數 (signed 32-bit)

# 輸入參數 **:**

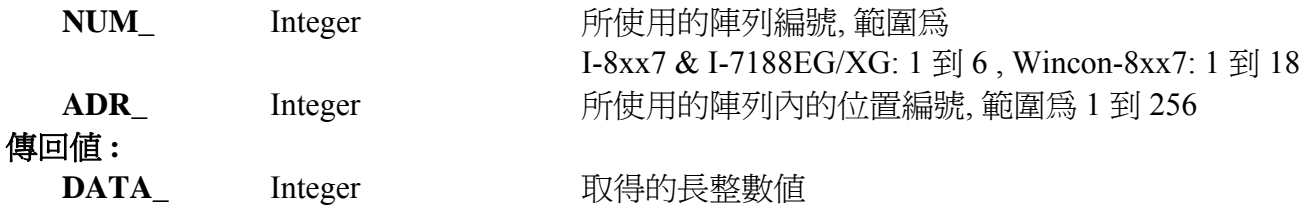

# **ARY\_N\_W**

■ I-8417/8817 ■ I-8437/8837 ■ I-7188EG/7186EG ■ I-7188XG ■ W-8xx7/8xx6

#### 型態 **: C\_Function**

存 1 個長整數(signed 32-bit) 到 integer 陣列

#### 輸入參數 **:**

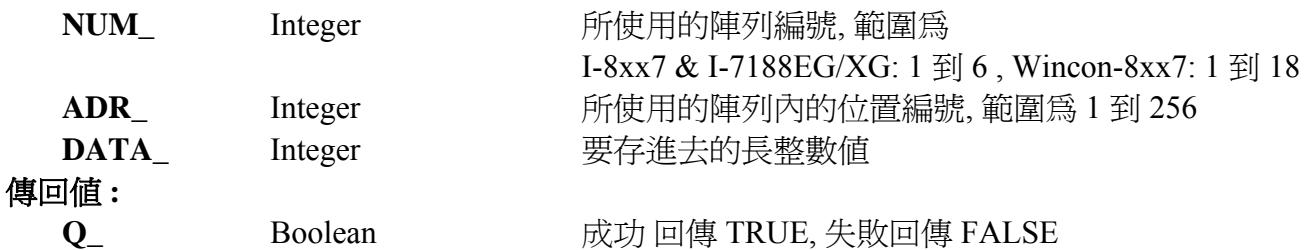

注意**:** 1. Integer 陣列和 word 陣列使用同一塊記憶區. 請小心安排使用.

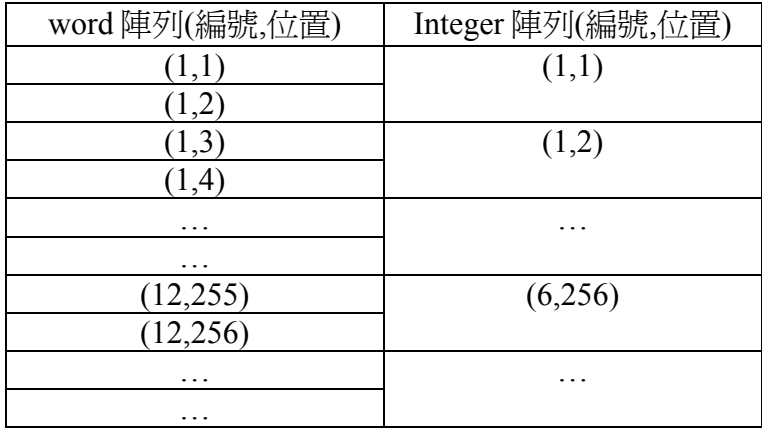

2. 存到陣列內的資料關電後會消失.

範例**:** 請參考 "ARRAY\_R" 的範例

ary\_n\_r †NUM ⊺ ADR. DATA

ary\_n\_w

Qþ

†NUM ADR I **DATA** 

# <span id="page-18-0"></span>**ARY\_W\_R**

■ I-8417/8817 ■ I-8437/8837 ■ I-7188EG/7186EG ■ I-7188XG ■ W-8xx7/8xx6

#### 型態 **: C\_Function**

從 word 陣列讀出 1 個 word (signed 16-bit)

# 輸入參數 **:**

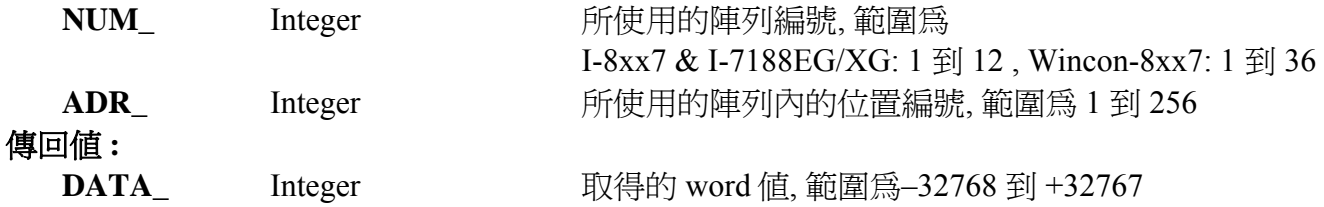

# **ARY\_W\_W**

■ I-8417/8817 ■ I-8437/8837 ■ I-7188EG/7186EG ■ I-7188XG ■ W-8xx7/8xx6

#### 型態 **: C\_Function**

存 1 個 word (signed 16-bit) 到 word 陣列

#### 輸入參數 **:**

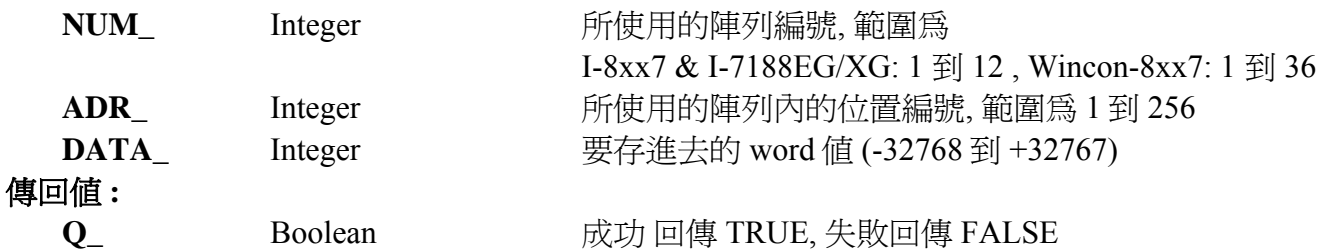

注意**:** 1. Integer 陣列和 word 陣列使用同一塊記憶區. 請小心安排使用.

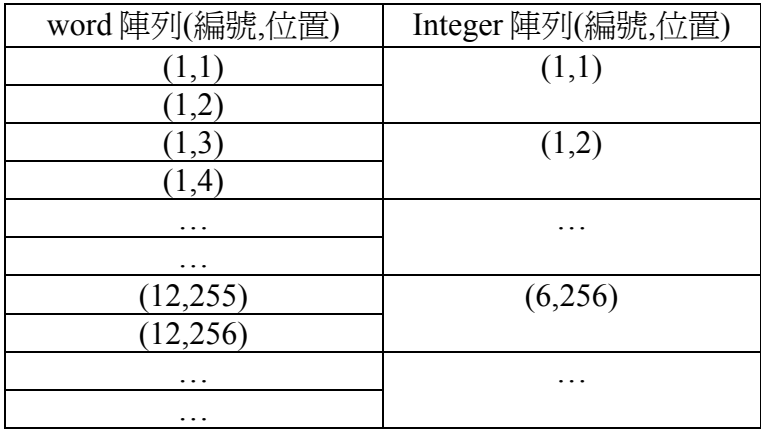

2. 存到陣列內的資料關電後會消失.

#### 範例**:** 請參考 "ARRAY\_R" 的範例

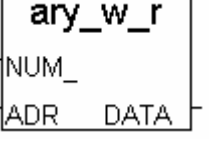

ary\_w\_w

Q

†NUM ⊺ †ADR ∣ †DATA

# <span id="page-19-0"></span>**BCD\_V**

■ I-8417/8817 ■ I-8437/8837 ■ I-7188EG/7186EG ■ I-7188XG ■ W-8xx7/8xx6

#### 型態 **: C\_Function**

轉換 BCD 值到 1 個 整數值

# 輸入參數 **:**

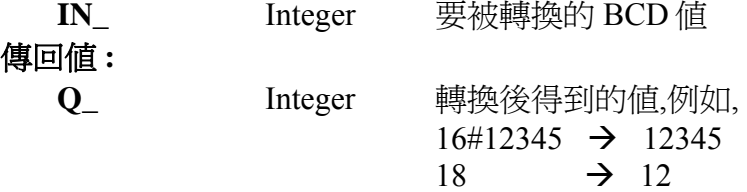

# **BIN2ENG**

 $\blacksquare$  I-8417/8817  $\blacksquare$  I-8437/8837  $\blacksquare$  I-7188EG/7186EG  $\blacksquare$  I-7188XG  $\blacksquare$  W-8xx7/8xx6

#### 型態 **: C\_Function**

轉換 IO 板卡的 2 的補數值 到 1 個 整數值

#### 輸入參數 **:**

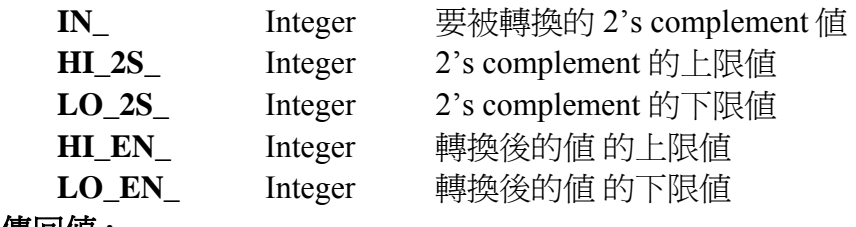

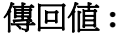

 $OUT$ 

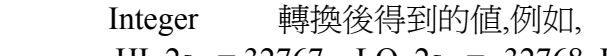

 $HI_2s$  = 32767, LO<sub>2s</sub> = -32768, HI<sub>L</sub>EN<sub>1</sub> = 1000, LO<sub>EN</sub> = -1000 IN =  $16383 \rightarrow$  OUT = 500

$$
IN_{-}^{-}
$$
 = -12345  $\rightarrow$  OUT<sub>-</sub> = -377

bit wd 注意**:** HI\_2S\_ 不可跟 LO\_2S\_.值相同, 且二者之值需在 (-32768 到 +32767)區間內 †в1\_

#### 1в2\_ **BIT\_WD**  ∤вз\_  $\blacksquare$  I-8417/8817  $\blacksquare$  I-8437/8837  $\blacksquare$  I-7188EG/7186EG  $\blacksquare$  I-7188XG  $\blacksquare$  W-8xx7/8xx6 ┤в4\_ †в5\_ 型態 **: C\_Function**  †ње\_ 轉換 16 個 Boolean 值到 1 個 word 值 (signed 16-bit) 197\_ 輸入參數 **:**  †в8\_  **B1\_ ~ B16\_** Boolean 要被轉換的 16 個 boolean 值 ⊣вэ\_ 1в1о\_ 傳回值 **:** 1в11\_  **VAL\_** Integer 轉換後得到的 word 值 1в12\_ **例如, B1** 和 B2 為 TRUE, 而其它皆爲 FALSE, 1в1з\_ 得到 VAL 為 3. 如果 B4 為 TRUE, 而其它皆爲 †в14\_ FALSE, 得到 VAL 為 8 †в15\_ †в16\_ **VAL**

BCD V İΜ Q

bin2ena

Out

 $\n <sup>1n</sup>$ †Hi 2s ¶Lo 2s †Hi En 1Lo En

# <span id="page-20-0"></span>**BLINK**

■ I-8417/8817 ■ I-8437/8837 ■ I-7188EG/7186EG ■ I-7188XG ■ W-8xx7/8xx6

#### 型態 **: Standard\_Function Block**

產生一個 ON\_OFF 方波閃爍的訊號

# 輸入參數 **:**

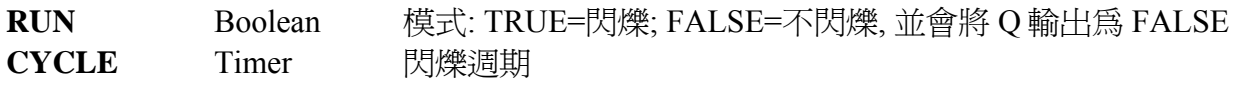

#### 傳回值 **:**

**Q** Boolean **hereogened have been** 輸出的 ON OFF 方波閃爍訊號

時序圖 **:** 

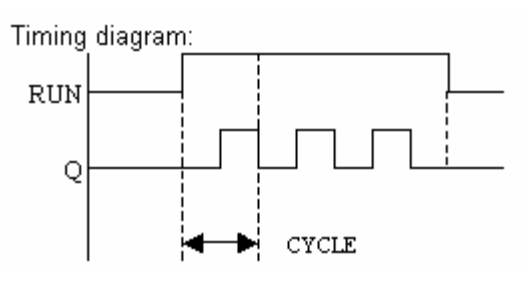

#### 應用說明**:**

BLINK 方塊可用來每隔固定一段時間就產生一個 Pulse True, 所以可以使用在每固定一段時間就 做一件事的應用上. 如下:

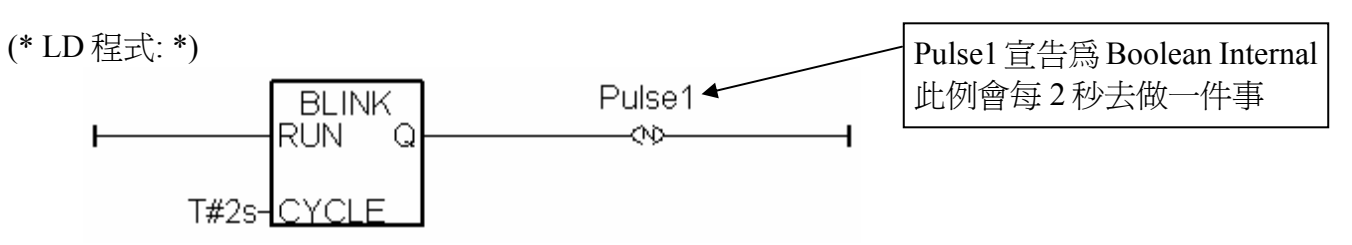

(\* ST 程式: \*)

 IF Pulse1 THEN (\* 做一件事 \*)  $(* \dots . . . . (*)$ END\_IF;

但以上的程式在時間間隔較短, 比如小於 200ms 或 PLC Scan Time 較大時會變得不精確. 例如每 50ms 做一件事, 因為 50ms 是比較小的間隔, 跟 PLC Scan Time 比較接近, 就會不準確, 所以可以 改成以下方法, 就可以提高準確性.

(見下頁)

blink †R∪N †oyole. QÌ ST 程式:

T1\_next := T1\_next + T#50ms;

 (\* 做一件事 \*)  $(* \dots$  \*)

END\_IF;

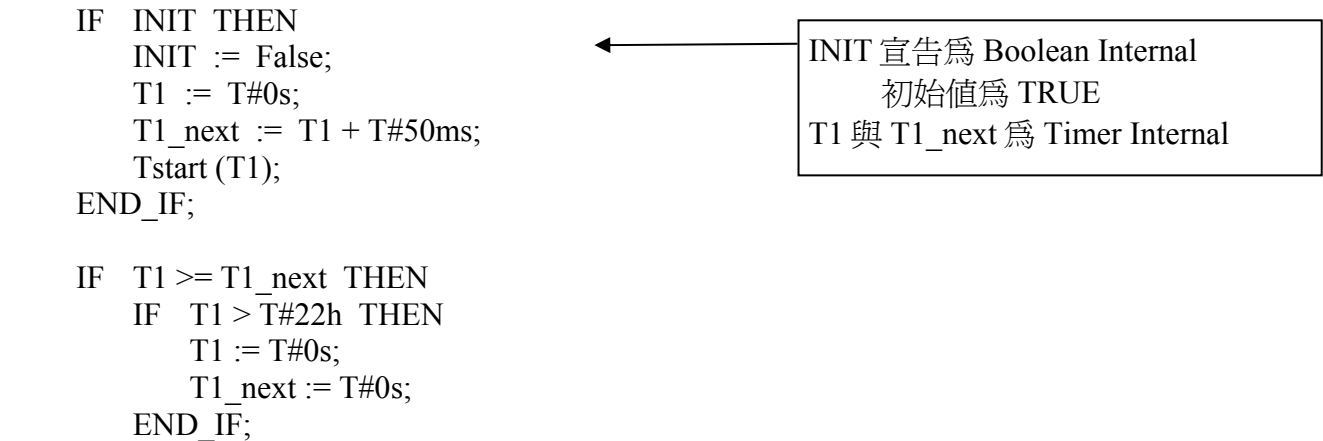

# <span id="page-22-0"></span>**BOO**

■ I-8417/8817 ■ I-8437/8837 ■ I-7188EG/7186EG ■ I-7188XG ■ W-8xx7/8xx6

#### 型態 **: Standard\_Function**

轉換任何資料型態的變數為布林型態

# 輸入參數 **:**

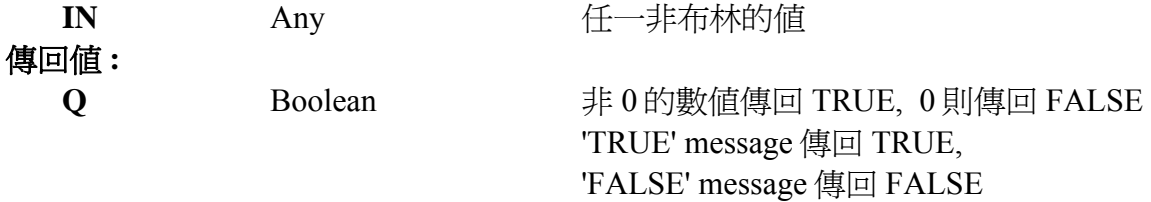

#### 範例 **:**

(\* FBD 範例 "Convert to Boolean" blocks \*)

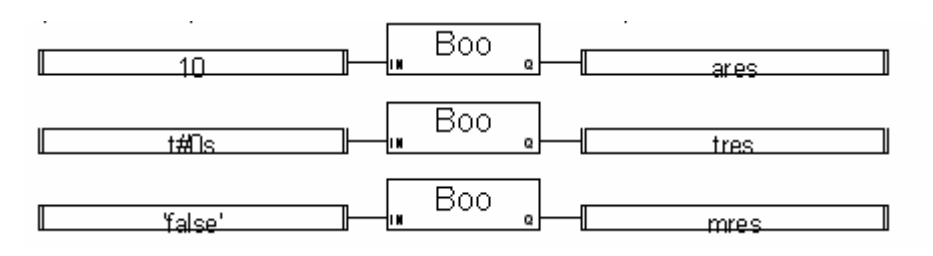

(\* ST 相等式: \*)

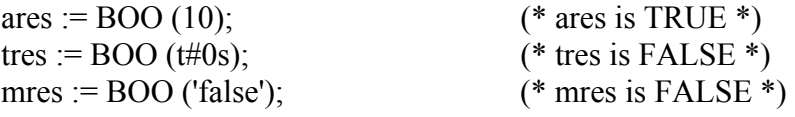

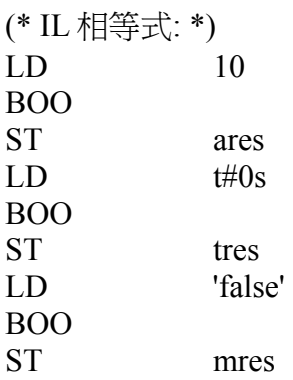

**Boo** 'lМ Qþ <span id="page-23-0"></span>**CJC** 

■ I-8417/8817 ■ I-8437/8837 ■ I-7188EG/7186EG ■ I-7188XG ■ W-8xx7/8xx6

#### 型態 **: C\_Function Block**

 讀取 I-7018/7019 和 I-87018/87019 模組的冷端補償值 (Cold-Junction Compensation, 簡稱 CJC)

# 輸入參數 **:**

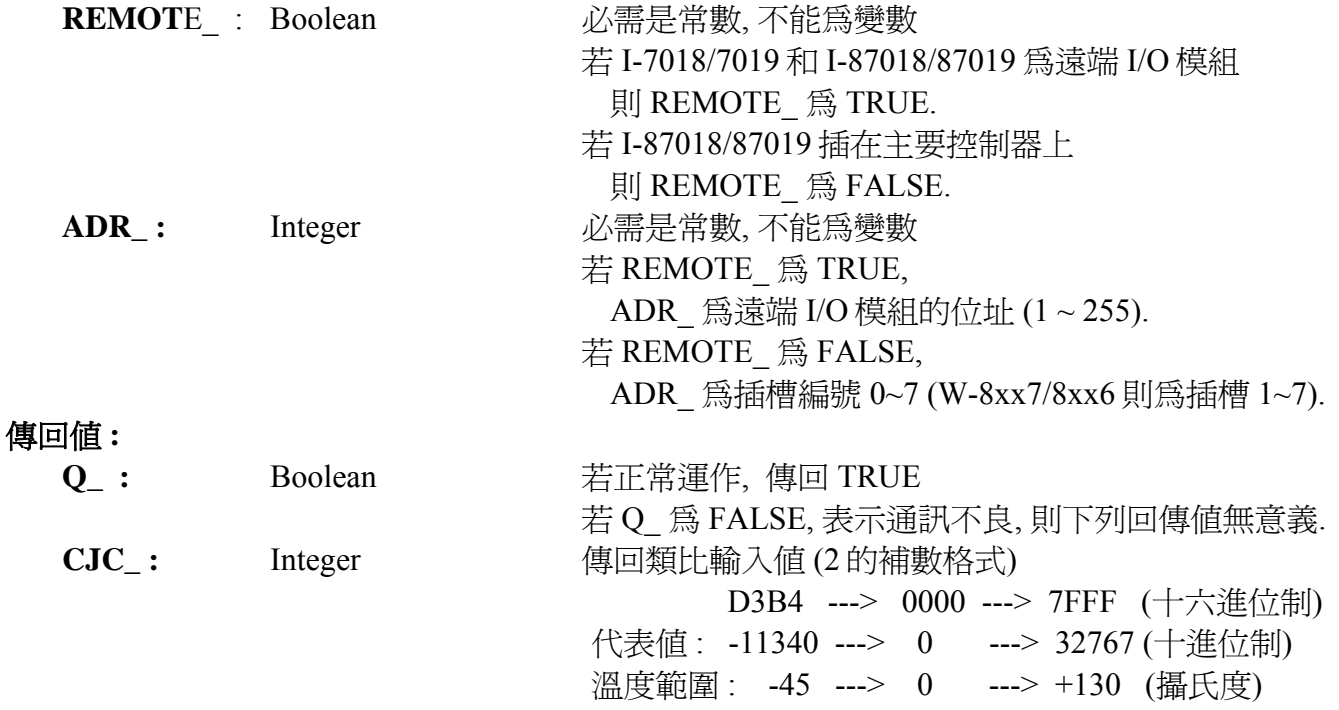

# 注意 **: (**非常重要**)**

- 1. 若 I-87018 / 87019 是插在主控制器上, 請先連接 87018 / 87019 I/O 卡, 否則設定的 "CJC" 函式 方塊會無法運作.
- 2.若 I-7018 / 7019 和 I-87018 / 87019 做為 RS-485 遠端 I/O, 請先以 DCON utility 將格式設定為 2 的補數.
- 3. W-8xx7/8xx6 適用於他的驅動程式 3.21 版本以上

cjc

Q

CJC

REMOT

IADR.

# <span id="page-24-0"></span>**CJC\_STS**

■ I-8417/8817 ■ I-8437/8837 ■ I-7188EG/7186EG ■ I-7188XG □ W-8xx7/8xx6

#### 型態 **: C\_Function Block**

cjc sts **REMOT** ADR Ω SET SNOW S

 啟動/停止 I-7018/7019 和 I-87018/87019 模組的冷端補償 (Cold-Junction Compensation, 簡稱 CJC)

# 輸入參數 **:**

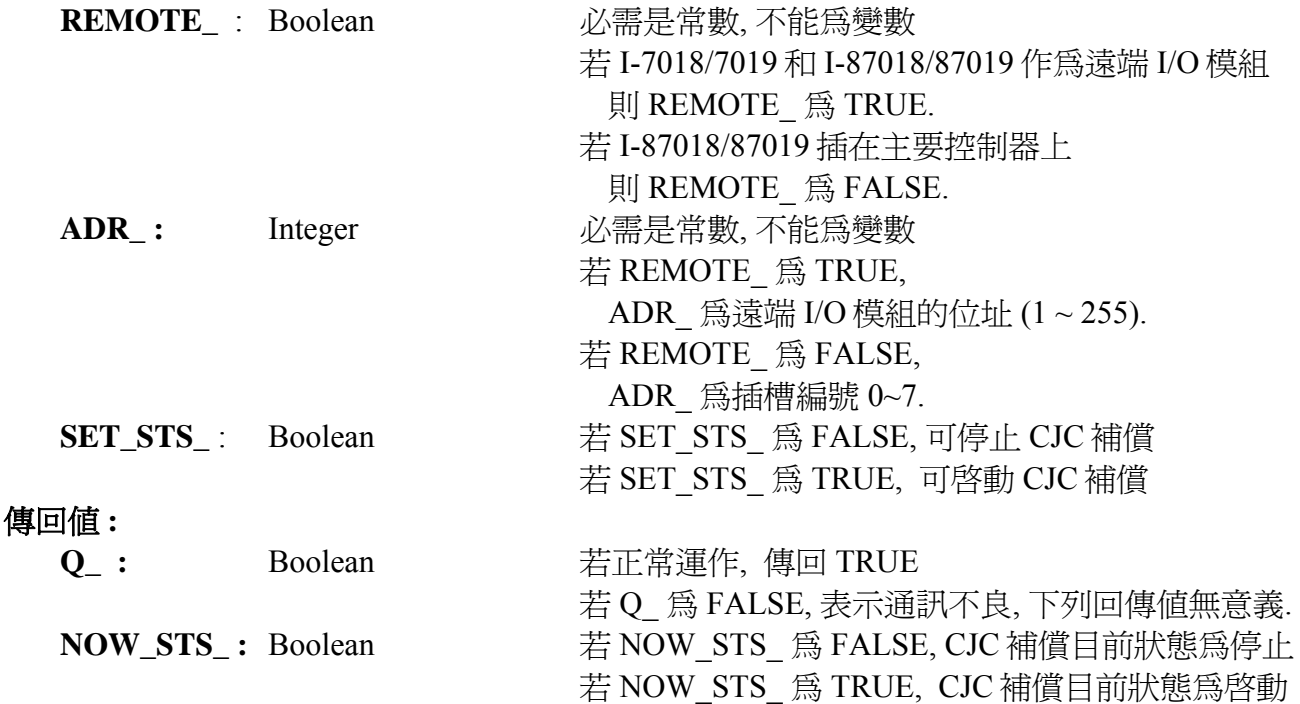

# 注意 **(**非常重要**):**

- 1. 若 I-87018 / 87019 是插在主控制器上, 請先連接 87018 / 87019 I/O 卡, "CJC\_STS" 函式方 塊才會運作.
- 2. 若是使用為 RS-485 Remote I/O, 連接之前請注意下列各項 :
	- A. 在 I/O 模組端, 請使用 "DCON Utility" 來設定 :
	- \*1. 設定 "address" 為獨一無二的位址編號. (1~255)
	- \*2. 類比輸入模塊需設為 "2's complement" 格式, 類比輸出模塊需設為 "Engineering" 格式
	- \*3. 設定通訊參數的 "baud rate" 及 "8,N,1"
	- \*4. 若為類比板卡要設定為 "Range Type"
- B. 在 I-8xx7/I-7188EG/I-7188XG /W-8xx7 主控端 :
	- \*1. 連結 I/O 請選擇 "complex equipment " 及 "bus7000B", 並設定其 "baud rate" 與 I/O 模組 的 "baud rate" 相同, Checksum 也需相同.
	- \*2. I-8xx7, 7188EG/XG 最多可連接 64 個遠程 I/O 模組, W-8xx7 最多 255 個
	- \*3. 程式內連接 RS-485 Remote I/O 模組請選用 i\_7\*\*\* function block 或 i\_87\*\*\* Function Block.

# <span id="page-25-0"></span>**CJC2**

■ I-8417/8817 ■ I-8437/8837 ■ I-7188EG/7186EG ■ I-7188XG □ W-8xx7/8xx6 型態 **: C\_Function Block** 

讀取 I-7018/7019 和 I-87018/87019 模組偏移的冷端補償值

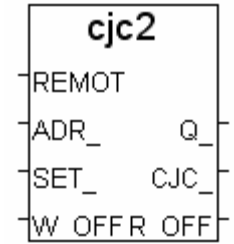

# 輸入參數 **:**

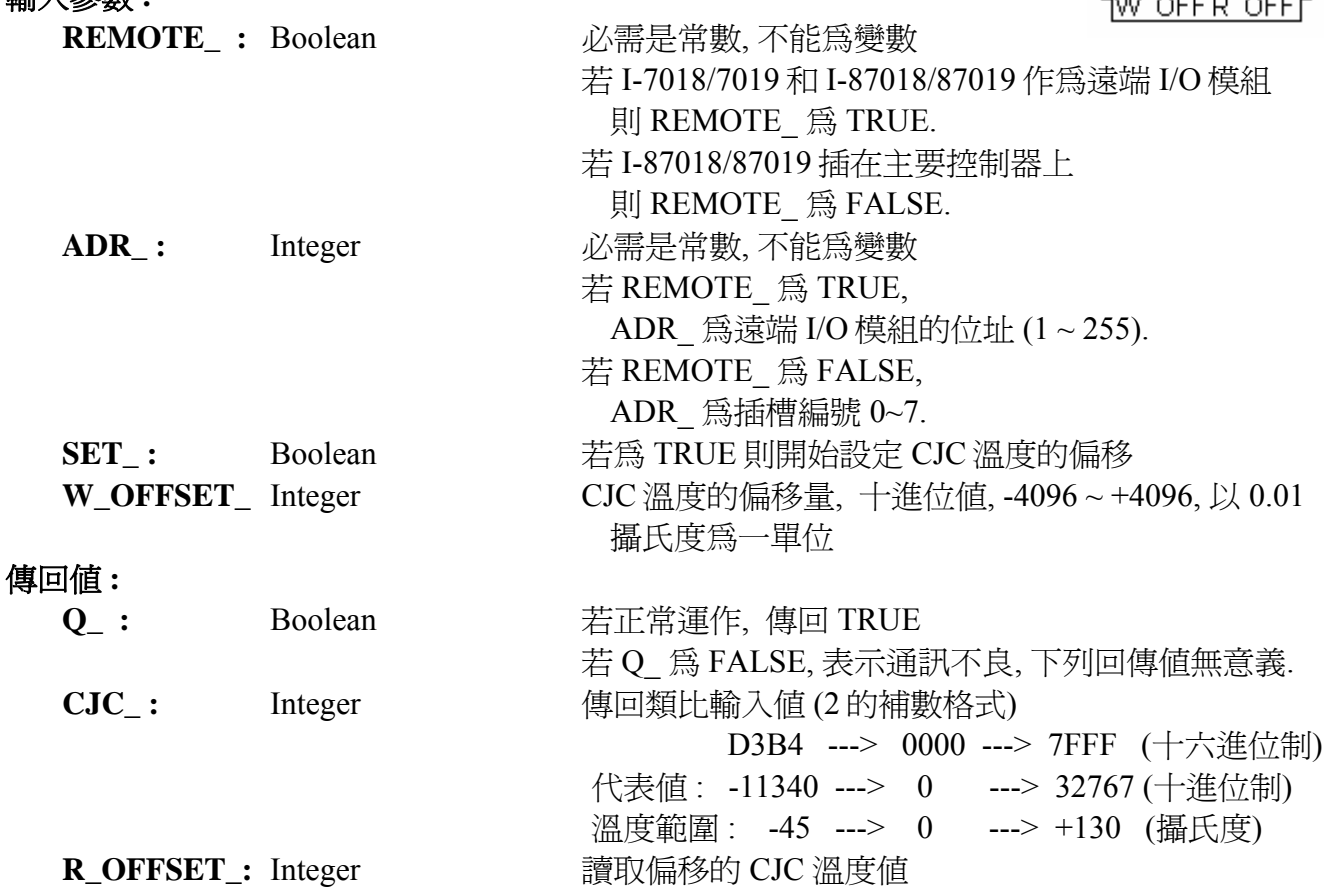

#### 注意 **(**非常重要**):**

- 1. 若 I-87018 / 87019 是插在主控制器上, 請先連接 87018 / 87019 I/O 卡, "CJC2 " 函式方塊才 會運作.
- 2. 若是使用為 RS-485 Remote I/O, 連接之前請注意下列各項 :
- A. 在 I/O 模組端, 請使用 "DCON Utility" 來設定 :
- \*1. 設定 "address" 為獨一無二的位址編號. (1~255)
- \*2. 類比輸入模塊需設為 "2's complement" 格式, 類比輸出模塊需設為 "Engineering" 格式
- \*3. 設定通訊參數的 "baud rate" 及 "8,N,1"
- \*4. 若為類比板卡要設定為 "Range Type"
- B. 在 I-8xx7/I-7188EG/I-7188XG /W-8xx7 主控端 :
- \*1. 連結 I/O 請選擇 "complex equipment " 及 "bus7000B", 並設定其 "baud rate" 與 I/O 模組 的 "baud rate" 相同, Checksum 也需相同.
- \*2. I-8xx7, 7188EG/XG 最多可連接 64 個遠程 I/O 模組, W-8xx7 最多 255 個
- \*3. 程式內連接 RS-485 Remote I/O 模組請選用 i\_7\*\*\* function block 或 i\_87\*\*\* Function Block.

# <span id="page-26-0"></span>**COM\_STS**

■ I-8417/8817 ■ I-8437/8837 ■ I-7188EG/7186EG ■ I-7188XG □ W-8xx7/8xx6

#### 型態 **: C\_Function Block**

設定COM埠的 RTS, DTR 並取得 CTS, DSR 狀態

# 輸入參數 **:**

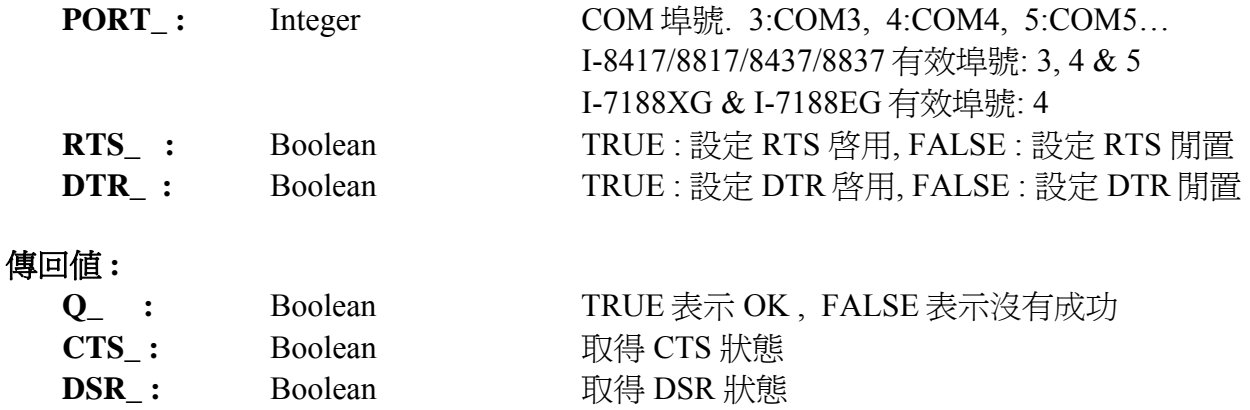

# 注意 **:**

1. 使用 Comopen( ) 開啟 COM 埠.

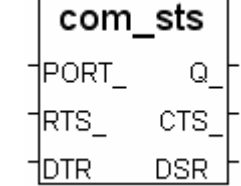

# <span id="page-27-0"></span>**COMARY\_R**

 $\blacksquare$  I-8417/8817  $\blacksquare$  I-8437/8837  $\blacksquare$  I-7188EG/7186EG  $\blacksquare$  I-7188XG  $\blacksquare$  W-8xx7/8xx6

#### 型態 **: C\_Function**

 從 COM 埠讀取全部已經收到的 byte (unsigned 8-bit), 並存入 byte 陣列內 ARY N NUM

輸入參數 **:** 

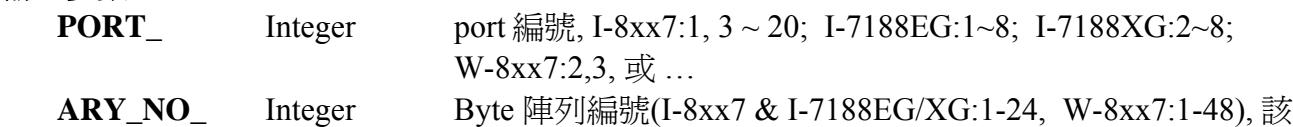

陣列會儲存從 Com 收到的 byte

#### 傳回值 **:**

**NUM** Integer 從 Com 埠讀到的 byte 的數量 (0~256)

重要 **:** 串列通訊資料需要時間來傳遞, COMARY\_R 被呼叫當時若已經有多少 byte 傳進來, 就會 存入同樣數量的 byte 到指定的陣列內, 還未傳進來的資料, 當然不會在陣列內 (因為還沒 收到).

# **COMARY\_W**

■ I-8417/8817 ■ I-8437/8837 ■ I-7188EG/7186EG ■ I-7188XG ■ W-8xx7/8xx6

#### 型態 **: C\_Function**

寫出 byte 陣列內的 數個 byte (unsigned 8-bit) 到 1 個 COM 埠

#### 輸入參數 **:**

**PORT** Integer port 編號, I-8xx7:1, 3 ~ 20; I-7188EG:1~8; I-7188XG:2~8; W-8xx7:2,3, 或 …  **ARY\_NO\_** Integer 要寫出的 Byte 陣列編號(I-8xx7 & I-7188EG/XG:1 - 24) ,  **(**W-8xx7:1 - 48) **NUM\_ Theger** 從該 Byte 陣列的第 1 號位置起寫出多少個 byte 傳回值 **: Q\_** Boolean 成功回傳 TRUE

# 注意**:**

\* 若使用 I-8xx7 & I-7188EG 的 COM1, 請先設定 COM1 為 非 Modbus-RTU port(參考附錄 C.1)

\* 若使用 W-8xx7 的 COM2 或 COM3, 請先設定他們為 非 Modbus-RTU port (參考 W-8xx7 的 "快 速上手手冊")

 $*$  I-8xx7:

ComPort No. on slot 0: Com5  $\sim$  Com8 ComPort No. on slot 1: Com9  $\sim$  Com12 ComPort No. on slot 2: Com13  $\sim$  Com16 ComPort No. on slot 3: Com $17 \sim$  Com20 ComPort No. on slot 4 ~ 7 不支援

# 範例**:**

請參考第 11 章 - Demo\_21, 22 & 23. 請參考 附錄 A.4 : "ARRAY\_R" & "ARRAY\_W" 的說明 comary r

comary\_w

Q.

**PORT** ARY N INUM.

PORT

# <span id="page-28-0"></span>**COMAY\_NW**

 $\blacksquare$  I-8417/8817  $\blacksquare$  I-8437/8837  $\blacksquare$  I-7188EG/7186EG  $\blacksquare$  I-7188XG  $\blacksquare$  W-8xx7/8xx6

#### 型態 **: C\_Function**

寫出 Integer 陣列內的 數個長整數 (signed 32 bit) 到 1 個 COM 埠

每個長整數包含 4 個 byte. 而且是有正負號的.

寫出長整數到 Com 會以 INTEL 格式內的長整數排法來寫出.

[lowest byte] [ ] [ ] [highest byte]

例: 假如有 3 個長整數要寫出, 第 1 個為 16#04030201 (67,305,985), 第 2 個為 16#08070605 (134,678,021) , 第 3 個為 16#FFFFFFFE (-2).

則寫出的 12 個 byte 依序為 [01] [02] [03] [04] [05] [06] [07] [08] [FE] [FF] [FF] [FF]

# 輸入參數 **:**

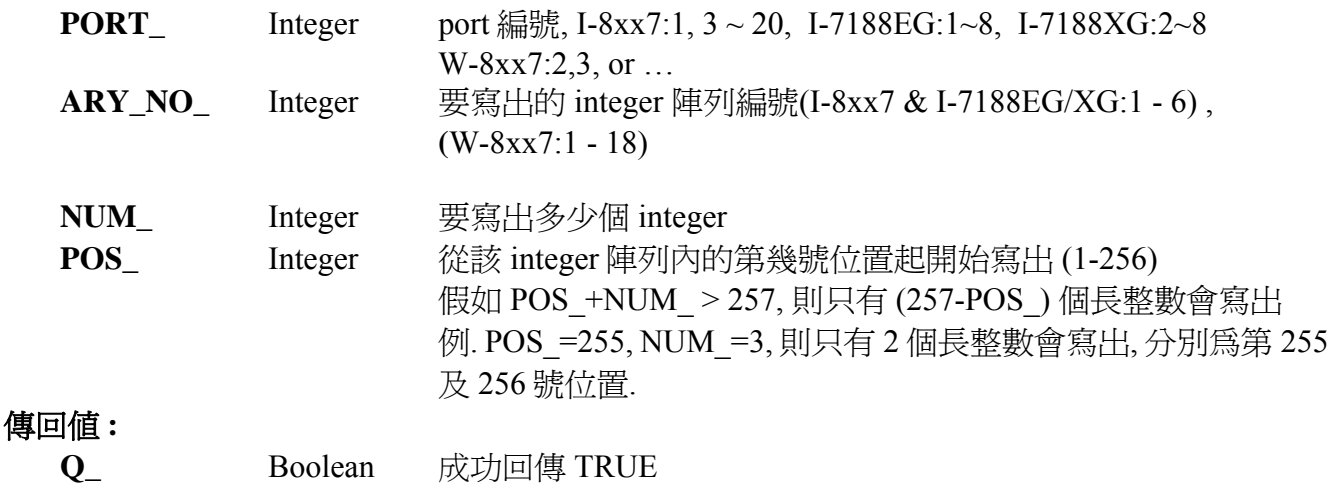

# 注意**:**

- \* 若使用 I-8xx7 & I-7188EG 的 COM1, 請先設定 COM1 為 非 Modbus-RTU port(參考附錄 C.1)
- \* 若使用 W-8xx7 的 COM2 或 COM3, 請先設定他們為 非 Modbus-RTU port (參考 W-8xx7 的 "快 速上手手冊")
- $*$  I-8xx7:

ComPort No. on slot 0: Com5  $\sim$  Com8 ComPort No. on slot 1: Com9  $\sim$  Com12 ComPort No. on slot 2: Com13  $\sim$  Com16 ComPort No. on slot 3: Com $17 \sim$ Com $20$ ComPort No. on slot  $4 \sim 7 \times \overline{5}$  援

\* Integer 陣列和 word 陣列使用同一塊記憶區. 請小心安排使用 (參考 Ary\_N\_W)

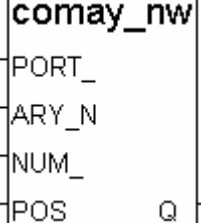

# <span id="page-29-0"></span>**COMAY\_WW**

 $\blacksquare$  I-8417/8817  $\blacksquare$  I-8437/8837  $\blacksquare$  I-7188EG/7186EG  $\blacksquare$  I-7188XG  $\blacksquare$  W-8xx7/8xx6

#### 型態 **: C\_Function**

寫出 Word 陣列內的 數個 Word (signed 16 bit) 到 1 個 COM 埠

每個 Word 包含 2 個 byte. 而且是有正負號的 (-32768 ~ +32767). 寫出 Word 到 Com 會以 INTEL 格式內的 word 排法來寫出. [low byte] [high byte] 例: 假如有 3 個 word 要寫出, 第 1 個為 16#0403 (1,027), 第 2 個為 16#0807 (2,055) , 第 3 個 **為 16#FFFE (-2).** 

則寫出的 6 個 byte 依序為 [03] [04] [07] [08] [FE] [FF]

# 輸入參數 **:**

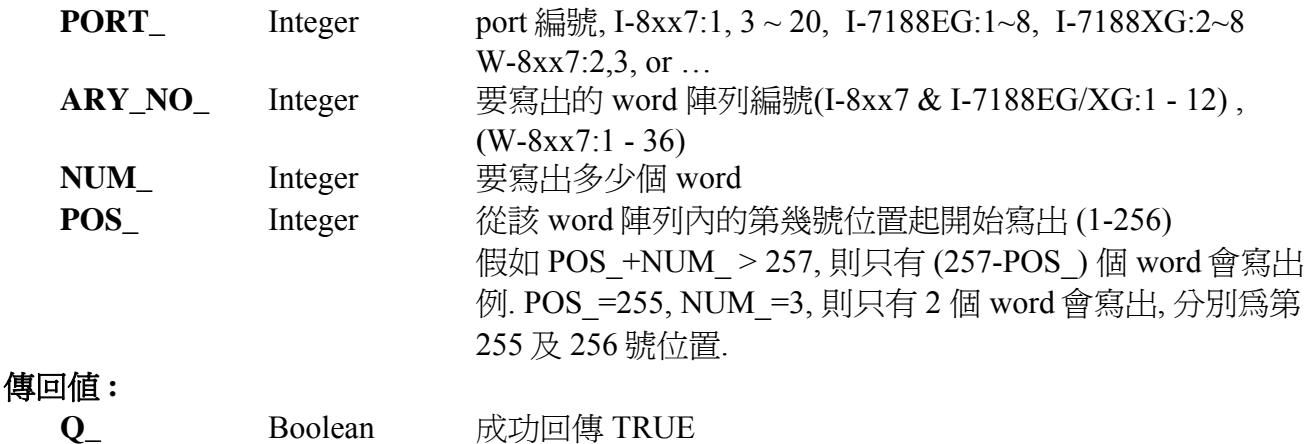

# 注意**:**

- \* 若使用 I-8xx7 & I-7188EG 的 COM1, 請先設定 COM1 為 非 Modbus-RTU port(參考附錄 C.1)
- \* 若使用 W-8xx7 的 COM2 或 COM3, 請先設定他們為 非 Modbus-RTU port (參考 W-8xx7 的 "快 速上手手冊")
- $*$  I-8xx7:

ComPort No. on slot 0: Com5  $\sim$  Com8 ComPort No. on slot 1: Com9  $\sim$  Com12 ComPort No. on slot 2: Com13  $\sim$  Com16 ComPort No. on slot 3:  $Com17 \sim Com20$ 

- ComPort No. on slot  $4 \sim 7 \times \text{F}$
- \* Integer 陣列和 word 陣列使用同一塊記憶區. 請小心安排使用 (參考 Ary\_W\_W)

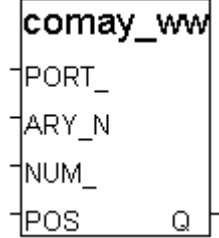

# <span id="page-30-0"></span>**COMCLEAR**

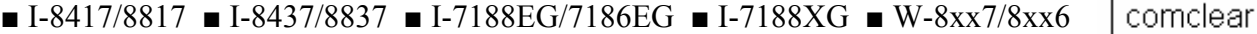

PORT.  $\mathbf Q$ 

#### 型態 **: C\_Function**

清空 Com 埠的 接收 buffer

# 輸入參數 **:**

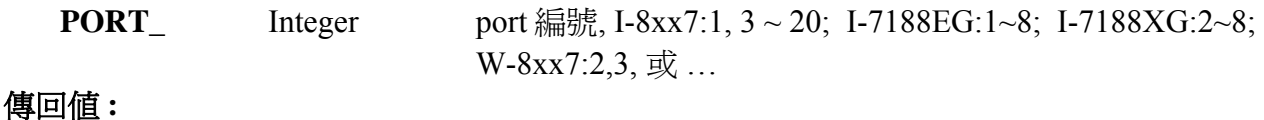

**Q\_ Boolean** 成功回傳 TRUE

# **COMCLOSE**

#### $\blacksquare$  I-8417/8817  $\blacksquare$  I-8437/8837  $\blacksquare$  I-7188EG/7186EG  $\blacksquare$  I-7188XG  $\blacksquare$  W-8xx7/8xx6

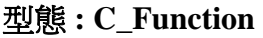

關閉 COM 埠

#### comclose PORT. Ō.

# 輸入參數 **:**

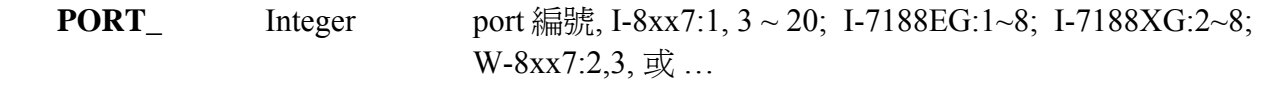

#### 傳回值 **:**

**Q\_** Boolean 成功回傳 TRUE

# 注意**:**

- \* 若使用 I-8xx7 & I-7188EG 的 COM1, 請先設定 COM1 為 非 Modbus-RTU port(參考附錄 C.1)
- \* 若使用 W-8xx7 的 COM2 或 COM3, 請先設定他們為 非 Modbus-RTU port (參考 W-8xx7 的 "快 速上手手冊")

 $*$  I-8xx7

ComPort No. on slot 0: Com5  $\sim$  Com8 ComPort No. on slot 1: Com9  $\sim$  Com12 ComPort No. on slot 2: Com13  $\sim$  Com16 ComPort No. on slot 3: Com17 ~ Com20 ComPort No. on slot  $4 \sim 7 \times \text{F}$ 

# 範例**:**

請參考 COMOPEN 的範例

# <span id="page-31-0"></span>**COMOPEN**

■ I-8417/8817 ■ I-8437/8837 ■ I-7188EG/7186EG ■ I-7188XG ■ W-8xx7/8xx6

# 型態 **: C\_Function**

開啟 COM 埠

# 輸入參數 **:**

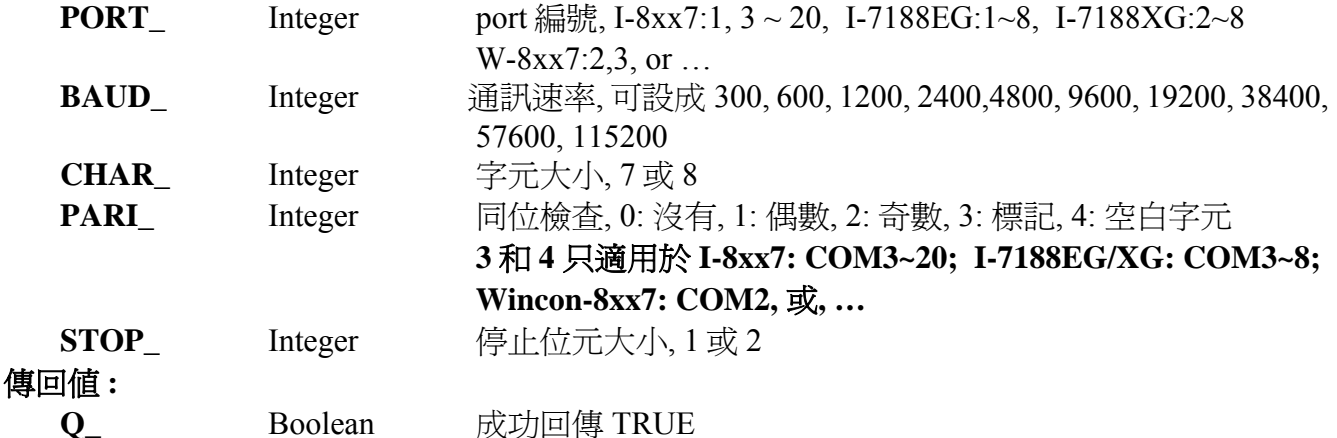

# 注意**:**

- \* 若使用 I-8xx7 & I-7188EG 的 COM1, 請先設定 COM1 為 非 Modbus-RTU port(參考附錄 C.1)
- \* 若使用 W-8xx7 的 COM2 或 COM3, 請先設定他們為 非 Modbus-RTU port (參考 W-8xx7 的 "快 速上手手冊")
- $*$  I-8xx7

ComPort No. on slot 0: Com5  $\sim$  Com8 ComPort No. on slot 1: Com9  $\sim$  Com12 ComPort No. on slot 2: Com13  $\sim$  Com16 ComPort No. on slot 3: Com17 ~ Com20 ComPort No. on slot 4 ~ 7 不支援

# 範例**:**

請參考第 11 章 - Demo 21, 22 & 23.

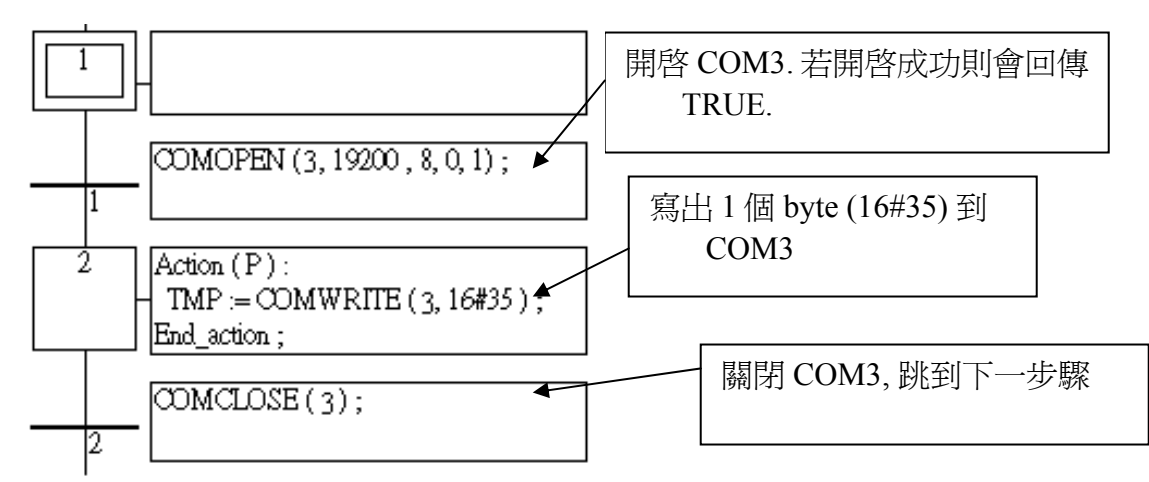

# <span id="page-32-0"></span>**COMOPEN2**

□ I-8417/8817 □ I-8437/8837 ■ I-7188EG/7186EG ■ I-7188XG ■ W-8xx7/8xx6

#### 型態 **: C\_Function**

開啟可做 Flow Control 的 RS232 埠

# 輸入參數 **:**

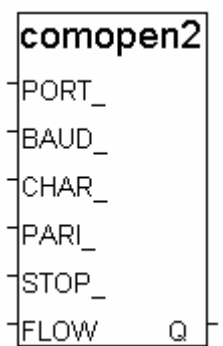

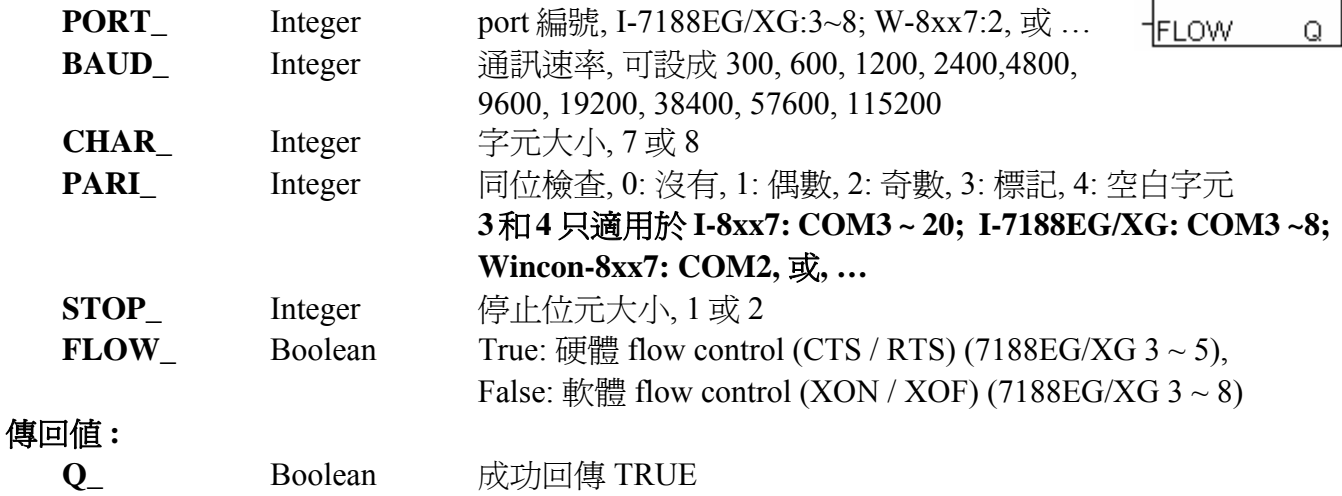

# 注意**:**

若使用 W-8xx7的 COM2, 請先設定他們為 非 Modbus-RTU port (參考 W-8xx7的 "快速上手手冊")

# <span id="page-33-0"></span>**COMREAD**

■ I-8417/8817 ■ I-8437/8837 ■ I-7188EG/7186EG ■ I-7188XG ■ W-8xx7/8xx6

# comread

PORT DATA

#### 型態 **: C\_Function**

從 Com 埠讀取 1 個 byte (unsigned 8-bit)

# 輸入參數 **:**

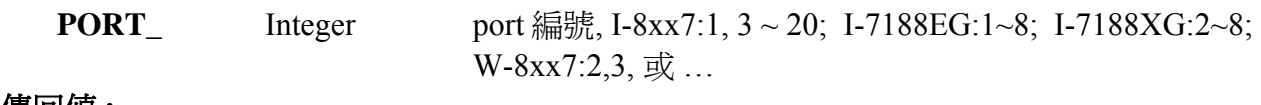

# 傳回值 **:**

**Q** Integer 讀到的 byte 值  $(0~255)$ 

# 注意**:**

- \* 若使用 I-8xx7 & I-7188EG 的 COM1, 請先設定 COM1 為 非 Modbus-RTU port(參考附錄 C.1)
- \* 若使用 W-8xx7 的 COM2 或 COM3, 請先設定他們為 非 Modbus-RTU port (參考 W-8xx7 的 "快 速上手手冊")

 $*$  I-8xx7:

ComPort No. on slot 0: Com5  $\sim$  Com8 ComPort No. on slot 1: Com9  $\sim$  Com12 ComPort No. on slot 2: Com13  $\sim$  Com16 ComPort No. on slot 3: Com17  $\sim$  Com20 ComPort No. on slot  $4 \sim 7 \times \text{5}$ 

# **\*** 需先使用 **COMREADY** 去測試有無資料從 **COM** 進來**.** 有**,** 才能使用**,** 不然使用本 **Function** 可 能會造成通訊鎖死的狀況**(Dead Lock).**

# 範例**:**

請參考 "COMREADY" 的範例

# <span id="page-34-0"></span>**COMREADY**

■ I-8417/8817 ■ I-8437/8837 ■ I-7188EG/7186EG ■ I-7188XG ■ W-80xx7/8xx6

#### 型態 **: C\_Function**

測試 COM 埠有無資料進來

# 輸入參數 **:**

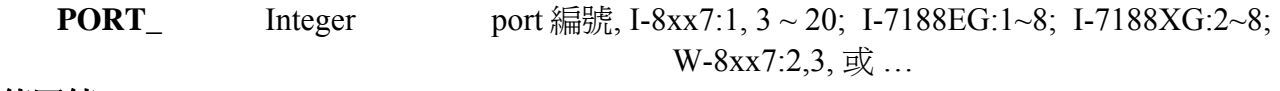

#### 傳回值 **:**

 **Q\_** Boolean 只要有資料進來就回傳 TRUE. (即使只進來一個 byte)

#### 注意**:**

\* 若使用 I-8xx7 & I-7188EG 的 COM1, 請先設定 COM1 為 非 Modbus-RTU port(參考附錄 C.1)

- \* 若使用 W-8xx7 的 COM2 或 COM3, 請先設定他們為 非 Modbus-RTU port (參考 W-8xx7 的 "快 速上手手冊")
- $*$  I-8xx7:

ComPort No. on slot 0: Com5  $\sim$  Com8 ComPort No. on slot 1: Com9  $\sim$  Com12 ComPort No. on slot 2: Com13  $\sim$  Com16 ComPort No. on slot 3: Com17 ~ Com20 ComPort No. on slot  $4 \sim 7 \times \text{F}$ 

#### **\*** 使用 **COMREAD** 之前要先使用 **COMREADY** 去測試有無資料從 **COM** 進來**.** 有**,** 才能使用**,** 不 然使用 **COMREAD** 可能會照成通訊鎖死的狀況**(Dead Lock)**

# 範例**:**

請參考第 11 章 - Demo\_21, 22 & 23.

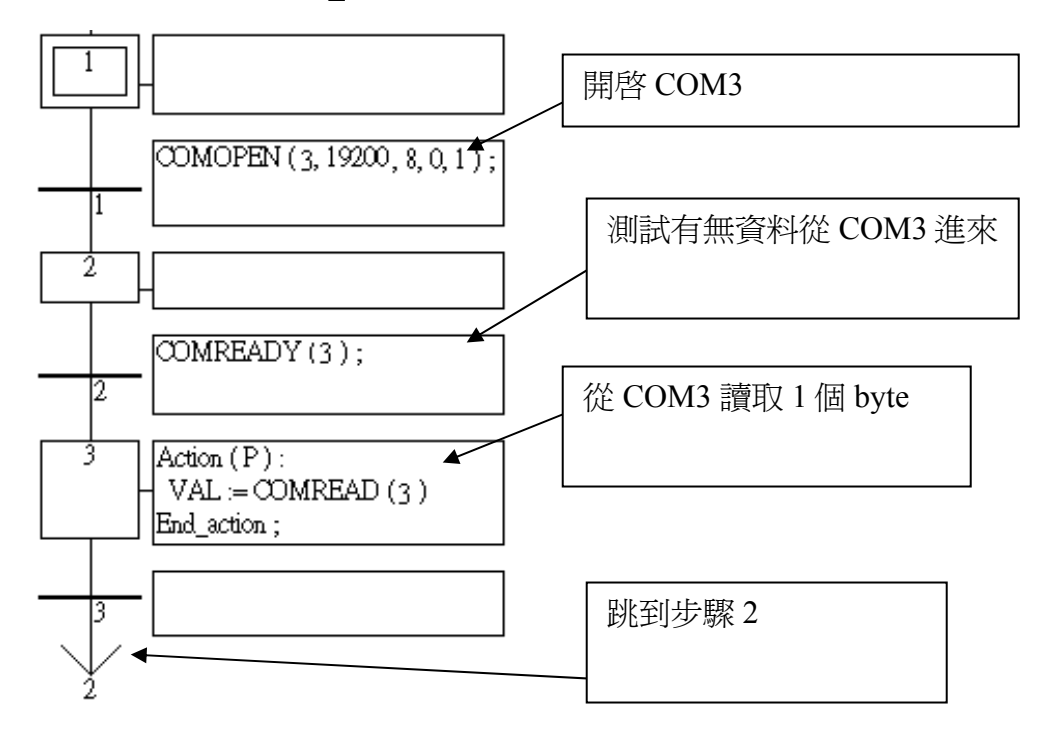

comready

Ω

1PORT

# <span id="page-35-0"></span>**COMSTR\_W**

■ I-8417/8817 ■ I-8437/8837 ■ I-7188EG/7186EG ■ I-7188XG ■ W-8xx7/8xx6

#### 型態 **: C\_Function**

寫 1 個字串到 COM 埠

#### 輸入參數 **:**

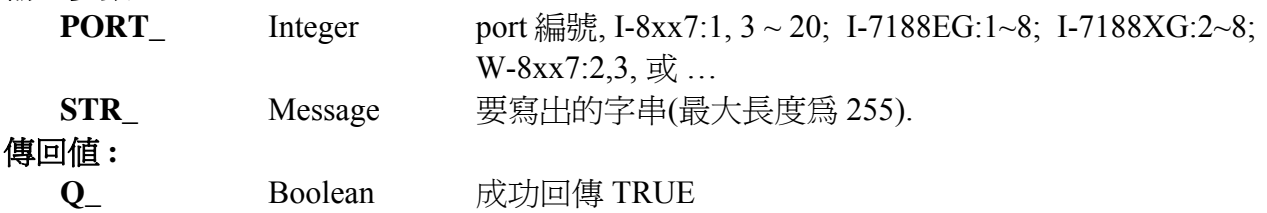

# 注意**:**

- \* 若使用 I-8xx7 & I-7188EG 的 COM1, 請先設定 COM1 為 非 Modbus-RTU port(參考附錄 C.1)
- \* 若使用 W-8xx7 的 COM2 或 COM3, 請先設定他們為 非 Modbus-RTU port (參考 W-8xx7 的 "快 速上手手冊")
- \* I-8xx7:

ComPort No. on slot 0: Com5  $\sim$  Com8 ComPort No. on slot 1: Com9  $\sim$  Com12 ComPort No. on slot 2: Com13  $\sim$  Com16 ComPort No. on slot 3: Com $17 \sim$ Com20 ComPort No. on slot  $4 \sim 7 \times \text{F}$ 

# 範例**:**

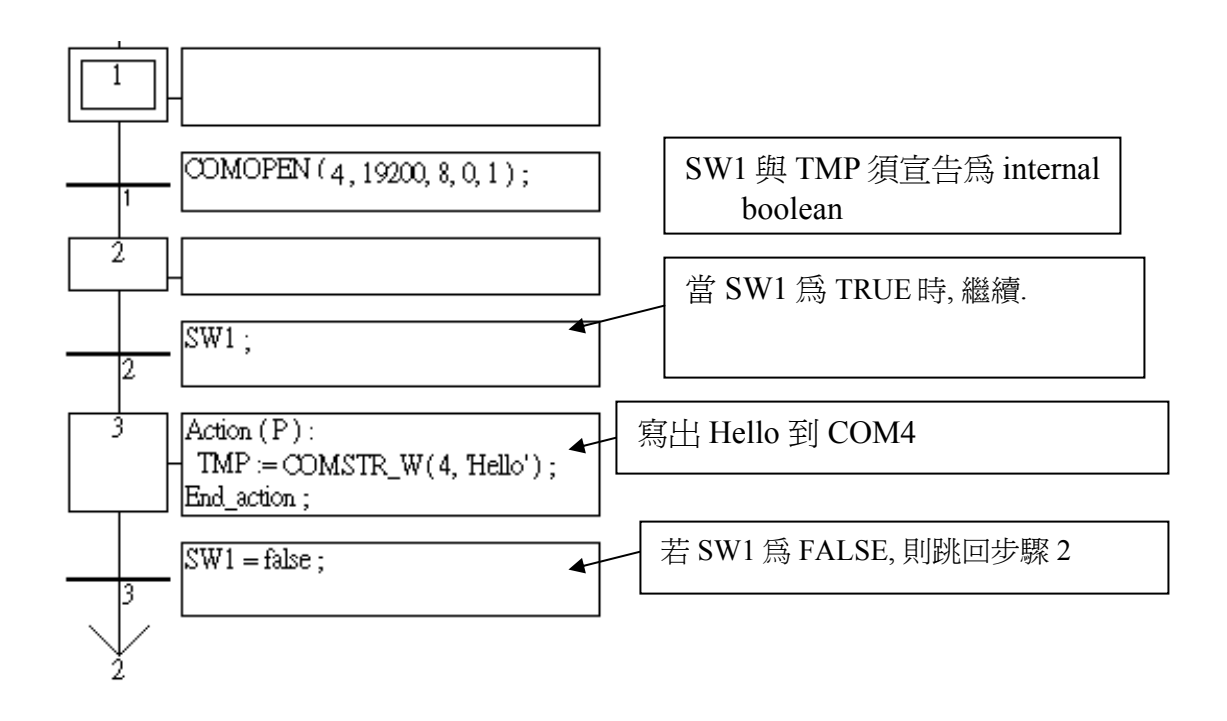

comstr w  $+$ PORT 1str Q
# **COMWRITE**

■ I-8417/8817 ■ I-8437/8837 ■ I-7188EG/7186EG ■ I-7188XG ■ W-8xx7/8xx6

## 型態 **: C\_Function**

寫 1 個 byte (unsigned 8-bit) 到 COM 埠

## 輸入參數 **:**

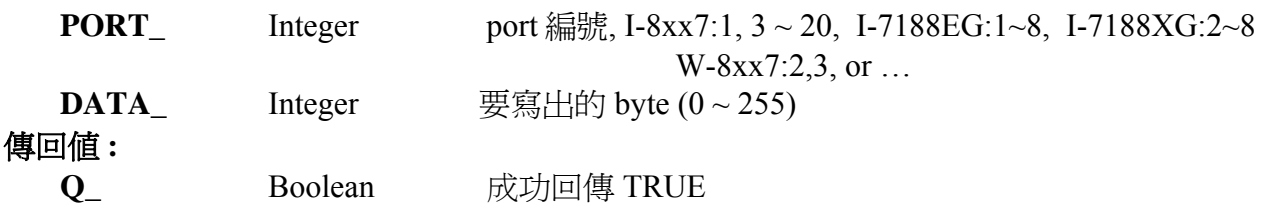

# 注意**:**

- \* 若使用 I-8xx7 & I-7188EG 的 COM1, 請先設定 COM1 為 非 Modbus-RTU port(參考附錄 C.1)
- \* 若使用 W-8xx7 的 COM2 或 COM3, 請先設定他們為 非 Modbus-RTU port (參考 W-8xx7 的 "快 速上手手冊")
- \* I-8xx7:

ComPort No. on slot 0: Com5  $\sim$  Com8 ComPort No. on slot 1: Com9  $\sim$  Com12 ComPort No. on slot 2: Com13 ~ Com16 ComPort No. on slot 3: Com17 ~ Com20 ComPort No. on slot  $4 \sim 7 \times \text{5}$ 

# 範例**:**

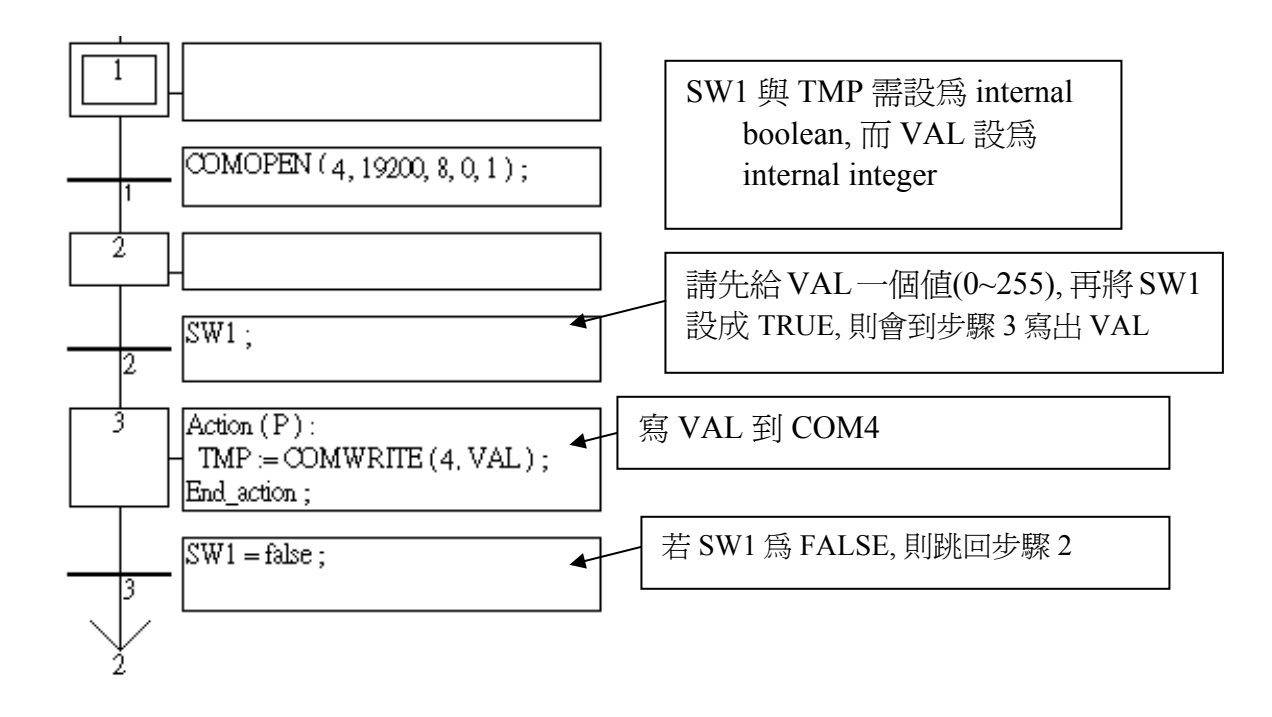

comwrite  $+$ PORT IDATA I Q

# **CRC\_16**

 $\blacksquare$  I-8417/8817  $\blacksquare$  I-8437/8837  $\blacksquare$  I-7188EG/7186EG  $\blacksquare$  I-7188XG  $\blacksquare$  W-8xx7/8xx6 採用第 5.3 節的演算法.

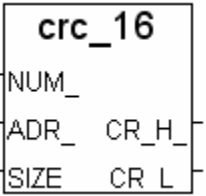

## 型態 **: C\_Function Block**

計算 CRC-16 檢查碼

# 輸入參數 **:**

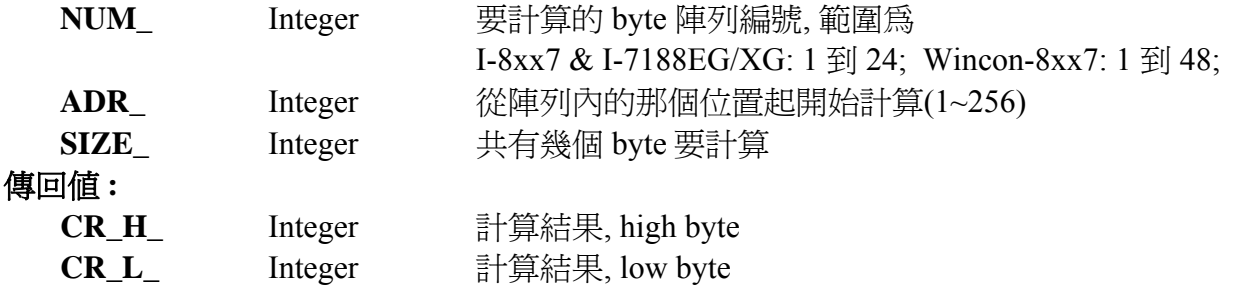

## 範例**:**

TMP 宣告為 internal boolean. ii, CR\_H\_ 及 CR\_L 為 internal integer, CRC16\_1 宣告為 FB instance 其型態為 CRC\_16.

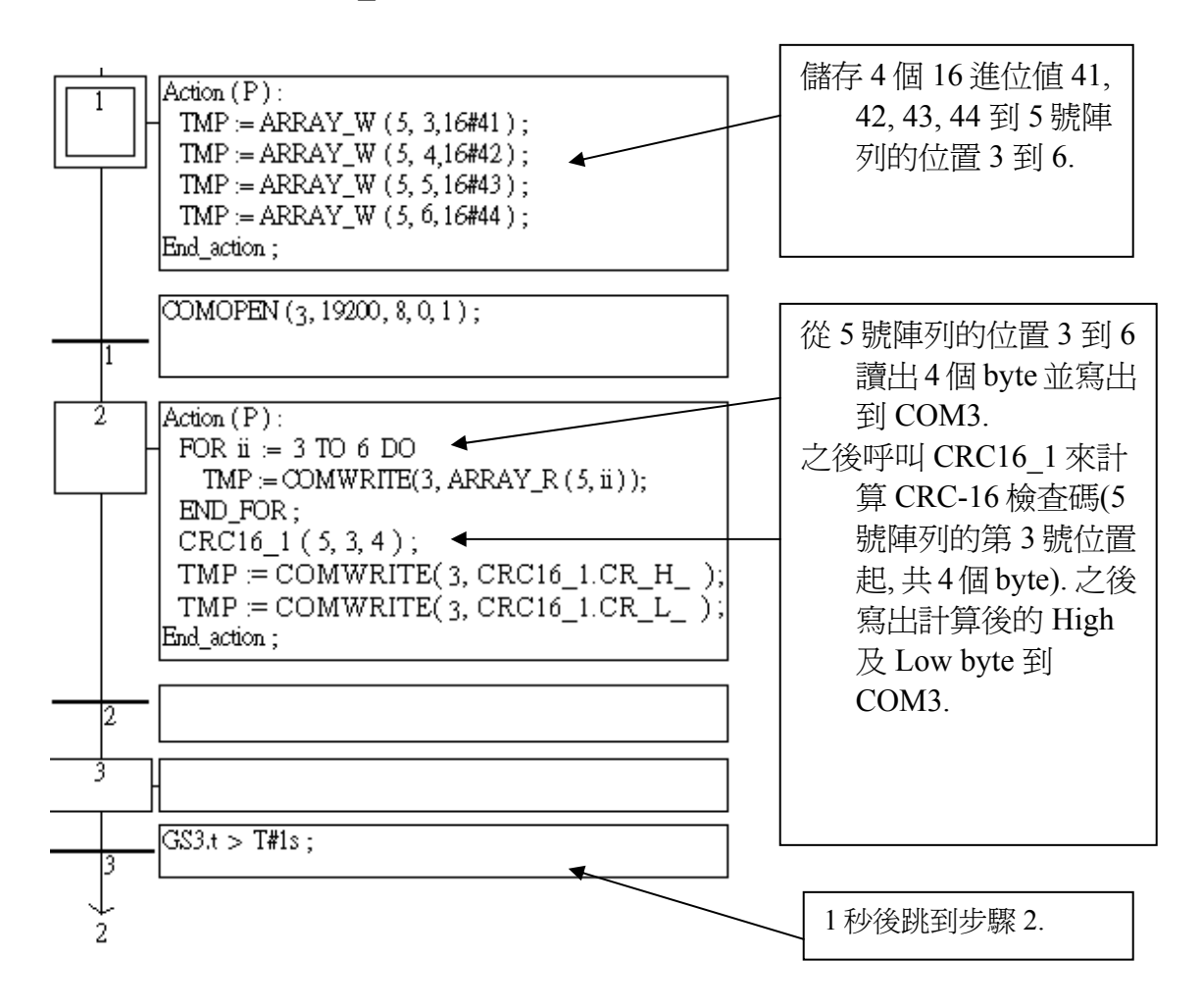

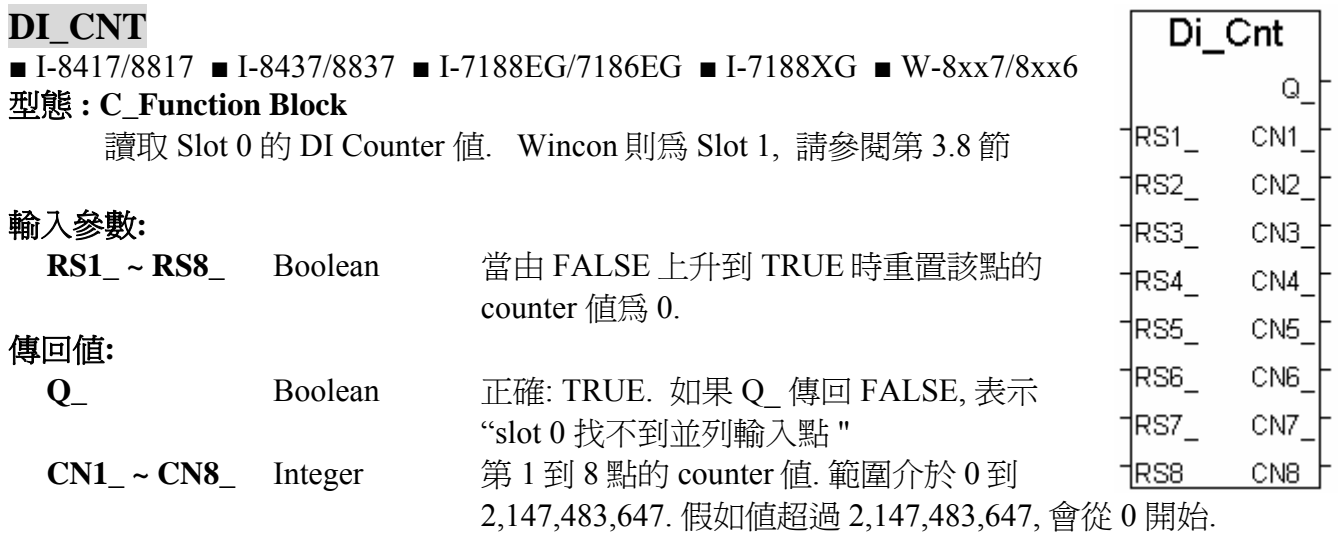

## 注意 **:**

- 1. 只有插在 slot 0 的並列輸入(parallel D/I)卡可使用 "Di\_Cnt", 其它 slot 不行.
- 2. WinCon W-8xx7 必需插在 slot 1, 其它 slot 不行.
- 3. 只有前 8 個 D/I 點可使用 "Di\_Cnt".
- 4. I-7188EG/XG 必須在 slot 0 連結 Xxxx 卡, "Di\_Cnt" 才能使用.
- 5. 每台 I-8xx7 & I-7188EG/XG 控制器最多只能使用 8 個並列 D/I counter. Counter 的輸入頻率最 高為 500Hz. 最小脈波長度需大於 1 ms.
- 6. 每台 W-8xx7 控制器最多只能使用 8 個並列 D/I counter. Counter 的輸入頻率最高為 250Hz. 最 小脈波長度需大於 2 ms.

範例**:** W-8xx7: Wdemo\_22 , I-8xx7: demo\_63

# **DT2MESAG**

dt2mesag ■ I-8417/8817 ■ I-8437/8837 ■ I-7188EG/7186EG ■ I-7188XG ■ W-8xx7/8xx6  $\mathsf{DAY}_-$ 型態 **: C\_Function**  IMONTH

轉換 Date 和 Time 成為 Message 資料型態

## 輸入參數 **:**

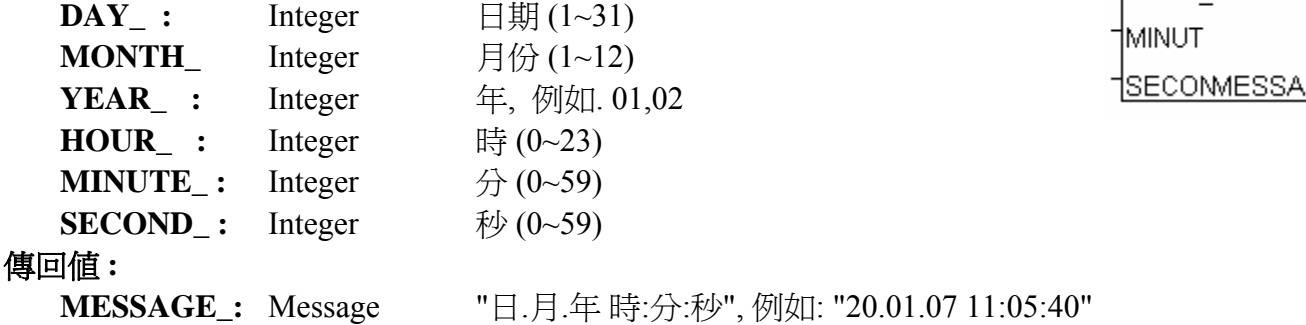

## 注意 **:**

若輸入的參數不正確, 傳回的 Message 為 '' (空訊息 NULL).

IYEAR I thour.

# **EBUS\_B\_R**

 $\Box$  I-8417/8817 ■ I-8437/8837 ■ I-7188EG/7186EG  $\Box$  I-7188XG ■ W-8xx7/8xx6

## 型態 **: C\_Function Block**

從 Ebus 上讀取 boolean 封包

## 輸入參數**:**

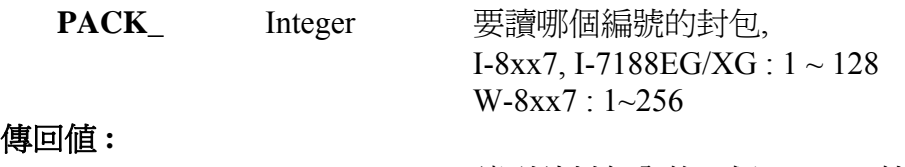

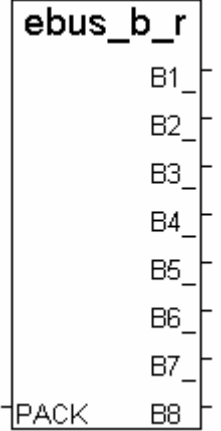

# 傳[

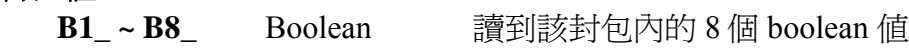

注意**:** 請參考第 7.5 節

# **EBUS\_B\_W**

I-8417/8817 ■ I-8437/8837 ■ I-7188EG/7186EG □ I-7188XG ■ W-8xx7/8xx6

#### 型態 **: C\_Function Block**

寫出 boolean 封包到 Ebus 上

# 輸入參數**:**

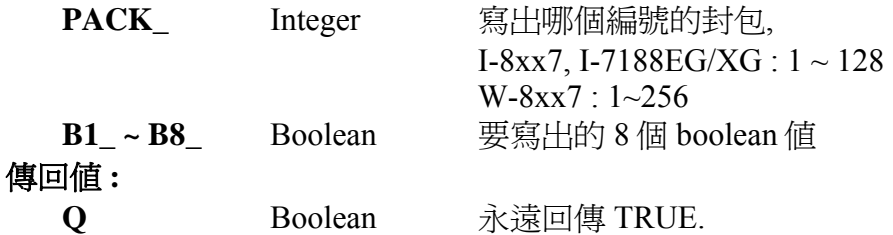

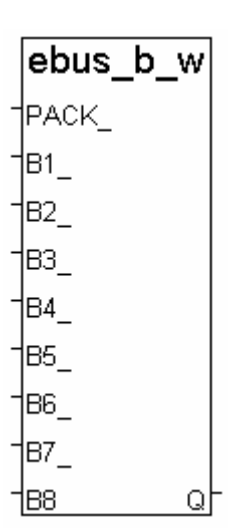

注意**:** 請參考第 7.5 節

### **EBUS\_F\_R**

I-8417/8817 ■ I-8437/8837 ■ I-7188EG/7186EG □ I-7188XG ■ W-8xx7/8xx6

#### 型態 **: C\_Function Block**

從 Ebus 上讀取 Real 封包

## 輸入參數**:**

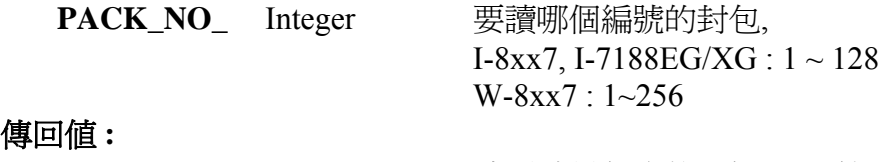

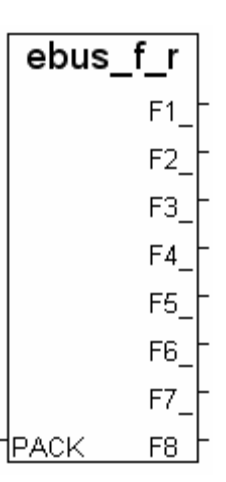

ebus f w

Q

**PACK** 

F1

#### 傳**回**

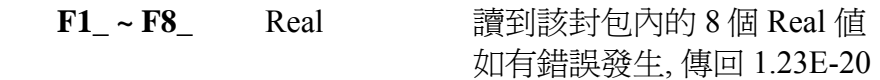

# 注意**:**

1. "EBUS F R" 與 "EBUS N R" 使用相同記憶體

2. Integer 和 REAL 不要使用同一個封包號碼. 否則資料會錯誤, 有時並會產生錯誤: "ERROR 115: EBUS\_F\_R float error"

## **EBUS\_F\_W**

I-8417/8817 ■ I-8437/8837 ■ I-7188EG/7186EG □ I-7188XG ■ W-8xx7/8xx6

### 型態 **: C\_Function Block**

寫出 Real 封包到 Ebus 上

# 輸入參數**:**

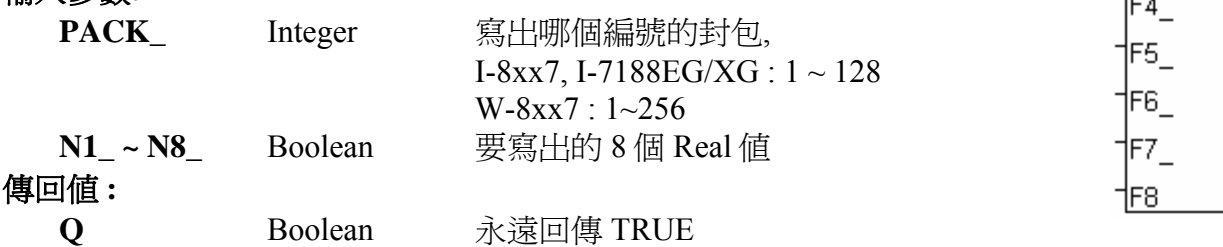

# 注意**:**

1. "EBUS\_F\_W" 與 "EBUS\_N\_W" 使用相同記憶體區

2. Integer 和 REAL 不要使用同一個封包號碼. 否則資料會錯誤, 有時並會產生錯誤: "ERROR 115: EBUS\_F\_R float error"

3. 從以下版本起的驅動程式才有支援 EBUS F R 與 EBUS F W:

 I-7188EG: 2.17 版起 I-7188XG: 2.15 版起 I-8XX7 : 3.19 版起 W-8XX7 : 建議更新至 3.36 版或更高版

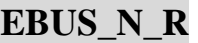

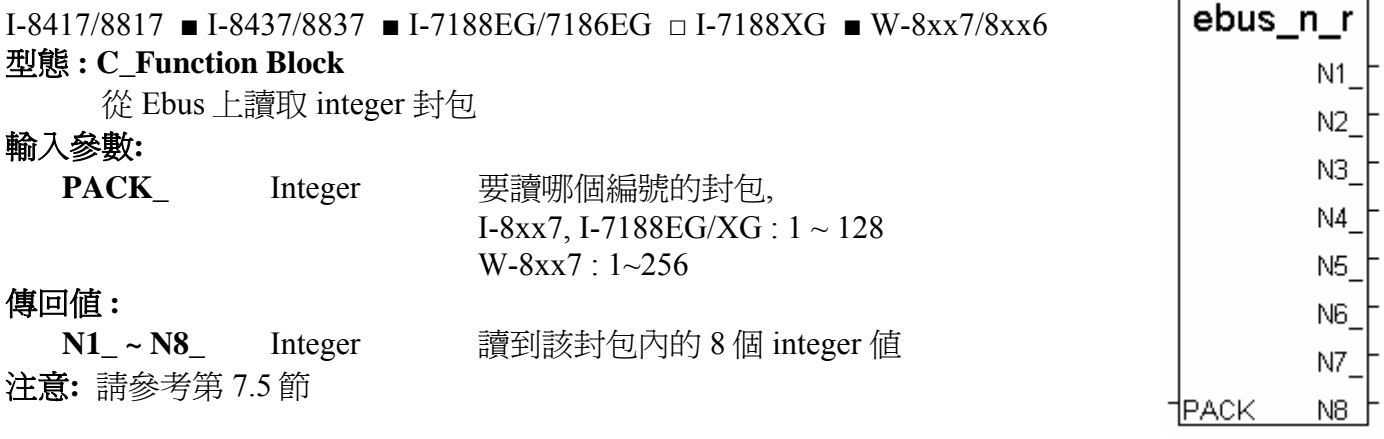

# **EBUS\_N\_W**

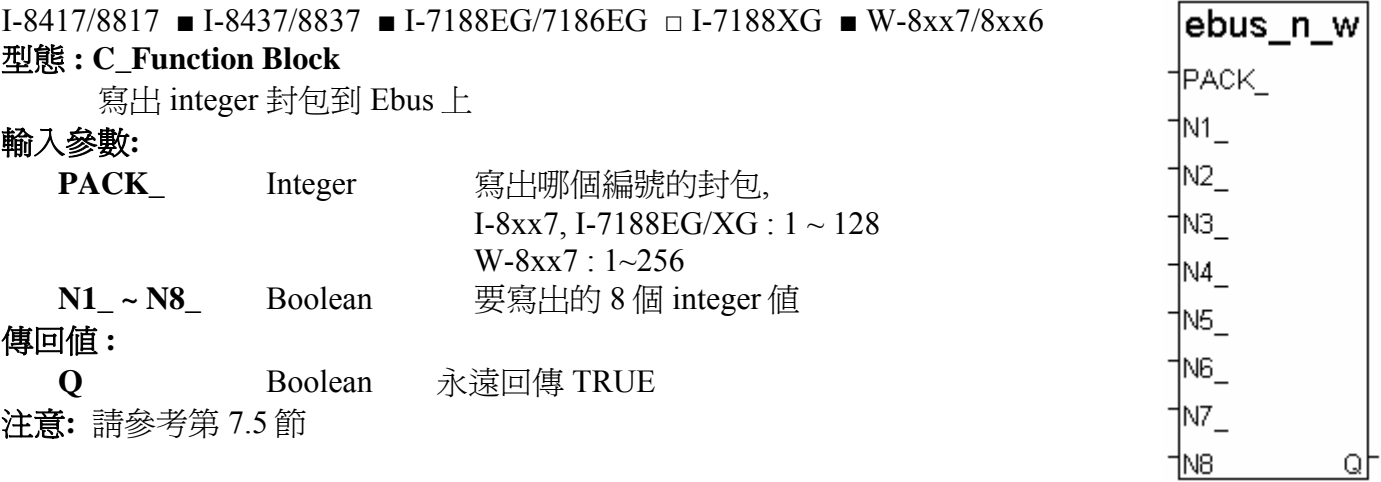

# **EBUS\_STS**

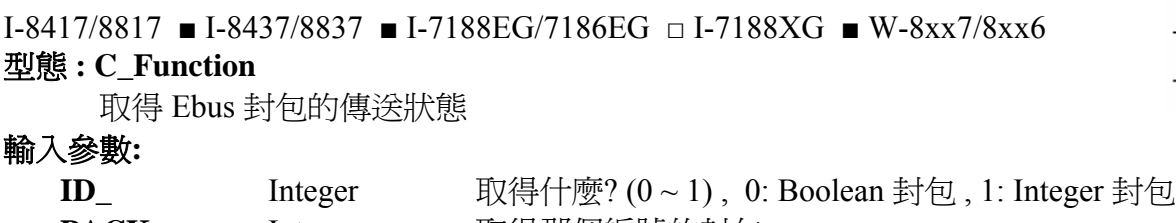

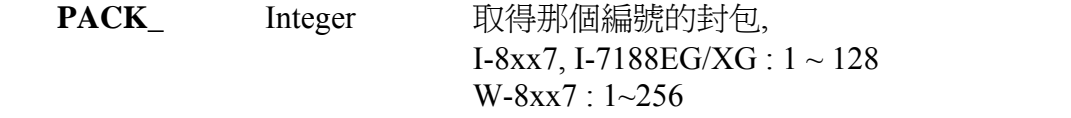

# 傳回值 **:**

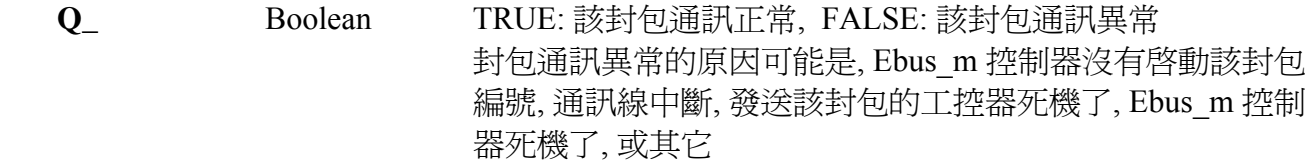

ebus\_sts

 $Q$ 

 $\mathsf{ID}_{-}$  $+$ <sub>PACK</sub>

# **EEP\_B\_R**

■ I-8417/8817 ■ I-8437/8837 ■ I-7188EG/7186EG ■ I-7188XG ■ W-8xx7/8xx6

## 型態 **: C\_Function**

從 EEPROM 讀出 1 個 boolean

## 輸入參數 **:**

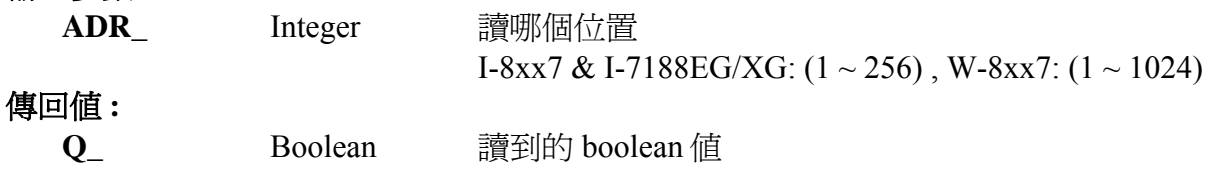

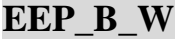

■ I-8417/8817 ■ I-8437/8837 ■ I-7188EG/7186EG ■ I-7188XG ■ W-8xx7/8xx6

## 型態 **: C\_Function**

寫 1 個 boolean 值到 EEPROM

# 輸入參數 **:**

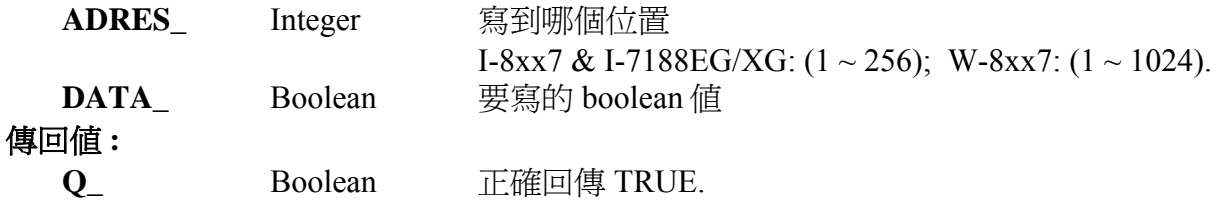

# 注意**:**

\* 讀 EEPROM 沒有次數限制

- \* 寫 EEPROM 有次數限制 (請參考 10.2 節)
- \* 需用 EEP\_EN 開啟 EEPROM, 才寫的進去
- \* 讀/寫 EEPROM 很耗 CPU 時間, 會造成 Scan Time 時間大幅增加, 請小心使用.

範例**:** 請參考 demo\_17

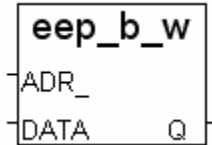

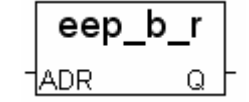

# **EEP\_BY\_R**

■ I-8417/8817 ■ I-8437/8837 ■ I-7188EG/7186EG ■ I-7188XG ■ W-8xx7/8xx6

## 型態 **: C\_Function**

從 EEPROM 讀出 1 個 byte (unsigned 8-bit)

### 輸入參數 **:**

- ADR\_ Integer 讀哪個位置 I-8xx7 & I-7188EG/XG: (1 ~ 1512) , W-8xx7: (1 ~ 14272) 傳回值 **:**
	- **Q**\_ Integer 讀到的 byte 值  $(0~255)$

# **EEP\_BY\_W**

■ I-8417/8817 ■ I-8437/8837 ■ I-7188EG/7186EG ■ I-7188XG ■ W-8xx7/8xx6

## 型態 **: C\_Function**

寫 1 個 byte (unsigned 8-bit) 值到 EEPROM

#### 輸入參數 **:**

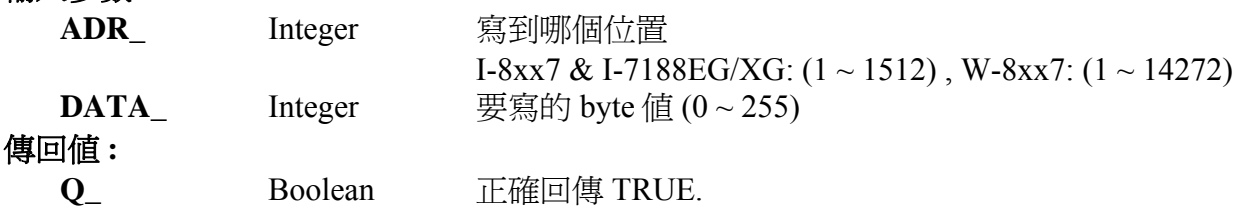

# **EEP\_EN**

 $\blacksquare$  I-8417/8817  $\blacksquare$  I-8437/8837  $\blacksquare$  I-7188EG/7186EG  $\blacksquare$  I-7188XG  $\blacksquare$  W-8xx7/8xx6 型態 **: C\_Function** 

eep\_en O.

# 開啓 EEPROM 以便可以寫入

## 傳回值 **:**

**Q\_** Boolean 成功回傳 TRUE.

## 注意 **:**

\* EEP\_BY\_R, EEP\_BY\_W, EEP\_WD\_R, EEP\_WD\_W, EEP\_N\_R, EEP\_N\_W, EEP\_F\_R 與

EEP F W 等 functions 使用相同的記憶區, 請小心配置使用. 下面的位址編號使用相同的記憶体 位址。

> Byte  $4n-3$ ,  $4n-2$ ,  $4n-1$ ,  $4n$   $(* n = 1, 2, ... * )$ Word 2n-1, 2n Integer, Real n

\* 寫 EEPROM 有次數限制 (請參考 10.2 節)

\* 需用 EEP\_EN 開啟 EEPROM, 才寫的進去

\* 讀/寫 EEPROM 很耗 CPU 時間, 會造成 Scan Time 時間大幅增加, 請小心使用.

## 範例**:** 請參考第 11 章 demo\_17

eep by r ADR

eep by w

Q

ADR. **DATA** 

# **EEP\_F\_R**

■ I-8417/8817 ■ I-8437/8837 ■ I-7188EG/7186EG ■ I-7188XG ■ W-8xx7/8xx6

### 型態 **: C\_Function**

從 EEPROM 讀取 1 個 Real 值

## 輸入參數 **:**

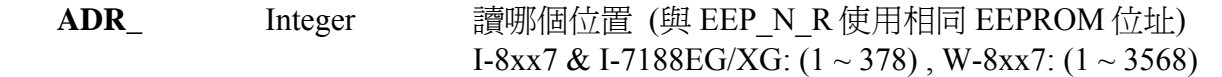

## 傳回值 **:**

**Q\_**  Real **i** 讀到的 Real 值. 若 ADR 超出有效範圍, 則 Q = 1.23E-20. 若儲存在 EEPROM 的不是 REAL, 則 Q\_ 的值會是錯的, 有時並會發生錯誤: "ERROR 114 : EEP\_F\_R float error".

## 重要 **:**

- 1. "EEP F R" 與 "EEP N R" 使用相同的 EEPROM 位址
- 2. Integer 和 REAL **不要**讀/寫同一個 EEPROM 位址. 否則有可能會產生錯誤: "ERROR 114: EEP F R float error".
- 3. 每次讀/寫 EEPROM 皆耗費許多 CPU 時間, 尤其是寫的動作, 請小心使用.

# 注意 **:**

- 1. 這個函式即使沒有呼叫 EEP\_EN 也可以使用.
- 2. EEP\_BY\_R, EEP\_BY\_W, EEP\_WD\_R, EEP\_WD\_W, EEP\_N\_R, EEP\_N\_W, EEP\_F\_R 與 EEP F W 等 functions 使用相同的記憶區, 請小心配置使用. 例如: EEP\_N\_R 的 ADR\_ 2 使用 4 bytes, 和 EEP\_WD\_R 的 ADR\_ 3, 4 及 EEP\_BY\_R 的 ADR\_ 5, 6, 7, 8 使用相同的記憶區.
- 3. W-8xx7/8xx6 使用 EEPROM 的 16 31 區來儲存 Boolean (每區有 64 bytes), 第 32 254 區用來 儲存 byte, word 和 long. 第 0 – 15 則沒有使用. 第 255 區保留.
- 4. 從以下版本起的驅動程式才有支援 EEP F R 與 EEP F W:

 I-7188EG: 2.17 版起 I-7188XG: 2.15 版起 I-8XX7 : 3.19 版起 W-8XX7 : 建議更新至 3.36 版或更高版 eep fr

Ω

ADR.

# **EEP\_F\_W**

■ I-8417/8817 ■ I-8437/8837 ■ I-7188EG/7186EG ■ I-7188XG ■ W-8xx7/8xx6

### 型態 **: C\_Function**

eep f w ADR I **DATA** Q.

寫 1 個 Real 值到 EEPROM

## 輸入參數 **:**

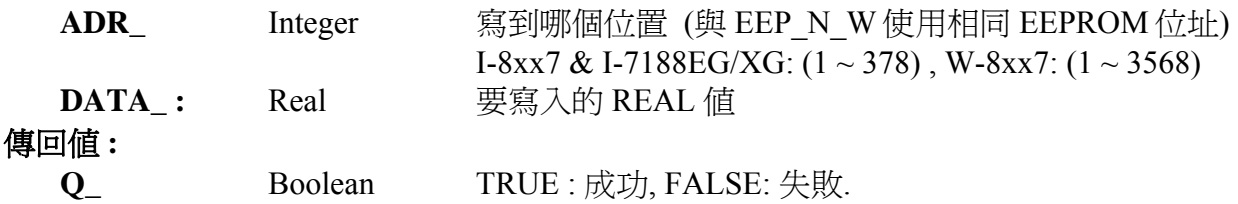

#### 重要 **:**

1. "EEP F W" 與 "EEP N W" 使用相同的 EEPROM 位址

- 2. Integer 和 REAL 不要讀/寫同一個 EEPROM 位址. 否則有可能會產生錯誤: "ERROR 114: EEP\_F\_R float error".
- 3. 每次讀/寫 EEPROM 皆耗費許多 CPU 時間, 尤其是寫的動作, 請小心使用.

## 注意 **:**

- 1. 需使用 EEP\_EN 開啓 EEPROM, 才寫的進去.
- 2. EEP\_BY\_R, EEP\_BY\_W, EEP\_WD\_R, EEP\_WD\_W, EEP\_N\_R, EEP\_N\_W, EEP\_F\_R 與 EEP F W 等 functions 使用相同的記憶區, 請小心配置使用. 例如: EEP\_N\_R 的 ADR\_ 2 使用 4 bytes, 和 EEP\_WD\_R 的 ADR\_ 3, 4 及 EEP\_BY\_R 的 ADR\_ 5, 6, 7, 8 使用相同的記憶區.
- 3. 小心使用此函式! 當寫入超過 100,000 次, EEPROM 將會損毀.
- 4. 寫入之前須先呼叫 EEP\_EN() 來解除 EEPROM 的寫入保護, 如此之後才能寫入.
- 5. 寫入之後, 需呼叫 EEP\_PR( ) 來保護 EEPROM
- 6. W-8xx7/8xx6 使用 EEPROM 的 16 31 區來儲存 Boolean (每區有 64 bytes), 第 32 254 區用來 儲存 byte, word 和 long. 第 0 - 15 則沒有使用. 第 255 區保留.
- 7. 從以下版本起的驅動程式才有支援 EEP\_F\_R 與 EEP\_F\_W:

 I-7188EG: 2.17 版起 I-7188XG: 2.15 版起 I-8XX7 : 3.19 版起 W-8XX7 : 建議更新至 3.36 版或更高版

# **EEP\_N\_R**

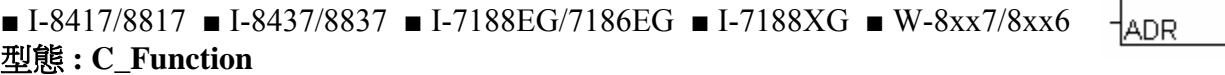

從 EEPROM 讀出 1 個 長整數 (signed 32-bit)

Q\_ Integer 滴到的長整數值

輸入參數 **:** 

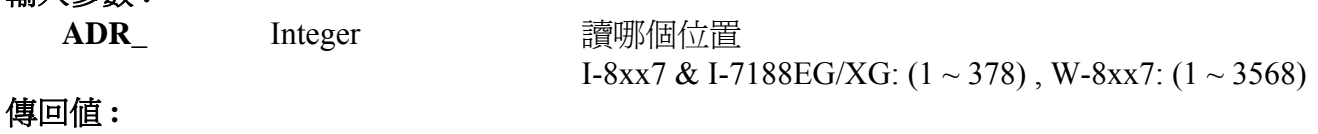

\* EEP\_BY\_R, EEP\_BY\_W, EEP\_WD\_R, EEP\_WD\_W, EEP\_N\_R, EEP\_N\_W, EEP\_F\_R 與 EEP F W 等 functions 使用相同的記憶區, 請小心配置使用. 下面的位址編號使用相同的記憶体

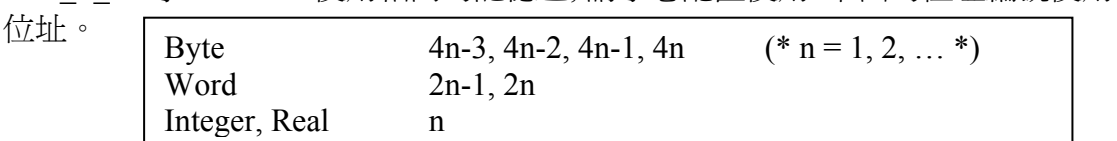

\* 讀 EEPROM 沒有次數限制, 不管有無使用 EEP\_EN 開啟 EEPROM, 都可讀

\* 寫 EEPROM 有次數限制 (請參考 10.2 節)

範例**:** 請參考第 11 章 demo\_17

# **EEP\_N\_W**

■ I-8417/8817 ■ I-8437/8837 ■ I-7188EG/7186EG ■ I-7188XG ■ W-8xx7/8xx6 型態 **: C\_Function** 

寫 1 個 長整數(signed 32-bit) 值到 EEPROM

# 輸入參數 **:**

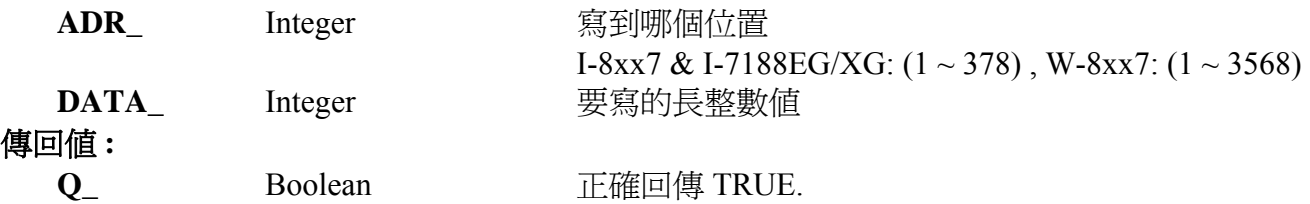

\* EEP\_BY\_R, EEP\_BY\_W, EEP\_WD\_R, EEP\_WD\_W, EEP\_N\_R, EEP\_N\_W, EEP\_F\_R 與 EEP F W 等 functions 使用相同的記憶區, 請小心配置使用. 下面的位址編號使用相同的記憶 体位址。

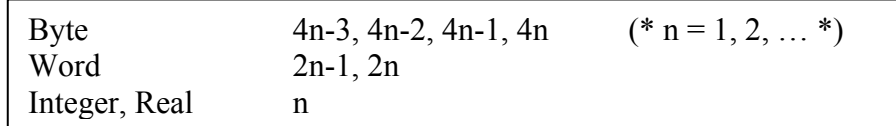

\* 寫 EEPROM 有次數限制 (請參考 10.2 節)

\* 需用 EEP\_EN 開啟 EEPROM, 才寫的進去

\* 讀/寫 EEPROM 很耗 CPU 時間, 會造成 Scan Time 時間大幅增加, 請小心使用.

範例**:** 請參考第 11 章 demo\_17

eep n r

eep\_n\_w

Q.

ADR I DATA. Q.

# **EEP\_PR**

■ I-8417/8817 ■ I-8437/8837 ■ I-7188EG/7186EG ■ I-7188XG ■ W-8xx7/8xx6

## 型態 **: C\_Function**

關閉 EEPROM 以防止寫入

## 傳回值 **:**

**Q\_** Boolean 成功回傳 TRUE

\* 寫 EEPROM 有次數限制 (請參考 10.2 節)

\* 需用 EEP\_EN 開啟 EEPROM, 才寫的進去

範例**:** 請參考第 11 章 demo\_17

eep\_pr Q.

# **EEP\_WD\_R**

■ I-8417/8817 ■ I-8437/8837 ■ I-7188EG/7186EG ■ I-7188XG ■ W-8xx7/8xx6

## 型態 **: C\_Function**

從 EEPROM 讀出 1 個 word (signed 16-bit)

## 輸入參數 **:**

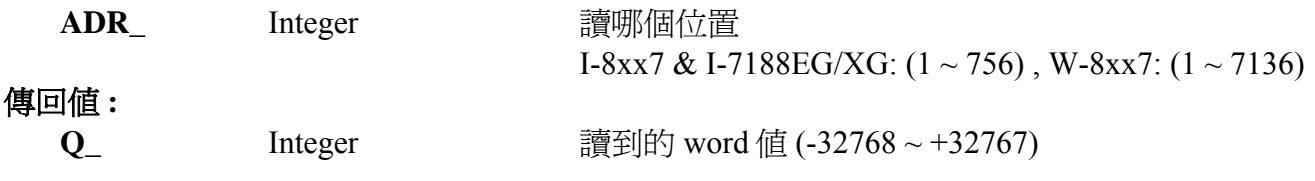

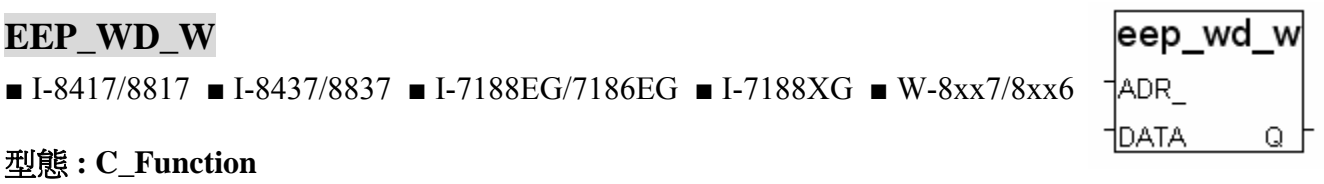

寫 1 個 word (signed 16-bit) 值到 EEPROM

### 輸入參數 **:**

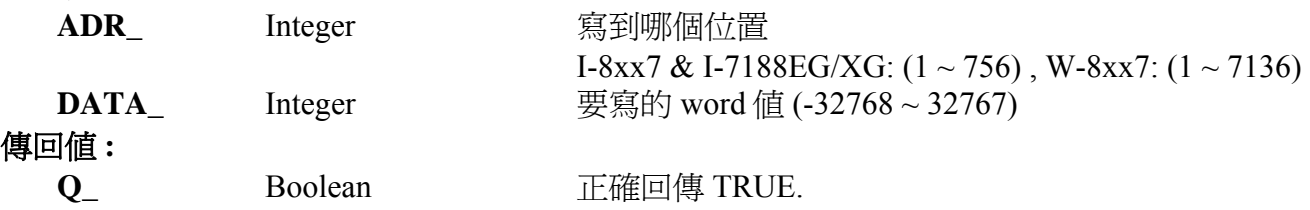

\* EEP\_BY\_R, EEP\_BY\_W, EEP\_WD\_R, EEP\_WD\_W, EEP\_N\_R, EEP\_N\_W, EEP\_F\_R 與 EEP F W 等 functions 使用相同的記憶區, 請小心配置使用. 下面的位址編號使用相同的記憶

体位址。

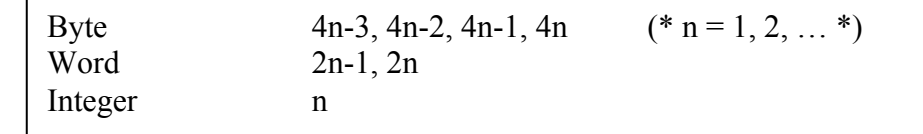

\* 寫 EEPROM 有次數限制 (請參考 10.2 節)

\* 需用 EEP\_EN 開啟 EEPROM, 才寫的進去

\* 讀/寫 EEPROM 很耗 CPU 時間, 會造成 Scan Time 時間大幅增加, 請小心使用.

範例**:** 請參考第 11 章 demo\_17

eep wd r

ADR

# **F\_APPEND**

 $\Box$  I-8417/8817  $\Box$  I-8437/8837  $\Box$  I-7188EG/7186EG  $\Box$  I-7188XG ■ W-8xx7/8xx6

型態 **: C\_Function** 

將 1 個檔案之內容 附加到 1 個檔案 的後方

輸入參數 **:** 

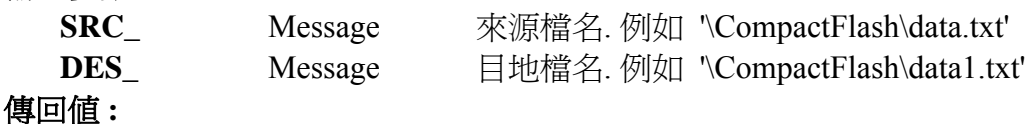

**Q**\_ Boolean True: Ok, False: 失敗

# 注意**:**

- 1. 如果有任一個檔案不存在, 回傳 False.
- 2. 來源檔 與 目地檔的狀態 必需是 Close 的. 未 Open
- 3. 可參考其它 ISaGRAF 的標準函數 F\_wopen, F\_ropen, F\_close, F\_eof, Fa\_read, Fa\_write
- 4. 可參考 ICP DAS 加入的函數 F\_creat, F\_copy, F\_append, F\_dir, F\_end, F\_seek, F\_writ\_b, F\_writ\_f, F\_writ\_s, F\_writ\_w
- 5. 在 WinCon 的 \CompactFlash\ 路徑內操作 File 會消耗很多 CPU 時間, 若是在 RAM Disk 內則不 會, 比如 \Temp\ 內, 但關機後, File 就會消失.

# **F\_CLOSE**

□ I-8417/8817 □ I-8437/8837 □ I-7188EG/7186EG □ I-7188XG ■ W-8xx7/8xx6 型態 **: Standard\_Function** 

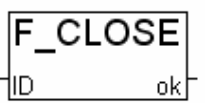

關閉以 F\_ROPEN, F\_WOPEN 或 F\_CREAT 開啓的二進位檔案 ISaGRAF 的 simulator 不包含此函式, 無法模擬(仿真)

# 輸入參數 **:**

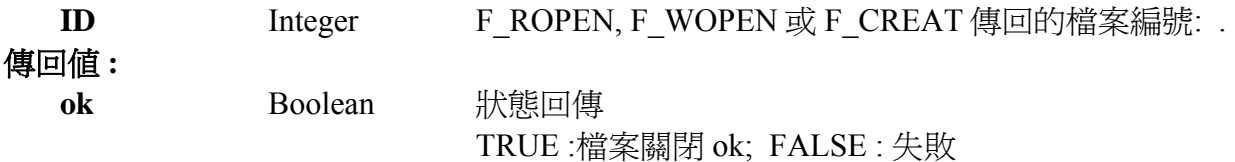

# 範例 **:**

 (\* ST 程式: \*) file  $id := F$  ROPEN('\CompactFlaesh\data.bin'); ok := F\_CLOSE(file\_id);

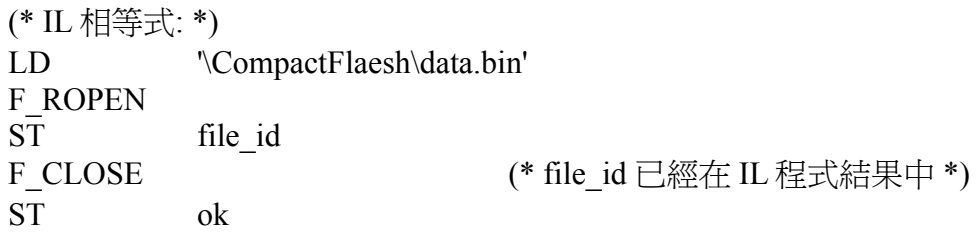

# **F\_COPY**

 $\Box$  I-8417/8817  $\Box$  I-8437/8837  $\Box$  I-7188EG/7186EG  $\Box$  I-7188XG ■ W-8xx7/8xx6

# 型態 **: C\_Function**

複製 1 個檔案

# 輸入參數 **:**

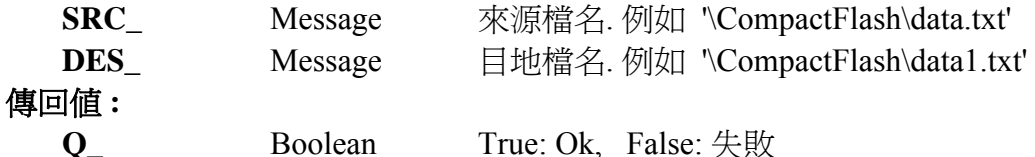

注意**:**

1. 複製 來源檔 到目地檔.

2. 來源檔 與 目地檔 的狀態 必需是 Close 的. 未 Open

3. 如果目地檔已經存在, 會被整個替換掉.

# **F\_CREAT**

 $\Box$  I-8417/8817  $\Box$  I-8437/8837  $\Box$  I-7188EG/7186EG  $\Box$  I-7188XG ■ W-8xx7/8xx6

型態 **: C\_Function**  建立 1 個新的 空檔案 以便日後 讀 或 寫

# 輸入參數 **:**

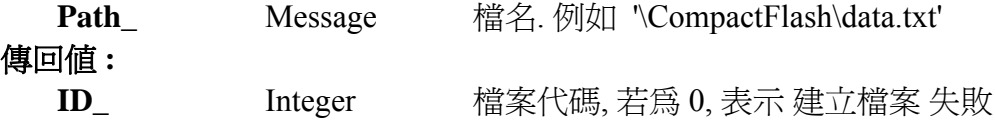

# 注意**:**

- 1. 如果檔案已經存在, 呼叫此函數會 清空 原先檔案內的資料.
- 2. 若要 讀取 已經存在的檔案, 請用 ISaGRAF 的標準函數 "F\_ROPEN( )"
- 3. 若要 寫入 已經存在的檔案, 請用 ISaGRAF 的標準函數 "F\_WOPEN( )"
- 4. 可參考其它 ISaGRAF 的標準函數 F\_wopen, F\_ropen, F\_close, F\_eof, Fa\_read, Fa\_write
- 5. 可參考 ICP DAS 加入的函數 F\_creat, F\_copy, F\_append, F\_dir, F\_end, F\_seek, F\_writ\_b, F\_writ\_f, F\_writ\_s, F\_writ\_w
- 6. 在 WinCon 的 \CompactFlash\ 路徑內操作 File 會消耗很多 CPU 時間, 若是在 RAM Disk 內則不 會, 比如 \Temp\ 內, 但關機後, File 就會消失.

**範例**: Wincon CD-ROM :\napdos\isagraf\wincon\demo\ 內的 Wdemo\_11 & Wdemo\_12

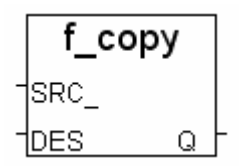

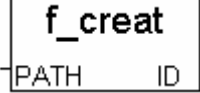

# **F\_DELETE**

 $\Box$  I-8417/8817  $\Box$  I-8437/8837  $\Box$  I-7188EG/7186EG  $\Box$  I-7188XG ■ W-8xx7/8xx6

## 型態 **: C\_Function**

刪除 1 個檔案

## 輸入參數 **:**

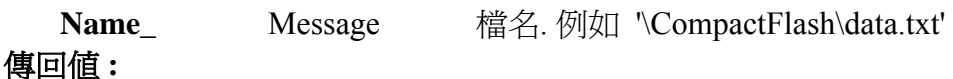

**Q\_** Boolean True: Ok, False: 失敗

# **F\_DIR**

 $\Box$  I-8417/8817  $\Box$  I-8437/8837  $\Box$  I-7188EG/7186EG  $\Box$  I-7188XG ■ W-8xx7/8xx6 型態 **: C\_Function** 

建立一個新的目錄 (Directory)

## 輸入參數 **:**

**Dir Directory** 的名稱. 例如 **'\DATA21'** 

### 傳回值 **:**

**Q\_** Boolean True: Ok, False: 失敗 (例如 Directory 已存在)

# 範例**:**

(\* INIT 宣告為 Internal Boolean, 初值為 True\*)

(\* TMP 宣告為 Internal Boolean\*)

```
 if INIT then 
   INT = False:
   TMP := f dir('\DATA21') ;
End if ;
```
# **F\_END**

 $\Box$  I-8417/8817  $\Box$  I-8437/8837  $\Box$  I-7188EG/7186EG  $\Box$  I-7188XG ■ W-8xx7/8xx6 型態 **: C\_Function** 

移動檔案目前位置 到檔案的結尾

輸入參數 **:** 

**ID\_** Integer 檔案代碼, (使用 F\_ROPEN, F\_WOPEN 或 F\_CREAT 的回傳值) 傳回值 **:** 

**Q\_** Boolean True: Ok, False: 失敗

# 注意**:**

- 1. 請參考 F\_seek 來移動檔案目前位置 到一個指定的位置
- 2. 可參考其它 ISaGRAF 的標準函數 F\_wopen, F\_ropen, F\_close, F\_eof, Fa\_read, Fa\_write
- 3. 可參考 ICP DAS 加入的函數 F\_creat, F\_copy, F\_append, F\_dir, F\_end, F\_seek, F\_writ\_b, F\_writ\_f, F\_writ\_s, F\_writ\_w
- 4. 在 WinCon 的 \CompactFlash\ 路徑內操作 File 會消耗很多 CPU 時間, 若是在 RAM Disk 內則不 會, 比如 \Temp\ 內, 但關機後, File 就會消失.

f delete

f dir

f end

Q

flD

Q

1DIR

Q.

|name

# **F\_EOF**

 $\Box$  I-8417/8817  $\Box$  I-8437/8837  $\Box$  I-7188EG/7186EG  $\Box$  I-7188XG ■ W-8xx7/8xx6

### 型態 **: Standard\_Function**

測試是否 檔案目前位置 已抵達 檔案的結尾

輸入參數 **:** 

**ID\_** Integer 檔案代碼, (使用 F\_ROPEN, F\_WOPEN 或 F\_CREAT 的回傳值) 傳回值 **: Ok** Boolean True: 已抵達 檔案的結尾 , False: 還未抵達

# **F\_READ\_B**

 $\Box$  I-8417/8817  $\Box$  I-8437/8837  $\Box$  I-7188EG/7186EG  $\Box$  I-7188XG ■ W-8xx7/8xx6

# 型態 **: C\_Function**

從檔案內的目前位置讀出 1 個 byte 值

輸入參數 **:** 

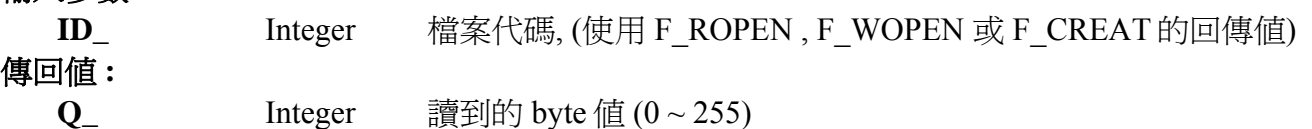

# **F\_READ\_F**

 $\Box$  I-8417/8817  $\Box$  I-8437/8837  $\Box$  I-7188EG/7186EG  $\Box$  I-7188XG ■ W-8xx7/8xx6 型態 **: C\_Function** 

從檔案內的目前位置讀出 1 個 實數值 (32-bit float)

輸入參數 **:** 

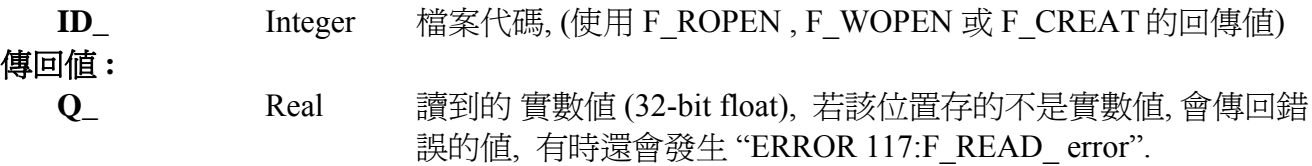

# 注意**:**

- 1. 請使用 ISaGRAF 標準函式 "FA\_READ" & "FA\_WRITE" 來 讀/寫 長整數 (signed 32-bit)
- 2. 請使用 ISaGRAF 標準函式 "FM\_READ" & "FM\_WRITE" 或 "F\_writ\_s" 來 讀/寫 字串 (string)
- 3. 可參考其它 ISaGRAF 的標準函數 F\_wopen, F\_ropen, F\_close, F\_eof, Fa\_read, Fa\_write
- 4. 可參考 ICP DAS 加入的函數 F\_creat, F\_copy, F\_append, F\_dir, F\_end, F\_seek, F\_writ\_b, F\_writ\_f, F\_writ\_s, F\_writ\_w
- 5. 在 WinCon 的 \CompactFlash\ 路徑內操作 File 會消耗很多 CPU 時間, 若是在 RAM Disk 內則不 會, 比如 \Temp\ 內, 但關機後, File 就會消失.

**範例:** 請參考 Wincon CD:\napdos\isagraf\wincon\demo\ "wdemo\_01" & "wdemo\_02"

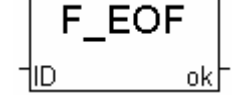

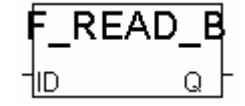

f read

# **F\_READ\_W**

□ I-8417/8817 □ I-8437/8837 □ I-7188EG/7186EG □ I-7188XG ■ W-8xx7/8xx6

## 型態 **: C\_Function**

從檔案內的目前位置讀出 1 個 Word 值 (signed 16-bit)

輸入參數 **:** 

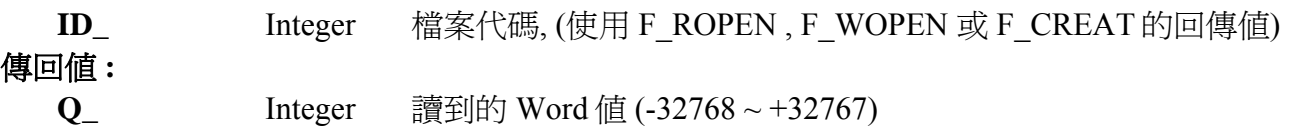

# **F\_ROPEN**

 $\Box$  I-8417/8817  $\Box$  I-8437/8837  $\Box$  I-7188EG/7186EG  $\Box$  I-7188XG  $\blacksquare$  W-8xx7/8xx6

#### 型態 **: Standard\_Function**

以 Read 模式開啓一個二進位檔案. 之後該檔案只能做讀的動作.

輸入參數 **:** 

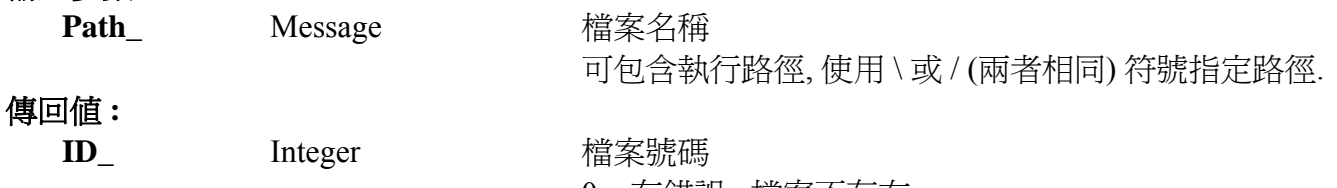

0 : 有錯誤, 檔案不存在.

## 範例 **:**

 (\* ST 程式: \*) file  $id := F$  ROPEN(' c:\CompactFlash\ISaGRAF\data.bin '); error := (file  $id=0$ );

(\* IL 相等式: \*) LD 'c:\CompactFlash\ISaGRAF\data.bin' F\_ROPEN ST file id EQ 0 ST error

注意**:** 在 WinCon 的 \CompactFlash\ 路徑內操作 File 會消耗很多 CPU 時間, 若是在 RAM Disk 內 則不會, 比如 \Temp\ 內, 但關機後, File 就會消失.

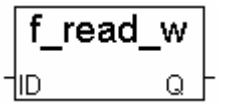

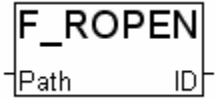

# **F\_SEEK**

 $\Box$  I-8417/8817  $\Box$  I-8437/8837  $\Box$  I-7188EG  $\Box$  I-7188XG ■ W-8xx7/8xx6

## 型態 **: C\_Function**

移動檔案內的 目前位置 到 指定位置…

#### 輸入參數 **:**

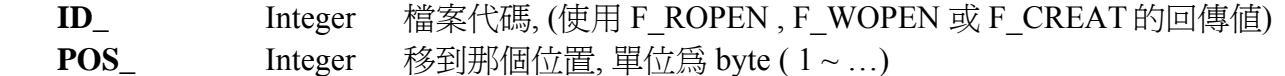

#### 傳回值 **:**

 **Q\_** Boolean True: 成功. False: 失敗

# **F\_TRIG**

 $\Box$  I-8417/8817  $\Box$  I-8437/8837  $\Box$  I-7188EG/7186EG  $\Box$  I-7188XG ■ W-8xx7/8xx6

## 型態 **: Standard\_Function**

偵測 boolean 變數的 falling edge (下降邊緣)…

## 輸入參數 **:**

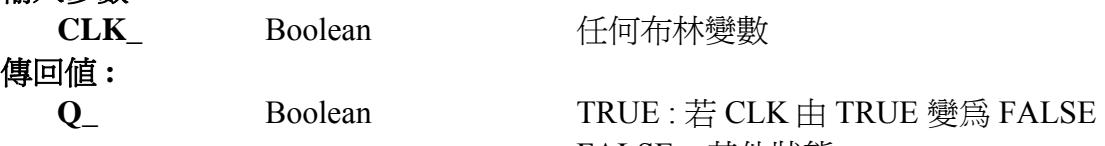

FALSE : 其他狀態

## 範例 **:**

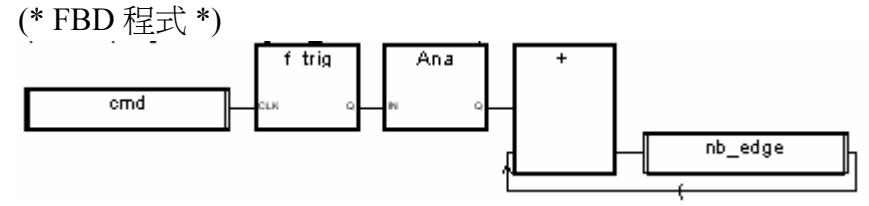

(\* ST 相等式: 假設 F\_TRIG1 為 F\_TRIG 函式方塊 \*) F\_TRIG1(cmd);  $nb\_edge := ANA(F_TRIG1.Q) + nb\_edge;$ 

(\* IL 相等式: \*) LD cmd ST F\_TRIG1.clk CAL F\_TRIG1 LD F TRIG1.Q ANA ADD nb edge ST nb edge

Q

f seek

 $\dagger$ ID\_ †POS

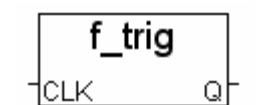

# **F\_WOPEN**

□ I-8417/8817 □ I-8437/8837 □ I-7188EG/7186EG □ I-7188XG ■ W-8xx7/8xx6

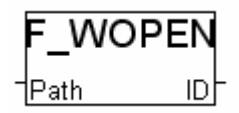

## 型態 **: Standard\_Function**

以 Write 模式開啓一個二進位檔案. 之後該檔案可作讀/寫動作. ISaGRAF 的 simulator 不包含此函式

# 輸入參數 **:**

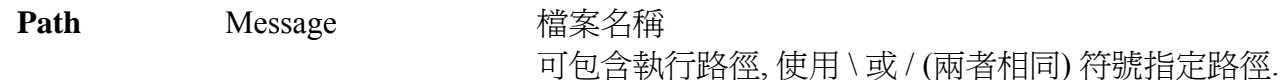

#### 傳回值 **:**

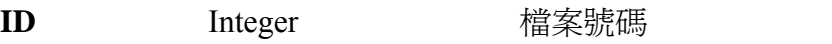

0 : 表示有錯誤. 若檔案已存在, 將被覆蓋.

## 範例 **:**

 (\* ST 程式: \*) file  $id := F$  WOPEN('\CompactFlash\hello.dat');  $error := (file_id=0);$ 

- (\* IL 相等式: \*) LD '\CompactFlash\hello.dat' F\_WOPEN<br>ST file id EQ 0 ST error
- 注意**:** 在 WinCon 的 \CompactFlash\ 路徑內操作 File 會消耗很多 CPU 時間, 若是在 RAM Disk 內 則不會, 比如 \Temp\ 內, 但關機後, File 就會消失.

# **F\_WRIT\_B**

 $\Box$  I-8417/8817  $\Box$  I-8437/8837  $\Box$  I-7188EG/7186EG  $\Box$  I-7188XG ■ W-8xx7/8xx6

#### f writ b 1ID -İΙN Q

## 型態 **: C\_Function**

寫入 1 個 Byte 值到檔案內…

# 輸入參數 **:**

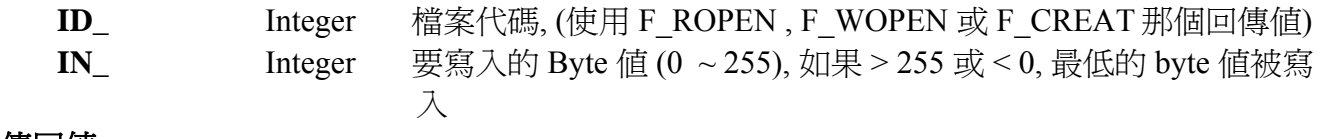

## 傳回值 **:**

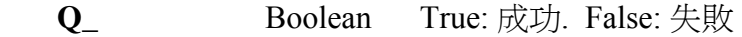

# 注意**:**

- 1. 請使用 ISaGRAF 標準函式 "FA\_READ" & "FA\_WRITE" 來 讀/寫 長整數 (signed 32-bit)
- 2. 請使用 ISaGRAF 標準函式 "FM\_READ" & "FM\_WRITE" 或 "F\_writ\_s" 來 讀/寫 字串 (string)
- 3. 可參考其它 ISaGRAF 的標準函數 F\_wopen, F\_ropen, F\_close, F\_eof, Fa\_read, Fa\_write
- 4. 可參考 ICP DAS 加入的函數 F\_creat, F\_copy, F\_append, F\_dir, F\_end, F\_seek, F\_writ\_b, F\_writ\_f, F\_writ\_s, F\_writ\_w
- 5. 在 WinCon 的 \CompactFlash\ 路徑內操作 File 會消耗很多 CPU 時間, 若是在 RAM Disk 內則不 會, 比如 \Temp\ 內, 但關機後, File 就會消失.

**範例**: 請參考 Wincon CD:\napdos\isagraf\wincon\demo\ "wdemo\_01" & "wdemo\_02"

# **F\_WRIT\_F**

 $\Box$  I-8417/8817  $\Box$  I-8437/8837  $\Box$  I-7188EG/7186EG  $\Box$  I-7188XG ■ W-8xx7/8xx6

## 型態 **: C\_Function**

寫入 1 個 實數值 (32-bit float) 到檔案內…

# 輸入參數 **:**

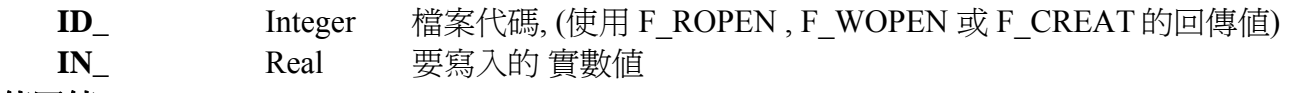

## 傳回值 **:**

**O Boolean** True: 成功. False: 失敗

f writ f

Q.

1ID -'IN

# **F\_WRIT\_S**

 $\Box$  I-8417/8817  $\Box$  I-8437/8837  $\Box$  I-7188EG/7186EG  $\Box$  I-7188XG ■ W-8xx7/8xx6

## 型態 **: C\_Function**

寫入 1 個 字串 到檔案內 (字串結尾不含 <CR> <LF>)

# 輸入參數 **:**

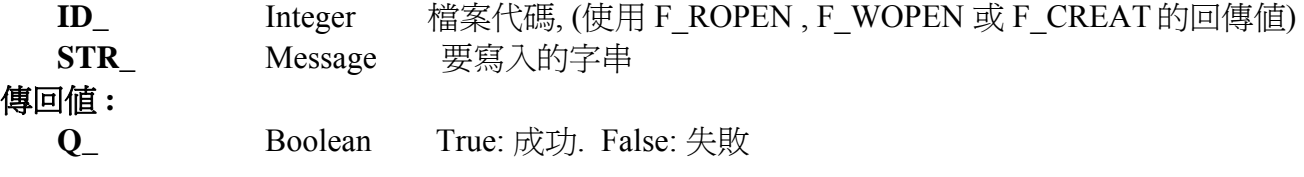

# 注意**:**

- 1. F\_writ\_s 不會在 字串結尾加入 <CR> <LF>, FM\_write 則會在 字串結尾加入 <CR> <LF>
- 2. 請使用 ISaGRAF 標準函式 "FA\_READ" & "FA\_WRITE" 來 讀/寫 長整數 (signed 32-bit)
- 3. 請使用 ISaGRAF 標準函式 "FM\_READ" & "FM\_WRITE" 或 "F\_writ\_s" 來 讀/寫 字串 (string)
- 4. 可參考其它 ISaGRAF 的標準函數 F\_wopen, F\_ropen, F\_close, F\_eof, Fa\_read, Fa\_write
- 5. 可參考 ICP DAS 加入的函數 F\_creat, F\_copy, F\_append, F\_dir, F\_end, F\_seek, F\_writ\_b, F\_writ\_f, F\_writ\_s, F\_writ\_w
- 6. 在 WinCon 的 \CompactFlash\ 路徑內操作 File 會消耗很多 CPU 時間, 若是在 RAM Disk 內則不 會, 比如 \Temp\ 內, 但關機後, File 就會消失.

# 範例**:**

請參考 Wincon CD:\napdos\isagraf\wincon\demo\ "wdemo\_01" & "wdemo\_02"

# **F\_WRIT\_W**

 $\Box$  I-8417/8817  $\Box$  I-8437/8837  $\Box$  I-7188EG/7186EG  $\Box$  I-7188XG ■ W-8xx7/8xx6

## 型態 **: C\_Function**

寫入 1 個 Word (signed 16-bit) 到檔案內…

# 輸入參數 **:**

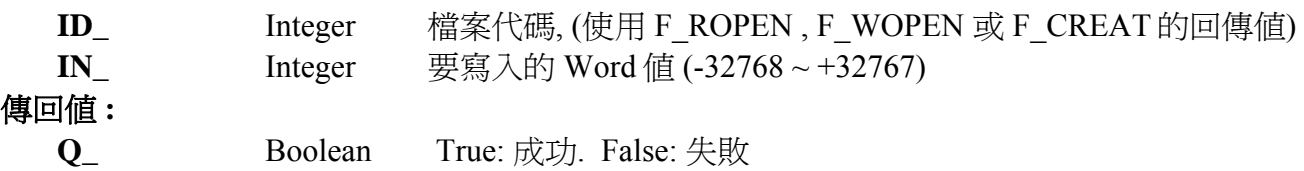

f writ w

Q.

1∣D | 1IN.

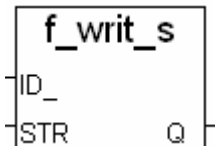

# **FA\_READ**

□ I-8417/8817 □ I-8437/8837 □ I-7188EG/7186EG □ I-7188XG ■ W-8xx7/8xx6

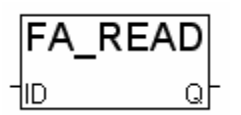

## 型態 **: Standard\_Function**

 讀取檔案內的一個長整數 (32-bit signed) ISaGRAF 的 simulator 不包含此函式

## 輸入參數 **:**

**ID** Integer F ROPEN, F WOPEN 或 F CREAT 傳回的檔案編號. 傳回值 **: Q** Integer 由檔案讀出的整數值

## 範例 **:**

 (\* ST 程式: \*) file  $id := F$  ROPEN('\CompactFlash\data.dat'); vinc := FA\_READ(file\_id); delta  $\text{tim} := \text{tmr}(FA$  READ(file id)); ok := F\_CLOSE(file\_id);

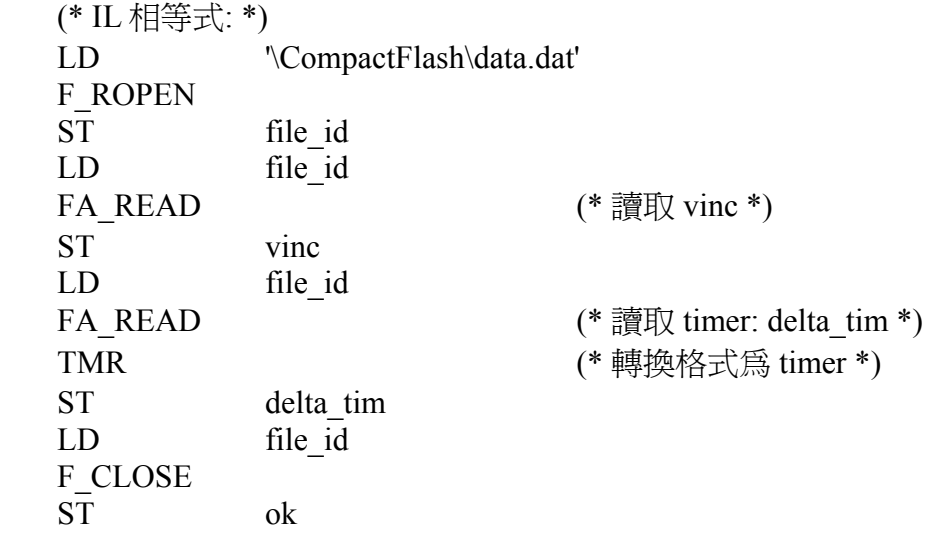

注意**:** 在 WinCon 的 \CompactFlash\ 路徑內操作 File 會消耗很多 CPU 時間, 若是在 RAM Disk 內 則不會, 比如 \Temp\ 內, 但關機後, File 就會消失.

# **FA\_WRITE**

□ I-8417/8817 □ I-8437/8837 □ I-7188EG/7186EG □ I-7188XG ■ W-8xx7/8xx6

## 型態 **: Standard\_Function**

 寫一個長整數(32-bit signed) 到檔案內 ISaGRAF 的 simulator 不包含此函式

## 輸入參數 **:**

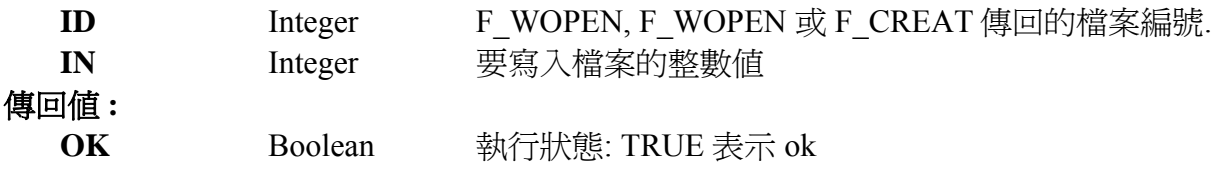

## 範例 **:**

```
 (* ST 程式: *) 
file id := F WOPEN('\CompactFlash\data.dat');
nb written := 0;
nb_written := nb_written + ana(FA_WRITE(file_id,vstart));
ok := F_CLOSE(file id);
IF ( nb written \leq 4) THEN
               ERROR := ERR FILE;
```
END\_IF;

(\* IL 相等式: 請參考 ISaGRAF Projects 的 Help/ language Reference\*)

注意**:** 在 WinCon 的 \CompactFlash\ 路徑內操作 File 會消耗很多 CPU 時間, 若是在 RAM Disk 內 則不會, 比如 \Temp\ 內, 但關機後, File 就會消失.

FA WRITE İID İN οk

# **FBUS\_B\_R**

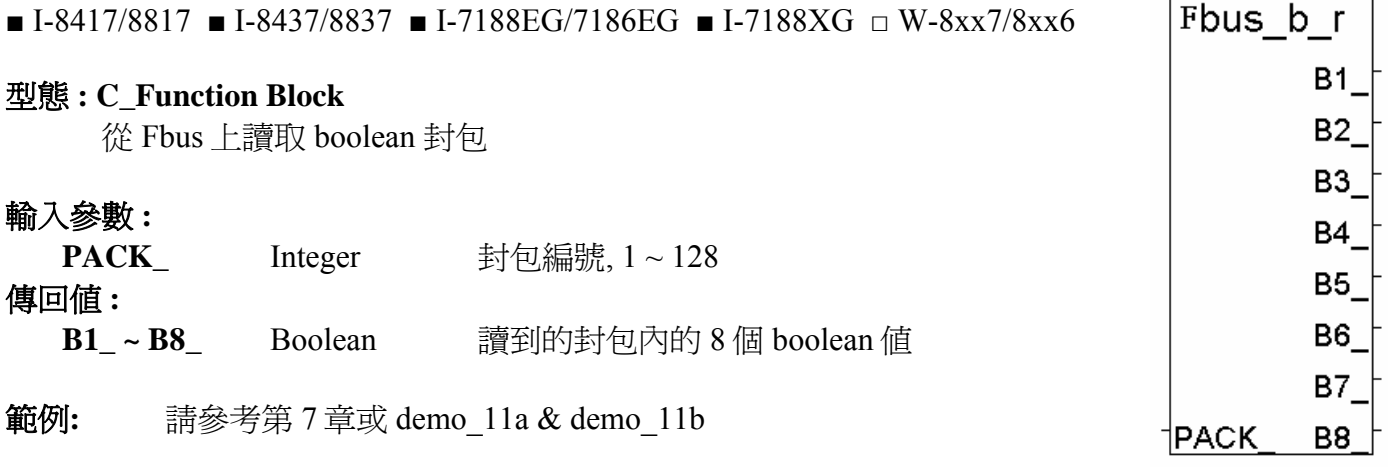

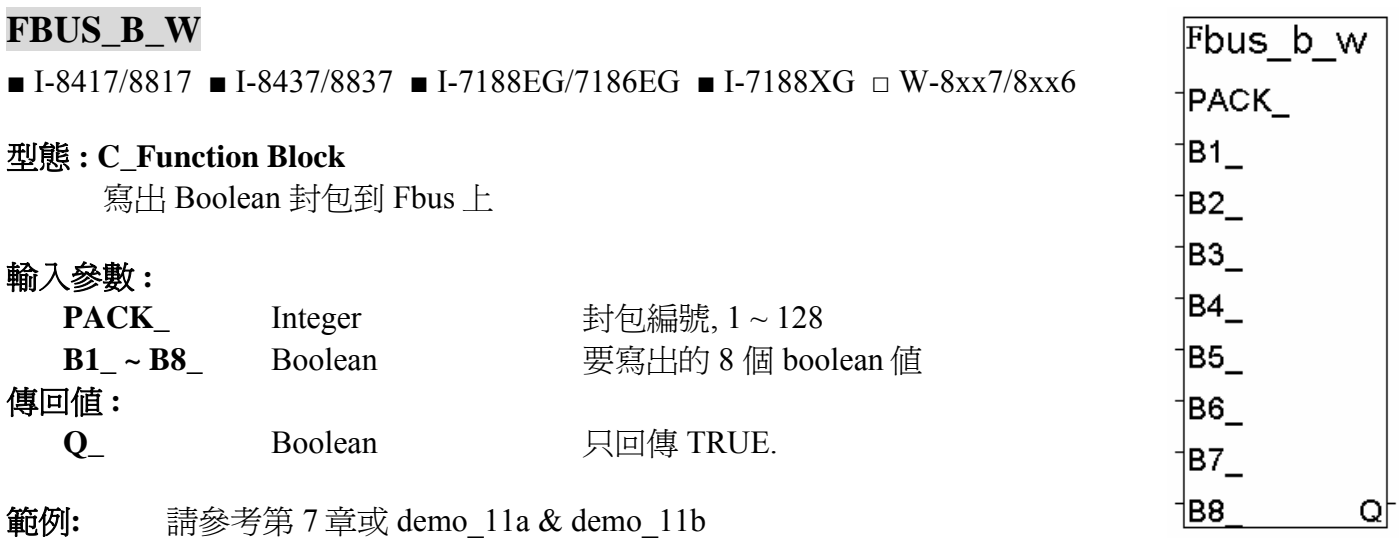

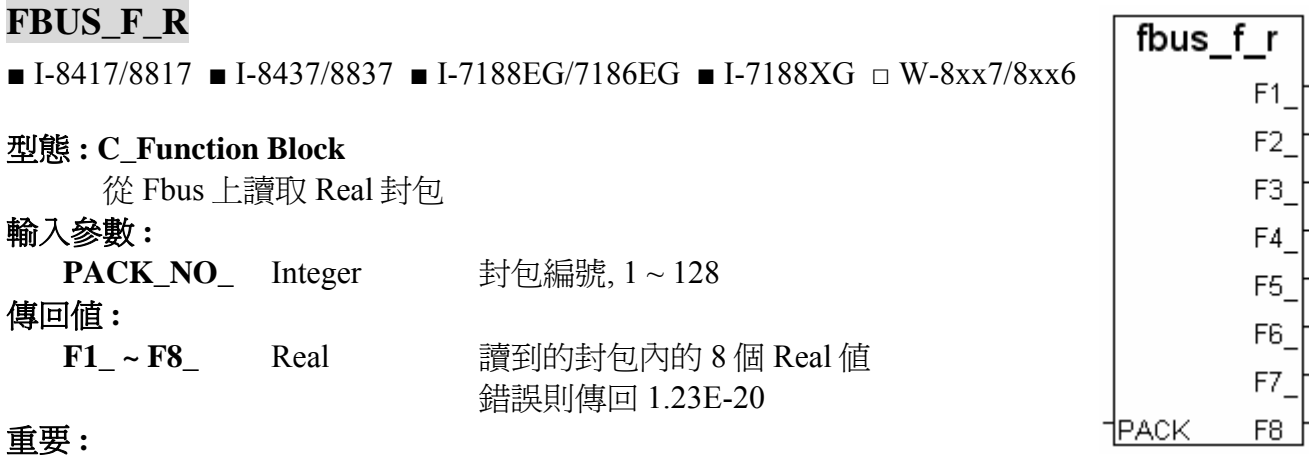

1. "FBUS\_F\_R" 與"FBUS\_N\_R" 使用相同的記憶體區.

2. Integer 和 Real 資料型態請不要使用同一個封包號碼. 否則資料會錯誤, 有時並會產生: "ERROR 116 : FBUS F R float error"

3. 請使用 "FBUS N R" 和 "FBUS N W" 來傳送 Integer 値

範例**:** 請參考第 7 章或 demo\_11a & demo\_11b

#### **FBUS\_F\_W**  fbus f w ■ I-8417/8817 ■ I-8437/8837 ■ I-7188EG/7186EG ■ I-7188XG □ W-8xx7/8xx6 †PACK – F1\_ 型態 **: C\_Function Block**  F2\_ 寫出 Real 封包到 Fbus 上 F3\_ 輸入參數 **: PACK\_NO\_** Integer 封包編號, 1~128 F4\_ **F1\_~F8\_** Real 要寫出的 8 個 Real 値 †F5 傳回值 **:** †F6 ∣ **Q\_** Boolean 只回傳 TRUE. |F7\_ †F8 Qþ

# 重要 **:**

1. "FBUS\_F\_W" 與"FBUS\_N\_W" 使用相同的記憶體區.

2. Integer 和 Real 資料型態請不要使用同一個封包號碼. 否則資料會錯誤, 有時並會產生: "ERROR 116 : FBUS F R float error"

3. 請使用 "FBUS N R" 和 "FBUS N W" 來傳送 Integer 値

4. 從以下版本起的驅動程式才有支援 FBUS F R 與 FBUS F W:

 I-7188EG: 2.17 版起 I-7188XG: 2.15 版起 I-8XX7 : 3.19 版起 W-8XX7 : 建議更新至 3.36 版或更高版

範例**:** 請參考第 7 章或 demo\_11a & demo\_11b

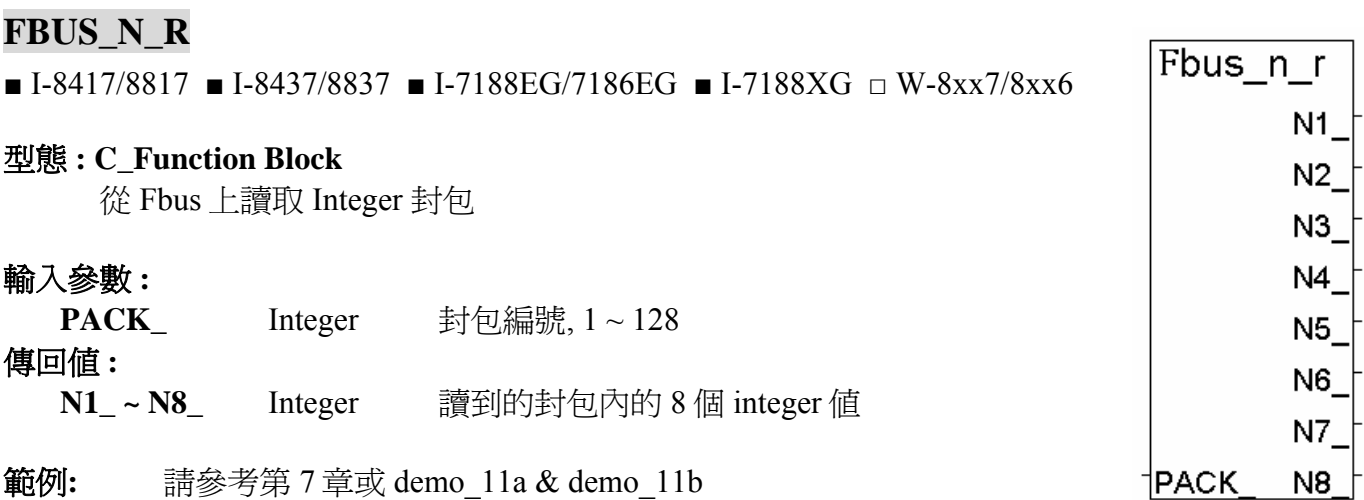

# **FBUS\_N\_W**

■ I-8417/8817 ■ I-8437/8837 ■ I-7188EG/7186EG ■ I-7188XG □ W-8xx7/8xx6

#### 型態 **: C\_Function Block**

寫出 Integer 封包到 Fbus 上

# 輸入參數 **:**

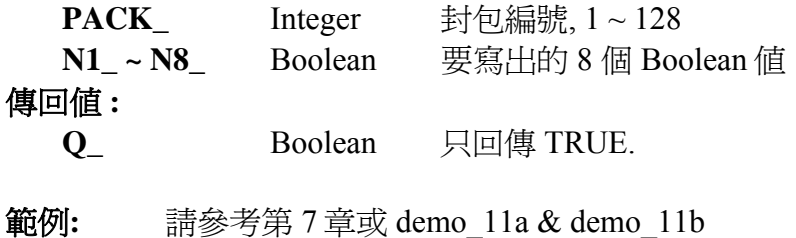

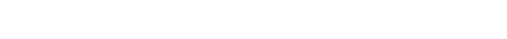

# **FBUS\_STS**

■ I-8417/8817 ■ I-8437/8837 ■ I-7188EG/7186EG ■ I-7188XG □ W-8xx7/8xx6 fbus\_sts 型態 **: C\_Function Block**  ∥ID - 取得 Fbus 封包的通訊狀態 PACK. Q

# 輸入參數 **:**

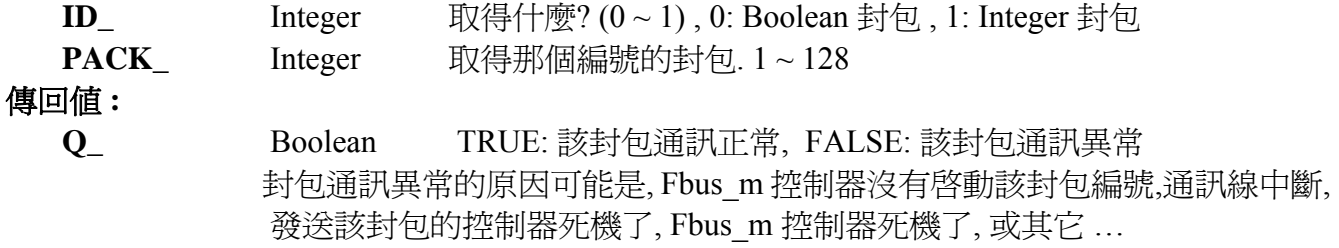

Fbus\_n\_w

†PACK

N1 I <sup>∤</sup>N2\_ †NЗ —  $\dagger$ N4 $\_$  $\n 1$ N5

†N6\_ †N7 ⊺ 1N8

Qļ

# **FM\_READ**

□ I-8417/8817 □ I-8437/8837 □ I-7188EG/7186EG □ I-7188XG ■ W-8xx7/8xx6

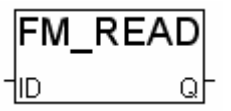

## 型態 **: Standard\_Function**

從二進位檔讀取 MESSAGE 變數.

ISaGRAF 的 simulator 不包含此函式

# 輸入參數 **:**

**ID** Integer F ROPEN, F WOPEN 或 F CREAT 傳回的檔案編號. 傳回值 **:** 

**Q** Message 讀出的 message 值

## 範例 **:**

(\* ST 程式: \*) file  $id := F$  ROPEN('\CompactFlash\m1.txt'); status1 := FM\_READ(file\_id);  $ok := F$  CLOSE(file id);

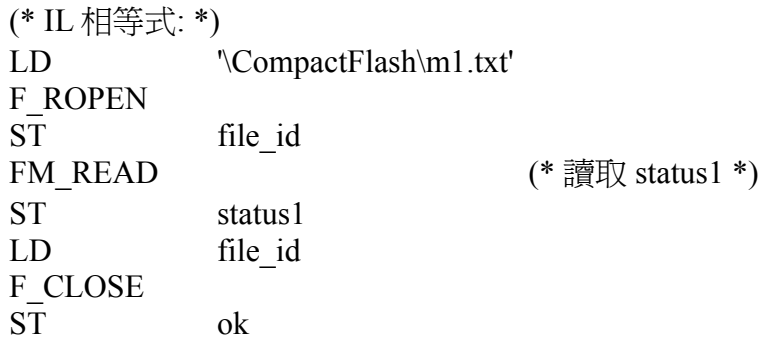

注意**:** 在 WinCon 的 \CompactFlash\ 路徑內操作 File 會消耗很多 CPU 時間, 若是在 RAM Disk 內 則不會, 比如 \Temp\ 內, 但關機後, File 就會消失.

# **FM\_WRITE**

 $\Box$  I-8417/8817  $\Box$  I-8437/8837  $\Box$  I-7188EG/7186EG  $\Box$  I-7188XG ■ W-8xx7/8xx6

## 型態 **: Standard\_Function**

將 MESSAGE 寫入二進位檔.

ISaGRAF 的 simulator 不包含此函式

## 輸入參數 **:**

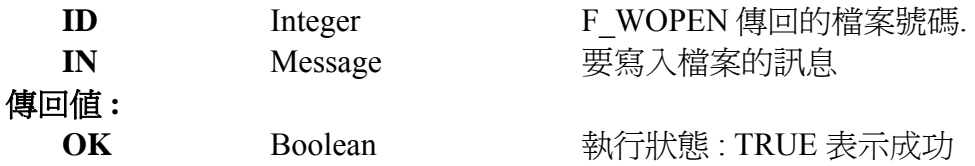

## 範例 **:**

```
(* ST 程式: *) 
file id := F WOPEN('\CompactFlash\m1.txt');
ok := FM WRITE(file id,'First message');
ok := FM WRITE(file id,'Last message');
ok := F\_CLOSE(file\_id);
```
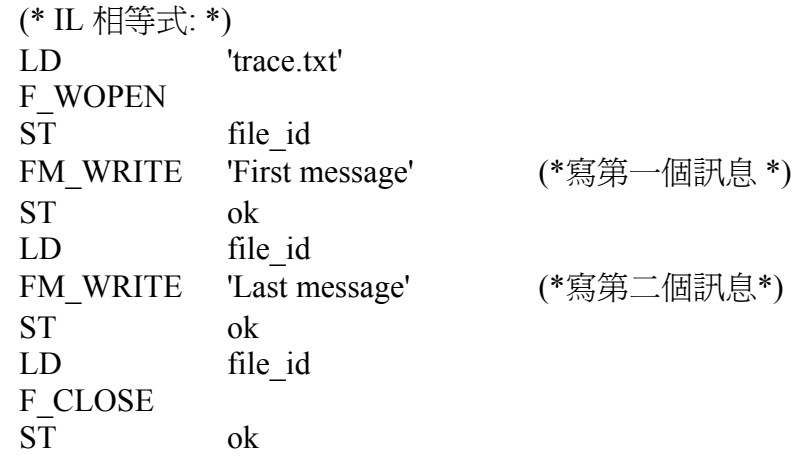

注意**:** 在 WinCon 的 \CompactFlash\ 路徑內操作 File 會消耗很多 CPU 時間, 若是在 RAM Disk 內 則不會, 比如 \Temp\ 內, 但關機後, File 就會消失.

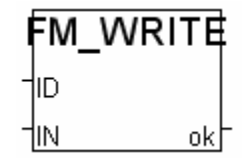

# **FR\_B**

□ I-8417/8817 □ I-8437/8837 □ I-7188EG/7186EG □ I-7188XG ■ W-8xx7/8xx6

# 型態 **: C\_Function**

設定 ISaGRAF Boolean 變數對應到一個 FRNET I/O 點

# 輸入參數 **:**

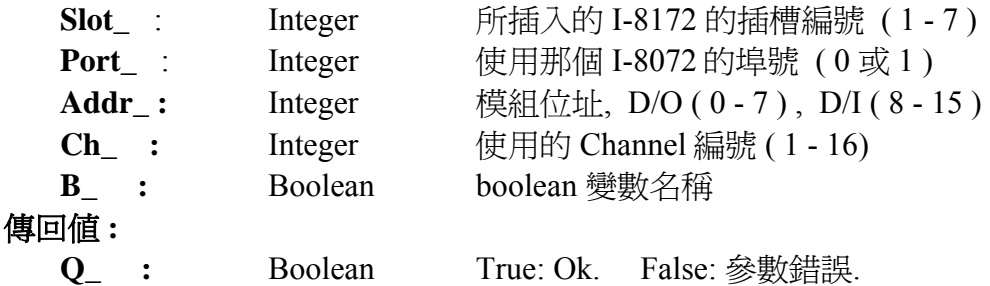

# 注意 **:**

- 1. I-8172 請連接到 Wincon 的 slot 1 到 7 之中, 然後再以其 Port0 或 Port1 連接 FRNET I/O 模組
- 2. Fr\_B , Fr\_B\_A 必須在第一次 PLC scan 時呼叫. 第二次以後的 PLC scan 則無法呼叫成功.
- 3. FRNET D/O 模組不支援通訊狀態偵測, 而 FRNET D/I 模組則支援通訊狀態偵測.
- 4. 每個 FRNET 輸出模組的 Dip switch 上有一個 'RESET' dip 或特殊 Jumper. 需先將 'RESET' dip 或 Jumper 設到 'ON' 的位置 (或 enable), 如此一來, 當 I-8172 與 FRNET D/O 模組通訊中斷時,便可 重置輸出 channel 為 OFF 狀態.

例如 : 將 FR-2057 的第 8 個 Dip 切到 'ON' 則可重新啟動.

- 5. 請參考下列網址 取得更多資訊: <http://www.icpdas.com/faq/isagraf.htm>'FAQ048' 及 [http://www.icpdas.com/products/Remote\\_IO/frnet/frnet\\_list.htm](http://www.icpdas.com/products/Remote_IO/frnet/frnet_list.htm)
- 範例 **:** 請參考網址 <http://www.icpdas.com/faq/isagraf.htm> 的 'FAQ048', 範例檔Wdemo\_39

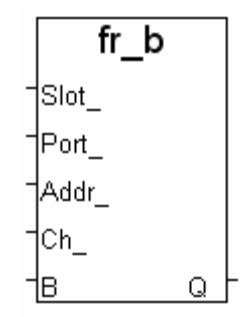

# **Fr\_B\_A**

 $\Box$  I-8417/8817  $\Box$  I-8437/8837  $\Box$  I-7188EG/7186EG  $\Box$  I-7188XG ■ W-8xx7/8xx6

## 型態 **: C\_Function**

 設定 ISaGRAF Boolean 變數陣列對應到數個 FRNET I/O 點 (請參考 2.6 節關於"變數陣列"的說明)

# 輸入參數 **:**

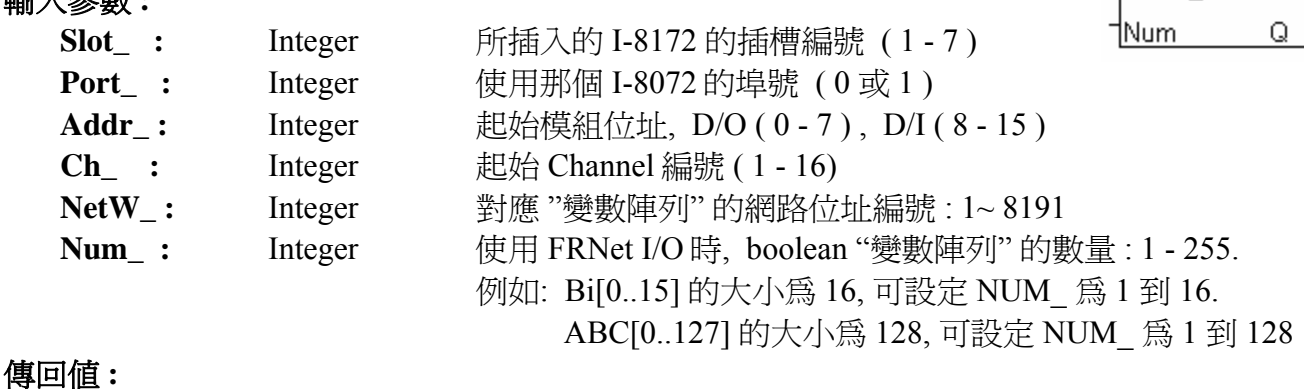

**Q\_ :** Boolean True: Ok. False: 參數錯誤.

# 注意 **:**

- 1. I-8172 請連接到 Wincon 的 slot 1 到 7 之中, 然後再以其 Port0 或 Port1 連接 FRNET I/O 模組
- 2. Fr\_B , Fr\_B\_A 必須在第一次 PLC scan 時呼叫. 第二次以後的 PLC scan 則無法呼叫成功.
- 3. FRNET D/O 模組不支援通訊狀態偵測, 而 FRNET D/I 模組則支援通訊狀態偵測.
- 4. 每個 FRNET 輸出模組的 Dip switch 上有一個 'RESET' dip 或特殊 Jumper. 需先將 'RESET' dip 或 Jumper 設到 'ON' 的位置 (或 enable), 如此一來, 當 I-8172 與 FRNET D/O 模組通訊中斷時,便可 重置輸出 channel 為 OFF 狀態.

例如 : 將 FR-2057 的第 8 個 Dip 切到 'ON' 則可重新啟動.

5. 宣告 ISaGRAF 版本 3.4 (或 3.5) 的 "變數陣列", 請在 ISaGRAF 子目錄 "C:\ISAWIN\EXE\" 下的 "isa.ini" 檔案頂端加入 2 行. 加入後, 開啓 ISaGRAF 工作平台, 在 Dictionary 宣告視窗內 增加 的 "DIM" 欄位中設定.

\*請在 c:\isawin\exe\isa.ini 檔案頂端, 加入下列 2 行 :

[DEBUG]

arrays=1

6. 請參考下列網址 取得更多資訊: <http://www.icpdas.com/faq/isagraf.htm>'FAQ048' 及 http://www.icpdas.com/products/Remote\_IO/frnet/frnet\_list.htm

範例 **:** 請參考網址 <http://www.icpdas.com/faq/isagraf.htm> 的 'FAQ048', 範例檔Wdemo\_39

fr b a

Slot - $\mathsf{Port}^-$ Addr Ch∣ tNetW \

## **GET\_INFO**

■ I-8417/8817 ■ I-8437/8837 ■ I-7188EG/7186EG ■ I-7188XG ■ W-8xx7/8xx6

### 型態 **: C\_Function**

取得控制器資訊

## 輸入參數 **:**

- **TYPE\_ :** Integer 取得資訊種類
- 傳回值 **:**

**DATA\_ :** Integer 傳回資訊的值.

# **"TYPE\_" V.S. "DATA\_"** 對照表

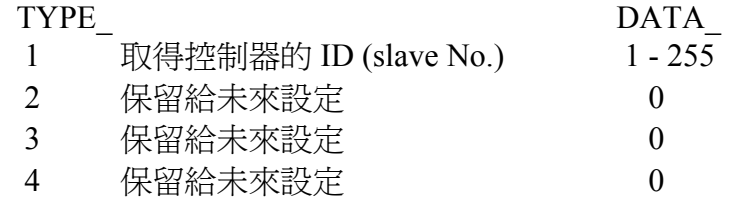

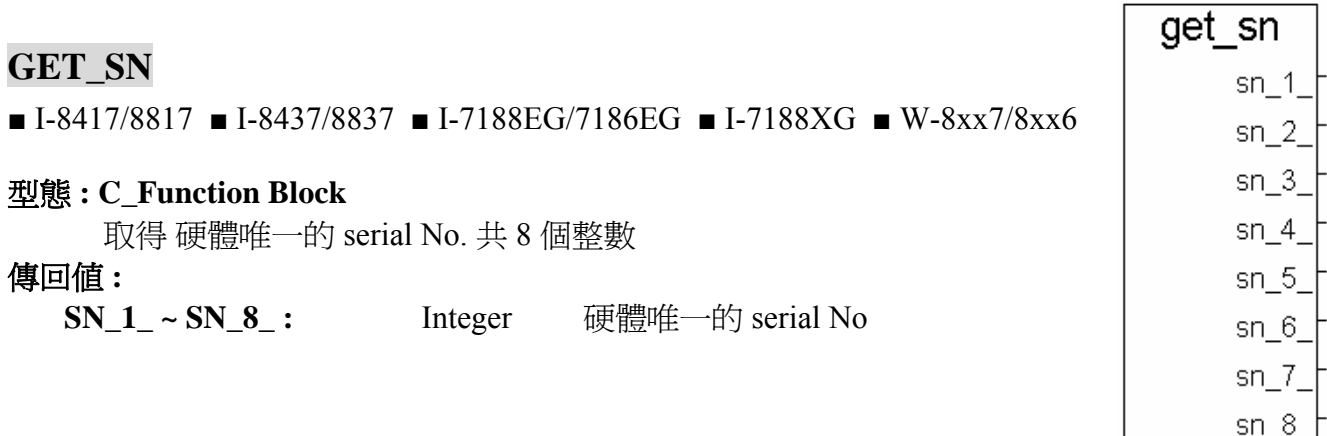

# **GET\_VER**

■ I-8417/8817 ■ I-8437/8837 ■ I-7188EG/7186EG ■ I-7188XG ■ W-8xx7/8xx6

#### 型態 **: C\_Function Block**

取得硬體驅動程式版本

(適用 I-8xx7: v2.19 , I-7188EG: v1.10 , I-7188XG: v1.08 或更新版本,)

## 傳回值 **:**

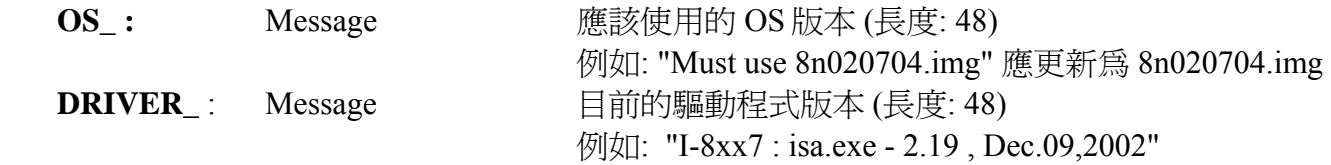

get\_ver OS. **DRIVE** 

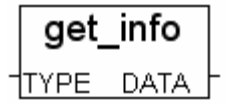

# **GETCTS**

□ I-8417/8817 □ I-8437/8837 ■ I-7188EG/7186EG ■ I-7188XG □ W-8xx7/8xx6

#### getcts <u>아</u> †PORT.

## 型態 **: C\_Function Block**

取得 COM 埠的 CTS , 有效 COM 埠為 3 ~ 5

# 輸入參數 **:**

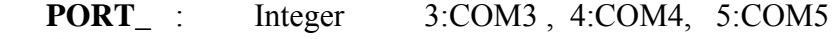

傳回值 **:** 

**Q\_ : Boolean** 成功.: TRUE, 失敗: FALSE

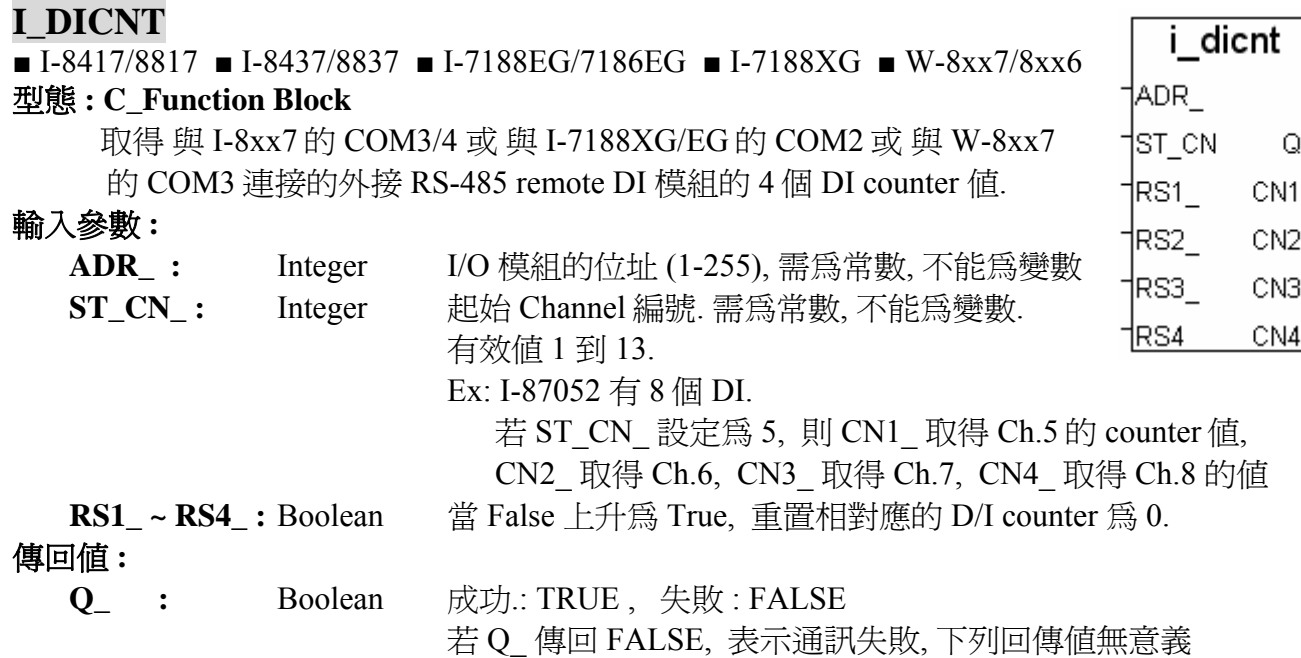

# **\*\***下列模組有 **DI counters (**最大 **100 Hz) :**

"I\_DICNT" 支援 : i-87051 , 87052 , 87053 , 87054 , 87055 , 87058 , 87063 i-7041, 7044, 7050 , 7051, 7052 , 7053 , 7055, 7058, 7060 , 7063 , 7065 "I\_DICNT2" 支援 : i-87040

**CN1 ~ CN4** : Integer 由 ST\_CN 起始的 channel 編號的 DI Counter 値為 0.

Counter input channels: 4 , 有效值 0 到 65535 (最大 100 Hz)

Reset Counter channels: 4 , 當 False 上升為 True, 重置相對應 channel 的 D/I counter 為 0.

# 注意 **:**

- 1. i-DiCnt 函式方塊適用版本 : I-8xx7:2.18 , I-7188EG:1.10 , I-7188XG:1.08 , W-8x37:3.20C 或更新 版本
- 2. 遠程 I-87041 模組(32 D/I) 請使用 "i\_DiCnt2" 函式方塊

## 特別重要 **:**

使用 RS-485 Remote I/O, 連接之前請注意下列各項 :

- A. 在 I/O 模組端, 請使用 "DCON Utility" 來設定 :
	- \*1. 設定 "address" 為獨一無二的位址編號. (1~255)
	- \*2. 類比輸入模塊需設為 "2's complement" 格式, 類比輸出模塊需設為 "Engineering" 格式
	- \*3. 設定通訊參數的 "baud rate" 及 "8,N,1"
	- \*4. 若為類比板卡要設定為 "Range Type"
- B. 在 I-8xx7/I-7188EG/I-7188XG /W-8xx7 主控端 :
	- \*1. 連結 I/O 請選擇 "complex equipment " 及 "bus7000B", 並設定其 "baud rate" 與 I/O 模組的 "baud rate" 相同, Checksum 也需相同.

\*2. I-8xx7, 7188EG/XG 最多可連接 64 個遠程 I/O 模組, W-8xx7 最多 255 個

\*3. 程式內連接RS-485 Remote I/O 模組請選用 i\_7\*\*\* function block 或 i\_87\*\*\* Function Block.

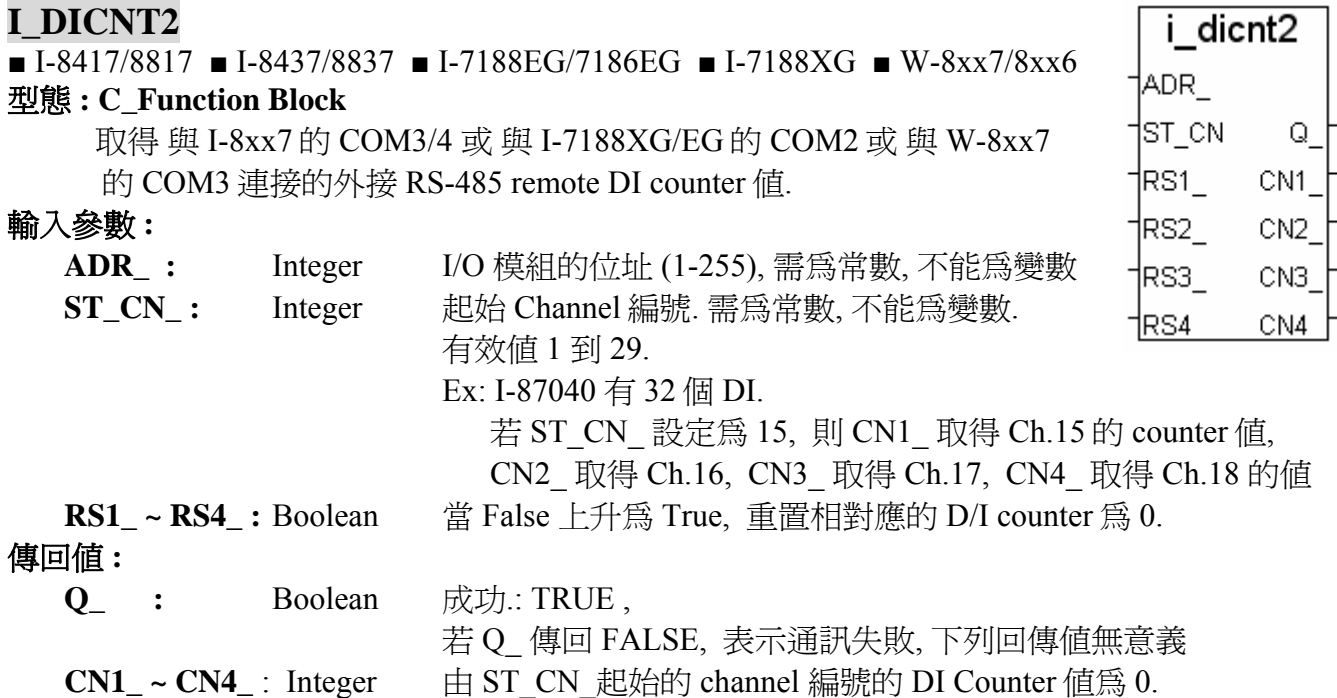

## **\*\***下列模組有 **DI counters (**最大 **100 Hz) :**

"I\_DICNT" 支援 : i-87051 , 87052 , 87053 , 87054 , 87055 , 87058 , 87063 i-7041, 7044, 7050 , 7051, 7052 , 7053 , 7055, 7058, 7060 , 7063 , 7065 "I\_DICNT2" 支援 : i-87040,

Counter input channels: 4 , 有效值 0 到 65535 (最大 100 Hz)

Reset Counter channels: 4 , 當 False 上升為 True, 重置相對應 channel 的 D/I counter

# 注意 **:**

- 1. i-DiCnt 函式方塊適用版本 : I-8xx7:2.18 , I-7188EG:1.10 , I-7188XG:1.08 , W-8x37:3.20C 或更新 版本
- 2. 遠程 I-87041 模組(32 D/I) 請使用 "i\_DiCnt2" 函式方塊

## 特別重要 **:**

使用 RS-485 Remote I/O, 連接之前請注意下列各項 :

- A. 在 I/O 模組端, 請使用 "DCON Utility" 來設定 :
	- \*1. 設定 "address" 為獨一無二的位址編號. (1~255)
	- \*2. 類比輸入模塊需設為 "2's complement" 格式, 類比輸出模塊需設為 "Engineering" 格式
	- \*3. 設定通訊參數的 "baud rate" 及 "8,N,1"
	- \*4. 若為類比板卡要設定為 "Range Type"
- B. 在 I-8xx7/I-7188EG/I-7188XG /W-8xx7 主控端 :
	- \*1. 連結 I/O 請選擇 "complex equipment " 及 "bus7000B", 並設定其 "baud rate" 與 I/O 模組的 "baud rate" 相同, Checksum 也需相同.

\*2. I-8xx7, 7188EG/XG 最多可連接 64 個遠程 I/O 模組, W-8xx7 最多 255 個

\*3. 程式內連接RS-485 Remote I/O 模組請選用 i\_7\*\*\* function block 或 i\_87\*\*\* Function Block.

# **I\_RESET**

■ I-8417/8817 ■ I-8437/8837 ■ I-7188EG/7186EG ■ I-7188XG ■ W-8xx7/8xx6

i reset

Q.

## 型態 **: C\_Function**

重新開機

## 傳回值 **:**

**Q\_:** Boolean 無作用

## 注意 **:** 使用本函式須非常小心謹慎**.**

1. 對於 I-8417/8817/8437/8837 , I-7188EG , I-7188XG :

若控制器一直重置, 請參考 "User's Manual Of The I-8417/8817/8437/8837" 使用手冊 第 1.3.7 節的說明 刪除控制器內的專案.

2. 對於 W-8xx7/8xx6 (Wincon ISaGRAF 版本) :

若控制器一直重置, 請暫時拔除 CF 卡然後重新啟動 WinCon 電源, 接著再次插上 CF 卡然後 刪除以下檔案 - "\CompactFlash\ISaGRAF\ISA11". 之後, 再次重新啟動 WinCon 電源.

## 範例 **:**

 (\* OK1 宣告為 boolean input, TMP 宣告為 boolean internal \*) if OK1=TRUE then TMP := i\_reset(); end\_if;

## **I7000\_EN**  ■ I-8417/8817 ■ I-8437/8837 ■ I-7188EG/7186EG ■ I-7188XG ■ W-8xx7/8xx6 IEN 70.

# i7000 en Q

## 型態 **: C\_Function**

啟動 / 停止 "Bus7000"

## 輸入參數 **:**

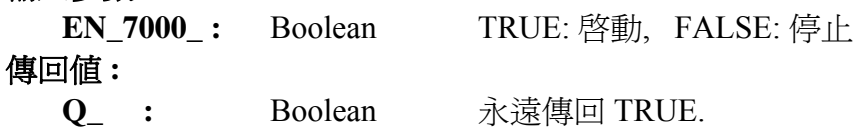

## 注意 **:**

1. 預設値是 啓動.

2. 只在 IO 複合設備 "Bus7000" 與 "Bus7000B" 連接狀態下才有效.
# **I8KE\_B**

□ I-8417/8817 □ I-8437/8837 □ I-7188EG/7186EG □ I-7188XG ■ W-8xx7/8xx6

## 型態 **: C\_Function**

設定 ISaGRAF Boolean 變數對應到一個 i8KE4/8-MTCP 的 Boolean I/O 點

## 輸入參數 **:**

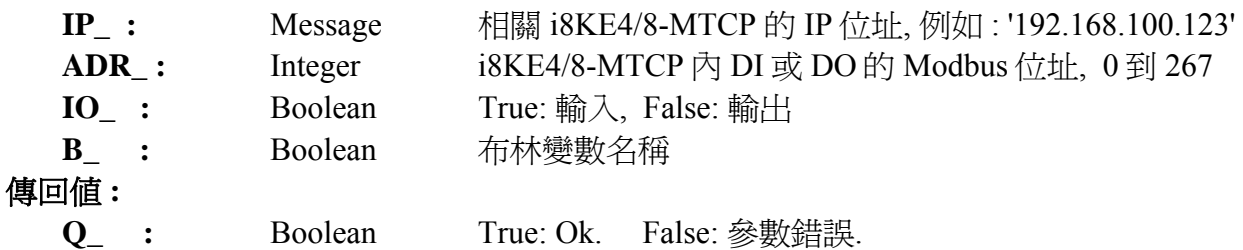

## 注意 **:**

1. 請參考下列網址取得更詳細資料 <http://www.icpdas.com/faq/isagraf.htm>'FAQ042' 及 [http://www.icpdas.com/products/PAC/i-8000/i-8KE4\\_8KE8\\_MTCP.htm](http://www.icpdas.com/products/PAC/i-8000/i-8KE4_8KE8_MTCP.htm) 

2. i8KE\_B , i8KE\_N , i8KE\_F , i8KE\_B\_A , i8KE\_N\_A , i8KE\_F\_A 需在第一次 PLC scan 時呼叫. 第 二次以後呼叫無效.

範例程式: Wdemo\_30 & Wdemo\_31 at http://www.icpdas.com/faq/isagraf.htm 'FAQ042'

## **I8KE\_B\_A**

□ I-8417/8817 □ I-8437/8837 □ I-7188EG/7186EG □ I-7188XG ■ W-8xx7/8xx6

#### 型態 **: C\_Function**

 設定 ISaGRAF Boolean 變數陣列對應到數個 i8KE4/8-MTCP 的 Boolean I/O 點. (請參考 2.6 節 關於變數陣列的說明)

## 輸入參數 **:**

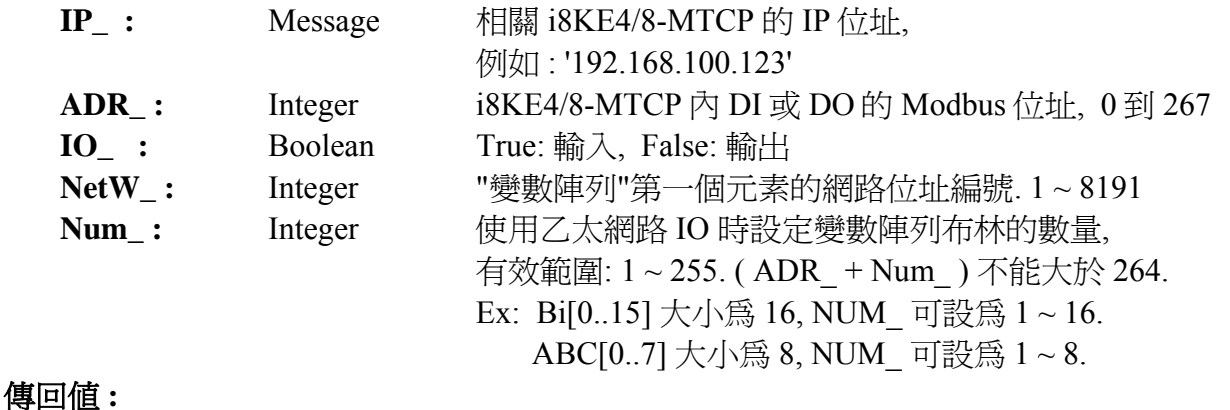

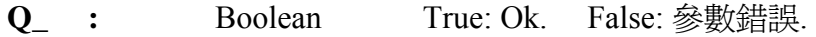

## 注意 **:**

- 1. 請參考下列網址取得更詳細資料 <http://www.icpdas.com/faq/isagraf.htm>'FAQ042' 及 [http://www.icpdas.com/products/PAC/i-8000/i-8KE4\\_8KE8\\_MTCP.htm](http://www.icpdas.com/products/PAC/i-8000/i-8KE4_8KE8_MTCP.htm)
- 2. i8KE\_B , i8KE\_N , i8KE\_F , i8KE\_B\_A , i8KE\_N\_A , i8KE\_F\_A 需在第一次 PLC scan時呼叫. 第 二次以後呼叫無效.
- 3. ISaGRAF 版本 3.4 (或 3.5) 的 "變數陣列" 宣告方式, 請在 ISaGRAF 子目錄 "C:\ISAWIN\EXE\" 之下 "isa.ini" 檔案的最頂端加 2 行程式. 之後, 開啟 ISaGRAF 工作平台, 在 Dictionary 的宣 告視窗裡會增加一個 "DIM" 欄位, 在此設定陣列.

請在 c:\isawin\exe\isa.ini 檔案最頂端, 加進 2 行程式碼 :

 [DEBUG] arrays=1

範例程式 **:** Wdemo\_30 和 Wdemo\_31 請參考 <http://www.icpdas.com/faq/isagraf.htm>'FAQ042'

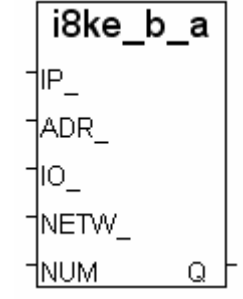

## **I8KE\_F**

 $\Box$  I-8417/8817  $\Box$  I-8437/8837  $\Box$  I-7188EG/7186EG  $\Box$  I-7188XG ■ W-8xx7/8xx6

## 型態 **: C\_Function**

 設定 ISaGRAF Real 變數對應到一個 i8KE4/8-MTCP 的類比 I/O 點. 並 轉換為 Real 格式

## 輸入參數 **:**

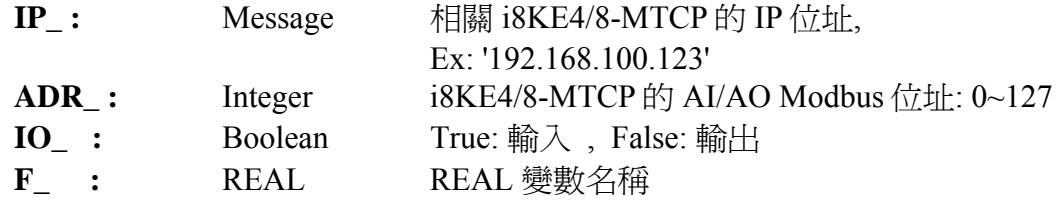

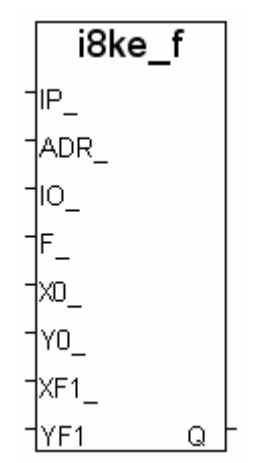

**-----** 下列參數供數值轉換之用, 若不需轉換, 參數請設為 ( 0 , 0 , 0.0 , .0 ) -----

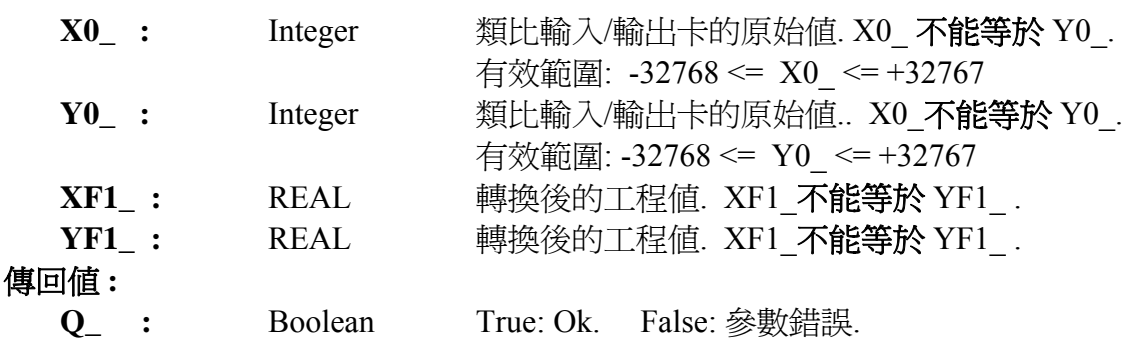

#### 範例 **:**

- Ex 1: 若 i-8017h 設定的 range type 爲 '+/- 10 V' (i-8017h's input value is -32768 to +32767). 使用 者要將 ( 0 , 10 V) 轉換爲工程値 ( 0 , 1000 Psi). 請設定 ( X0 ) , Y0 ) = ( 0 , +32767) , ( XF1 ),  $YF1$   $) = ( 0.0 , 1000.0 )$
- Ex 2: 若 i-8024 設定 range type 爲 '0 to 20 mA' (i-8024's output value is 0 to +32767). 使用者要將 ( 4 , 20 mA) 轉換為工程值 ( 0 , 3000 rpm). 請設定 ( X0\_ , Y0\_ ) = ( 6553 , +32767) , ( XF1\_ ,  $YF1$  ) = (0.0, 3000.0)

## 注意 **:**

- 1. 請參考下列網址取得更詳細資料 <http://www.icpdas.com/faq/isagraf.htm>'FAQ042' 及 [http://www.icpdas.com/products/PAC/i-8000/i-8KE4\\_8KE8\\_MTCP.htm](http://www.icpdas.com/products/PAC/i-8000/i-8KE4_8KE8_MTCP.htm)
- 2. i8KE\_B, i8KE\_N, i8KE\_F, i8KE\_B\_A, i8KE\_N\_A, i8KE\_F\_A 需在第一次 PLC scan 時呼叫. 第二次以後呼叫無效.

範例程式**:** Wdemo\_30 和 Wdemo\_31 請參考 <http://www.icpdas.com/faq/isagraf.htm> 'FAQ042'

## **I8KE\_F\_A**

 $\Box$  I-8417/8817  $\Box$  I-8437/8837  $\Box$  I-7188EG/7186EG  $\Box$  I-7188XG ■ W-8xx7/8xx6

## 型態 **: C\_Function**

 設定 ISaGRAF Real 變數陣列對應到數個 i8KE4/8-MTCP 的類比 I/O 點. 並轉換為 REAL 格式 (請參考 2.6 節 關於變數陣列的說明)

輸入參數 **:** 

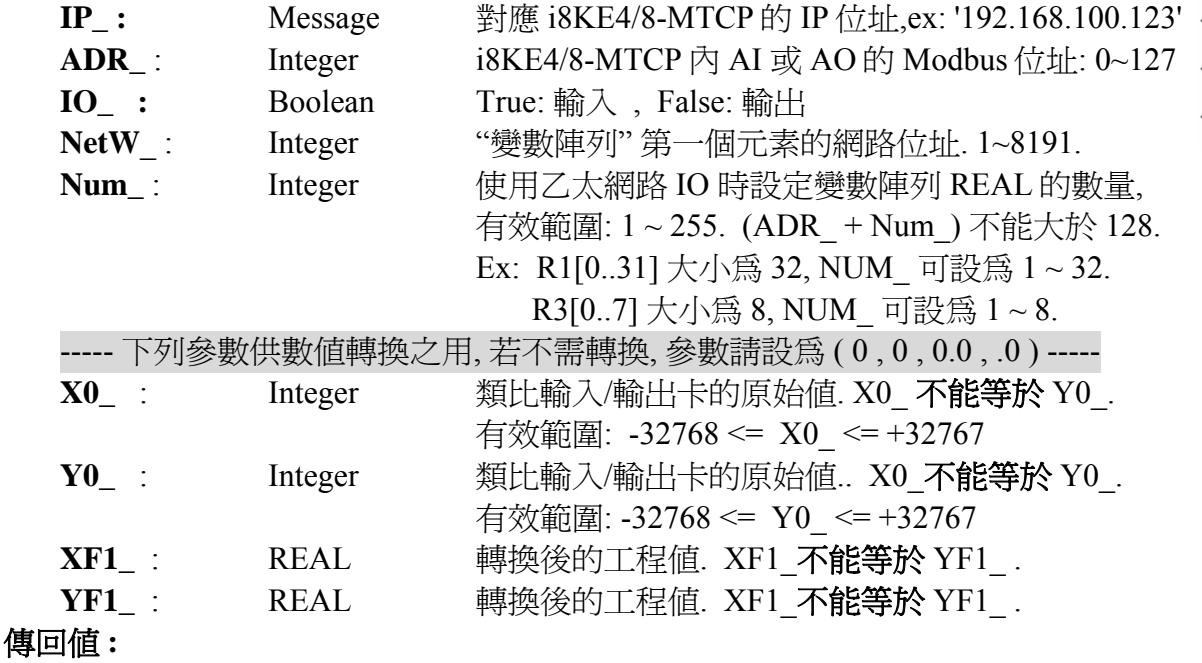

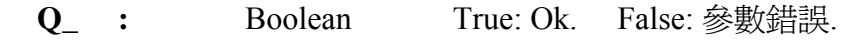

## 範例 **:**

Ex : 若i-87024設定 range\_type 為 '4 to 20 mA' (i-87024輸出值為0 ~ +32767). 使用者要將 ( 4 , 20 mA)轉換為工程値(0,5000 rpm).請設定 ( X0, Y0 ) = (0, +32767), ( XF1, YF1 ) =  $(0.0, 5000.0)$ 

## 注意 **:**

- 1. 請參考下列網址取得更詳細資料 <http://www.icpdas.com/faq/isagraf.htm>'FAQ042' 及 [http://www.icpdas.com/products/PAC/i-8000/i-8KE4\\_8KE8\\_MTCP.htm](http://www.icpdas.com/products/PAC/i-8000/i-8KE4_8KE8_MTCP.htm)
- 2. i8KE\_B , i8KE\_N , i8KE\_F , i8KE\_B\_A , i8KE\_N\_A , i8KE\_F\_A 需在第一次 PLC scan 時呼叫. 第二次以後呼叫無效.
- 3. ISaGRAF 版本 3.4 (或 3.5) 的 "變數陣列" 宣告方式, 請在 ISaGRAF 子目錄 "C:\ISAWIN\EXE\" 之下 "isa.ini" 檔案的最頂端加 2 行程式. 之後, 開啟 ISaGRAF 工作平台, 在 Dictionary 的宣 告視窗裡會增加一個 "DIM" 欄位, 在此設定陣列.
	- 請在 c:\isawin\exe\isa.ini 檔案最頂端, 加進 2 行程式碼 :

[DEBUG]

arrays=1

範例程式 **:** Wdemo\_30 及 Wdemo\_31 請參考 <http://www.icpdas.com/faq/isagraf.htm>'FAQ042'

## **I8KE\_N**

 $\Box$  I-8417/8817  $\Box$  I-8437/8837  $\Box$  I-7188EG/7186EG  $\Box$  I-7188XG ■ W-8xx7/8xx6

## 型態 **: C\_Function**

i8ke n ┤|Р\_ ADR\_ 10\_ 1ุ่N\_ |XD\_ 1YO . |x1\_ Q 1Y1

 設定 ISaGRAF Integer 變數對應到一個 i8KE4/8-MTCP 的類比 I/O 點. 並轉換為 Integer 格式

# 輸入參數 **:**

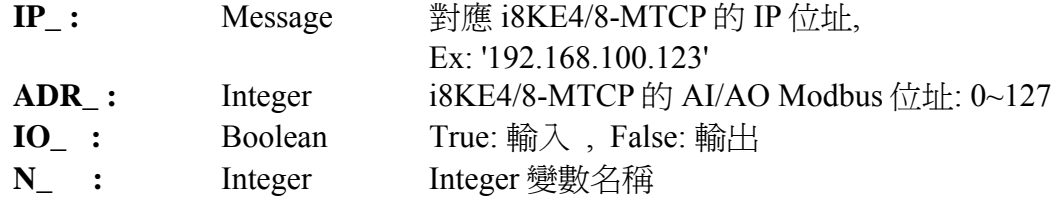

----- 下列參數供數值轉換之用, 若不需轉換, 參數請設為 ( 0 , 0 , 0.0 , .0 ) -----

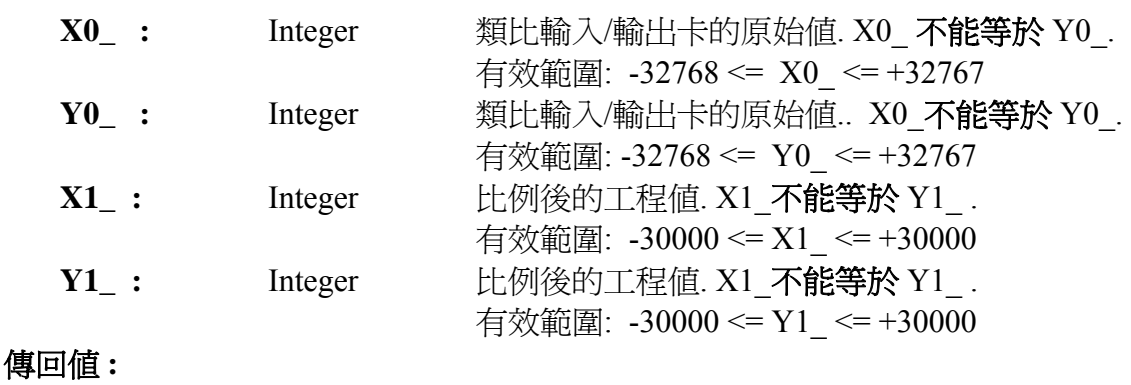

#### **Q\_ :** Boolean True: Ok. False: 參數錯誤.

#### 範例 **:**

- Ex 1: i-8017h 設定的 range\_type 為 '+/- 10 V' (i-8017h 輸入値為 -32768 ~ +32767). 使用者要將  $(0, 10 V)$ 轉換爲工程値 $( 0, 1000 Psi)$ . 請設定 $(X0, Y0) = ( 0, +32767)$ ,  $(X1, Y1)$  $= (0, 1000)$
- Ex 2: i-8024 設定 range\_type 為 '0 to 20 mA' (i-8024輸出值為 0~+32767). 使用者要將( 4, 20 mA) 轉換為工程値 ( 0 , 3000 rpm). 請設定 ( X0 , Y0 ) = ( 6553 , +32767) , ( X1, Y1 ) = ( 0 , 3000 )

# 注意 **:**

- 1. 請參考下列網址取得更詳細資料 <http://www.icpdas.com/faq/isagraf.htm>'FAQ042' 及 [http://www.icpdas.com/products/PAC/i-8000/i-8KE4\\_8KE8\\_MTCP.htm](http://www.icpdas.com/products/PAC/i-8000/i-8KE4_8KE8_MTCP.htm)
- 2. i8KE\_B , i8KE\_N , i8KE\_F , i8KE\_B\_A , i8KE\_N\_A , i8KE\_F\_A 需在第一次 PLC scan 時呼叫. 第二次以後呼叫無效.

範例程式**:** Wdemo\_30 及 Wdemo\_31 請參考 <http://www.icpdas.com/faq/isagraf.htm>'FAQ042'

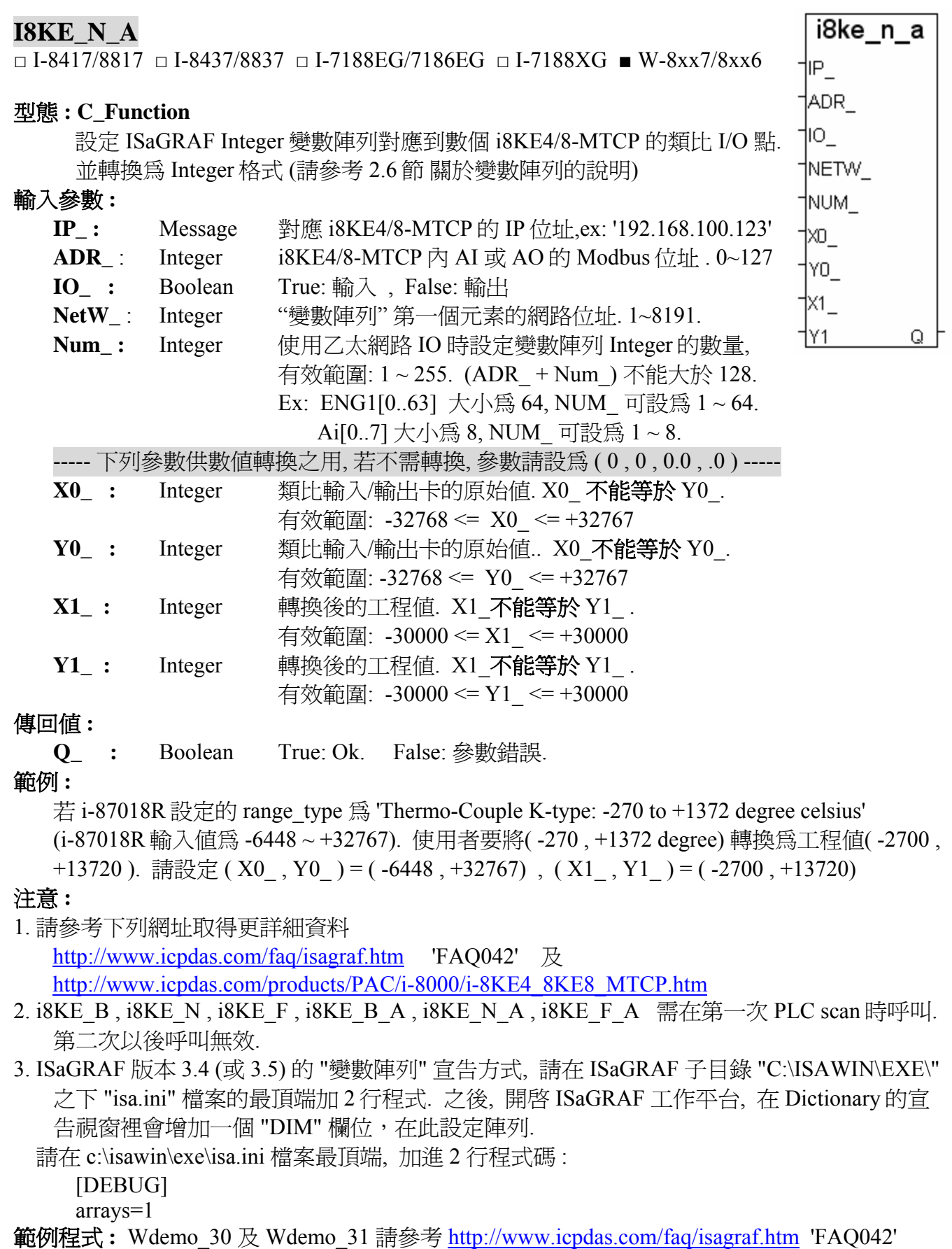

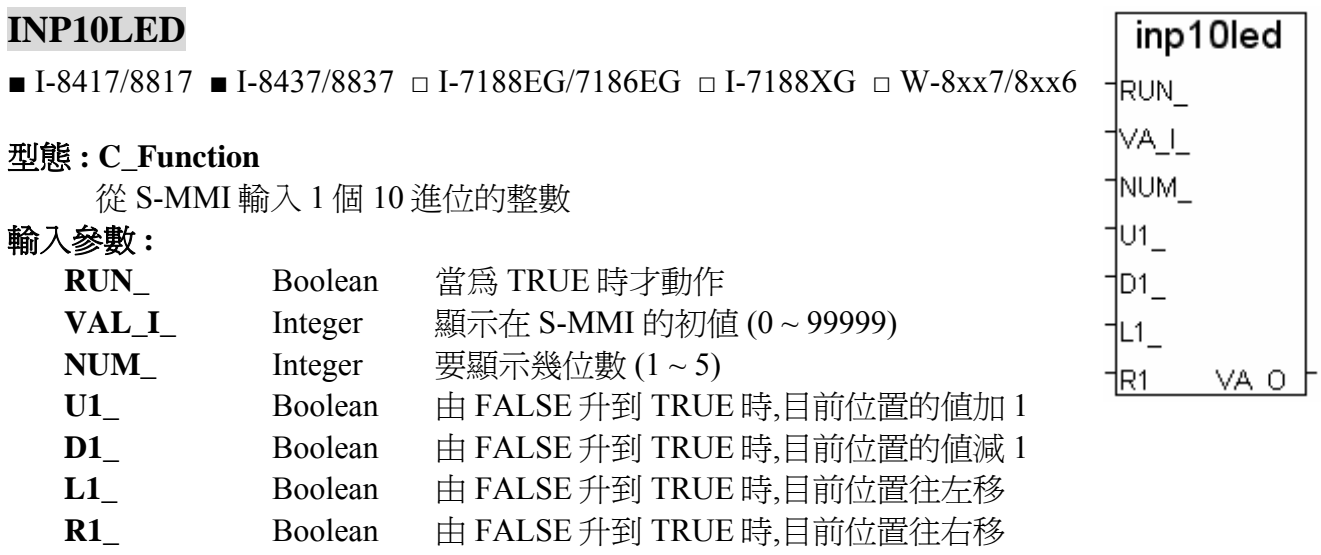

## 傳回值 **:**

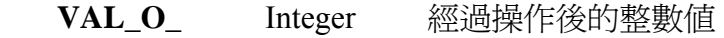

範例**:** 請參考 demo\_08 及 demo\_11a.

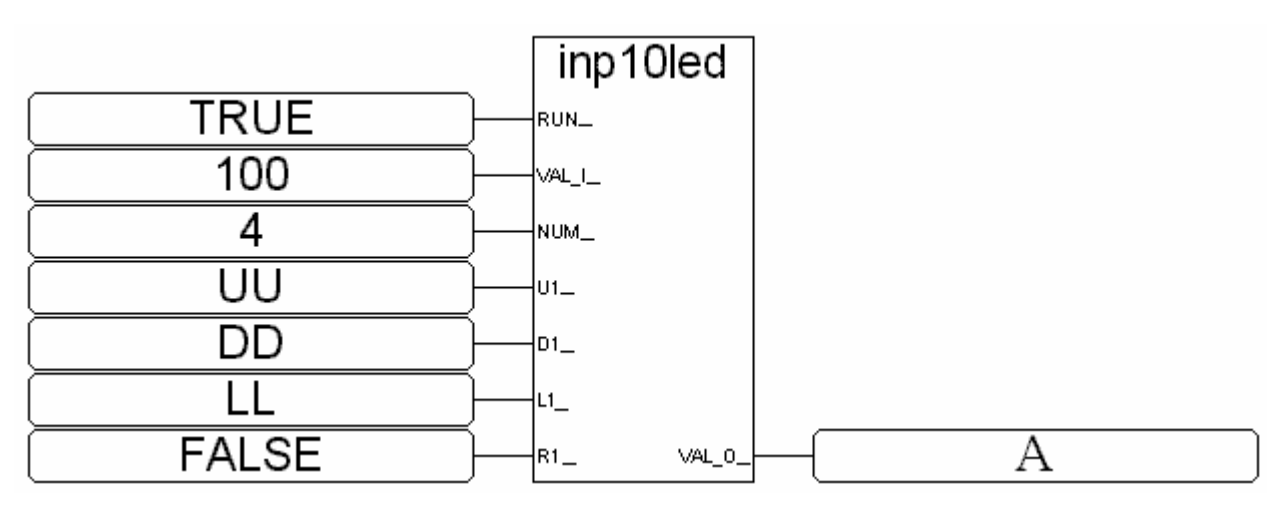

ST 相等式:

 $A := INP10LED (TRUE, 100, 4, UU, DD, LL, FALSE);$ 

(\* A 需宣告 integer , 屬性為 internal \*)

(\* UU,DD,LL 可宣告為 boolean, 屬性為 input, 可連接至 push4key \*)

# **INP16LED**

■ I-8417/8817 ■ I-8437/8837 □ I-7188EG/7186EG □ I-7188XG □ W-8xx7/8xx6

## 型態 **: C\_Function**

從 S-MMI 輸入 1 個 16 進位的整數

#### 輸入參數 **:**

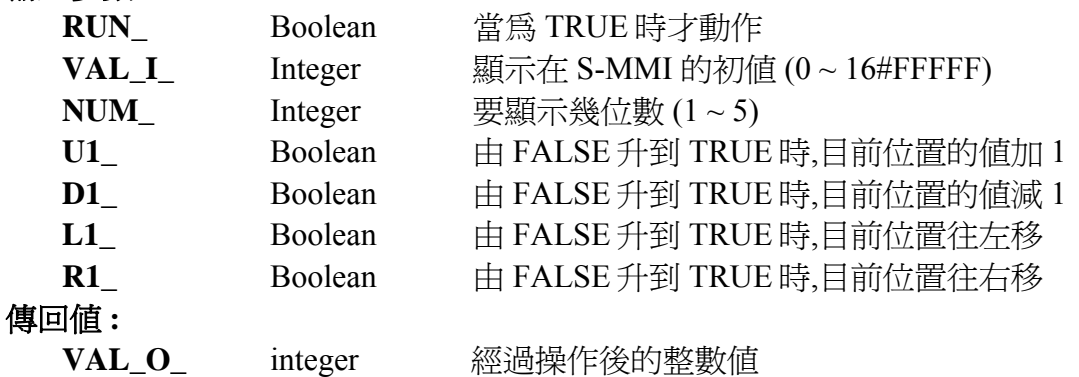

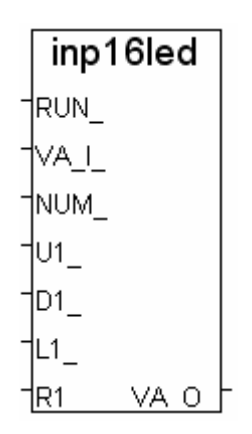

範例**:** 

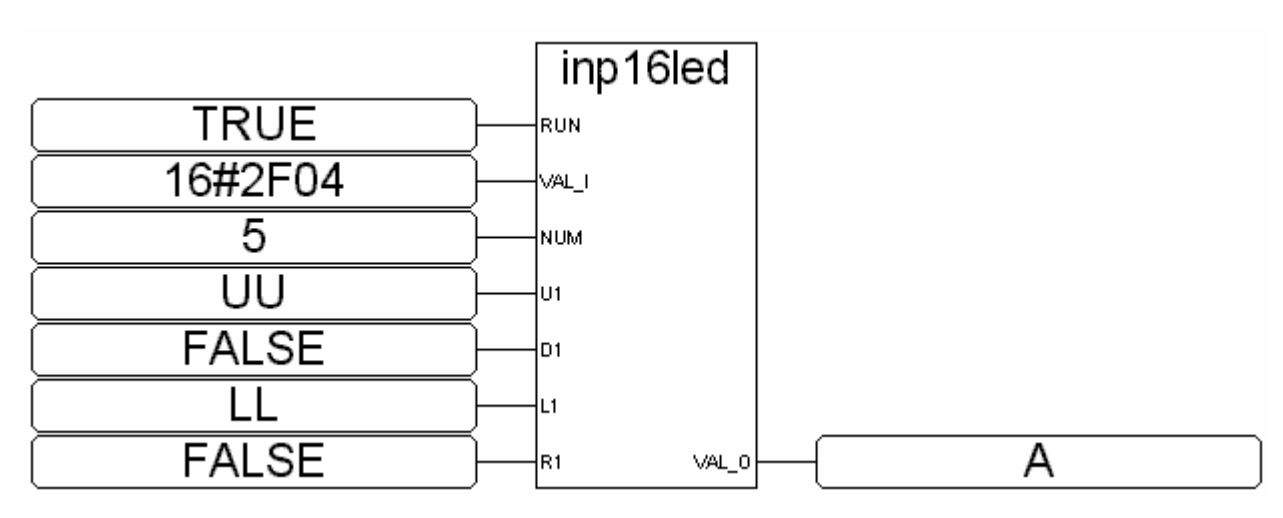

ST 相等式:

A := INP16LED(TRUE,16#2F04,4,UU,FALSE,LL,FALSE);

(\* A 需宣告 integer , 屬性為 internal \*)

(\* UU,LL 可宣告為 boolean, 屬性為 input, 可連接至 push4key \*)

# **INT\_REAL**

■ I-8417/8817 ■ I-8437/8837 ■ I-7188EG/7186EG ■ I-7188XG ■ W-8xx7/8xx6

#### 型態 **: C\_Function**

對應  $1$  個長整數成為  $1$  個實數. 以  $C$  語言的語法表示為 Real = \*( $(f$ loat \*)&Long  $)$ 

輸入參數 **:** 

**Long\_** Integer 要被對應的 integer 值

傳回值 **:**

**Real** Real 對應完後的 real 値

#### 注意**:**

- 1. "Real\_Int" 可用來對應 real 成 integer
- $2. \n *2.4 2.5 2.4 3.4 3.4 3.4 3.4 3.4 3.4 3.4 3.4 3.4 3.4 3.4 3.4 3.4 3.4 3.4 3.4 3.4 3.4 3.4 3.4 3.4*$

## 非常重要**:**

誤用 "**int\_real**(L1)" 可能會使控制器產生 Float Error, 請參考 ISaGRAF 手冊 10.6 節.

## **INT\_STR3**

■ I-8417/8817 ■ I-8437/8837 ■ I-7188EG/7186EG ■ I-7188XG ■ W-8xx7/8xx6

#### 型態 **: C\_Function**

將 Integer 轉換為 String, 有長度限制

#### 輸入參數 **:**

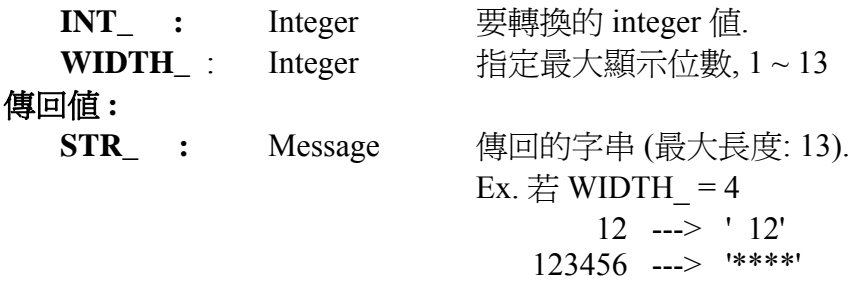

# **LONG\_WD**

■ I-8417/8817 ■ I-8437/8837 ■ I-7188EG/7186EG ■ I-7188XG ■ W-8xx7/8xx6

#### 型態 **: C\_Function Block**

將 1 個長整數 (signed 32-bit) 轉換成 2 個 word (signed 16-bit)

輸入參數 **:** 

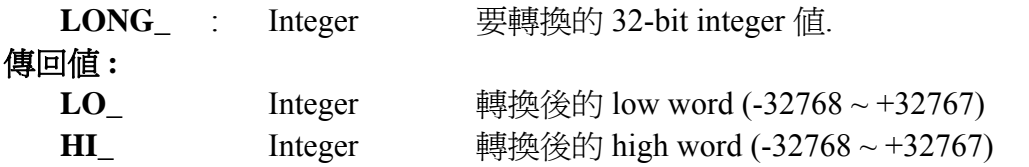

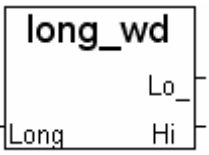

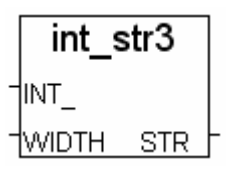

Int Real Real .ona

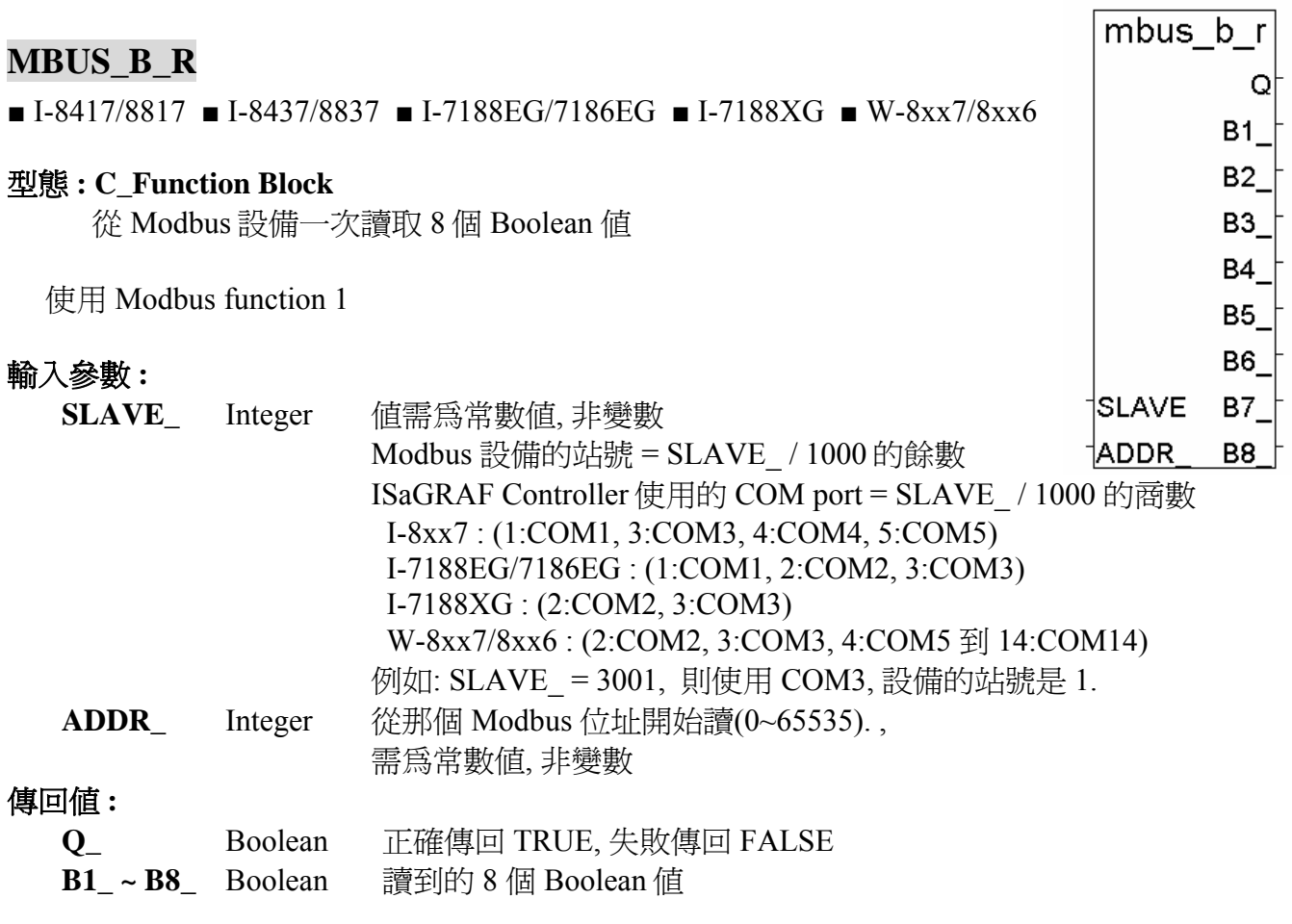

- 注意**:** 同一台 I-8xx7 或 I-7188EG/XG 控制器最多只能使用 64 個 (MBUS\_B\_R + MBUS\_BR1). W-8xx7 控制器的每一個 COM Port 則最多使用 256 個
- 範例**:** 請參考第 8 章

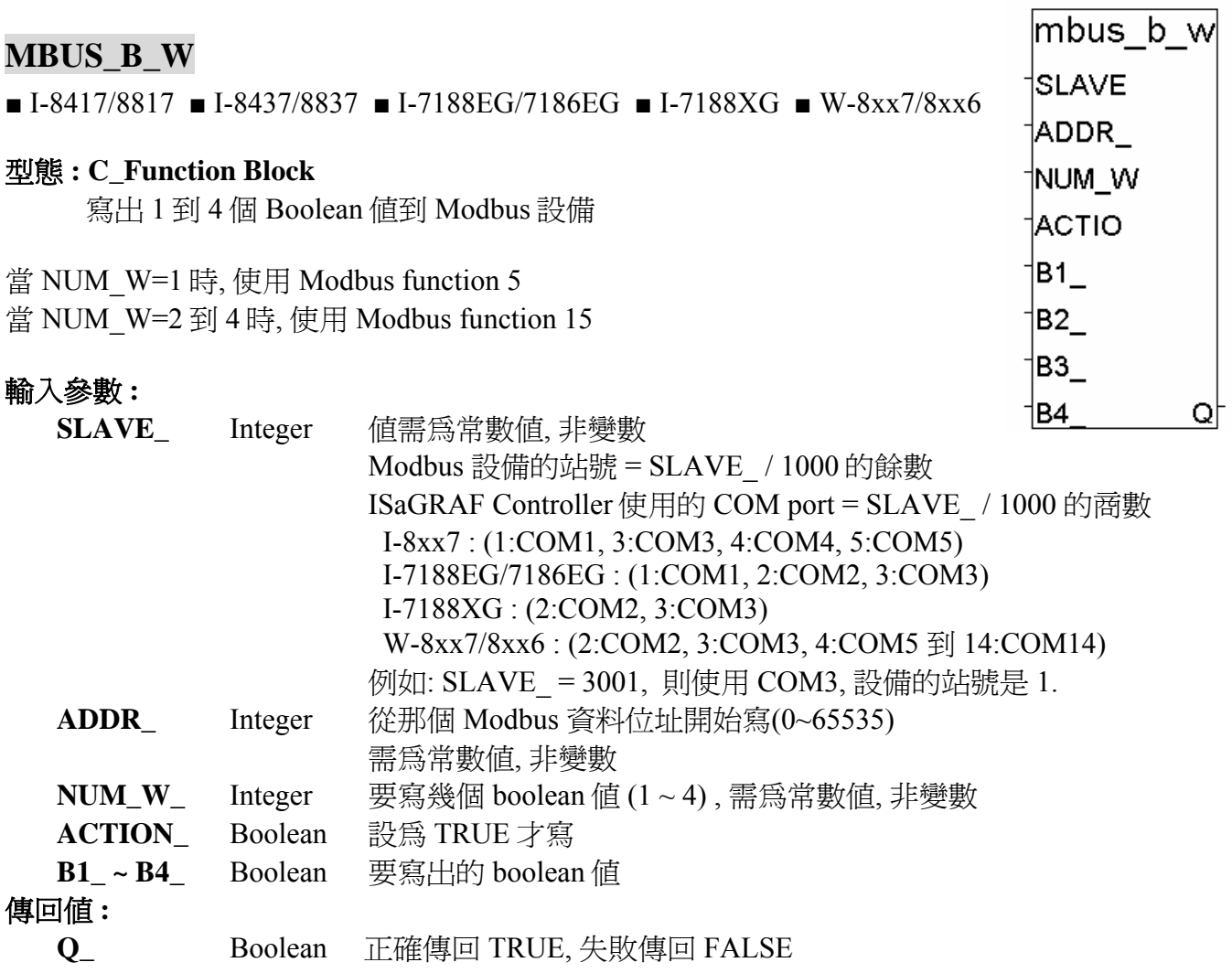

注意**:** 同一台 I-8xx7 或 I-7188EG/XG 控制器最多只能使用 64 個 (MBUS\_B\_W + MBUS\_WB). W-8xx7 控制器的每一個 COM Port 則最多使用 256 個

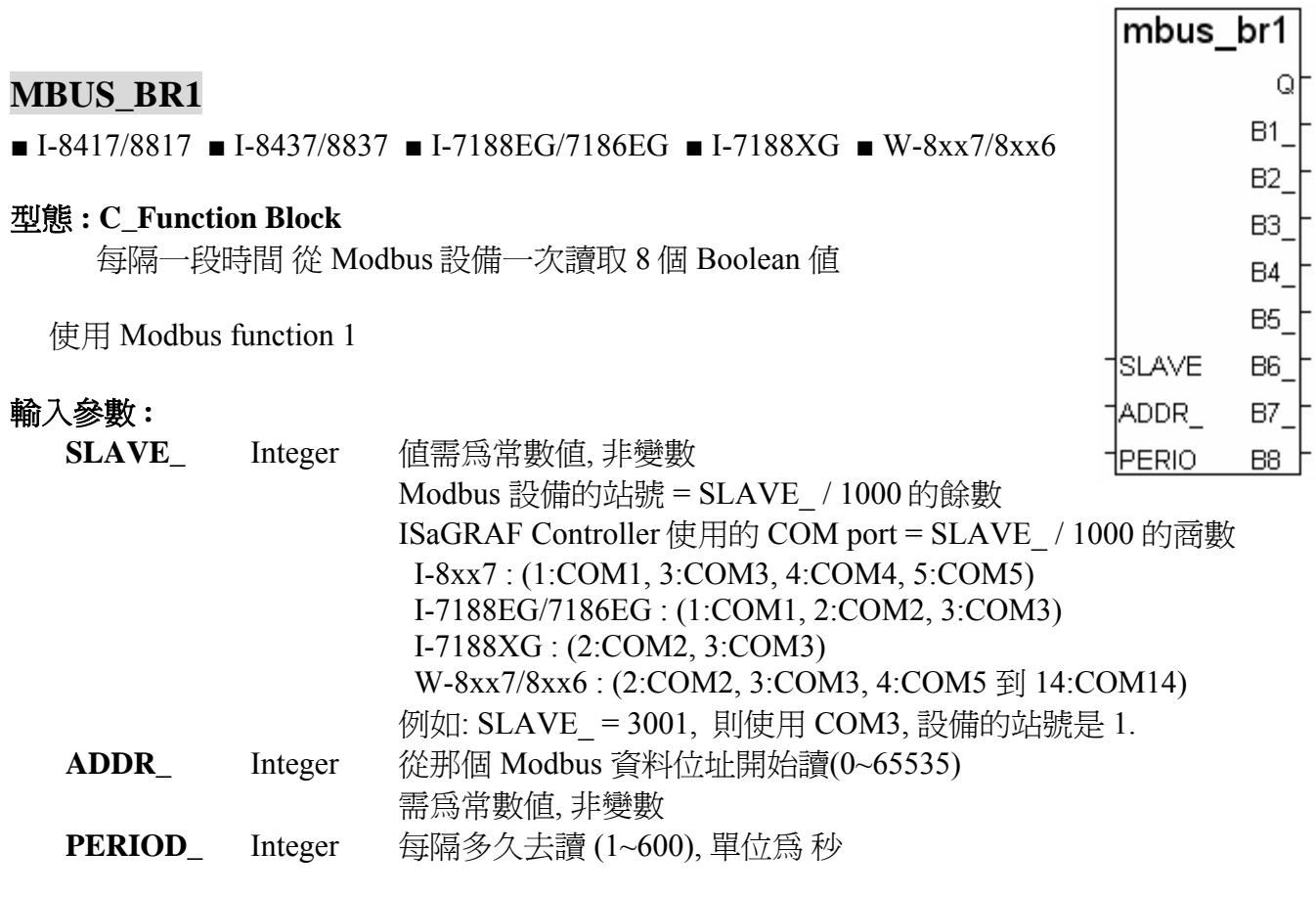

# 傳回值 **:**

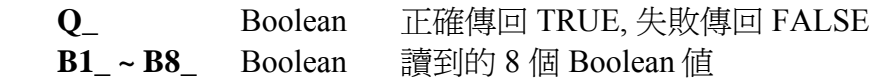

注意**:** 同一台 I-8xx7 或 I-7188EG/XG 控制器最多只能使用 64 個 (MBUS\_B\_R + MBUS\_BR1). W-8xx7 控制器的每一個 COM Port 則最多使用 256 個

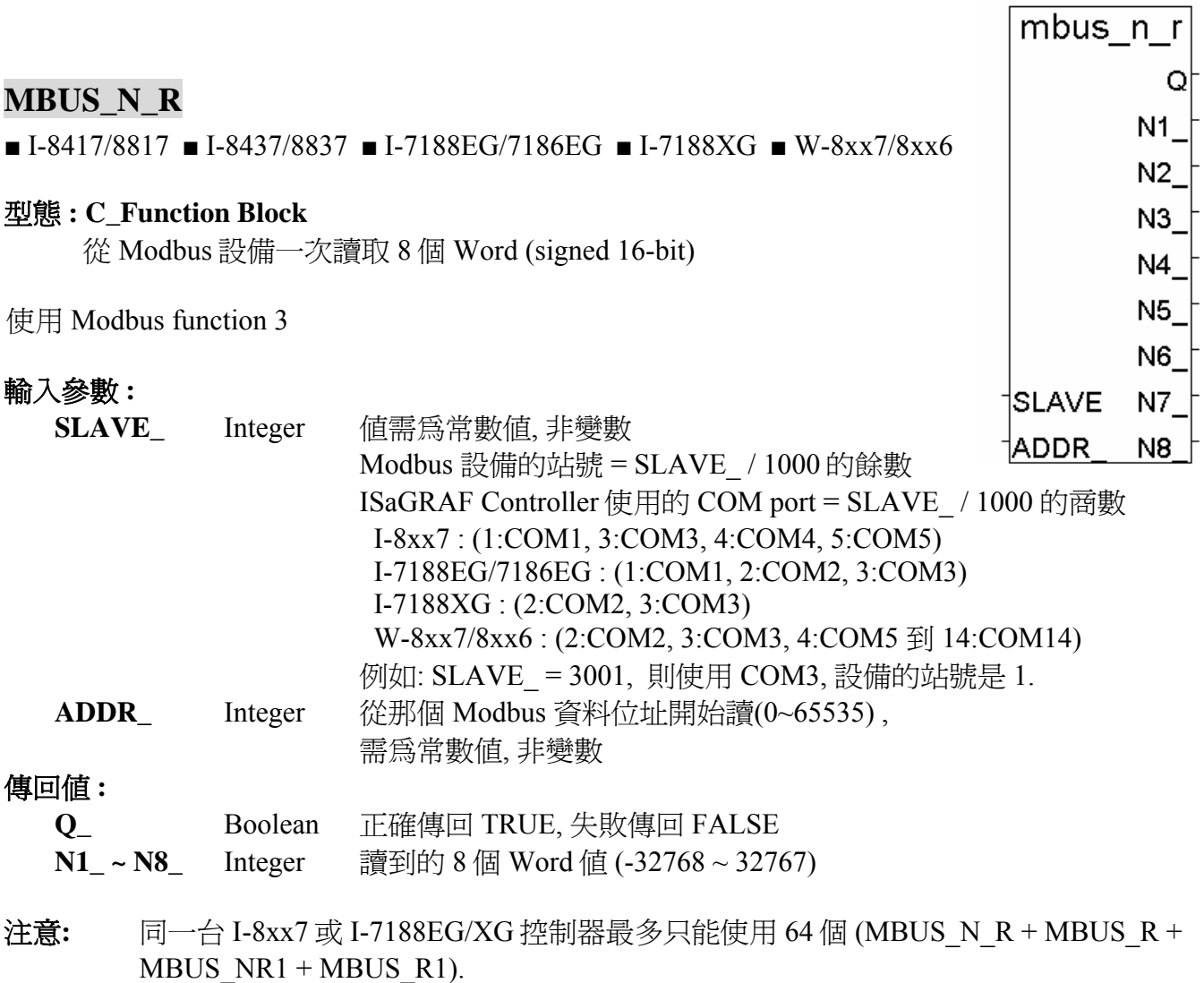

W-8xx7 控制器的每一個 COM Port 則最多使用 256 個

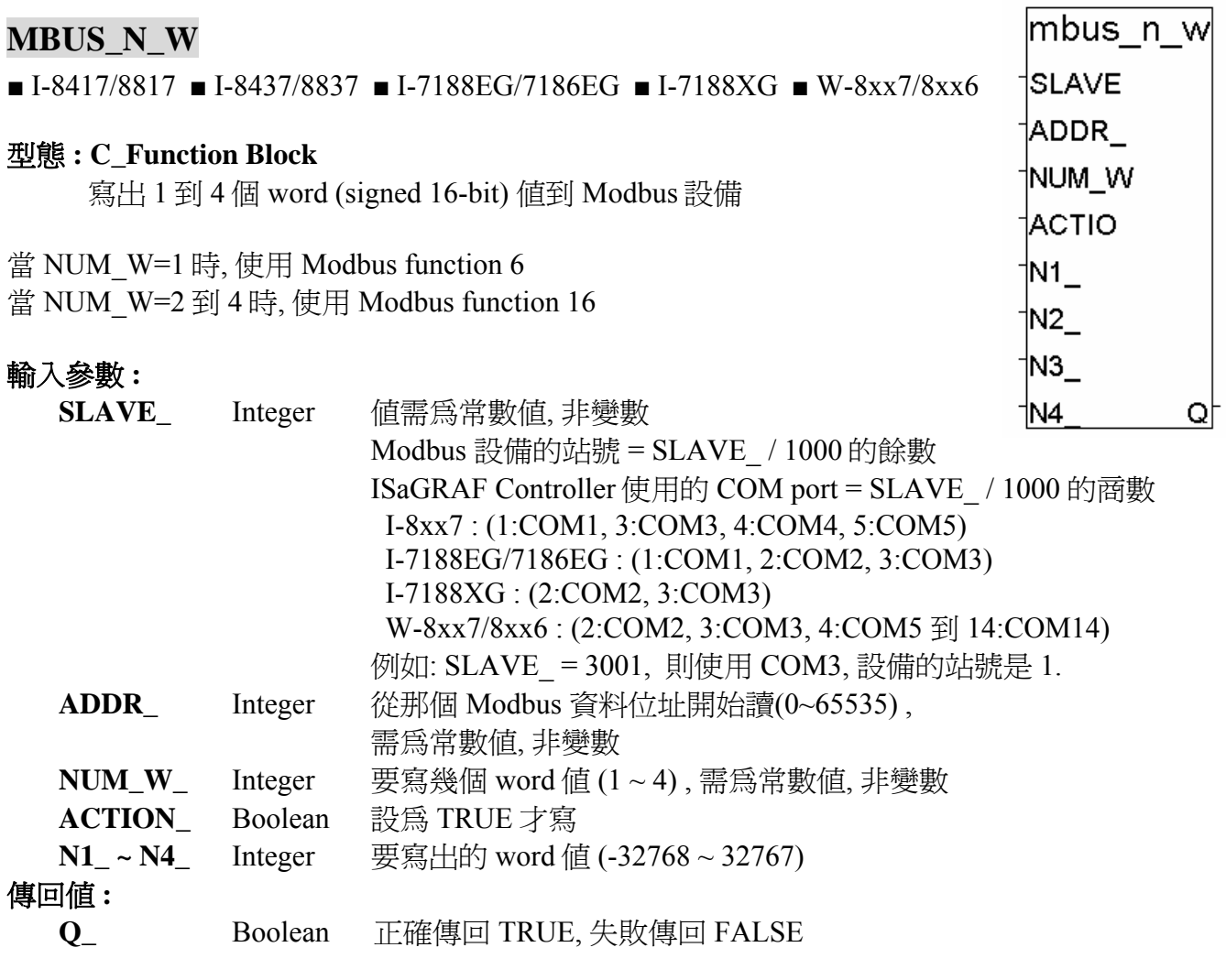

注意**:** 同一台 I-8xx7 或 I-7188EG/XG 控制器最多只能使用 64 個 MBUS\_N\_W. W-8xx7 控制器的每一個 COM Port 則最多使用 256 個

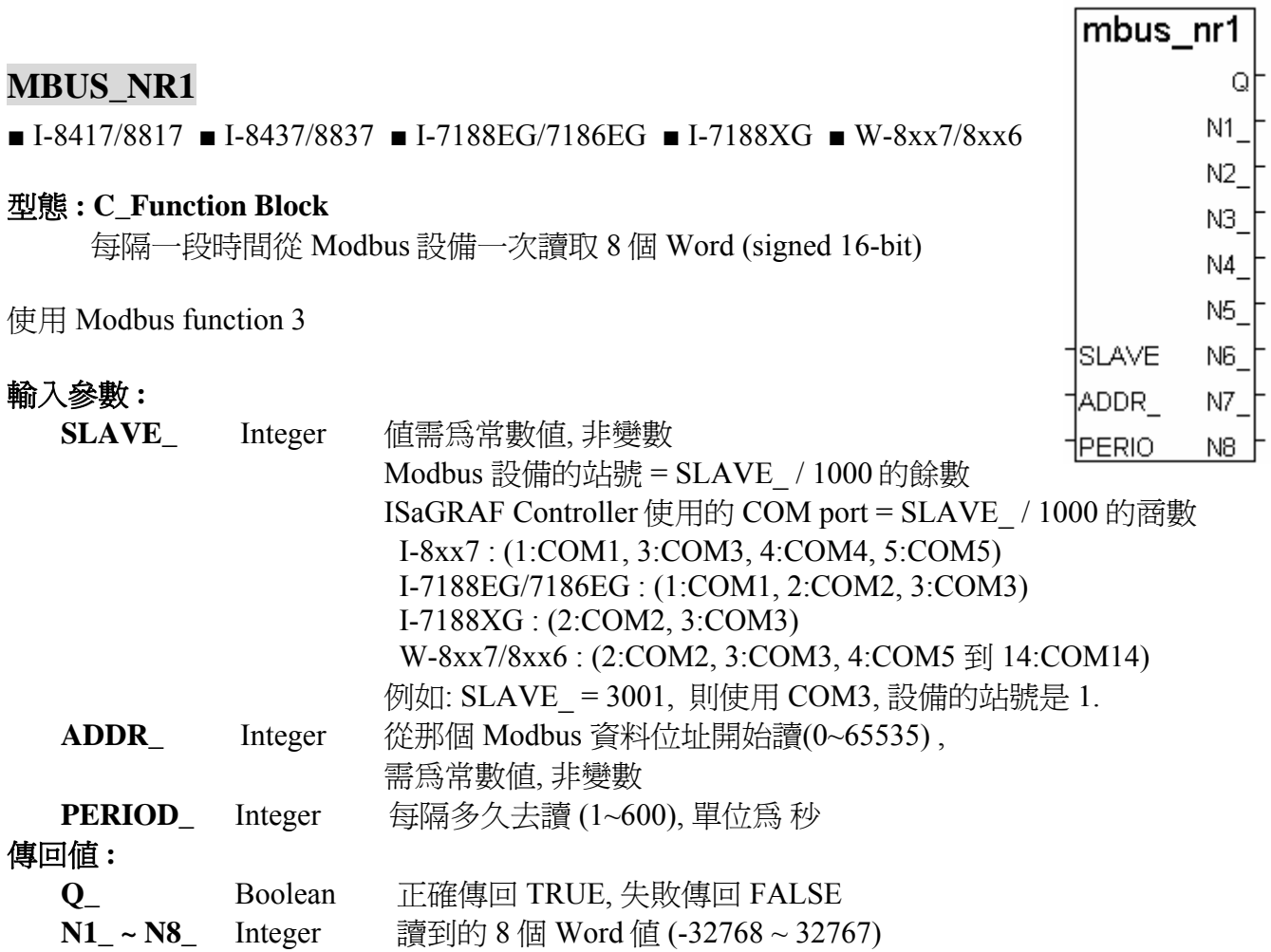

注意**:** 同一台 I-8xx7 或 I-7188EG/XG 控制器最多只能使用 64 個 (MBUS\_N\_R + MBUS\_NR1 +  $MBUS_R + MBUS_R1)$ W-8xx7 控制器的每一個 COM Port 則最多使用 256 個

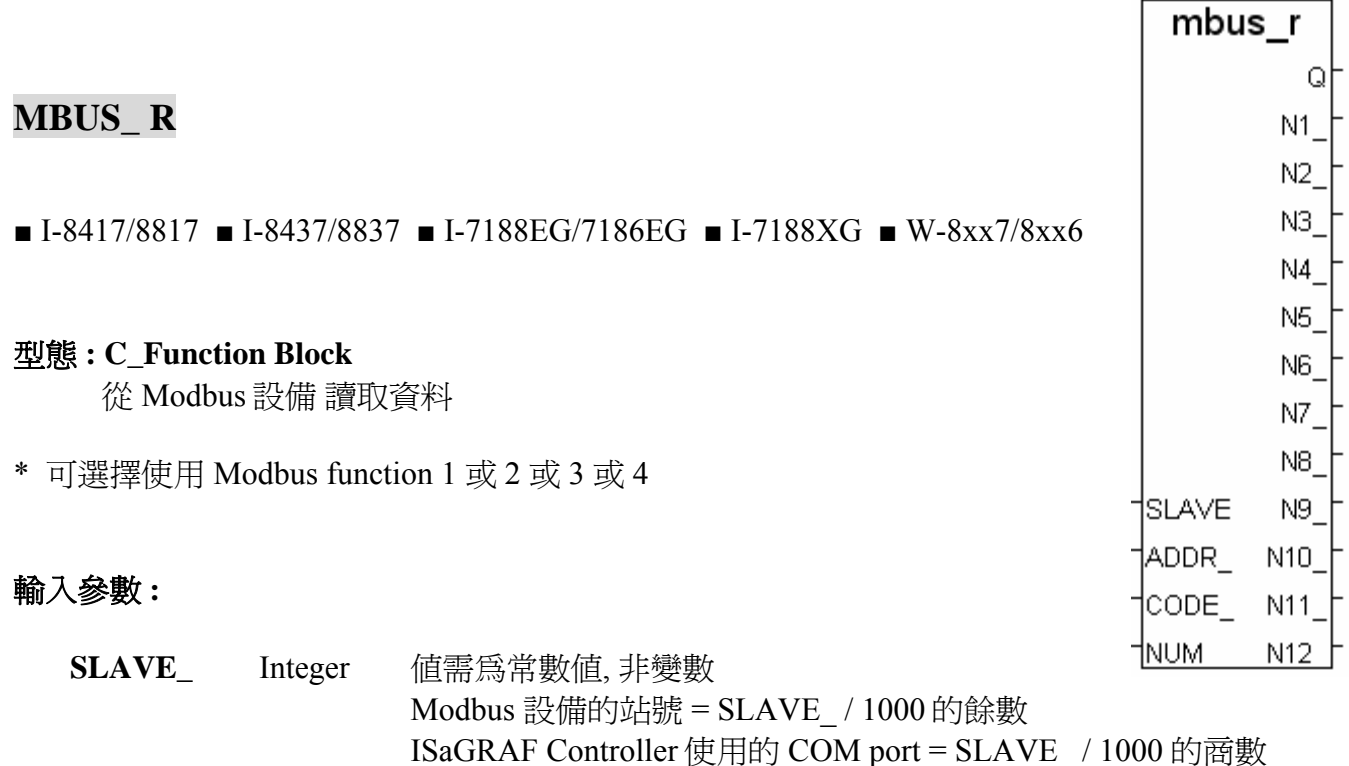

 I-8xx7 : (1:COM1, 3:COM3, 4:COM4, 5:COM5) I-7188EG/7186EG : (1:COM1, 2:COM2, 3:COM3)

如果 CODE\_=3 或 4 表示詢問幾個 word ? 1- 12

如果 **CODE\_=**3 或 4, N1\_ 到 N12\_ 傳回 Word 1 到 12

W-8xx7/8xx6 : (2:COM2, 3:COM3, 4:COM5 到 14:COM14)

如果 **CODE\_=**1 或 2, N1\_傳回 bit 1 到 16, N2\_ 傳回 bit 17 到 32, ...

例如: SLAVE\_ = 3001, 則使用 COM3, 設備的站號是 1.

I-7188XG : (2:COM2, 3:COM3)

 **ADDR\_** Integer 從那個 Modbus 資料位址開始讀(0~65535) , 需為常數值, 非變數

需為常數值, 非變數 **NUM\_** Integer 如果 CODE\_=1 或 2 表示詢問幾個 bit ? 1-192

需為常數值, 非變數

N12 傳回 bit 177 到 192

(值介於-32768 到 32767).

注意**:** 同一台 I-8xx7 或 I-7188EG/XG 控制器最多只能使用 64 個 (MBUS\_N\_R + MBUS\_NR1 +

 **CODE\_** Integer 使用那個 Modbus function 編號, 1 – 4

**Q\_ Boolean** 正確傳回 TRUE, 失敗傳回 FALSE

W-8xx7 控制器的每一個 COM Port 則最多使用 256 個

**N1\_ ~ N12\_** Integer 讀到的 Bit 或 Word 值

MBUS  $R + MBUS$  R1)

範例**:** 請參考第 8 章

傳回值 **:**

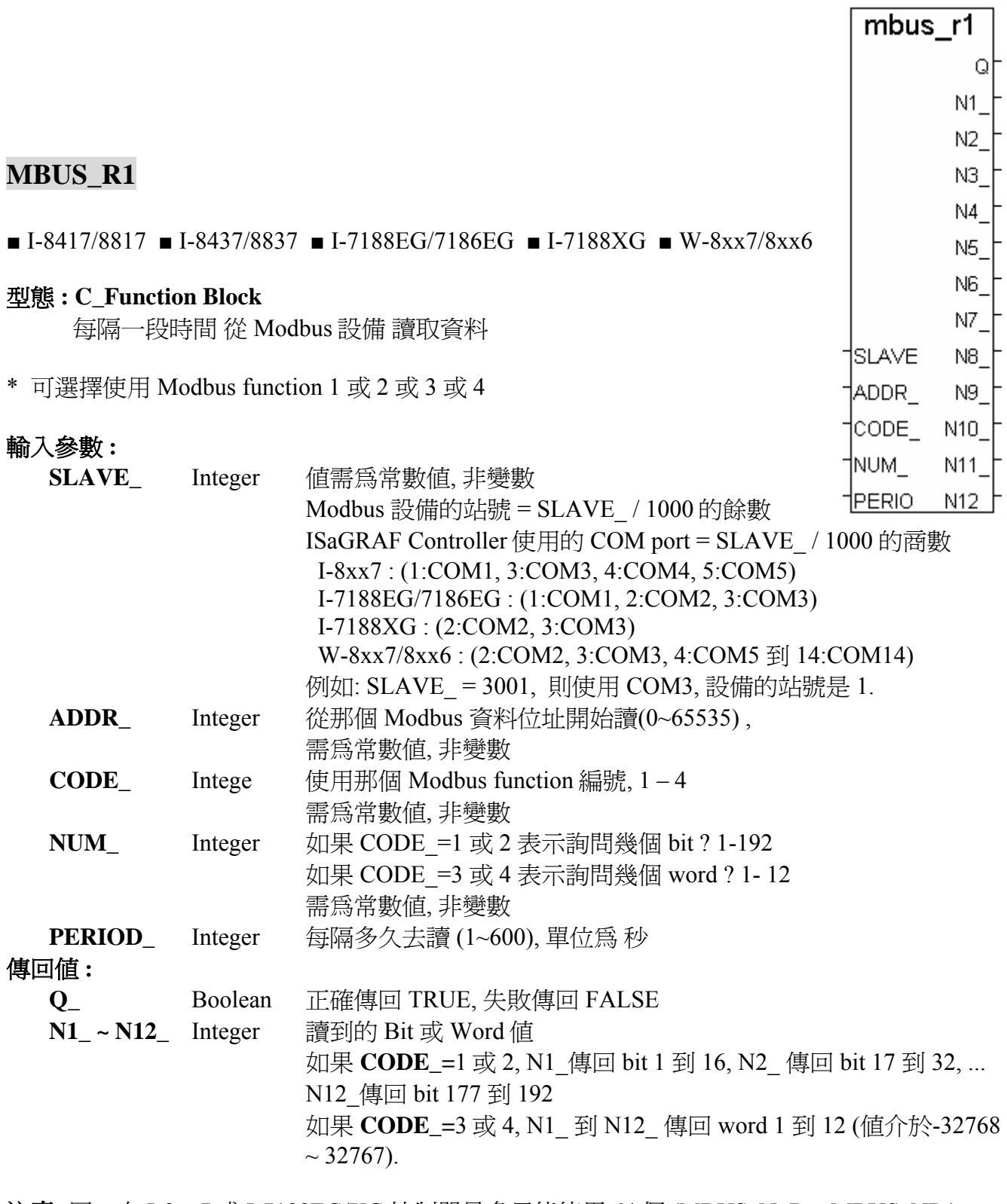

注意**:** 同一台 I-8xx7 或 I-7188EG/XG 控制器最多只能使用 64 個 (MBUS\_N\_R + MBUS\_NR1 +  $MBUS_R + MBUS_R1)$ W-8xx7 控制器的每一個 COM Port 則最多使用 256 個

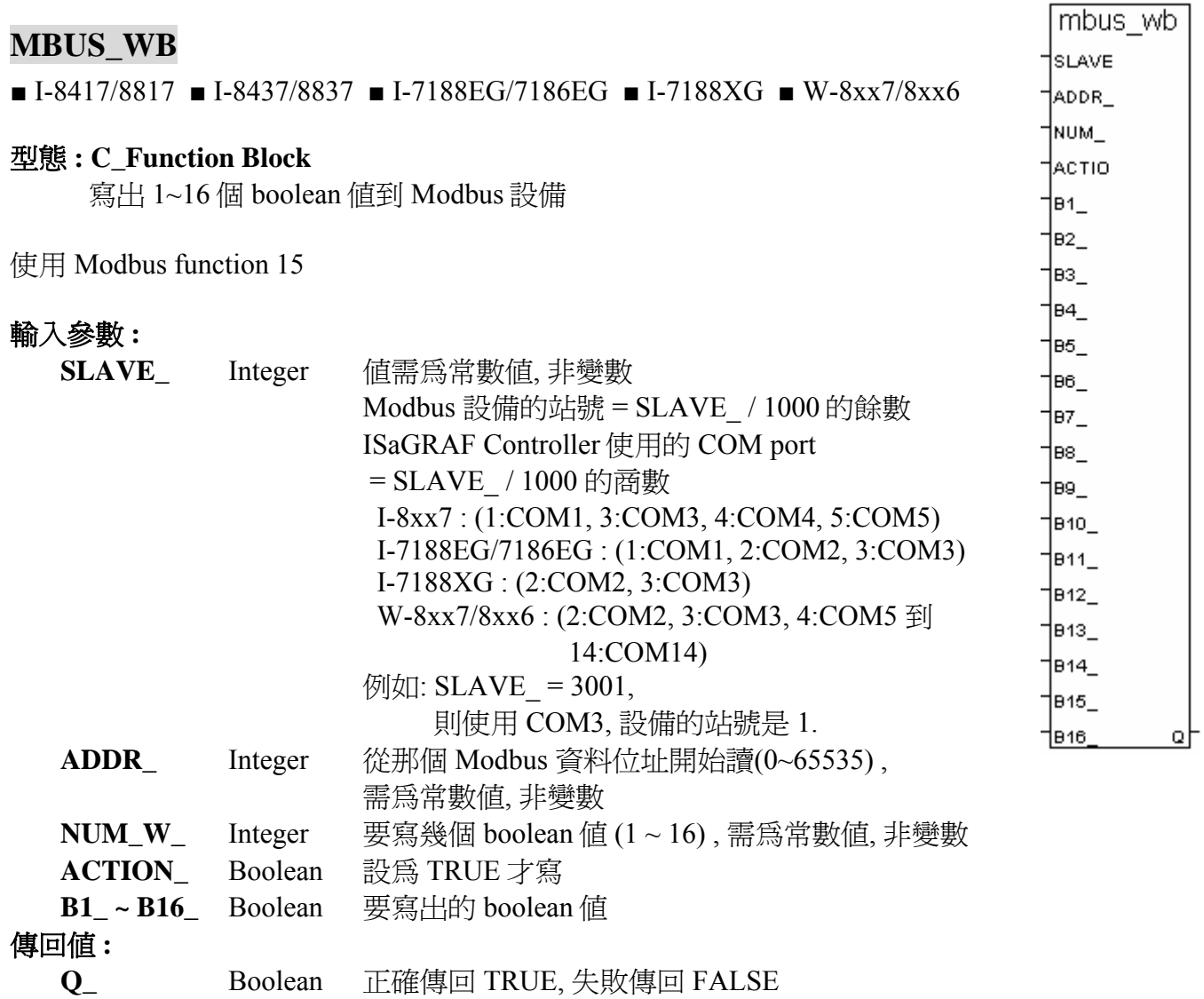

注意**:** 同一台 I-8xx7 或 I-7188EG/XG 控制器最多只能使用 64 個 (MBUS\_B\_W + MBUS\_WB) W-8xx7 控制器的每一個 COM Port 則最多使用 256 個

# **MI\_BOO**

■ I-8417/8817 ■ I-8437/8837 ■ I-7188EG/7186EG ■ I-7188XG ■ W-8xx7/8xx6

#### 型態 **: C\_Function**

在 MMICON 上顯示 1 個 Boolean 值

## 輸入參數 **:**

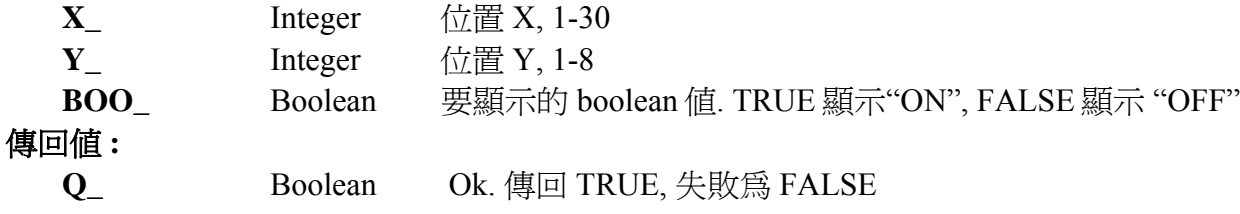

範例**:** 請參考第 16 章 & demo\_38, demo\_39

# **MI\_INP\_N**

■ I-8417/8817 ■ I-8437/8837 ■ I-7188EG/7186EG ■ I-7188XG ■ W-8xx7/8xx6

#### 型態 **: C\_Function**

在 MMICON 上輸入 1 個 integer 值

#### 輸入參數 **:**

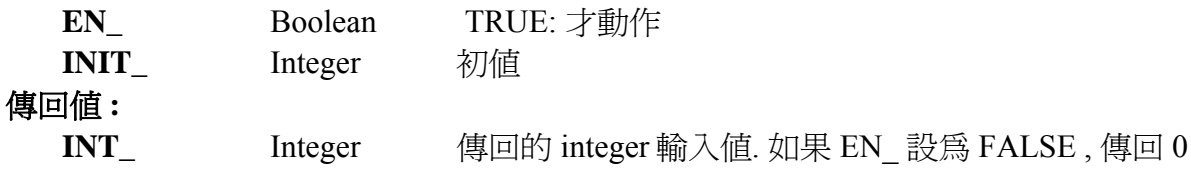

#### 注意 **:**

MI\_INP\_N 及 MI\_INP\_S 只可在 1 個 ISaGRAF Project 內使用 1 次, 同時在同個 Project 內的兩個 或以上的地方出現會無法正常工作.

範例**:** 請參考第 16 章 & demo\_38, demo\_39

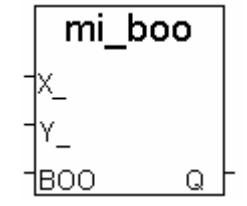

mi inp n

**INT** 

†EN\_ TIMIT

# **MI\_INP\_S**

■ I-8417/8817 ■ I-8437/8837 ■ I-7188EG/7186EG ■ I-7188XG ■ W-8xx7/8xx6

#### 型態 **: C\_Function**

在 MMICON 上輸入 1 個字串

## 輸入參數 **:**

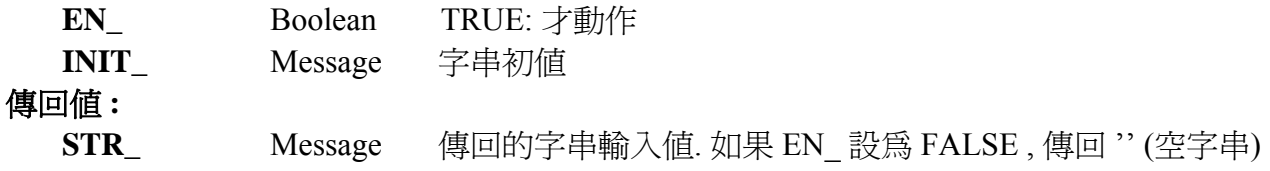

#### 注意**:**

MI\_INP\_N 及 MI\_INP\_S 只可在 1 個 ISaGRAF Project 內使用 1 次, 同時在同個 Project 內的兩個 或以上的地方出現會無法正常工作.

範例**:** 請參考第 16 章 & demo\_38, demo\_39

# **MI\_INT**

■ I-8417/8817 ■ I-8437/8837 ■ I-7188EG/7186EG ■ I-7188XG ■ W-8xx7/8xx6

#### 型態 **: C\_Function**

在 MMICON 上顯示 1 個 integer 值

## 輸入參數 **:**

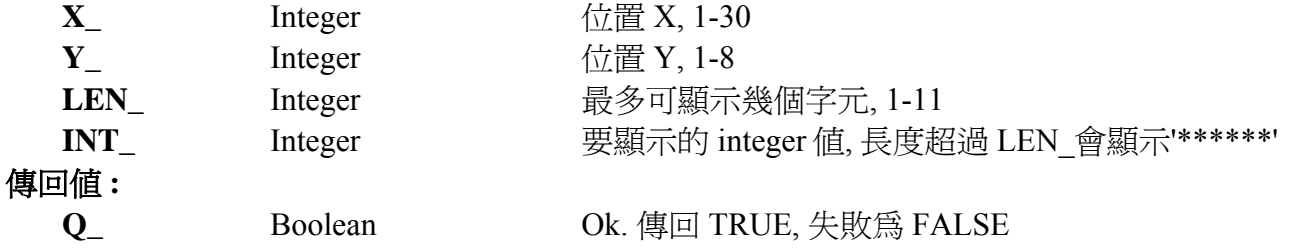

範例**:** 請參考第 16 章 & demo\_38, demo\_39

mi inp s

STR.

mi\_int

Q

1LEN I TINT

EN\_ TIMIT

# **MI\_REAL**

■ I-8417/8817 ■ I-8437/8837 ■ I-7188EG/7186EG ■ I-7188XG ■ W-8xx7/8xx6

#### 型態 **: C\_Function**

在 MMICON 上顯示 1 個 real 值

#### 輸入參數 **:**

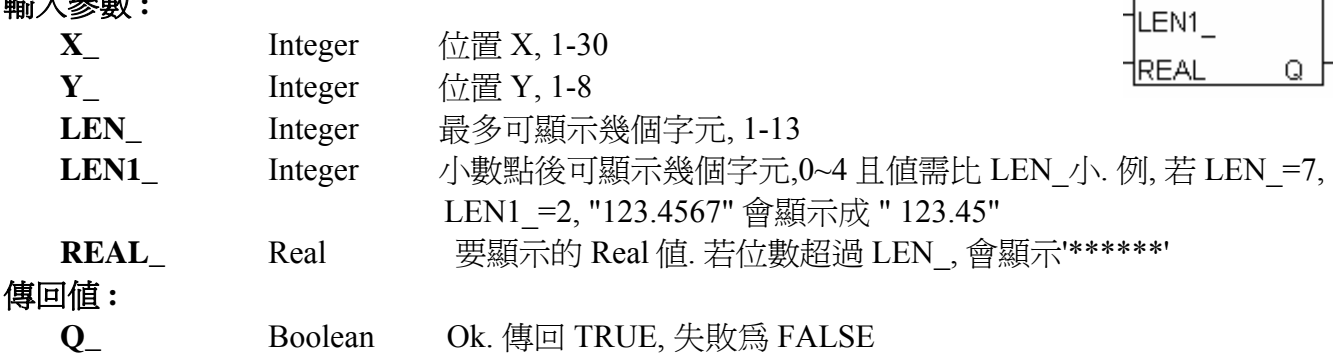

#### 注意**:**

假如要顯示的實數的絕對值 (  $>= 1,000,000$  ) 或 ( 不等於 0 且 < 0.0001), 請設定 LEN 爲 13. 例, -123,456,789, 請設 LEN\_ 為 13, 它會顯示為 -1.23457e+008. 又如 0.0000123456, 請設 LEN\_ 為 13, 它會顯示為 1.23456e-005

範例**:** 請參考第 16 章 & demo\_38, demo\_39

#### **MI\_STR**

■ I-8417/8817 ■ I-8437/8837 ■ I-7188EG/7186EG ■ I-7188XG ■ W-8xx7/8xx6

#### 型態 **: C\_Function**

在 MMICON 上顯示 1 個字串

#### 輸入參數 **:**

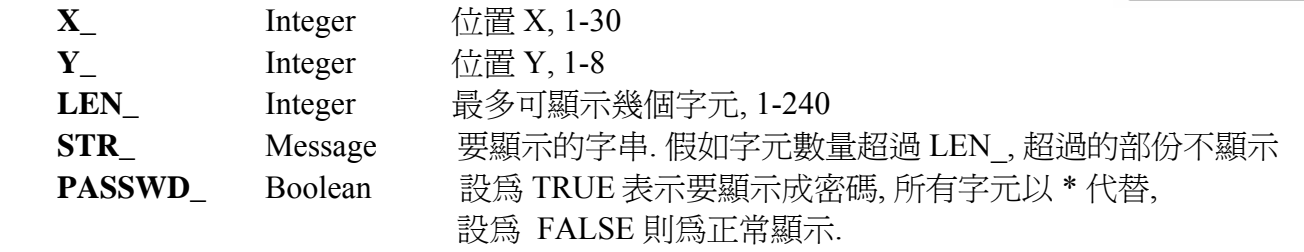

#### 傳回值 **:**

**Q\_ Boolean** Ok. 傳回 TRUE, 失敗為 FALSE

範例**:** 請參考第 16 章 & demo\_38, demo\_39

mi\_str

Qħ

Υ\_ 1∟EN |STR\_ PASSW

mi real

LEN

# **MSG\_F**

■ I-8417/8817 ■ I-8437/8837 ■ I-7188EG/7186EG ■ I-7188XG ■ W-8xx7/8xx6

#### 型態 **: C\_Function**

從字串(Message) 讀出一些 REAL 值(浮點值), 並儲存在浮點陣列

輸入參數 **:** 

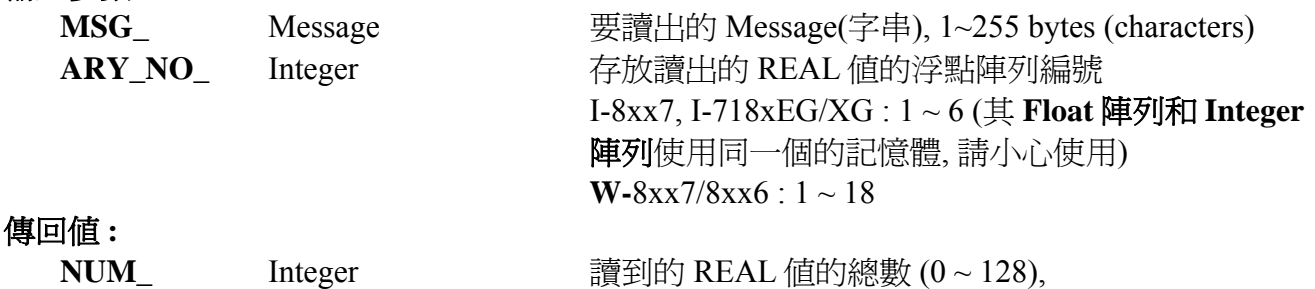

若傳回 -1, 表示格式錯誤

#### 注意**:**

1. REAL 值可以使用 "ARY\_F\_R" 和 "ARY\_F\_W" 函式讀出和寫入.

- 2. 字串的 REAL 值之間隔開需用"空格"或"逗號"或"TAB" 或 "ENTER" 或 "NEW LINE" 字元
- 3. 若字串中對應的值不是正確的 REAL 格式, 例如: '1.23, 2.45A, 3.0, 2+3' 中的第二和第四 個值不是正確的 REAL 格式, 函式傳回的值就會是 -1.
- 4. 從以下版本起的驅動程式才有支援 MSG F 與 MSG N:

 I-7188EG: 2.17 版起 I-7188XG: 2.15 版起 I-8XX7 : 3.19 版起 W-8XX7 : 建議更新至 3.36 版或更高版

## 範例**:**

- (1.) 若指定 MSG\_ = '2.3 , -567.002 , +0.0025 , 1 , 1.4E-5' , 而 ARY\_NO\_ = 1 , 則傳回 NUM\_ 為 5. 浮點陣列中儲存的 5 個 REAL 值, 由編號 1 到 5 的位址分別是: addr.1 = 2.3, addr.2 = -567.002, addr.3 = 0.0025, addr.4 = 1.0, addr.5 = 1.4E-5
- (2.) 若指定 MSG\_ = '4.01 , -8.09 , +-3.45' , 而 ARY\_NO\_ = 2 , 則會傳回 -1 , 因為第 3 個值+-3.45 是不正確的 REAL 格式.

## 範例程式 **:**

- 1. wdemo\_52.pia 放置於 W-8xx7 CD-ROM:\napdos\isagraf\wincon\demo\
- 2. wdemo 52.pia 放在 ftp://ftp.icpdas.com/pub/cd/wincon\_isagraf/napdos/isagraf/wincon/demo/

msg f †MSG ⊺ ARY N NUM

# **MSG\_N**

■ I-8417/8817 ■ I-8437/8837 ■ I-7188EG/7186EG ■ I-7188XG ■ W-8xx7/8xx6 MSG\_

# msg\_n

†ARY N NUM

#### 型態 **: C\_Function**

從字串(Message) 讀出一些 Integer 值, 並儲存在 Integer 陣列

輸入參數 **:** 

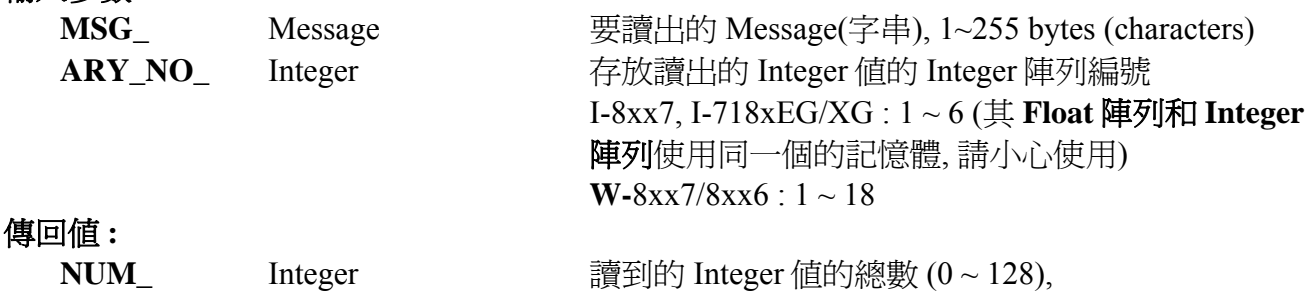

若傳回 -1, 表示格式錯誤

# 注意**:**

1. Integer 值可以使用 "ARY\_N\_R" 和 "ARY\_N\_W" 函式讀出和寫入.

- 2. 字串的 Integer 值之間隔開需用"空格"或"逗號"或"TAB" 或 "ENTER" 或 "NEW LINE" 字元
- 3. 若字串中對應的值不是正確的 Integer 格式, 例如: '123, -8G, 3'中的第二個值不是正確的 Integer 格式, 函式傳回的值就會是 -1.
- 4. 從以下版本起的驅動程式才有支援 MSG F 與 MSG N:

 I-7188EG: 2.17 版起 I-7188XG: 2.15 版起 I-8XX7 : 3.19 版起 W-8XX7 : 建議更新至 3.36 版或更高版

# 範例**:**

- (1.) 若指定 MSG\_ = ' 3 , -567 +2 ' , 而 ARY\_NO\_ = 1 , 則傳回 NUM\_ 為 3. Integer 陣列中儲存的 3 個 Integer 值, 由編號 1 到 3 的位址分別是: addr.1 = 3, addr.2 = -567, addr.3 = 2
- (2.) 若指定 MSG\_ = '401 , 3A , +-345' , 而 ARY\_NO\_ = 2 , 則會傳回 -1 , 因為第 2 個值 '3A' 與 第 3 個值 '+-345' 是不正確的 Integer 格式.

## 範例程式 **:**

- 1. wdemo\_53.pia 放置於 W-8xx7 CD-ROM:\napdos\isagraf\wincon\demo\
- 2. wdemo 53.pia 放在 ftp://ftp.icpdas.com/pub/cd/wincon\_isagraf/napdos/isagraf/wincon/demo/

# **MSGARY\_R**

□ I-8417/8817 □ I-8437/8837 □ I-7188EG/7186EG □ I-7188XG ■ W-8xx7/8xx6

#### 型態 **: C\_Function**

從 Message 陣列讀出 1 個字串

## 輸入參數 **:**

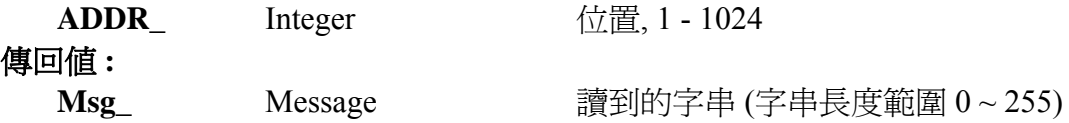

範例**:** 請參考第 11 章 Wincon-8xx7 的 wdemo\_06

# **MSGARY\_W**

 $\Box$  I-8417/8817  $\Box$  I-8437/8837  $\Box$  I-7188EG/7186EG  $\Box$  I-7188XG ■ W-8xx7/8xx6

#### 型態 **: C\_Function**

寫入 1 個字串到 Message 陣列

#### 輸入參數 **:**

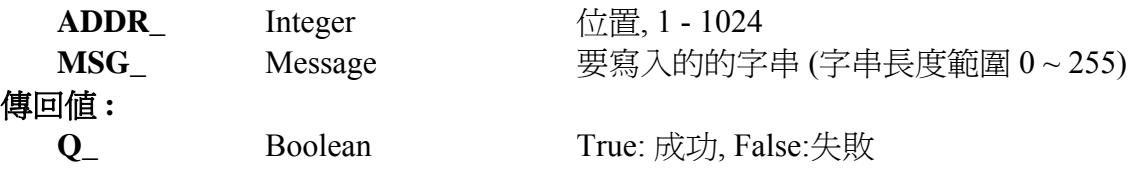

範例**:** 請參考第 11 章 Wincon-8xx7 的 wdemo\_06

msgary\_r ADDR Msg

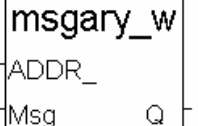

# **PID\_AL**

```
\blacksquare I-8417/8817 \blacksquare I-8437/8837 \blacksquare I-7188EG/7186EG \blacksquare I-7188XG \blacksquare W-8xx7/8xx6
型態 : C_Function Block 
範例:
```
請參考第 11 章 - Demo\_18, 與 ICP DAS 光碟 : \Napdos\ISaGRAF\8000\English\_Manu\PID\_AL.Complex PID algorithm implementation.htm

PID AL 原是由 CJ Internal 公司提供的 function, 以下為 CJ 公司的說明(部分譯為中文)

Author : EDS Product : ISaGRAF V3 Date : 26 aug 96 File : PID\_AL.Complex PID algorithm implementation.htm Subject : Complex PID algorithm implementation Keywords: PID - PID\_AL

PID 是一個進程的調節校正. 以反饋的觀念 將輸出(output)在實際數值與期望數值的差距間 做調節.

\_\_\_\_\_\_\_\_\_\_\_\_\_\_\_\_\_\_\_\_\_\_\_\_\_\_\_\_\_\_\_\_\_\_\_\_\_\_\_\_\_\_\_\_\_\_\_\_\_\_\_\_\_\_\_\_\_\_\_\_\_\_\_\_\_\_\_\_

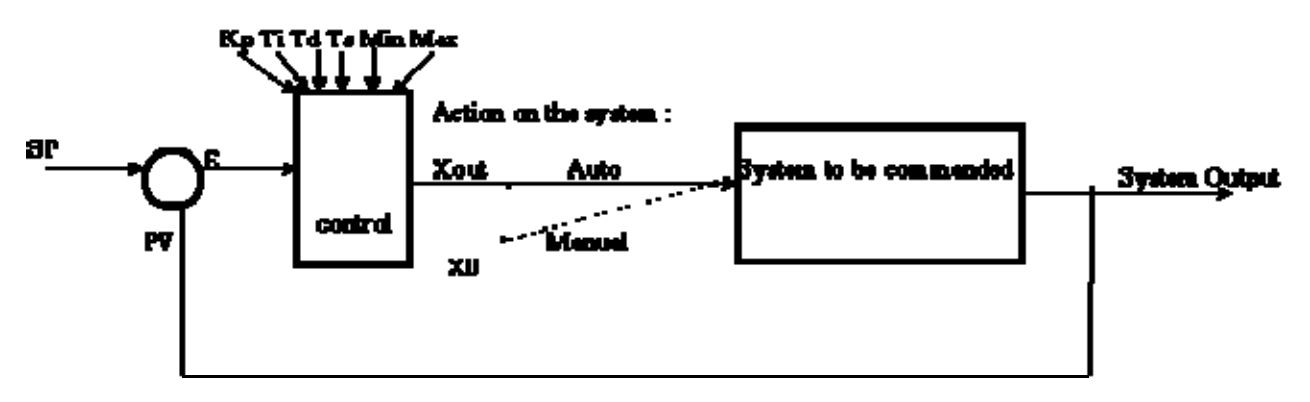

**PV** 是輸出(Output). 入口處的 **e** 是 **SP**-**PV** 間計算而得的差距. **Control** 則計算 系統維持 進程調節應做的動作.

System to command : 在模擬(仿真)作業中, 是個第二順位系統.

相對的, 在沒有模擬的系統, 則是如下圖:

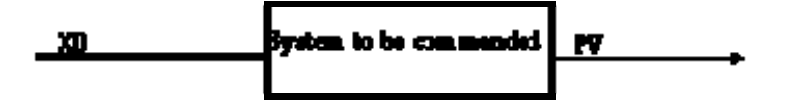

#### **PID** 的主要各點描述如下**:**

SP : 是設定點, 設定期望的輸出值.

X0 (手動模式中, 開啟迴圈的 case) 是進入系統的未調節值.

Xout (已調節用以結束迴圈的 case) 是進入系統的已調節值.

**CJ PID-Al** 說明**:**

#### 輸入參數**:**

**Auto**:自動或手動模式

- **Pv :** 程序的輸出值
- **Sp :** 設定為設定點的輸出期望值
- **X0 :** 調節值: 手動模式時, 輸出 PID 控制元等於 X0
- **Kp :** 比例性常數
- **Ti :** 整體性(積分式)時間常數(Integral time constant)
- **Td :** 衍生性時間常數(derivative time constant)
- **Ts :** 採樣週期
- **Min, Max :** Xout 值接受的範圍

#### 傳回值**:**

**Xout :** 指令

原型: PID(Auto,Pv,Sp,X0,Kp,Ti,Td,Ts, Min, Max);

Command:= PID.Xout;

注意**:** 自動模式的初始狀態必須設為 false

#### **-** 完成式運算原型 **:**

 $u(t) = Kp(\mathcal{A}(t) + \frac{1}{T\imath} \int_0^t \mathcal{A}(t) d(t) + T d \frac{d \mathcal{A}(t)}{dt} )$ <br>Theoretical Continue (理論持續) 方程式

 $u(k) = Kp(\mathcal{A}k) + \frac{Ts}{T\hbar} I(k) + \frac{Td}{Ts} [\mathcal{A}k - \mathcal{A}k - 1]]$  Implemented Discret (完成離散)方程式

 $\_$  , and the set of the set of the set of the set of the set of the set of the set of the set of the set of the set of the set of the set of the set of the set of the set of the set of the set of the set of the set of th

 $I(k) = I(k-1) + \alpha(k)Ts$ 

Copyright CJ International 1996.

## **PLC\_mode**

 $\Box$  I-8417/8817  $\Box$  I-8437/8837  $\Box$  I-7188EG/7186EG  $\Box$  I-7188XG ■ W-8xx7/8xx6

plc mode **I**MODE Q

型態 **: C\_Function** 

改變 Wincon PLC 的速度

## 輸入參數 **:**

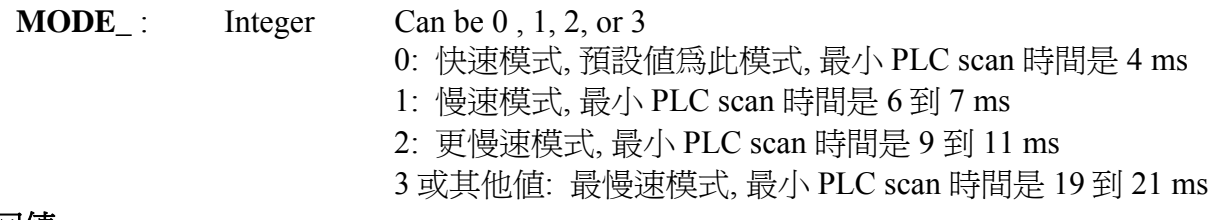

#### 傳回值 **:**

**Q\_ :** Boolean 永遠傳回 TRUE

## 注意 **:**

- 1. 3.24B 版本才開始支援 "PLC\_mode" 函式
- 2. 預設的模式是 "快速模式"
- 3. 使用者可以在第一次 PLC scan 就呼叫 "PLC\_mode( )" function 來改變 PLC 速度.
- 4. 通常降慢 PLC 速度的原因是為了增進其他與 ISaGRAF 程式同時執行的 HMI 程式的執行效率. 例如: 一台 WinCon 中同時執行 Indusofr 和 ISaGRAF 程式的狀況.

## 範例 **:**

 (\* TMP 宣告為布林內部變數 \*) (\* INIT 宣告為布林內部變數, 初始值 TRUE \*) if INIT then INIT := False ; (\* 只在第一回 PLC scan 中執行\*) TMP := PLC mode(2) ; (\* 設定 PLC 速度為 2: 更慢速模式\*) end if;

下列各 PWM 函式皆為 C\_Function, 詳細內容 與 範例請參考手冊 第 3.7 節

#### **PWM\_DIS**

 $\blacksquare$  I-8417/8817  $\blacksquare$  I-8437/8837  $\blacksquare$  I-7188EG/7186EG  $\blacksquare$  I-7188XG  $\blacksquare$  W-8xx7/8xx6 Function **關閉 PWM** 輸出

#### **PWM\_EN**

 $\blacksquare$  I-8417/8817  $\blacksquare$  I-8437/8837  $\blacksquare$  I-7188EG/7186EG  $\blacksquare$  I-7188XG  $\blacksquare$  W-8xx7/8xx6 Function 開啓 PWM 輸出.

#### **PWM\_EN2**

■ I-8417/8817 ■ I-8437/8837 ■ I-7188EG/7186EG ■ I-7188XG ■ W-8xx7/8xx6 Function 開啓 PWM 輸出一給定數量的脈波

#### **PWM\_OFF**

 $\blacksquare$  I-8417/8817  $\blacksquare$  I-8437/8837  $\blacksquare$  I-7188EG/7186EG  $\blacksquare$  I-7188XG  $\blacksquare$  W-8xx7/8xx6 Function 立刻將 parallel D/O 輸出為 FALSE

#### **PWM\_ON**

 $\blacksquare$  I-8417/8817  $\blacksquare$  I-8437/8837  $\blacksquare$  I-7188EG/7186EG  $\blacksquare$  I-7188XG  $\blacksquare$  W-8xx7/8xx6 Function 立刻將 parallel D/O 輸出為 TRUE

#### **PWM\_SET**

 $\blacksquare$  I-8417/8817  $\blacksquare$  I-8437/8837  $\blacksquare$  I-7188EG/7186EG  $\blacksquare$  I-7188XG  $\blacksquare$  W-8xx7/8xx6 Function 動態更改 ON\_, OFF\_ & NUM\_ 的設定

#### **PWM\_STS**

 $\blacksquare$  I-8417/8817  $\blacksquare$  I-8437/8837  $\blacksquare$  I-7188EG/7186EG  $\blacksquare$  I-7188XG  $\blacksquare$  W-8xx7/8xx6 Function 測試 PWM 的狀態

#### **PWM\_STS2**

 $\blacksquare$  I-8417/8817  $\blacksquare$  I-8437/8837  $\blacksquare$  I-7188EG/7186EG  $\blacksquare$  I-7188XG  $\blacksquare$  W-8xx7/8xx6 Function  $\mathbb{R}$ 得"pwm\_en2" 與 "pwm\_en" 已輸出的 pulse 數量

## **R\_MB\_ADR**

■ I-8417/8817 ■ I-8437/8837 ■ I-7188EG/7186EG ■ I-7188XG ■ W-8xx7/8xx6

#### 型態 **: C\_Function**

使用 Modbus 位址讀取 boolean 或 integer 變數的值

#### 輸入參數 **:**

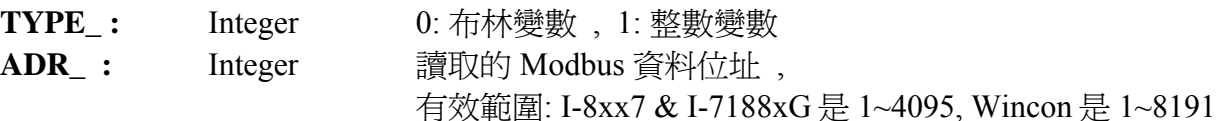

## 傳回值 **:**

**DATA\_:** Integer 整數值 (若 TYPE 是 boolean, 1 代表 True, 0 代表 False)

#### 注意 **:**

- 1. 請使用 R\_MB\_REL function 讀取 "REAL" 變數.
- 2. 若沒有該 Modbus 位址定義的變數, 則傳回 0.
- 3. 若給予的 TYPE\_ 為整數 而對應的變數是 "Boolean" 型態, 則傳回值: 0:表 False , 1:表 True
- 4. 若給予的 TYPE 為整數 而對應的變數是 "Real", 則對應的 32-bit 會複製到 DATA 中. 您 可使用 "int\_real" 函式將 32-bit 整數對應到實數值. (最好使用 "R\_MB\_REL" 來讀取 "Real" 變數)
- 5. 若給予的 TYPE 為布林 而對應的變數不是 "Boolean" 型態, 則傳回值: 0.
- 6. 若長整數 (32-bit 整數) 透過 Modbus 通訊協定傳遞到 HMI, 則必需佔用 2 個 Modbus 位址, 請 參考 ISaGRAF 進階使用手冊 第 4.2 節.
- 範例 **:** 請參考 ISaGRAF Projects/ Tools/ Libraries 說明

# **R\_MB\_REL**

■ I-8417/8817 ■ I-8437/8837 ■ I-7188EG/7186EG ■ I-7188XG ■ W-8xx7/8xx6 型態 **: C\_Function** 

r mb rel IADR. **DATA** 

使用 Modbus 位址讀取 Real 變數的值

# 輸入參數 **:**

ADR : Integer 讀取的 Modbus 資料位址,

有效範圍: I-8xx7 & I-7188xG 是 1~4095, Wincon 是 1~8191

## 傳回值 **:**

**DATA\_:** Real - 讀取的實數值

## 注意 **:**

1. 請確認對應的變數型態為 "Real". 若為 "Integer", 請使用 "R\_MB\_ADR" function.

- 2. 若對應的變數型態不是 "Analog" (Real 或 integer), 則傳回 1.23E-20
- 3. 若沒有以該 Modbus 位址定義的變數, 則傳回 1.23E-20
- 4. 若實數值透過 Modbus 通訊協定傳遞到 HMI, 則必需佔用 2 個 Modbus 位址, 請參考 ISaGRAF 進階使用手冊 第 4.2 節.
- 5. 若該 Modbus 位址變數不是實數, 有可能會產生 Local Fault 編號 103, 請參考 10.6 節.

r mb adr TYPE. ADR DATA

# **R\_TRIG**

 $\blacksquare$  I-8417/8817  $\blacksquare$  I-8437/8837  $\blacksquare$  I-7188EG/7186EG  $\blacksquare$  I-7188XG  $\blacksquare$  W-8xx7/8xx6  $\ulcorner$  CLK

#### 型態 **: Standard\_Function**

偵測布林變數的上昇變化

#### 輸入參數 **:**

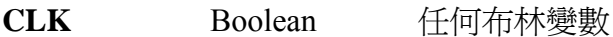

#### 傳回值 **:**

**Q** Boolean TRUE : CLK 由 FALSE 上昇為 TRUE FALSE : 其他所有狀況

#### 範例 **:**

(\* FBD 程式 \*)

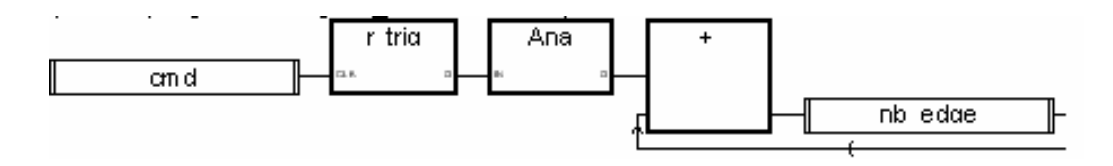

(\* ST 相等式 : 假設 R\_TRIG1 相當於 R\_TRIG 功能方塊 \*)

#### R\_TRIG1(cmd);

 $nb\_edge := ANA(R_TRIG1.Q) + nb\_edge;$ 

(\* IL 相等式 : \*)

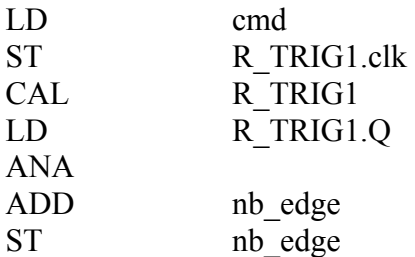

 $r$ \_trig Qł

## 下列各 RDN 函式皆為 Redundant 相關函式, 詳細內容 與 範例請參考 ISaGRAF 手冊第 20 章

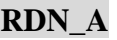

 $\Box$  I-8417/8817  $\Box$  I-8437/8837  $\Box$  I-7188EG/7186EG  $\Box$  I-7188XG  $\blacksquare$  W-8xx7/8xx6 C\_Function 設定 1 個變數陣列為 Redundant 同步資料

## **RDN\_B**

 $\Box$  I-8417/8817  $\Box$  I-8437/8837  $\Box$  I-7188EG/7186EG  $\Box$  I-7188XG ■ W-8xx7/8xx6 C\_Function 設定 1 個 Boolean 變數為 Redundant 同步資料

## **RDN\_F**

 $\Box$  I-8417/8817  $\Box$  I-8437/8837  $\Box$  I-7188EG/7186EG  $\Box$  I-7188XG  $\blacksquare$  W-8xx7/8xx6 C\_Function 設定 1 個 Real 變數為 Redundant 同步資料

## **RDN\_N**

 $\Box$  I-8417/8817  $\Box$  I-8437/8837  $\Box$  I-7188EG/7186EG  $\Box$  I-7188XG  $\blacksquare$  W-8xx7/8xx6 C\_Function 設定 1 個 Integer 變數為 Redundant 同步資料

# **RDN\_T**

 $□ I-8417/8817 □ I-8437/8837 □ I-7188EG/7186EG □ I-7188XG ▪ W-8xx7/8xx6$ C\_Function 設定 1 個 Timer 變數為 Redundant 同步資料

# 注意**:**

- 1. Redundant 系統的那 2 台 Wincon 內 Run 的 ISaGRAF project 是一模一樣的 project
- 2. 所有 I-7K 與 I-87K Remote IO 的功能塊必需放在 ISaGRAF project 的最上方
- 3. 使用以上的 RDN\_ function 之前, 需在 IO connection 內連接 "rdn"
- 4. RDN\_B, RDN\_F, RDN\_N, RDN\_T, RDN\_A 必需使用在一開機後的第 1 個 PLC Scan 內
- 5. 最大可傳遞的 同步資料量為 6000 byte . 每個 Boolean 佔 1 byte, 每個 Real & Interger & Timer 各佔 4 byte.
- 6. 更多的訊息請參考第 20 章

#### **範例**: Wincon CD-ROM :\napdos\isagraf\wincon\demo\ 內的 Wdemo 18a & Wdemo 18b

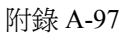

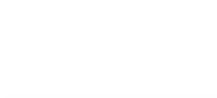

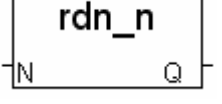

rdn t

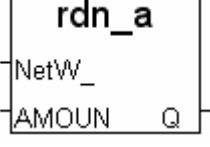

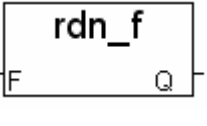

rdn b

1в

# **REAL**

■ I-8417/8817 ■ I-8437/8837 ■ I-7188EG/7186EG ■ I-7188XG ■ W-8xx7/8xx6

Real 'lМ Qþ

#### 型態 **: Standard\_Function**

轉換任何 1 個變數成為 1 個實數

輸入參數 **:** 

IN Any **Hand Ang 在何一個非實數的類比值 (非訊息)** 傳回值 **: Q** Real 當 IN 為 FALSE 傳回 0.0 /當 IN 為 TRUE 傳回 1.0 計時器型態則傳回毫秒的數據 類比整數則傳回等值的實數

#### 範例 **:**

**(\* FBD** 程式 **\*)** 

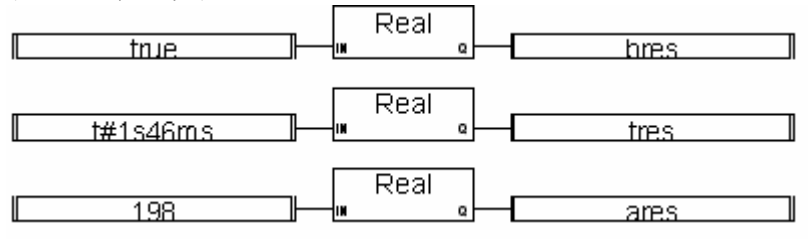

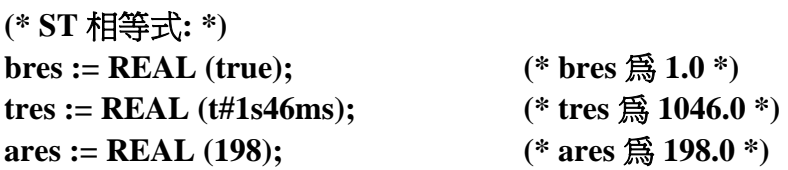

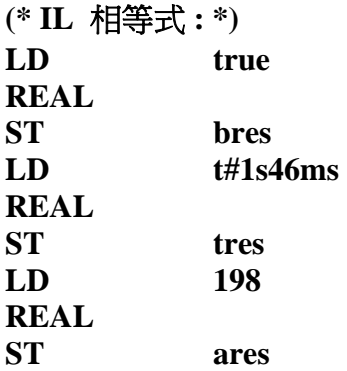

## **REA\_STR2**

 $\blacksquare$  I-8417/8817  $\blacksquare$  I-8437/8837  $\blacksquare$  I-7188EG/7186EG  $\blacksquare$  I-7188XG  $\blacksquare$  W-8xx7/8xx6

#### 型態 **: C\_Function**

轉換 Real 為 1 個字串, 小數點後的位數固定

#### 輸入參數 **:**

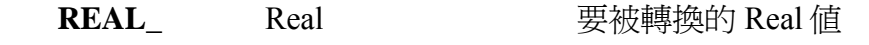

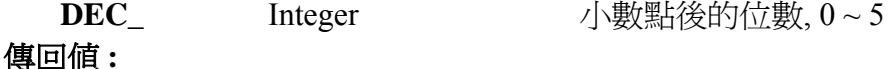

**STR\_** Message  **轉換後的字串(最長為 13 個字元).**  $\pm \text{ln}$  DEC = 2  $1.234$  --->  $'1.23'$  123456.0 ---> '1.23456.00' 0.00001234 ---> '0.00' 注意**:** "STR\_REAL" 可用來轉換字串為 Real 值.

範例**:** 請參考第 16 章 & demo\_38, demo\_39

## **REAL\_INT**

■ I-8417/8817 ■ I-8437/8837 ■ I-7188EG/7186EG ■ I-7188XG ■ W-8xx7/8xx6

型態 **: C\_Function** 

對應 1 個實數成為 1 個長整數

輸入參數 **:** 

Real Real Real 要被對應的 real 值

傳回值 **:**

**Long** Integer 對應完後的 integer 值

#### 注意**:**

1. "Int\_Real" 可用來對應 integer 成 real.

2. 如果只是要 轉換 一個實數為 整數, 比如 -76.345 → -76 , 請用 ANA( )

# **REAL\_STR**

 $\blacksquare$  I-8417/8817  $\blacksquare$  I-8437/8837  $\blacksquare$  I-7188EG/7186EG  $\blacksquare$  I-7188XG  $\blacksquare$  W-8xx7/8xx6

#### 型態 **: C\_Function**

轉換 Real 為 1 個字串

#### 輸入參數 **:**

#### 傳回值 **:**

**REAL** Real **Real** 要被轉換的 Real 值

**STR\_ Message 轉換後的字串(最長為 13 個字元).**  1.234 ---> '1.234' 123456789.0 ---> '1.23457E+008' 0.00001234 ---> '1.234E-005'

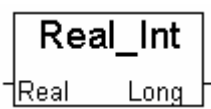

rea str2 REAL DEC I STR.

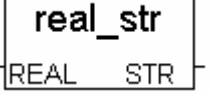

# **RETAIN\_A**

■ I-8417/8817 ■ I-8437/8837 ■ I-7188EG/7186EG ■ I-7188XG ■ W-8xx7/8xx6

## 型態 **: C\_Function**

IAMOUN 設定 "變數陣列" 為 "可保留變數" - 以第 1 個元素的網路位址編號來設定

- \* 請參考第 10 章與第 2.6 節
- \* 各種 ISaGRAF 控制器於下列版本起 開始適用此 "可保留變數" 設定方式:
	- \* Target 1: I-8417/8817/8437/8837 + S-256 或 S-512 (保留變數), 自驅動程式版本 Ver 3.13
	- \* Target 2: I-7188EG + X607 或 X608 (保留變數), 自驅動程式版本 Ver 2.11
	- \* Target 3: I-7188XG + X607 或 X608 (保留變數), 自驅動程式版本 Ver 2.09
	- \* Target 4: W-8xx7/8xx6 + S-256 或 S-512 (保留變數), 自驅動程式版本 Ver 3.26

#### 輸入參數 **:**

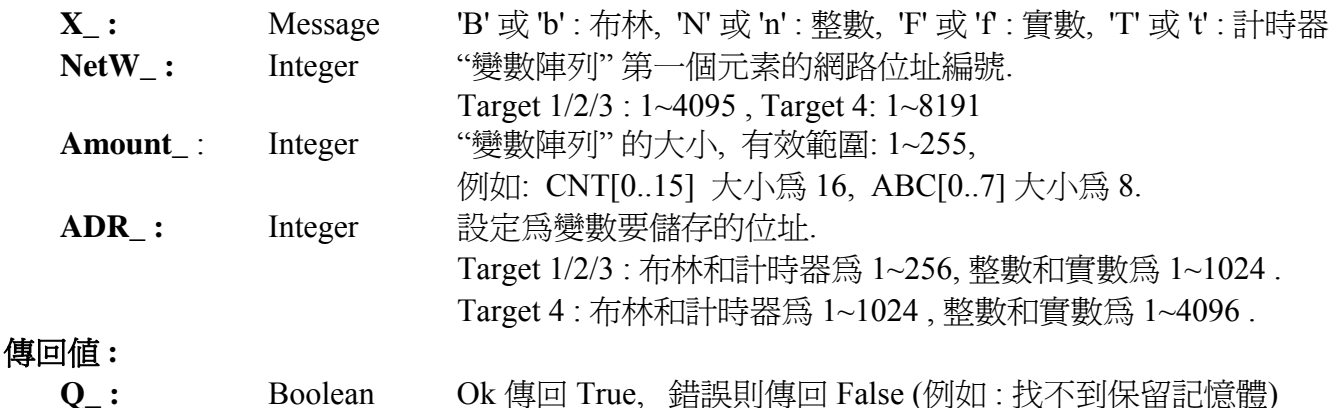

#### 注意 **:**

- 1. 使用 Retain X, Retain A, Retain N, Retain\_B, Retain\_F 和 Retain\_T 函式之前, 請確認 ISaGRAF IO 連結視窗中 "IO complex equipment" 欄位的下列各設備已正確連接. a. I-7188EG/XG : "X607\_608"
	- b. I-8417/8817/8437/8837 和 W-8037/8337/8737 : "S256\_512"
- 2. 要在 ISaGRAF 3.4 (或 3.5) 版本中宣告 "變數陣列", 請在 ISaGRAF 子目錄 "C:\ISAWIN\EXE\" 下 "isa.ini" 檔案的最頂端加入 2 行程式. 之後, 開啟 ISaGRAF 工作平台, 在 Dictonary 的宣告 視窗新增的"DIM"欄位內指定陣列個數. 請在 c:\isawin\exe\isa.ini 檔案頂端, 加入下列 2 行 : [DEBUG]

arrays=1

- 3. 使用 "Retain\_A" 之前, 請在 ISaGRAF dictionary 視窗中 設定"變數陣列"的 "Network Address" 欄位內 指定一個網路位址編號. 請務必**不要**勾選 "Retain" 欄位. 例如, 指定 整數 "變數陣列" CNT[0..7] 的 "Network Address".= 1A (16 進位制. 十進位制是 26) .
- 4. 請務必確認可保留記憶體 (7188EG/XG: X607/X608, I-8xx7 & W-8xx7: S-256/S-512) 正確成功 的安插在控制器上.

retain a

Q.

ΙX\_

tNetW ⊹

IADR.

# **RETAIN\_B**

■ I-8417/8817 ■ I-8437/8837 ■ I-7188EG/7186EG ■ I-7188XG ■ W-8xx7/8xx6

## 型態 **: C\_Function**

retain b B. ADR Q

設定布林變數為 "可保留變數"

#### \* 請參考第 10 章

- \* 各種 ISaGRAF 控制器於下列版本起 開始適用此 "可保留變數" 設定方式:
	- \* Target 1: I-8417/8817/8437/8837 + S-256 或 S-512 (保留變數), 自驅動程式版本 Ver 3.13
	- \* Target 2: I-7188EG + X607 或 X608 (保留變數), 自驅動程式版本 Ver 2.11
	- \* Target 3: I-7188XG + X607 或 X608 (保留變數), 自驅動程式版本 Ver 2.09
	- \* Target 4: W-8xx7/8xx6 + S-256 或 S-512 (保留變數), 自驅動程式版本 Ver 3.26

#### 輸入參數 **:**

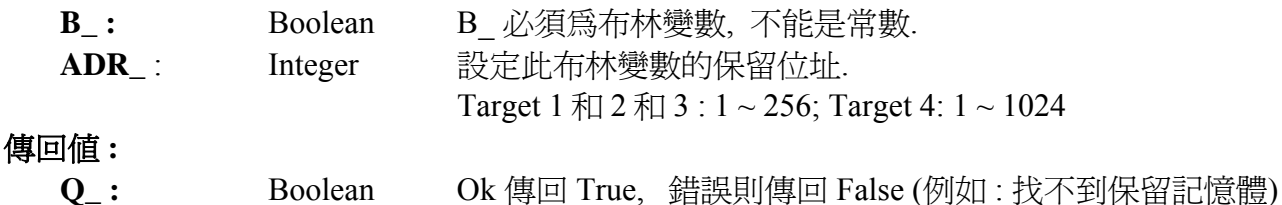

## 注意 **:**

- 1. 使用 Retain X, Retain A, Retain N, Retain B, Retain F 和 Retain T 函式之前, 請確認 ISaGRAF IO 連結視窗中 "IO complex equipment" 欄位的下列各設備已正確連接. a. I-7188EG/XG : "X607\_608"
	- b. I-8417/8817/8437/8837 和 W-8037/8337/8737: "S256\_512"
- 2. 要在 ISaGRAF 3.4 (或 3.5) 版本中宣告 "變數陣列", 請在 ISaGRAF 子目錄 "C:\ISAWIN\EXE\" 下 "isa.ini" 檔案的最頂端加入 2 行程式. 之後, 開啟 ISaGRAF 工作平台, 在 Dictonary 的宣告 視窗新增的"DIM"欄位內指定陣列個數. 請在 c:\isawin\exe\isa.ini 檔案頂端, 加入下列 2 行 : [DEBUG]
	- arrays=1
- 3. 使用 "Retain\_A" 之前, 請在 ISaGRAF dictionary 視窗中 設定"變數陣列"的 "Network Address" 欄位內 指定一個網路位址編號. 請務必**不要**勾選 "Retain" 欄位. 例如, 指定 整數 "變數陣列" CNT[0..7] 的 "Network Address".= 1A (16 進位制. 十進位制是 26) .
- 4. 請務必確認可保留記憶體 (7188EG/XG: X607/X608, I-8xx7 & W-8xx7: S-256/S-512) 正確成功 的安插在控制器上.

## **RETAIN\_F**

■ I-8417/8817 ■ I-8437/8837 ■ I-7188EG/7186EG ■ I-7188XG ■ W-8xx7/8xx6

## 型態 **: C\_Function**

retain f ADR Ω

設定實數變數為 "可保留變數"

#### \* 請參考第 10 章

- \* 各種 ISaGRAF 控制器於下列版本起 開始適用此 "可保留變數" 設定方式:
	- \* Target 1: I-8417/8817/8437/8837 + S-256 或 S-512 (保留變數), 自驅動程式版本 Ver 3.13
	- \* Target 2: I-7188EG + X607 或 X608 (保留變數), 自驅動程式版本 Ver 2.11
	- \* Target 3: I-7188XG + X607 或 X608 (保留變數), 自驅動程式版本 Ver 2.09
	- \* Target 4: W-8xx7/8xx6 + S-256 或 S-512 (保留變數), 自驅動程式版本 Ver 3.26

## 輸入參數 **:**

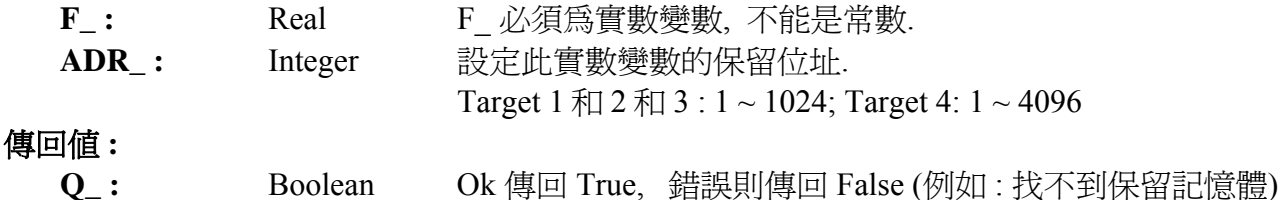

# 注意 **:**

- 1. 使用 Retain X, Retain A, Retain N, Retain B, Retain F 和 Retain T 函式之前, 請確認 ISaGRAF IO 連結視窗中 "IO complex equipment" 欄位的下列各設備已正確連接. a. I-7188EG/XG : "X607\_608"
	- b. I-8417/8817/8437/8837 和 W-8037/8337/8737 : "S256\_512"
- 2. 要在 ISaGRAF 3.4 (或 3.5) 版本中宣告 "變數陣列", 請在 ISaGRAF 子目錄 "C:\ISAWIN\EXE\" 下 "isa.ini" 檔案的最頂端加入 2 行程式. 之後, 開啟 ISaGRAF 工作平台, 在 Dictonary 的宣告 視窗新增的"DIM"欄位內指定陣列個數. 請在 c:\isawin\exe\isa.ini 檔案頂端, 加入下列 2 行 : [DEBUG]
	- arrays=1
- 3. 使用 "Retain A" 之前, 請在 ISaGRAF dictionary 視窗中 設定"變數陣列"的 "Network Address" 欄位內 指定一個網路位址編號. 請務必**不要**勾選 "Retain" 欄位. 例如, 指定 整數 "變數陣列" CNT[0..7] 的 "Network Address".= 1A (16 進位制. 十進位制是 26) .
- 4. 請務必確認可保留記憶體 (7188EG/XG: X607/X608, I-8xx7 & W-8xx7: S-256/S-512) 正確成功 的安插在控制器上.
# **RETAIN\_N**

■ I-8417/8817 ■ I-8437/8837 ■ I-7188EG/7186EG ■ I-7188XG ■ W-8xx7/8xx6

# 型態 **: C\_Function**

retain n N. ADR Q.

設定整數變數為"可保留變數"

#### \* 請參考第 10 章

- \* 各種 ISaGRAF 控制器於下列版本起 開始適用此 "可保留變數" 設定方式:
	- \* Target 1: I-8417/8817/8437/8837 + S-256 或 S-512 (保留變數), 自驅動程式版本 Ver 3.13
	- \* Target 2: I-7188EG + X607 或 X608 (保留變數), 自驅動程式版本 Ver 2.11
	- \* Target 3: I-7188XG + X607 或 X608 (保留變數), 自驅動程式版本 Ver 2.09
	- \* Target 4: W-8xx7/8xx6 + S-256 或 S-512 (保留變數), 自驅動程式版本 Ver 3.26

# 輸入參數 **:**

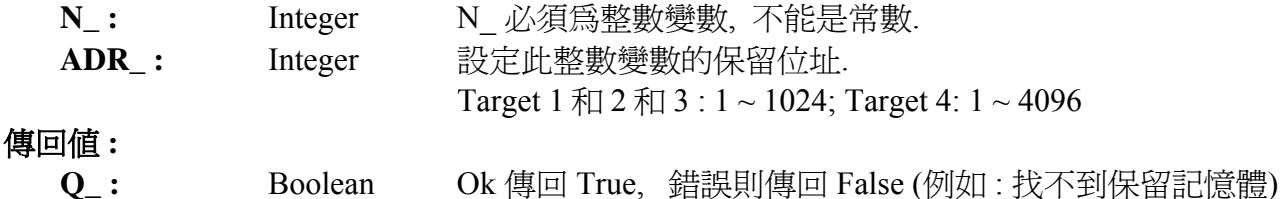

# 注意 **:**

- 1. 使用 Retain X, Retain A, Retain N, Retain B, Retain F 和 Retain T 函式之前, 請確認 ISaGRAF IO 連結視窗中 "IO complex equipment" 欄位的下列各設備已正確連接. a. I-7188EG/XG : "X607\_608"
	- b. I-8417/8817/8437/8837 和 W-8037/8337/8737 : "S256\_512"
- 2. 要在 ISaGRAF 3.4 (或 3.5) 版本中宣告 "變數陣列", 請在 ISaGRAF 子目錄 "C:\ISAWIN\EXE\" 下 "isa.ini" 檔案的最頂端加入 2 行程式. 之後, 開啟 ISaGRAF 工作平台, 在 Dictonary 的宣告 視窗新增的"DIM"欄位內指定陣列個數. 請在 c:\isawin\exe\isa.ini 檔案頂端, 加入下列 2 行 : [DEBUG]
	- arrays=1
- 3. 使用 "Retain A" 之前, 請在 ISaGRAF dictionary 視窗中 設定"變數陣列"的 "Network Address" 欄位內 指定一個網路位址編號. 請務必**不要**勾選 "Retain" 欄位. 例如, 指定 整數 "變數陣列" CNT[0..7] 的 "Network Address".= 1A (16 進位制. 十進位制是 26) .
- 4. 請務必確認可保留記憶體 (7188EG/XG: X607/X608, I-8xx7 & W-8xx7: S-256/S-512) 正確成功 的安插在控制器上.

# **RETAIN\_T**

■ I-8417/8817 ■ I-8437/8837 ■ I-7188EG/7186EG ■ I-7188XG ■ W-8xx7/8xx6

# 型態 **: C\_Function**

retain t ADR. Q

設定計時器變數為"可保留變數"

#### \* 請參考第 10 章

- \* 各種 ISaGRAF 控制器於下列版本起 開始適用此 "可保留變數" 設定方式:
	- \* Target 1: I-8417/8817/8437/8837 + S-256 或 S-512 (保留變數), 自驅動程式版本 Ver 3.13
	- \* Target 2: I-7188EG + X607 或 X608 (保留變數), 自驅動程式版本 Ver 2.11
	- \* Target 3: I-7188XG + X607 或 X608 (保留變數), 自驅動程式版本 Ver 2.09
	- \* Target 4: W-8xx7/8xx6 + S-256 或 S-512 (保留變數), 自驅動程式版本 Ver 3.26

# 輸入參數 **:**

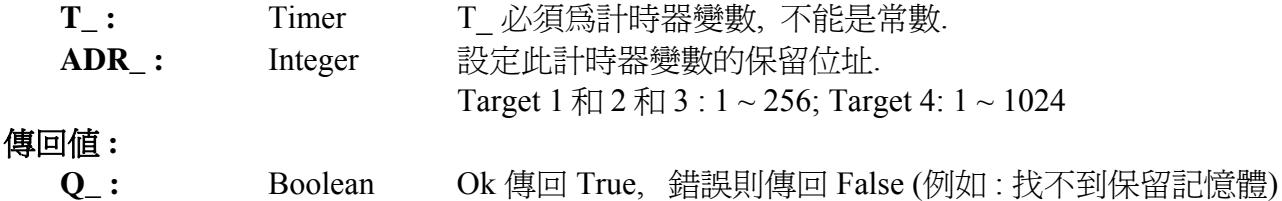

# 注意 **:**

- 1. 使用 Retain X, Retain A, Retain N, Retain B, Retain F 和 Retain T 函式之前, 請確認 ISaGRAF IO 連結視窗中 "IO complex equipment" 欄位的下列各設備已正確連接. a. I-7188EG/XG : "X607\_608"
	- b. I-8417/8817/8437/8837 和 W-8037/8337/8737 : "S256\_512"
- 2. 要在 ISaGRAF 3.4 (或 3.5) 版本中宣告 "變數陣列", 請在 ISaGRAF 子目錄 "C:\ISAWIN\EXE\" 下 "isa.ini" 檔案的最頂端加入 2 行程式. 之後, 開啟 ISaGRAF 工作平台, 在 Dictonary 的宣告 視窗新增的"DIM"欄位內指定陣列個數. 請在 c:\isawin\exe\isa.ini 檔案頂端, 加入下列 2 行 : [DEBUG]
	- arrays=1
- 3. 使用 "Retain A" 之前, 請在 ISaGRAF dictionary 視窗中 設定"變數陣列"的 "Network Address" 欄位內 指定一個網路位址編號. 請務必**不要**勾選 "Retain" 欄位. 例如, 指定 整數 "變數陣列" CNT[0..7] 的 "Network Address".= 1A (16 進位制. 十進位制是 26) .
- 4. 請務必確認可保留記憶體 (7188EG/XG: X607/X608, I-8xx7 & W-8xx7: S-256/S-512) 正確成功 的安插在控制器上.

# **RETAIN\_X**

■ I-8417/8817 ■ I-8437/8837 ■ I-7188EG/7186EG ■ I-7188XG ■ W-8xx7/8xx6

#### 型態 **: C\_Function**

設定一個變數為 "可保留變數" – 以變數的網路位址編號來設定

#### \* 請參考第 10 章

- \* 各種 ISaGRAF 控制器於下列版本起 開始適用此 "可保留變數" 設定方式:
	- \* Target 1: I-8417/8817/8437/8837 + S-256 或 S-512 (保留變數), 自驅動程式版本 Ver 3.13
	- \* Target 2: I-7188EG + X607 或 X608 (保留變數), 自驅動程式版本 Ver 2.11
	- \* Target 3: I-7188XG + X607 或 X608 (保留變數), 自驅動程式版本 Ver 2.09
	- \* Target 4: W-8xx7/8xx6 + S-256 或 S-512 (保留變數), 自驅動程式版本 Ver 3.26

#### 輸入參數 **:**

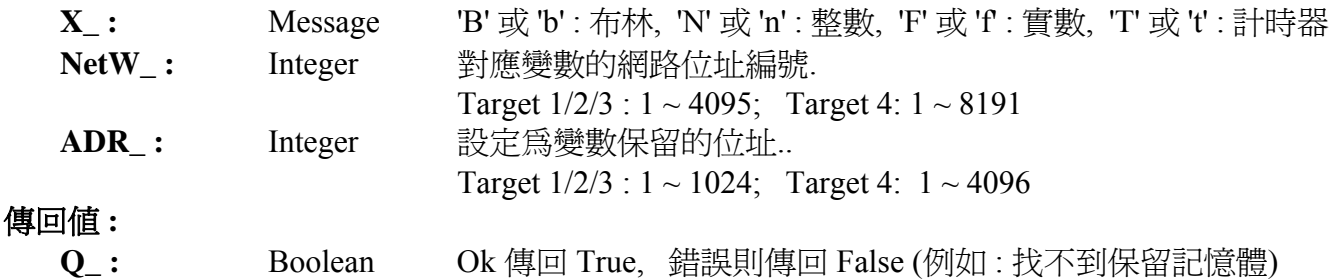

#### 注意 **:**

1. 使用 Retain X, Retain A, Retain N, Retain B, Retain F 和 Retain T 函式之前, 請確認 ISaGRAF IO 連結視窗中 "IO complex equipment" 欄位的下列各設備已正確連接.

a. I-7188EG/XG : "X607\_608"

b. I-8417/8817/8437/8837 和 W-8037/8337/8737 : "S256\_512"

2. 要在 ISaGRAF 3.4 (或 3.5) 版本中宣告 "變數陣列", 請在 ISaGRAF 子目錄 "C:\ISAWIN\EXE\" 下 "isa.ini" 檔案的最頂端加入 2 行程式. 之後, 開啟 ISaGRAF 工作平台, 在 Dictonary 的宣告 視窗新增的"DIM"欄位內指定陣列個數. 請在 c:\isawin\exe\isa.ini 檔案頂端, 加入下列 2 行 : [DEBUG]

arrays=1

- 3. 使用 "Retain\_A" 之前, 請在 ISaGRAF dictionary 視窗中 設定"變數陣列"的 "Network Address" 欄位內 指定一個網路位址編號. 請務必不要勾選 "Retain" 欄位. 例如, 指定 整數 "變數陣列" CNT[0..7] 的 "Network Address".= 1A (16 進位制. 十進位制是 26) .
- 4. 請務必確認可保留記憶體 (7188EG/XG: X607/X608, I-8xx7 & W-8xx7: S-256/S-512) 正確成功 的安插在控制器上.

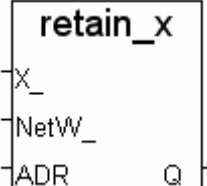

# **S\_B\_R**

■ I-8417/8817 ■ I-8437/8837 ■ I-7188EG/7186EG ■ I-7188XG □ W-8xx7/8xx6

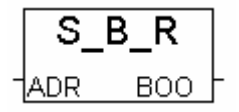

#### 型態 **: C\_Function**

從電池保持式 SRAM 讀出 1 個 Boolean 值

# 輸入參數 **:**

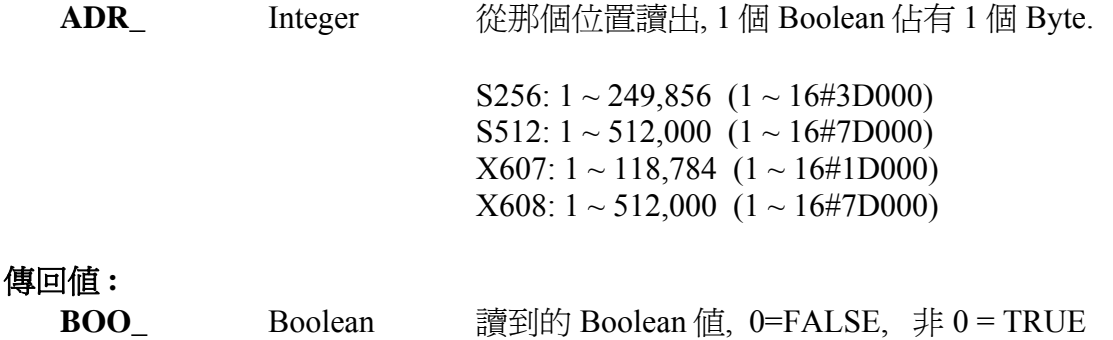

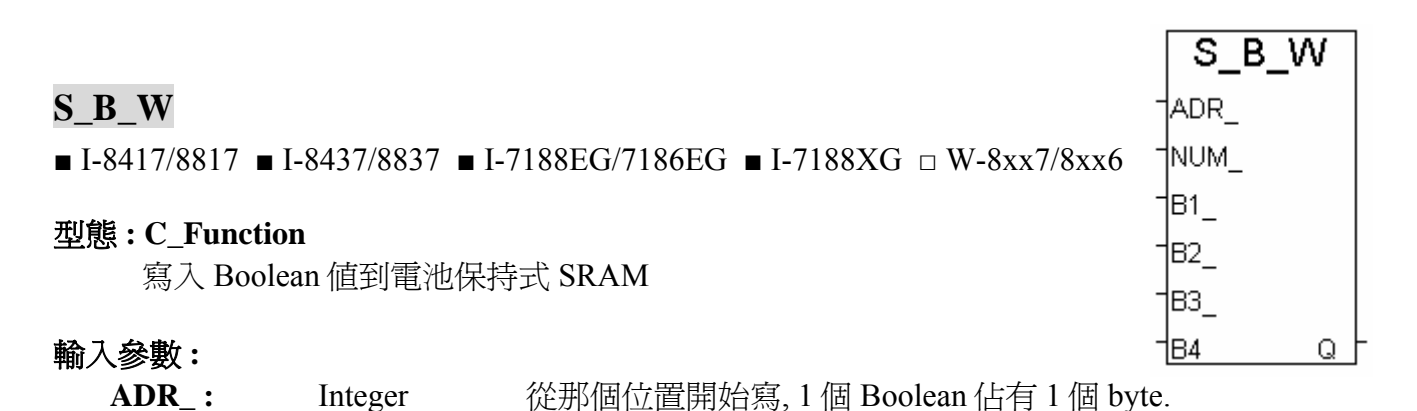

S256:  $1 \sim 249,856$   $(1 \sim 16 \# 3D000)$ S512:  $1 \sim 512,000$   $(1 \sim 16#7D000)$  $X607: 1 \sim 118,784$   $(1 \sim 16\#1D000)$  $X608: 1 \sim 512,000 (1 \sim 16#7D000)$ 

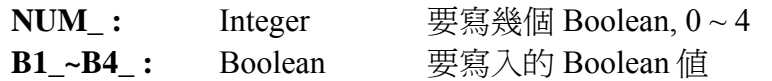

#### 傳回值 **:**

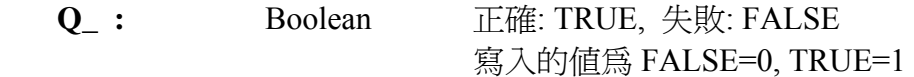

範例 **:** demo\_40, demo\_41, demo\_42, demo\_44 \* 請參考第 10.3 節.

# **S\_BY\_R**

■ I-8417/8817 ■ I-8437/8837 ■ I-7188EG/7186EG ■ I-7188XG □ W-8xx7/8xx6

#### 型態 **: C\_Function**

從電池保持式 SRAM 讀出 1 個 Byte 值

#### 輸入參數 **:**

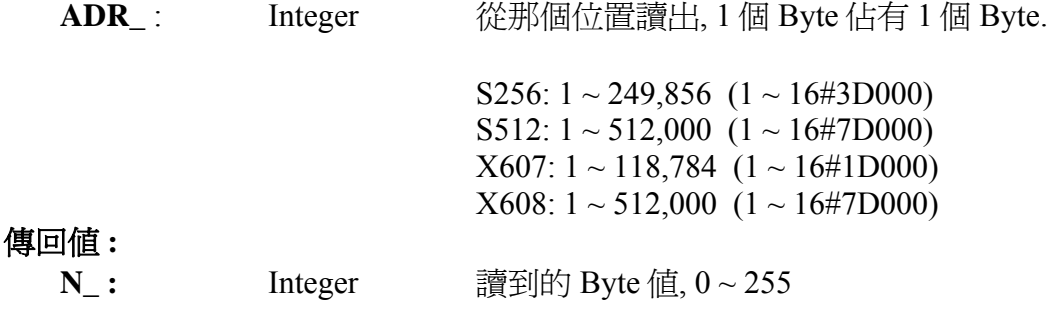

# **S\_BY\_W**

■ I-8417/8817 ■ I-8437/8837 ■ I-7188EG/7186EG ■ I-7188XG □ W-8xx7/8xx6

#### 型態 **: C\_Function**

寫入 Byte 值到電池保持式 SRAM

#### 輸入參數 **:**

**ADR\_ :** Integer 從那個位置開始寫, 1 個 Byte 佔有 1 個 byte. S256:  $1 \sim 249,856$   $(1 \sim 16 \# 3D000)$ S512:  $1 \sim 512,000$   $(1 \sim 16#7D000)$  $X607: 1 \sim 118,784 \ (1 \sim 16 \# 1D000)$  $X608: 1 \sim 512,000 (1 \sim 16#7D000)$ 

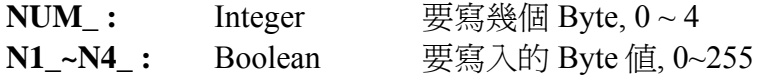

#### 傳回值 **:**

**Q\_:** Boolean 正確: TRUE, 失敗: FALSE

範例 **:** demo\_40, demo\_41, demo\_42, demo\_44 \* 請參考第 10.3 節.

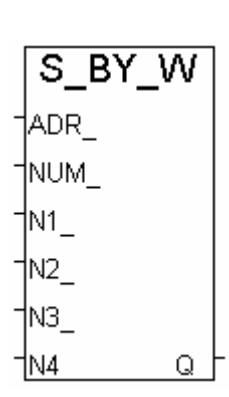

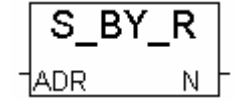

# **S\_DL\_DIS**

■ I-8417/8817 ■ I-8437/8837 ■ I-7188EG/7186EG ■ I-7188XG □ W-8xx7/8xx6 型態 **: C\_Function** 

關閉下載的授權, 如此 PC 無法下載資料到 電池保持式 SRAM 內

## 傳回值 **:**

**Q\_:** Boolean 正確: TRUE, 失敗: FALSE

# **S\_DL\_EN**

■ I-8417/8817 ■ I-8437/8837 ■ I-7188EG/7186EG ■ I-7188XG □ W-8xx7/8xx6

# 型態 **: C\_Function**

開啟下載的授權, 如此 PC 可以下載資料到 電池保持式 SRAM 內

#### 傳回值 **:**

**Q\_:** Boolean 正確: TRUE, 失敗: FALSE

#### 注意**:**

控制器開機後的預設值為 "關閉", 程式必須呼叫 " S\_DL\_EN", PC 才能下載資料進去 SRAM 內

# **S\_DL\_RST**

■ I-8417/8817 ■ I-8437/8837 ■ I-7188EG/7186EG ■ I-7188XG □ W-8xx

型態 **: C\_Function** 

重置 SRAM 下載狀態 為 "-1: 無動作"

傳回值 **:**

**Q**: Boolean 正確: TRUE, 失敗: FALSE

# **S\_DL\_STS**

■ I-8417/8817 ■ I-8437/8837 ■ I-7188EG/7186EG ■ I-7188XG □ W-8xx7/8xx6 型態 **: C\_Function** 

取得 PC 對 SRAM 的 下載狀態

傳回值 **:**

**STS** : Integer -1: 無動作

- 
- 1: PC 正在下載資料到 SRAM
- 2: 下載完畢
- 3: PC 有要求下載資料, 但資料從未下載完成 (可能通訊出了問題)

可呼叫 S\_DL\_RST 將 下載狀態 設為 -1 (無動作)

# 範例 **:** demo\_40, demo\_41, demo\_42, demo\_44

\* 請參考第 10.3 節.

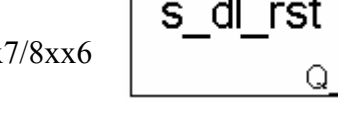

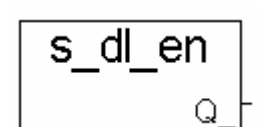

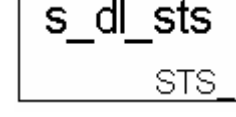

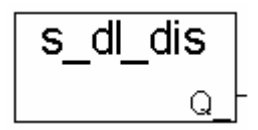

# **S\_FL\_AVL**

■ I-8417/8817 ■ I-8437/8837 ■ I-7188EG/7186EG ■ I-7188XG □ W-8xx7/8xx6

#### 型態 **: C\_Function**

設定 SRAM 檔案的目前可取得資料的所在位置

# 傳入參數 **:**

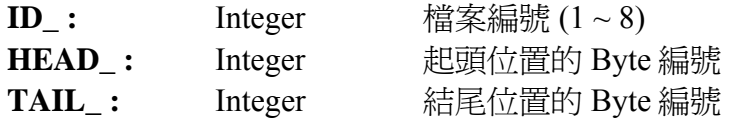

 (HEAD\_, TAIL\_) 必需坐落於 檔案配置區 內(請參考 "S\_FL\_INI"), 否則 Q\_ 回傳 FALSE S256: 1 - 249856 (1 - 16#3D000) S512: 1 - 512000 (1 - 16#7D000) X607: 1 - 118784 (1 - 16#1D000) X608: 1 - 512000 (1 - 16#7D000)

例如:

某 SRAM 檔案的 檔案配置區爲 1 ~ 20000 , 表示此檔最多可存 20000 個 byte.

- 1. 若任何一個 HEAD\_ 及 TAIL\_ 為 -1, 表示此檔目前無資料.
- 2. 若 HEAD =1, TAIL =1000, 表示此檔目前 的資料 位於 1 ~ 1000. 共 1000 個 byte
- 3. 若 HEAD\_=10001, TAIL\_=5000, 表示此檔目前 的資料 開始於 10001 ~ 20000, 緊接著由 1 ~ 5000, 共 15000 個 byte.
- 4. 若 HEAD\_=1000, TAIL\_=1000, 表示此檔目前無資料.

#### 回傳值**:**

- **Q\_ :** Boolean TRUE: 正確 , FALSE: 失敗
- 注意: S\_FL\_INI 需在使用 S\_FL\_AVL 之前先被呼叫
- 範例 **:** demo\_40, demo\_41, demo\_42, demo\_44 \* 請參考第 10.3 節.

# **S\_FL\_INI**

■ I-8417/8817 ■ I-8437/8837 ■ I-7188EG/7186EG ■ I-7188XG □ W-8xx7/8xx6

#### 型態 **: C\_Function**

設定 SRAM 檔案的 檔案配置區

# 傳入參數 **:**

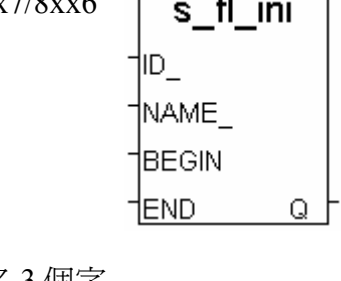

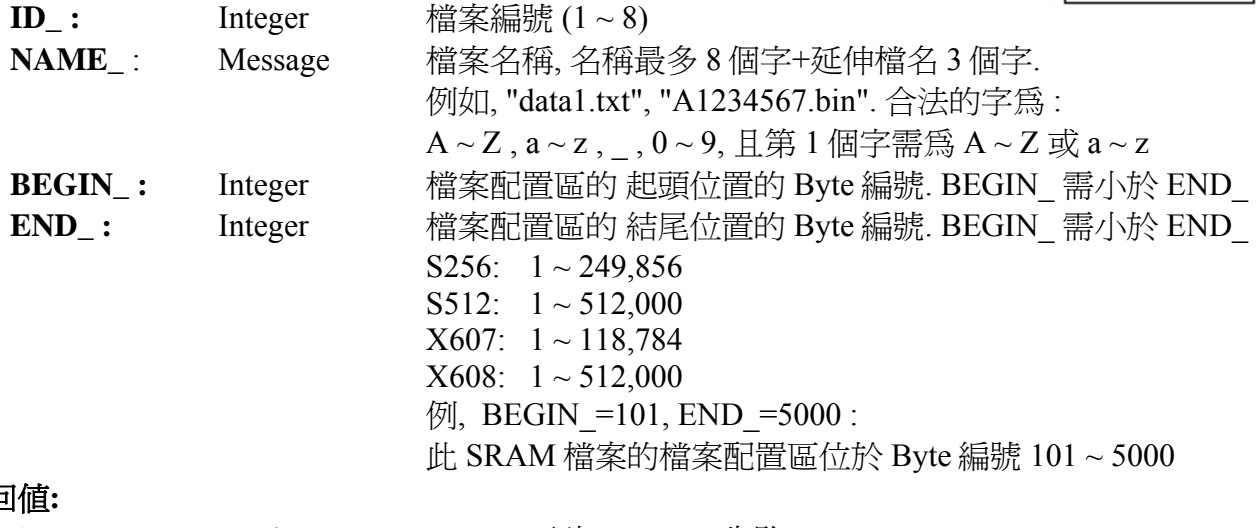

# **傳回**

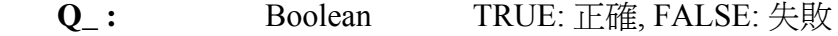

# **S\_FL\_RST**

■ I-8417/8817 ■ I-8437/8837 ■ I-7188EG/7186EG ■ I-7188XG □ W-8xx7/8xx6 型態 **: C\_Function** 

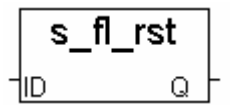

重置 SRAM 檔案狀態為 "PC 未上載資料過"

#### 傳入參數 **:**

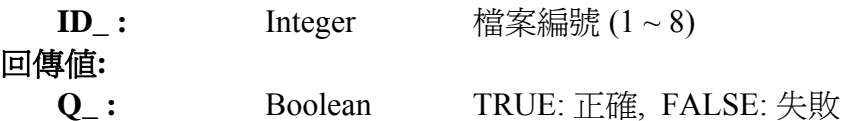

# 注意**:**

1. S\_FL\_INI 需先被呼叫過.

2. S\_FL\_RST 可用來重置 狀態 為 -1 ("PC 未上載資料過")

範例 **:** demo\_40, demo\_41, demo\_42, demo\_44

\* 請參考第 10.3 節.

# **S\_FL\_STS**

■ I-8417/8817 ■ I-8437/8837 ■ I-7188EG/7186EG ■ I-7188XG □ W-8xx7/8xx6

#### 型態 **: C\_Function**

取得 SRAM 檔案的狀態, PC 上載資料的結尾 byte 編號

# 傳入參數 **:**

回傳值**:** 

**ID**<sub>\_</sub>: Integer 檔案編號  $(1 - 8)$ 

**END\_:** Integer PC 上載資料的結尾 Byte 編號 若 PC 未上載資料過 : -1 S256:  $1 \sim 249,856$ S512:  $1 \sim 512,000$  $X607: 1 \sim 118,784$  $X608: 1 \sim 512,000$ 

例如,

某 SRAM 檔案的檔案配置區為 1~20000, 而此檔案目前可取得資料位於 1001~10000

- 1. 若 END\_ 為 -1, 表示 PC 未上載資料
- 2. 若END\_ 為 10000, (通常此值會等於檔案目前可取得資料的結尾位置的Byte編號), 表示PC 已經上載取得 1001 ~ 10000 內的資料
- 3. 若 END\_ 為 8000, 表示 PC 已經上載取得 1001 ~ 8000 內的資料

## 注意**:**

1. S\_FL\_INI 需先被呼叫過.

2. S\_FL\_RST 可用來重置 狀態 爲 -1 ("PC 未上載資料過")

範例 **:** demo\_40, demo\_41, demo\_42, demo\_44

\* 請參考第 10.3 節.

s\_fl\_sts END. 1ID.

# **S\_M\_R**

■ I-8417/8817 ■ I-8437/8837 ■ I-7188EG/7186EG ■ I-7188XG □ W-8xx7/8xx6 型態 **: C\_Function** 

從電池保持式 SRAM 讀出 1 個 字串

傳入參數 **:**

ADR<sub>\_</sub>: Integer 從那個位置讀出. S256:  $1 \sim 249,856$   $(1 \sim 16 \# 3D000)$ S512:  $1 \sim 512,000$   $(1 \sim 16\#7D000)$  $X607: 1 \sim 118,784$   $(1 \sim 16\#1D000)$  $X608: 1 \sim 512,000 (1 \sim 16#7D000)$ **LEN\_:** Integer 要讀取的字串的長度, 0~255

#### 傳回值 **:**

**STR\_ :** Message讀到的字串

例如 **:** 若存於 SRAM 內的資料為 16#31, 16#32, 16#33, 16#34, 16#35, **0**, 16#37, 16#38, ...

LEN =0 ----> STR =  $'$  (空字串) LEN =3 ---->  $STR = '123'$ LEN =5 ---->  $STR = '12345'$ LEN = $6$  ----> STR = '12345' LEN =7 ---->  $STR = '12345'$ LEN =  $100$  ----> STR = '12345'

# **S\_M\_W**

■ I-8417/8817 ■ I-8437/8837 ■ I-7188EG/7186EG ■ I-7188XG □ W-8xx7/8xx6 型態 **: C\_Function** 

寫入 字串 到電池保持式 SRAM

#### 傳入參數 **:**

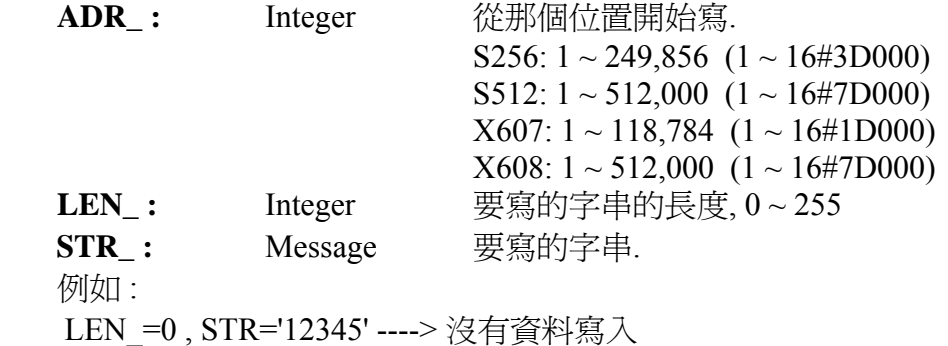

LEN =1, STR='12345' ----> 16#31 (寫入 1 個 byte)

LEN = 3, STR='12345' ----> 16#31, 16#32, 16#33 (寫入 3 個 byte)

LEN =7, STR='12345' ----> 16#31, 16#32, 16#33, 16#34, 16#35, 0, 0 (寫入 7 個 byte)

LEN =100 , STR='12345' --> 16#31, 16#32, 16#33, 16#34, 16#35, 0, 0, 0, … (寫入 100 個 byte) 傳回值 **:** 

**Q** : Boolean 正確: TRUE, 失敗: FALSE

範例 **:** demo\_40, demo\_41, demo\_42, demo\_44

\* 請參考第 10.3 節.

SMR

S M W

Q.

†ADR ⊦ LEN

1STR.

**STR** 

ADR I EN.

# **S\_MB\_ADR**

■ I-8417/8817 ■ I-8437/8837 ■ I-7188EG/7186EG ■ I-7188XG □ W-8xx7/8xx6

## 型態 **: C\_Function**

ADDR AMOUN

s mb adr

 指定連續的或跳一號的 Modbus 網路位址編號給 "變數陣列" (參閱 2.6.1 節) INTER. Q.

# 控制器分類 **:**

 Target 1: I-8417/8817/8437/8837 , I-7188EG , I-7188XG Target 2: Wincon-8xx7

# 傳入參數 **:**

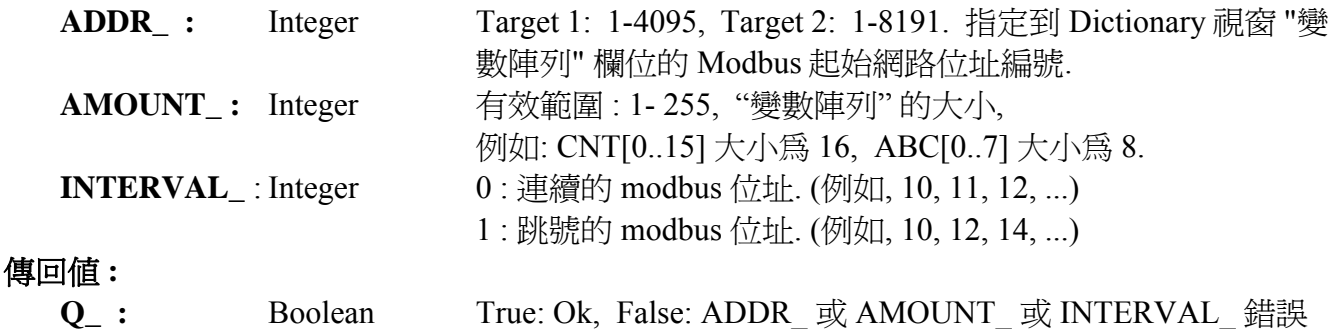

# 注意**:**

1. 此函式須在第一個 PLC scan 內呼叫, 第二次之後呼叫無效.

- 2. Modbus 起始網路位址編號必須在 ISaGRAF Dictionary 視窗 "變數陣列" 欄位裡指定. 例如: 指定 起始網路位址編號 21 到 L[0..9] 的 "變數陣列" .
- 3. 宣告 ISaGRAF 3.4 (或 3.5) 版本的 "變數陣列", 請在 ISaGRAF 子目錄 "C:\ISAWIN\EXE\" 下的 "isa.ini" 檔案頂端加入 2 行程式, 之後, 開啓 ISaGRAF 工作平台, 在 Dictionary 宣告視窗新增 的"DIM"欄位指定. 請在 c:\isawin\exe\isa.ini 檔案頂端加入下列2行, [DEBUG]
	- arrays=1
- 4. 當您在幫控制器程式除錯時, 要觀察或控制 "變數陣列" 的值, 請使用 "Spy list" 並插入陣列變 數的名稱. 例如: 插入 L[0], L[1]. 請參考 ISaGRAF 進階使用手冊 第 9.12 節 "Spy list" 部份
- 5. 請務必小心宣告與使用 "變數陣列". 僅宣告需要的陣列大小, 宣告太大會無謂的佔據記憶體. 並注意不要使用大於您陣列大小的指標, 例如: 若您宣告變數陣列為 CNT[0..9], 千萬不可使 用超過您宣告大小的指標 (如下列程式碼 ), 否則將導致程式執行錯誤. Ex:

```
For index := 0 to 10 do
A := A + CNT[index] ;
End For :
```
(\* 本範例 CNT[10] 並不存在 \*)

- 6. 請小心指定 Modbus 網路位址, 不可與其他變數相衝突.
- 7. 手冊 : 有關控制器 冗於備援 與 變數陣列 的詳細資料, 請參考下列手冊或網址中的相關文章 \redundancy.pdf (冗於備援) 及 Variable Array (變數陣列).
	- 1. Wincon-8xx7 CD-ROM: \napdos\isagraf\wincon\english\_manu\
	- 2. ftp://ftp.icpdas.com/pub/cd/wincon\_isagraf/napdos/isagraf/wincon/english\_manu/

# **S\_MV**

■ I-8417/8817 ■ I-8437/8837 ■ I-7188EG/7186EG ■ I-7188XG □ W-8xx7/8xx6 <sup>-</sup>

# 型態 **: C\_Function**

在 SRAM 內複製資料

# 輸入參數 **:**

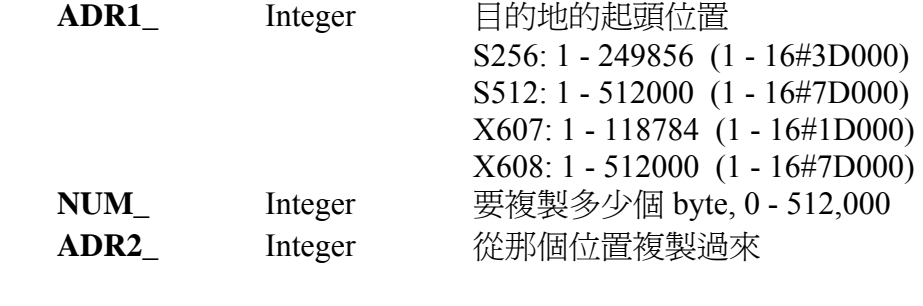

# 傳回值 **:**

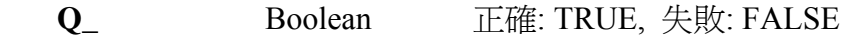

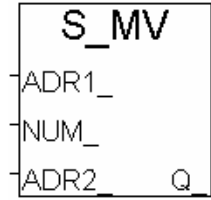

# **S\_N\_R**

■ I-8417/8817 ■ I-8437/8837 ■ I-7188EG/7186EG ■ I-7188XG □ W-8xx7/8xx6

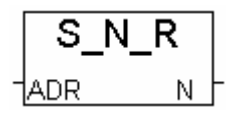

# 型態 **: C\_Function**

從電池保持式 SRAM 讀出 1 個 Integer 值

# 輸入參數 **:**

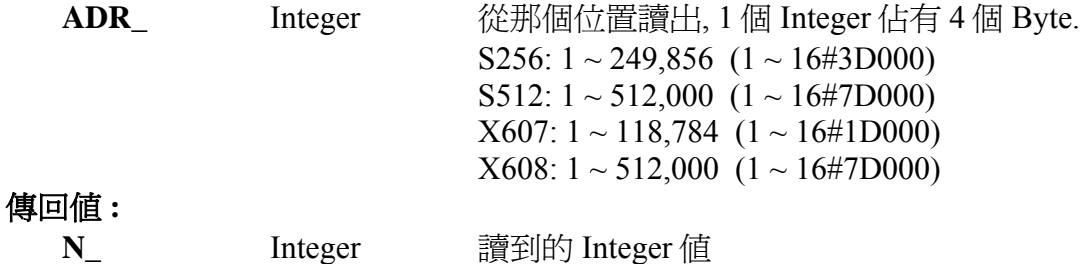

注意 **:** 儲存在電池保持式SRAM內的Integer格式為 [Lowest byte] [2nd byte] [3rd byte] [High byte], 例如 16#01020304, 會存入為 [04] [03] [02] [01]

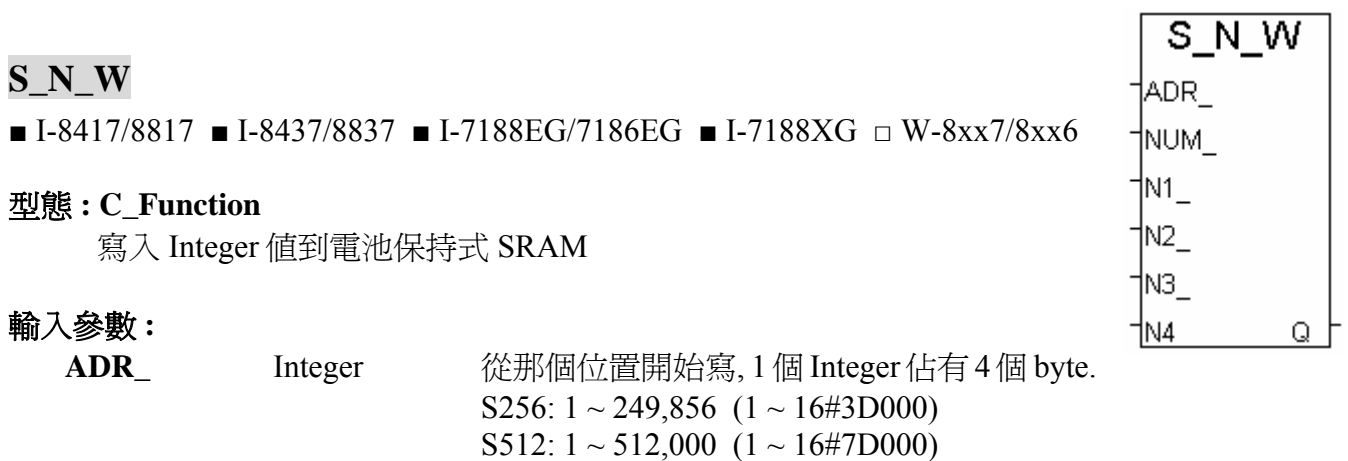

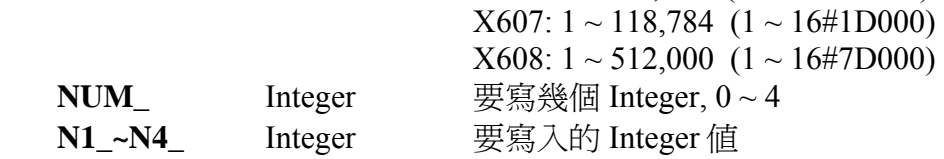

注意: 儲存在電池保持式 SRAM 內的 Integer 格式為 [Lowest byte] [2nd byte] [3rd byte] [High byte], 例如 16#01020304, 會存入為 [04] [03] [02] [01]

#### 傳回值 **:**

**Q\_** Boolean 正確: TRUE, 失敗: FALSE

# **S\_R\_R**

■ I-8417/8817 ■ I-8437/8837 ■ I-7188EG/7186EG ■ I-7188XG □ W-8xx7/8xx6

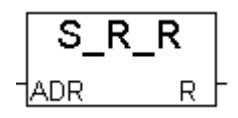

## 型態 **: C\_Function**

從電池保持式 SRAM 讀出 1 個 Real 值

# 輸入參數 **:**

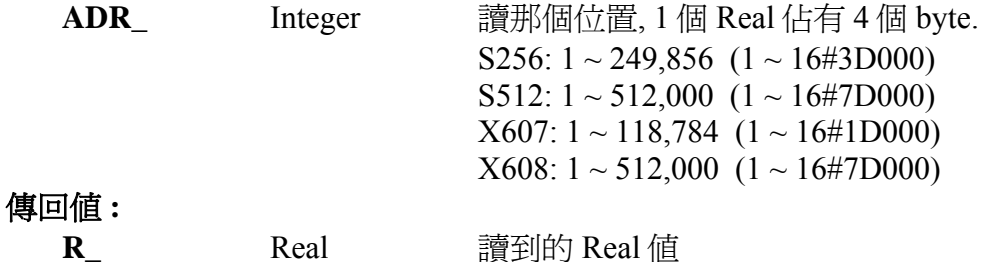

# 注意 **:**

1. 儲存在電池保持式 SRAM 內的 Real 格式為 [Lowest byte] [2nd byte] [3rd byte] [High byte], 例如: 1.23 , 會存入為 16#A4 , 16#70 , 16#9D , 16#3F

2. 若存放於電池保持是 SRAM 內的資料不是 Real 型態, 使用 S\_R\_R 讀出時, 有可能會產生 Local Fault 編號 102 (請參閱第 10.6 節)

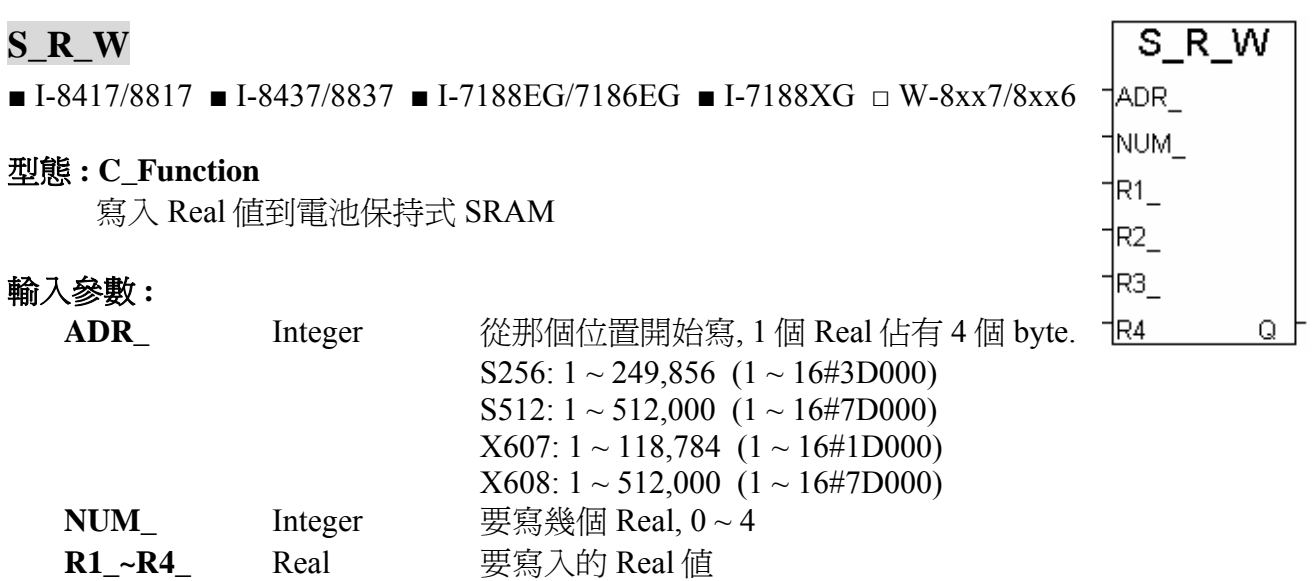

注意 **:** 儲存在電池保持式 SRAM 內的 Real 格式為 [Lowest byte] [2nd byte] [3rd byte] [High byte], 例如 1.23 , 會存入為 16#A4 , 16#70 , 16#9D , 16#3F

#### 傳回值 **:**

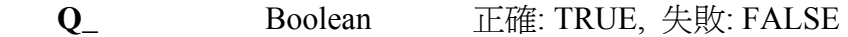

# **S\_WD\_R**

■ I-8417/8817 ■ I-8437/8837 ■ I-7188EG/7186EG ■ I-7188XG □ W-8xx7/8xx6

#### 型態 **: C\_Function**

從電池保持式 SRAM 讀出 1 個 Word 值

# 輸入參數 **:**

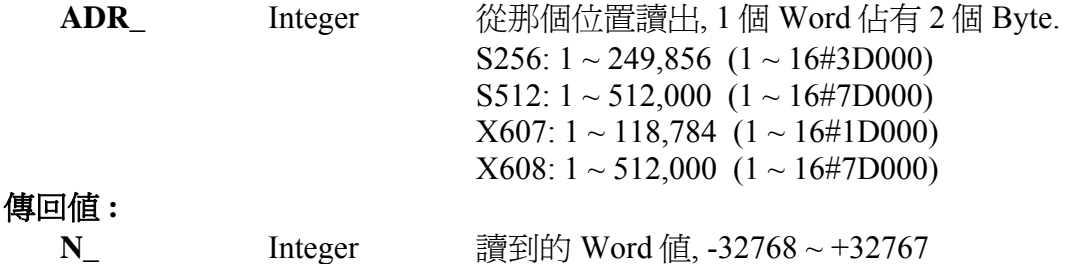

注意 **:** 儲存在電池保持式 SRAM 內的 Word 格式為 [Low byte] [High byte], 例如 16#0102, 會存入為 [02] [01]

# **S\_WD\_W**

■ I-8417/8817 ■ I-8437/8837 ■ I-7188EG/7186EG ■ I-7188XG □ W-8xx7/8xx6

#### 型熊: C\_Function

寫入 Word 值到電池保持式 SRAM

# 輸入參數 **:**

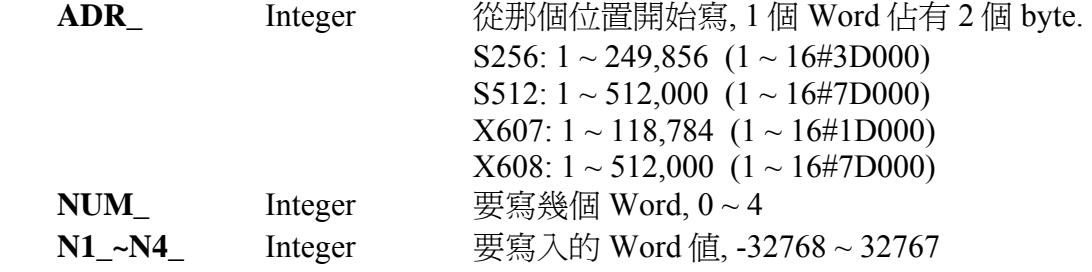

注意**:** 儲存在電池保持式 SRAM 內的寫入的 Word 格式為 [Low byte] [High byte], 例如 16#0102, 會存入為 [02] [01]

#### 傳回值 **:**

**Q\_** Boolean 正確: TRUE, 失敗: FALSE

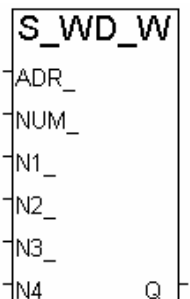

S WD. R IADR.

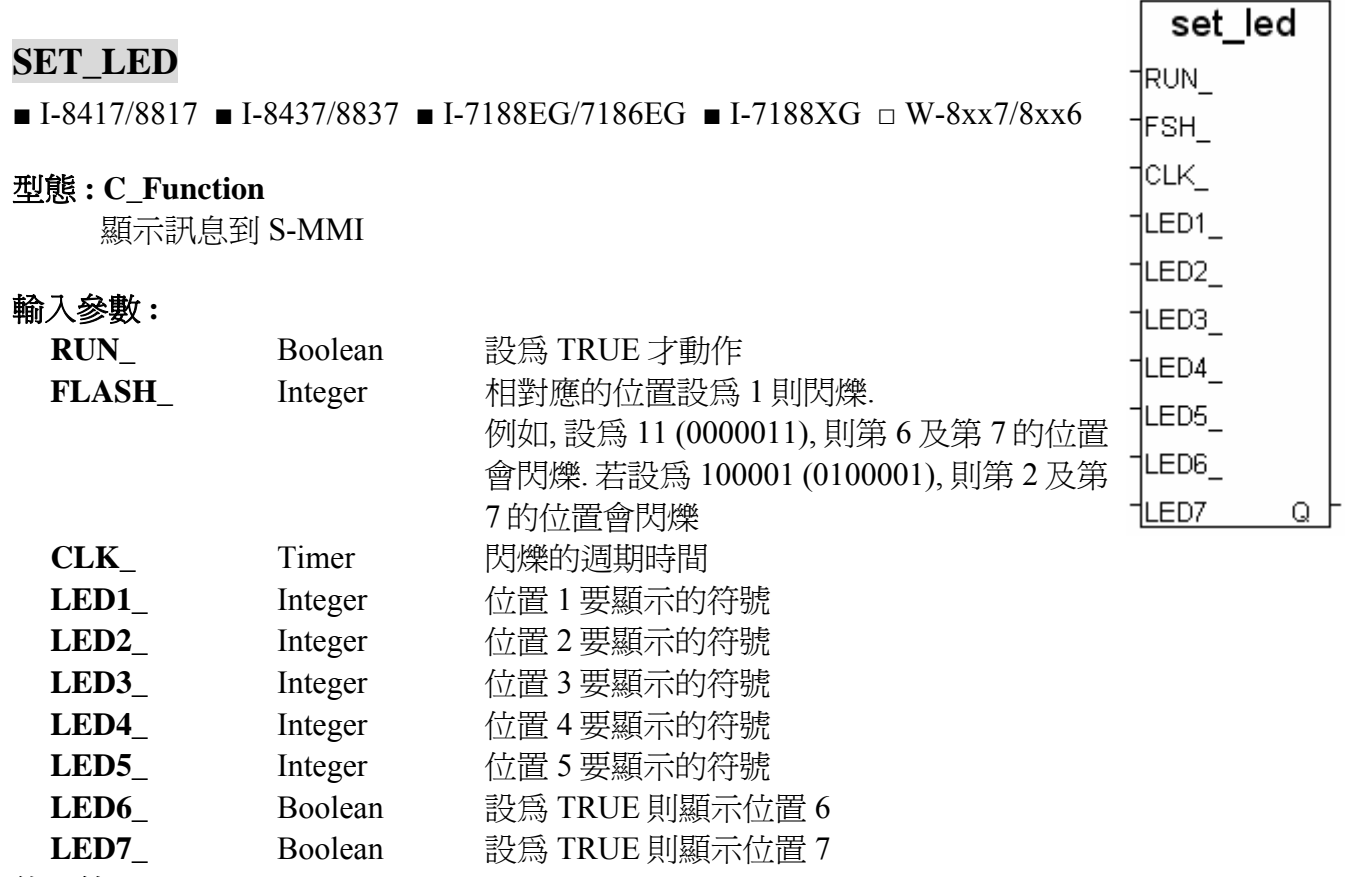

傳回值 **:** 

**Q\_** Boolean 無作用

**\*** 請參考附錄 A.3 來查閱符號表

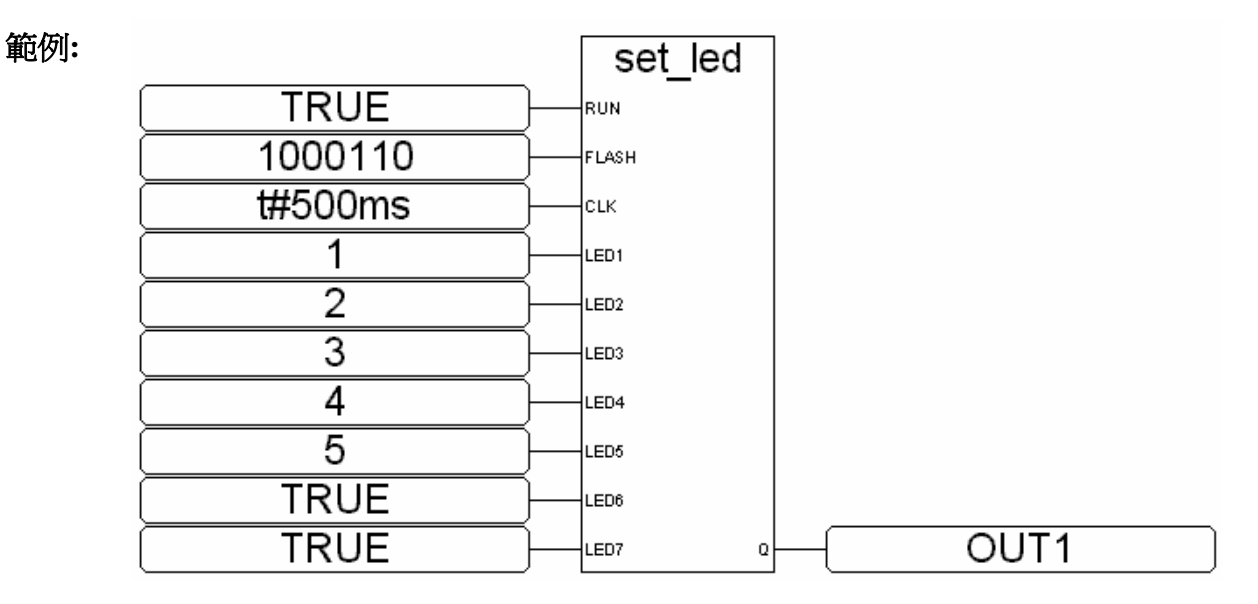

ST 相等式:

 TMP := SET\_LED(TRUE,1000110,t#500ms,1,2,3,4,5,TRUE,TRUE); (\* TMP 需宣告為 boolean 型態 \*)

# **SETRTS**

□ I-8417/8817 □ I-8437/8837 ■ I-7188EG/7186EG ■ I-7188XG □ W-8xx7/8xx6

# 型態 **: C\_Function**

設定 連接埠的 RTS 訊號, 適用 COM 號: 3~5

# 輸入參數 **:**

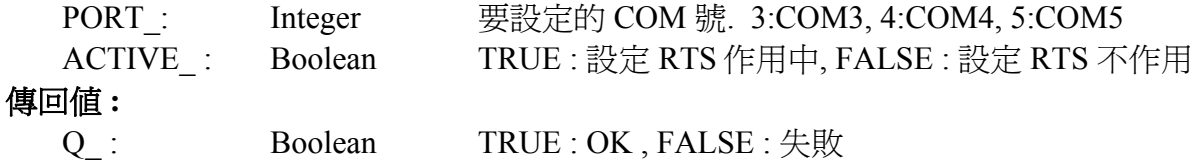

setrts

.QĻ

# **SMS\_GET**

■ I-8417/8817 ■ I-8437/8837 ■ I-7188EG/7186EG ■ I-7188XG ■ W-8xx7/8xx6

#### 型態 **: C\_Function**

取得收到簡訊的日期與時間 (請參閱第 17 章)

# 輸入參數 **:**

**REF** Integer 取得什麼? 1~7 1: 年, ( N\_ = 2000 ~ 2099 ) 2:  $\overline{H}$ ,  $(N_ = 1 \sim 12)$ 3:  $\boxminus$ , (N = 1 ~ 31) 4: 星期幾, ( N = 1~7, 星期天為 7 ) 5: 時,  $(N = 0 ~ 23)$ 6:  $\hat{\pi}$ ,  $(N_{-} = 0 \sim 59)$ 7: 秒,  $(N = 0 ~ 59)$ 其他: 回傳 N =-1 傳回值 **:**  N<br>
Integer 回傳對應的資料, 若回傳-1, 可能是 沒有收到簡訊 或 REF\_不在 1~7 的範圍內

# **SMS\_GETS**

■ I-8417/8817 ■ I-8437/8837 ■ I-7188EG/7186EG ■ I-7188XG ■ W-8xx7/8xx6

#### 型態 **: C\_Function**

取得簡訊內容及其它訊息 (請參閱第 17 章)

# 輸入參數 **:**

**REF** Integer 取得什麼? 1~3 1: 簡訊內容 2: 發送者的電話號碼 3: 日期與時間 (字串格式) 其它: 回傳 M = 'error' 傳回值 **:** 

#### **M\_** Message 回傳對應的資料, 若回傳 'error', 可能是沒有收到簡訊 或 REF\_ 不在 1 ~3 的範圍內

# 注意**:**

- 1. SMS\_gets & SMS\_get 可用來取得簡訊的相關資料
- 2. 當呼叫過 SMS\_gets(1) 之後 (取得簡訊內容), 簡訊的 buffer 會清除爲 "無簡訊". 因此請在使用 SMS\_gets(1)之前先將其它需要的資料先讀出, 如 SMS\_get(1~7) 及 SMS\_gets(2) & SMS gets(3)

範例: demo\_43, demo\_43a

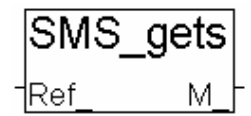

SMS get 1Ref -N.

#### **SMS\_SEND**

■ I-8417/8817 ■ I-8437/8837 ■ I-7188EG/7186EG ■ I-7188XG ■ W-8xx7/8xx6

#### 型態 **: C\_Function**

驅動 工控器 發送 1 封簡訊 (請參閱第 17 章)

#### 輸入參數 **:**

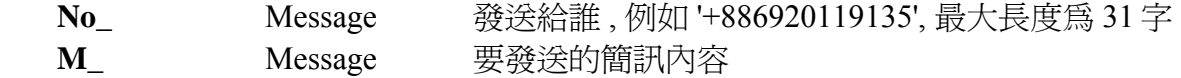

#### 傳回值 **:**

**Q Boolean** True: 正確, False: 錯誤的號碼或發送失敗

#### **SMS\_STS**

■ I-8417/8817 ■ I-8437/8837 ■ I-7188EG/7186EG ■ I-7188XG ■ W-8xx7/8xx6

# SMS sts

#### 型態 **: C\_Function**

取得 簡訊發送狀態 (請參閱第 17 章)

#### 傳回值 **:**

**N\_** Integer 狀態碼 0: 等待中, 尚未有發送命令進來 1: 忙碌中. (有 1 封簡訊正在發) 21: 簡訊發送成功

-1: SMS 系統錯誤 (請檢查 GSM Modem 與 SIM 卡)

-2: Timeout 或 不明的原因

#### 注意**:**

- 1. 請先使用 SMS\_sts 取得 "簡訊發送狀態" 後, 再使用 SMS\_send. 只有在狀態不爲 "1: 忙碌中" 時才有辦法發送
- 2. 呼叫 SMS\_send 後會設定 "簡訊發送狀態" 為 "1: 忙碌中", 之後,隨著時間過去, 會設定成適當 的值. 如 21 表示 簡訊發送成功, 或-1 或 -2 表示 有錯誤發生

範例: demo\_43, demo\_43a

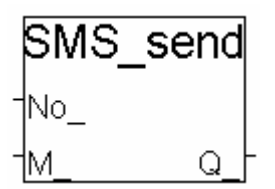

# **SMS\_TEST**

■ I-8417/8817 ■ I-8437/8837 ■ I-7188EG/7186EG ■ I-7188XG ■ W-8xx7/8xx6

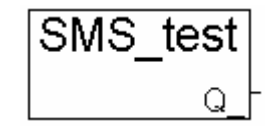

str real

ISTR.

**REAL** 

#### 型態 **: C\_Function**

測試有無收到簡訊 (請參閱第 17 章)

#### 傳回值 **:**

**Q\_** Boolean TRUE: 有收到簡訊, FALSE: 無

#### 注意**:**

- 1. SMS\_gets & SMS\_get 可用來取得簡訊的相關資料
- 2. 當呼叫過 SMS\_gets(1) 之後 (取得簡訊內容), 簡訊的 buffer 會清除為 "無簡訊". 因此請在使用 SMS gets(1)之前先將其它需要的資料先讀出, 如 SMS get(1~7) 及 SMS gets(2)  $\&$ SMS<sub>gets</sub>(3)

範例 : demo\_43 , demo\_43a

# **STR\_REAL**

■ I-8417/8817 ■ I-8437/8837 ■ I-7188EG/7186EG ■ I-7188XG ■ W-8xx7/8xx6

#### 型態 **: C\_Function**

轉換字串為 1 個 Real 值

#### 輸入參數 **:**

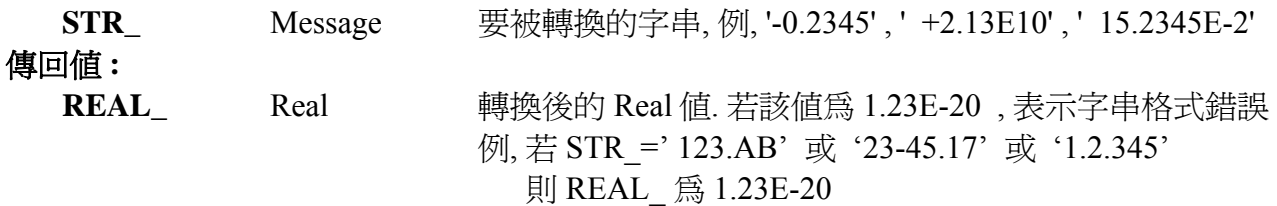

#### 注意**:**

"REAL\_STR" 與 "REA\_STR2" 可用來轉換 Real 值為字串.

範例**:** 請參考第 16 章 & demo\_38, demo\_39

# **SYSDAT\_R**

■ I-8417/8817 ■ I-8437/8837 ■ I-7188EG/7186EG ■ I-7188XG ■ W-8xx7/8xx6

#### 型態 **: C\_Function Block**

讀取 年, 月, 日 及 星期幾

#### 傳回值 **:**

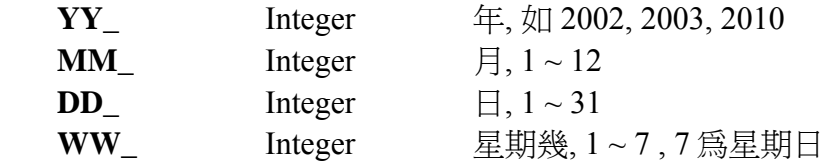

範例**:** 請參考 demo\_03.

Y1, M1, D1 及 W1 需宣告為 integer

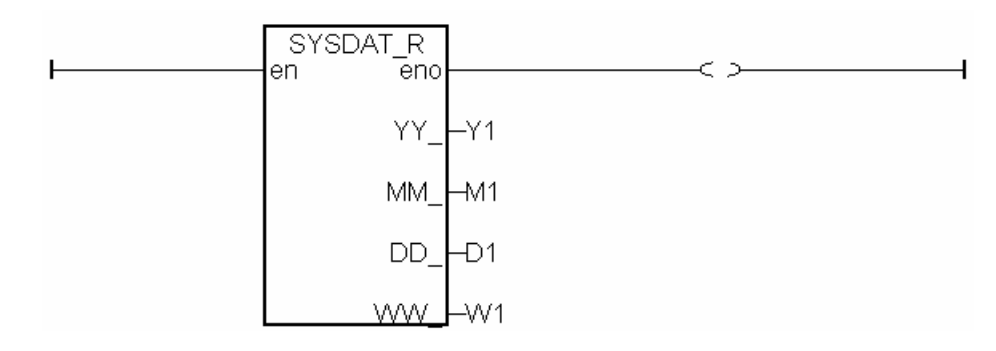

#### **ST** 相等式**:**

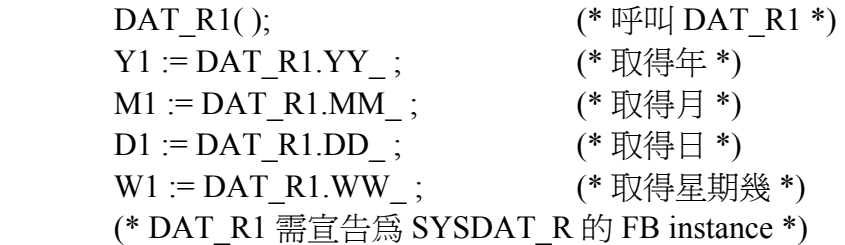

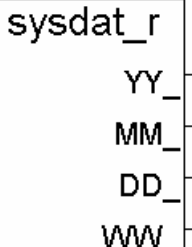

# **SYSDAT\_W**

■ I-8417/8817 ■ I-8437/8837 ■ I-7188EG/7186EG ■ I-7188XG ■ W-8xx7/8xx6

#### 型態 **: C\_Function Block**

設定 年, 月, 日

# 輸入參數 **:**

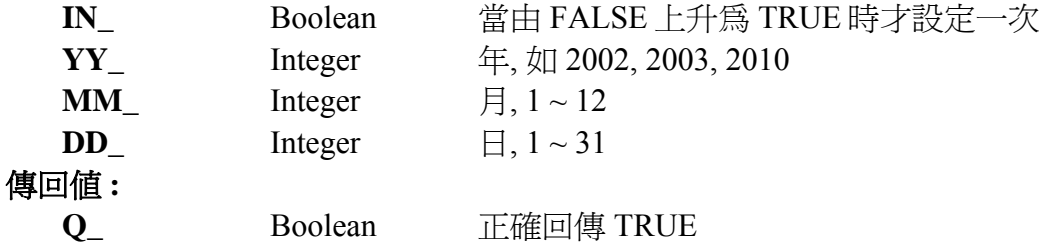

範例**:** 請參考 demo\_03.

SW1 宣告為 boolean. Y1, M1, D1 宣告為 integer.

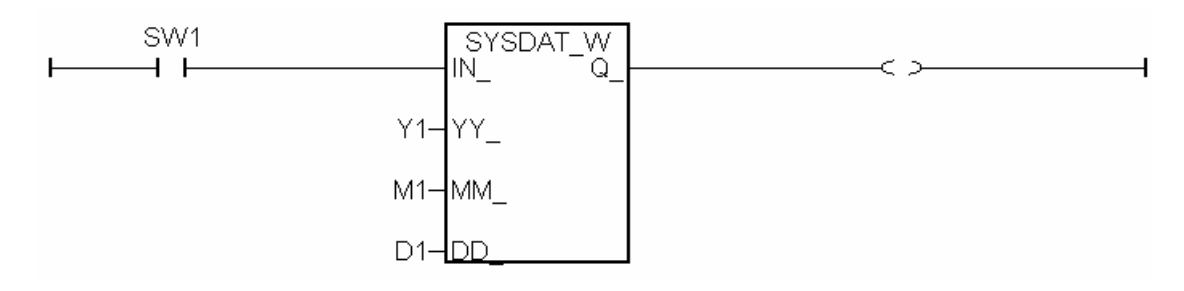

ST 相等式:

DAT\_W1( SW1, Y1, M1, D1); ( \* 呼叫 DAT\_W1 \*)  $OUT1 := DAT_W1.Q$ ; (\*取得回傳值  $Q$  \*) (\* DAT\_W1 需宣告為 SYSDAT\_W 的 FB instance \*) (\* OUT1 宣告為 boolean \*)

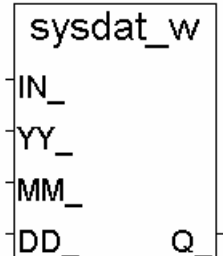

# **SYSTIM\_R**

■ I-8417/8817 ■ I-8437/8837 ■ I-7188EG/7186EG ■ I-7188XG ■ W-8xx7/8xx6

#### 型態 **: C\_Function Block**

讀取 時, 分 及 秒

#### 傳回值 **:**

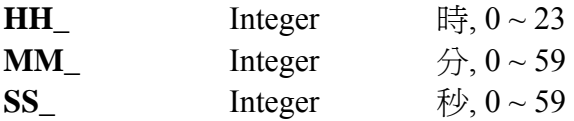

範例**:** 請參考 demo\_03 及 demo\_15b.

H1, M1 及 S1 宣告為 integer

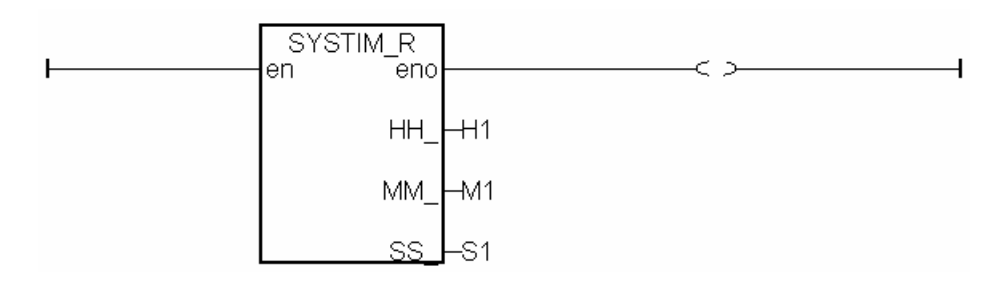

#### ST 相等式:

 (\* TIM\_R1 宣告為 SYSTIM\_R 的 FB instance \*) TIM\_R1( );  $(* \cancel{\mathbb{F}} \mathbb{H}$  TIM\_R1  $*)$ H1 := TIM\_R1.HH\_; (\*取得時 \*)  $M1 := TIM R1.MM$ ; (\*取得分 \*) S1 := TIM\_R1.SS ;  $($  \* 取得秒 \*)

systim\_r **HH MM SS** 

**SYSTIM\_W** 

#### 型態 **: C\_Function Block**

設定 時, 分 及 秒

# 輸入參數 **:**

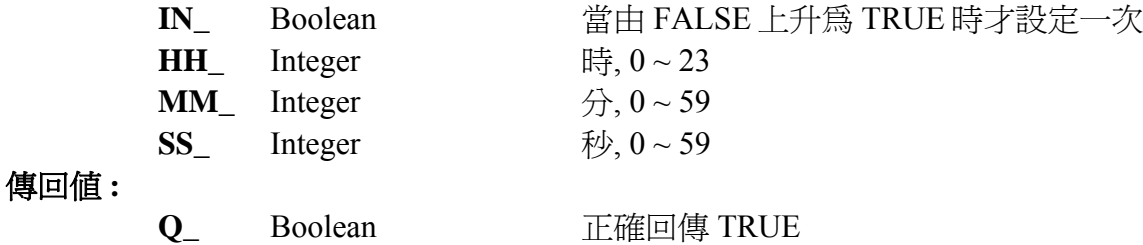

範例**:** 請參考 demo\_03

SW1 宣告為 boolean. H1, M1, S1 宣告為 integer.

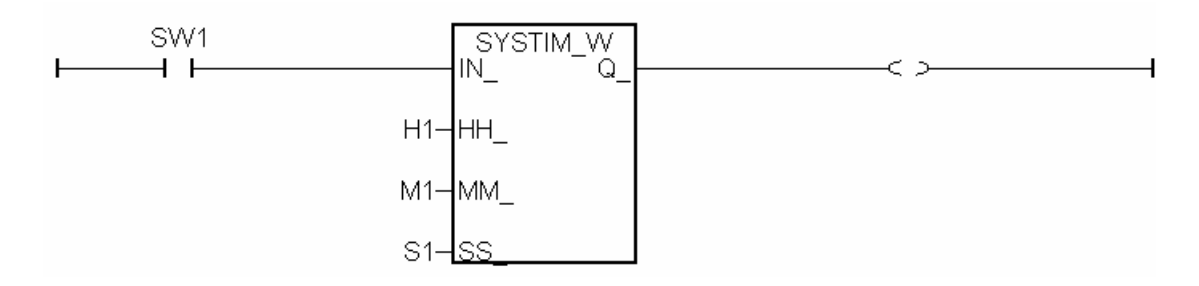

ST 相等式:

TIM\_W1( $Sw1,2000,7,5$ ); (\* 呼叫 TIM\_W1 \*) OUT1 := TIM\_W1.Q\_;  $(* \n$$ 得回傳值 Q\_\*) (\* TIM\_W1 宣告為 SYSTIM\_W 的 FB instance \*) (\* OUT1 宣告為 boolean \*)

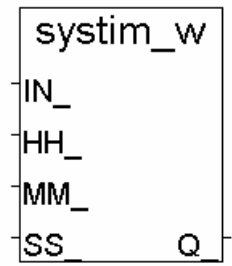

# **TCP\_RECV**

 $\Box$  I-8417/8817  $\Box$  I-8437/8837  $\Box$  I-7188EG/7186EG  $\Box$  I-7188XG ■ W-8xx7/8xx6

tcp recv 1ID Msa

tcp send

Q

1ID -1Msa

# 型態 **: C\_Function**

TCP Client 端接收遠端 PC 或 TCP/IP Server 傳來的 message (透過乙太網路)

(請參閱第 19.3 節)

# 輸入參數 **:**

**ID\_ :** Integer 對應的 "Tcp\_Clie" 的連結編號, 可為1到4. 對應的 "IP位址" 和 "埠號" 請在 IO 連結設定視窗選 "設備" 的 "Tcp\_clie" 來定義

## 傳回值 **:**

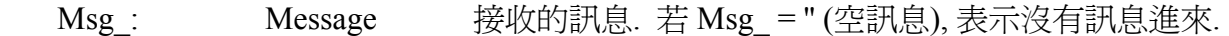

#### 注意 **:**

- 1. 在使用"tcp\_recv" 和 "tcp\_send" 之前, 請先連接 IO connection 視窗中的 "tcp\_clie" (TCP\_Client)
- 2. 接收的暫存器大小為 4096 bytes. 若暫存器滿了, 最先接收到的訊息會被清除, 把空間留給新接 收的訊息.

**範例** : Wdemo 32 和 Wdemo 33 (Wincon CD\_ROM:\napdos\isagraf\wincon\demo\)

# **TCP\_SEND**

 $\Box$  I-8417/8817  $\Box$  I-8437/8837  $\Box$  I-7188EG  $\Box$  I-7188XG ■ W-8xx7/8xx6 (ver 3.30)

#### 型態 **: C\_Function**

TCP Client 端傳送 message 到遠端 PC 或 TCP/IP Server (透過乙太網路) (請參閱第 19.3 節)

# 輸入參數 **:**

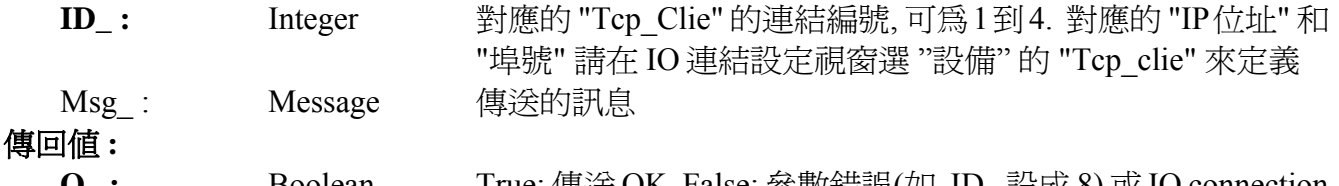

**Q\_ :** Boolean True: 傳送 OK, False: 參數錯誤(如, ID\_設成 8) 或 IO connection 視窗中對應連結的 "Tcp\_clie" 沒有設定成功.

# 注意 **:**

- 1. 在使用 "tcp\_send" 和 "tcp\_recv" 之前, 請先連接 IO connection 視窗中的 "tcp\_clie" (TCP\_Client)
- 2. 傳送的暫存器大小為 4096 byte, 這表示一次 PLC sacn 最多可傳送 4096 byte 到遠端 IP. 若暫 存器滿了, 最先接收到的訊息會被清除, 把空間留給新的 "tcp\_send( )" 傳送的訊息.
- 3. 當傳送暫存器裡有訊息, 控制器只會在每次 PLC scan 傳送出一個訊息. 例如: 傳送暫存器裡有 100 個訊息, 則需要 100 次的 PLC scan 來傳送完這 100 個訊息. 然而, 如果把 "Tcp\_clie" 的 "Send\_Time\_Gap" 設定為較大的值, 例如 100(ms), 則可以每隔 100 毫秒才傳送一個訊息.

**範例**: Wdemo 32 和 Wdemo 33 (Wincon CD\_ROM:\napdos\isagraf\wincon\demo\)

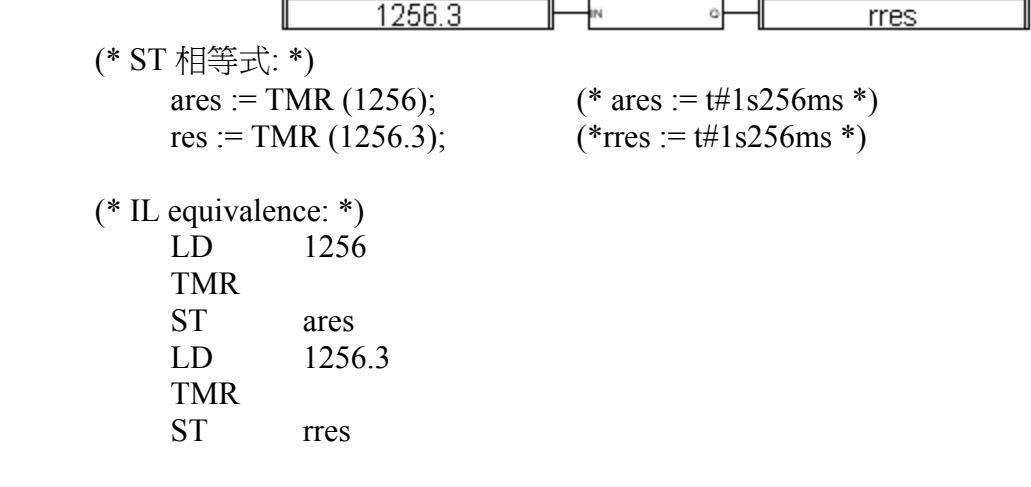

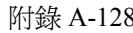

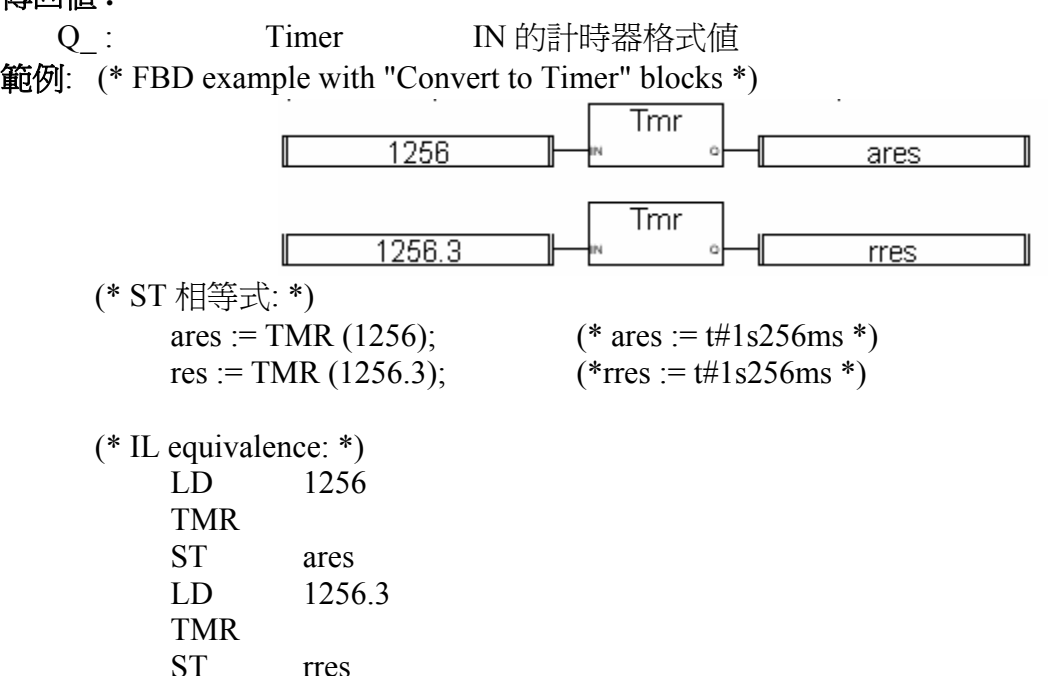

輸入參數 **:** IN : Int-real 任何非計時器格式的値

# **TMR**

傳回值 **:**

■ I-8417/8817 ■ I-8437/8837 ■ I-7188EG/7186EG ■ I-7188XG ■ W-8xx7/8xx6

■ I-8417/8817 ■ I-8437/8837 ■ I-7188EG/7186EG ■ I-7188XG ■ W-8xx7/8xx6

**WDAY\_:** Integer 星期幾, 1~7 (星期一~星期日)

如果輸入參數有錯會回傳 M = " (空字串). 如 MON =14

注意**:** 請使用 sysdat\_r & systim\_r 來取得控制器的 日期 & 時間

# 型態 **: Standard Function**

轉換 任一變數 為 Timer 格式

轉換 日期 & 時間 為字串格式

**YEAR** : Integer  $\text{E, } 2000 \sim$ **MON\_:** Integer  $\qquad \qquad \Box 1 \sim 12$ **MDAY**: Integer  $\Box$ , 1 ~ 31

**HOUR\_:** Integer  $\qquad \qquad \mathbb{H}$ ,  $0 \sim 23$ **MIN**: Integer  $\hat{\pi}$ ,  $0 \sim 59$ **SEC\_:** Integer  $\qquad \qquad \mathcal{W}, 0 \sim 59$ 

**TIME\_STR** 

輸入參數 **:**

型態 **: C\_Function** 

IN (若為實數, 則指整數部分) 單位為毫秒

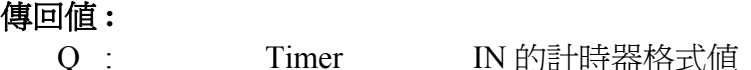

Q : Timer IN 的計時器格式値

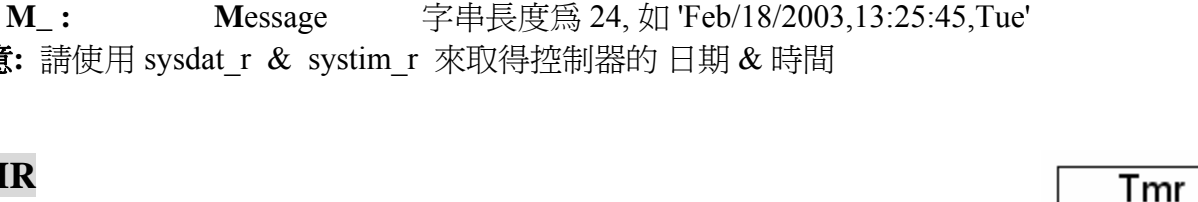

'IN

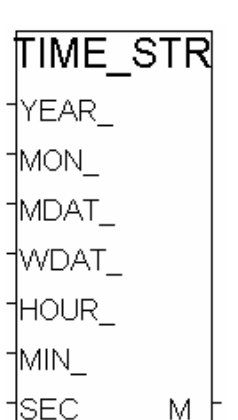

۵ŀ

# **TO\_A4\_20**

 $\blacksquare$  I-8417/8817  $\blacksquare$  I-8437/8837  $\blacksquare$  I-7188EG  $\blacksquare$  I-7188XG  $\blacksquare$  W-8xx7/8xx6

#### 型態 **: C\_Function**

將使用者工程單位的值 ("實數" 格式) 轉換為 IO 板卡類比輸出訊號的值 (類比輸出訊號為 4 ~ 20mA, 整數格式)

#### 輸入參數 **:**

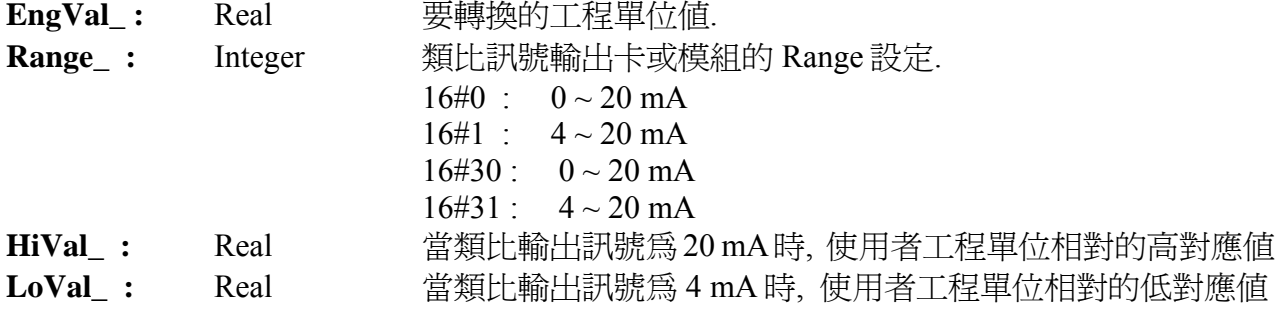

EX: 將 0 - 100 psi 轉換成 I-8024 的 AO 值, 請設定

HiVal = 100.0, LoVal = 0.0 及 Range\_=16#30 (請依據相關 IO 卡的 range 設定)

#### 傳回值 **:**

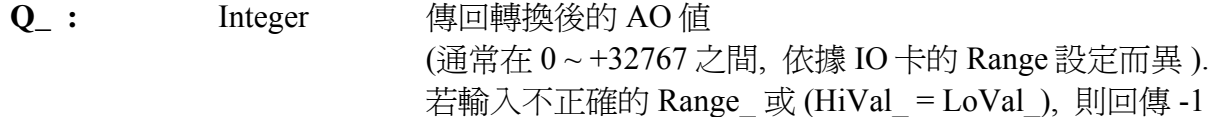

#### 範例 **:**

- 1. 將 (0 ~ 100) psi 轉換為 (6554 ~ 32767) (若類比輸出卡的 range 設定為 16#30 : 0 20mA)
- 2. 將 (0 ~ 100) psi 轉換為 (0 ~ 32767) (若類比輸出卡的 range 設定為 16#31 : 4 20mA)
- 3. 將 (0 ~ 3000) rpm 轉換輸出到 I-8024 (range 設定為 30: 0 ~ 20 mA). 0 rpm 要輸出為 4 mA , 3000 rpm 輸出為 20 mA.

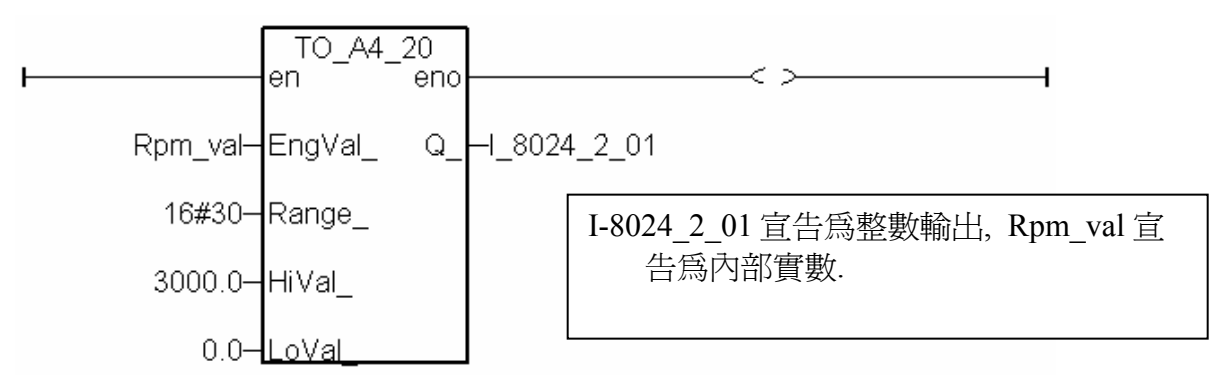

注意**:** 1. 類比輸出卡或模組的相關 range 需設定為 mA .  $\varphi$ [如, (-20, +20mA), (0, 20mA), (4, 20mA) 等 mA

2. 使用 A4\_20\_to, To\_A4\_20, To\_V0\_10, V0\_10\_to 等 function, 需將 driver 更新為 i-7188EG: 2.16 版, i-7188XG:2.14 版, i-8xx7:3.18 版, 或更高的版本, 程式才不會有問題(較舊的 driver 會發生程式 run 一段時間後會停止的現象).

to a4 20 Eng∨a Range 1Hi∨al I

1Lo∨al

Q.

# **TO\_V0\_10**

■ I-8417/8817 ■ I-8437/8837 ■ I-7188EG/7186EG ■ I-7188XG ■ W-8xx7/8xx6

#### 型態 **: C\_Function**

†Range 將使用者工程單位的值 ("實數" 格式) 轉換為 IO 板卡類比輸出訊號的值 †Hi∀al (類比輸出訊號為 0 ~ 10 V, 整數格式) †Lo∨al

#### 輸入參數 **:**

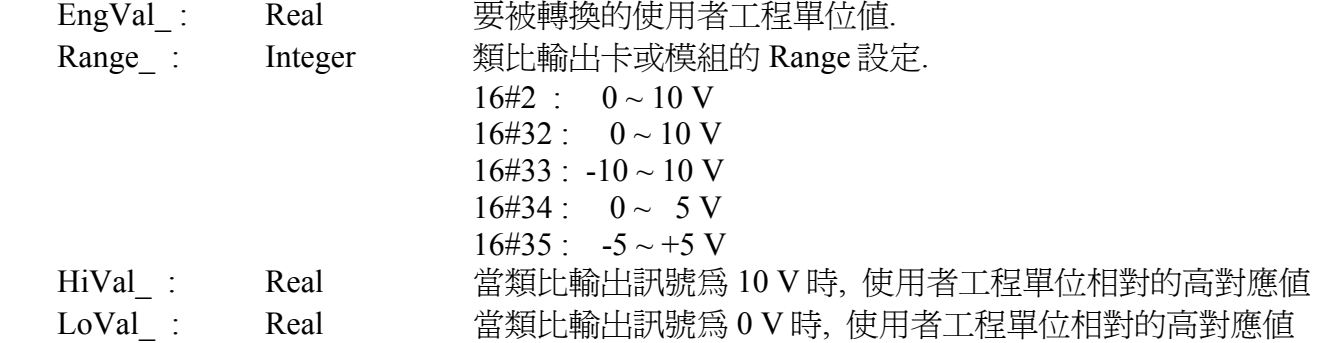

 Ex: 將 0 - 100 psi 轉換成 I-8024 的 AO 值, 請設定 HiVal = 100.0, LoVal = 0.0 及 Range =16#33 (請依據相關 IO 卡的 range 設定)

#### 傳回值 **:**

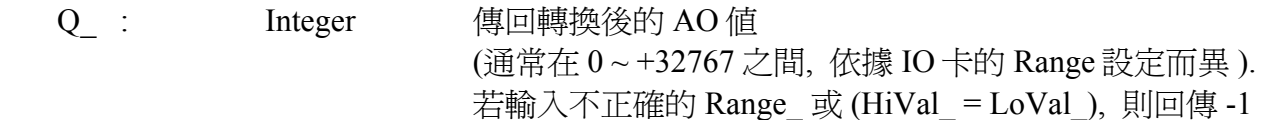

#### 範例 **:**

1. 將 (0 - 100) psi 轉換為 (0 - 32767) (若類比輸出卡的 range 設定為 16#32 : 0 ~ 10V)

2. 將 (0 - 100) psi 轉換為 (0 - 32767) (若類比輸出卡的 range 設定為 16#33 : -10 ~ +10V)

注意**:** 1. 類比輸出卡或模組的相關 range 需設定為 Voltage range.

例如, (0 , 10 V) , (-10 , 10 V)等

2. 使用 A4\_20\_to, To\_A4\_20, To\_V0\_10, V0\_10\_to 等 function, 需將 driver 更新為 i-7188EG: 2.16 版, i-7188XG:2.14 版, i-8xx7:3.18 版, 或更高的版本, 程式才不會有問題(較舊的 driver 會發生程式 run 一段時間後會停止的現象).

to v0 10

Q

†Eng∨a

# **TOF**

■ I-8417/8817 ■ I-8437/8837 ■ I-7188EG/7186EG ■ I-7188XG ■ W-8xx7/8xx6

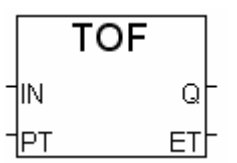

# 型態 **: Standard Function**

OFF-Delay (延遲關閉) 的控制.

# 輸入參數 **:**

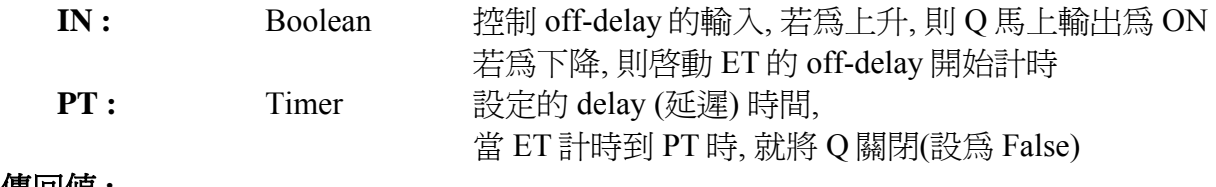

#### 傳回值 **:**

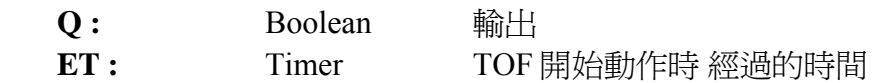

# 時序圖**: (**延遲關閉**)**

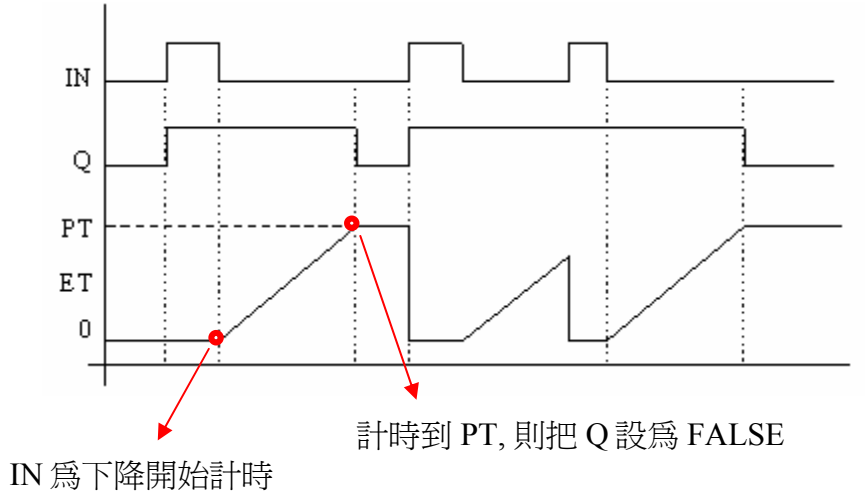

# **TON**

■ I-8417/8817 ■ I-8437/8837 ■ I-7188EG/7186EG ■ I-7188XG ■ W-8xx7/8xx6

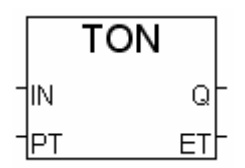

# 型態 **: Standard Function**

ON-Delay (延遲啟動) 的控制.

# 輸入參數 **:**

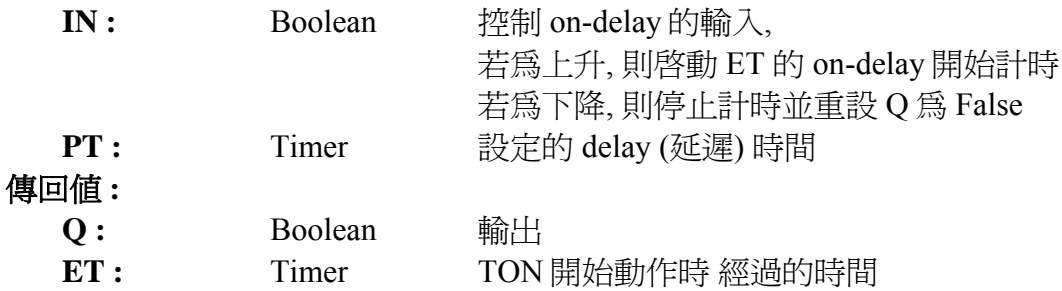

# 時序圖**: (**延遲啟動**)**

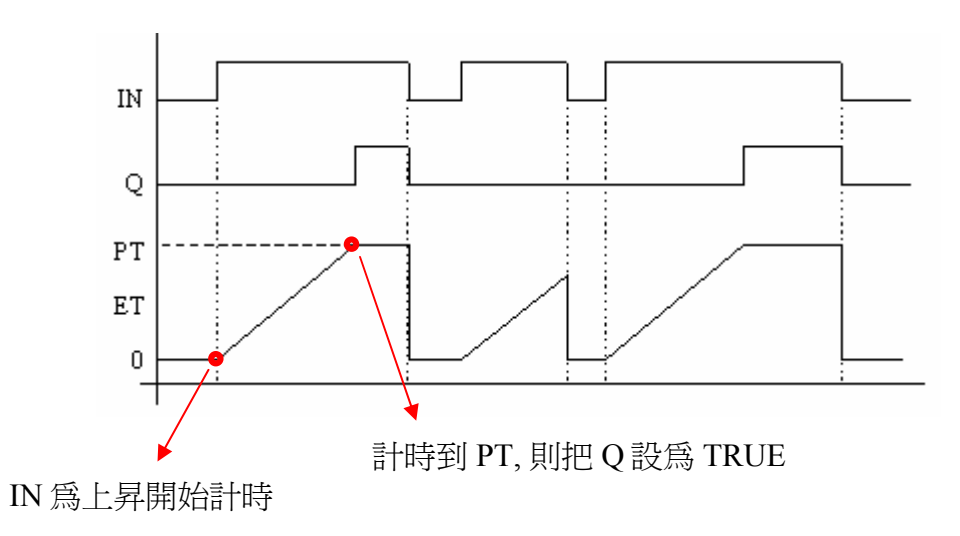

**TP** 

■ I-8417/8817 ■ I-8437/8837 ■ I-7188EG/7186EG ■ I-7188XG ■ W-8xx7/8xx

#### 型態 **: Standard Function**

輸出指定的一段時間為 ON (Pulse timer).

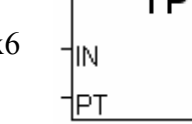

 $\overline{\texttt{m}}$ 

야 ET

Г

#### 輸入參數 **:**

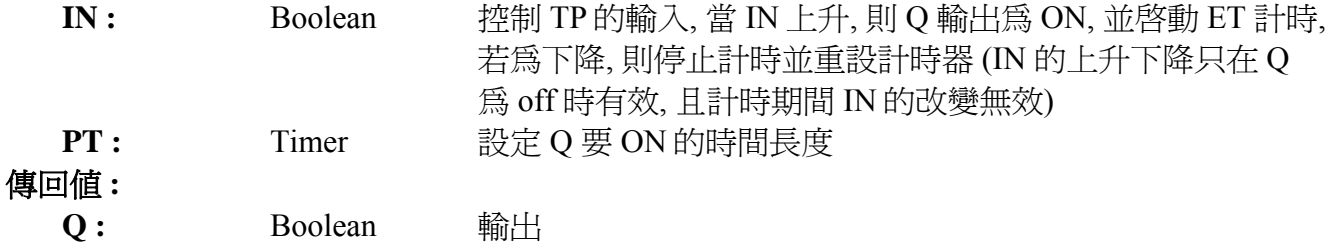

ET: Timer TP 開始動作時 經過的時間

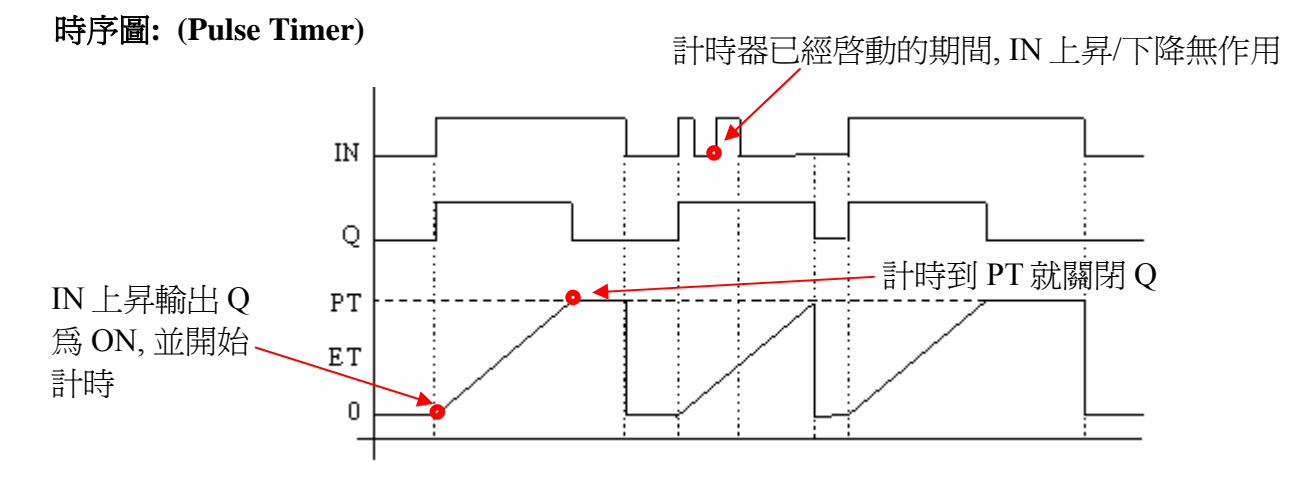

# **TWIN\_LED**

■ I-8417/8817 ■ I-8437/8837 ■ I-7188EG/7186EG ■ I-7188XG □ W-8xx7/8xx6

#### 型態 **: C\_Function**

在 S-MMI 上顯示 2 個數值畫面.

# 輸入參數 **:**

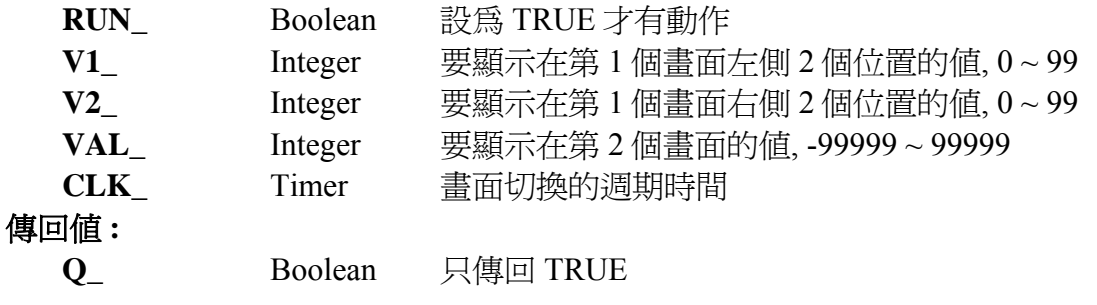

範例**:** 請參考 demo\_10.

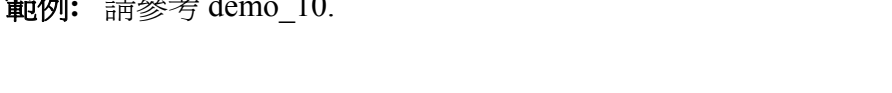

twin led

Q

RUN\_ V1. V2. VAL. †CLK.

# **UDP\_RECV**

 $\Box$  I-8417/8817 = I-8437/8837 = I-7188EG/7186EG  $\Box$  I-7188XG = W-8xx7/8xx6

udp recv Msc

udp send

Q

 $\mathsf{ID}_{-}$ †Msg∣

#### 型態 **: C\_Function**

從遠端的 UDP/IP 連結 接收訊息(透過乙太網路). (請參考 19.2 節)

#### 傳回值 **:**

**Msg\_:** Message 接收的訊息. 若 Msg = " (空訊息), 表示沒有訊息進來

#### 注意 **:**

- 1. W-8xx7 的 UDP 功能的接收的 buffer 大小為 8192 byte , 包含每個字串的結尾符號 1 byte 而 I-7188EG 與 I-8437/8837 的接收的 buffer 大小則為 2048 byte.
- 2. 如果一次進來太多個字串 導致 接收的 buffer 無法及時消化掉, 新進來的字串會取代掉 最早進 來的那筆 字串.
- **範例** : Wdmo 19 和 Wdmo 19a (Wincon CD\_ROM:\napdos\isagraf\wincon\demo\)

#### **UDP\_SEND**

 $\Box$  I-8417/8817  $\Box$  I-8437/8837  $\Box$  I-7188EG/7186EG  $\Box$  I-7188XG  $\blacksquare$  W-8xx7/8xx6

#### 型態 **: C\_Function**

傳送訊息到 UDP/IP 連結的遠端 PC 或控制器 (透過乙太網路). (請參考 19.2 節)

#### 輸入參數 **:**

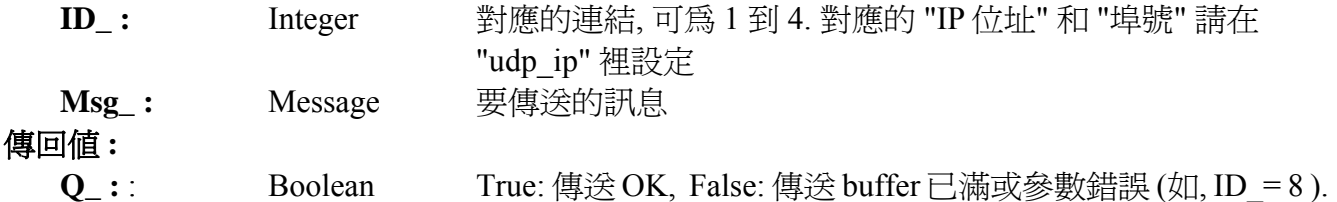

# 注意 **:**

- 1. W-8xx7 的 UDP 功能的傳送的 buffer 大小為 2048 byte , 包含每個字串的結尾符號 1 byte 表示 每個 ISaGRAF PLC Scan 最多只能傳送出 2048 個 byte .
- 2. 請不要很頻繁的 傳送大量資料出去, 跟 "udp\_ip" 內的 "Send Time Gap" 參數有關, 若資料太多 了, 消化不掉, 會積在傳送的 buffer 內, Buffer 若滿了, 使用 udp\_send( ) 會傳回 False, 表示滿了, 無法再塞入更多的 Message. 每個 PLC Scan 對每個 UDP 連線, 只能消化 1 筆 Message (傳出 1 筆)

範例: Wdmo 19 和 Wdmo 19a (Wincon CD\_ROM:\napdos\isagraf\wincon\demo\)

# **V\_BCD**

■ I-8417/8817 ■ I-8437/8837 ■ I-7188EG/7186EG ■ I-7188XG ■W-8xx7/8xx6 型態 **: C\_Function** 

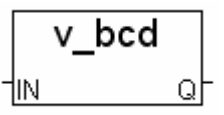

v0 10 to

Q

∣Lo∨al.

轉換十進位值為 BCD 值.

輸入參數 **:**

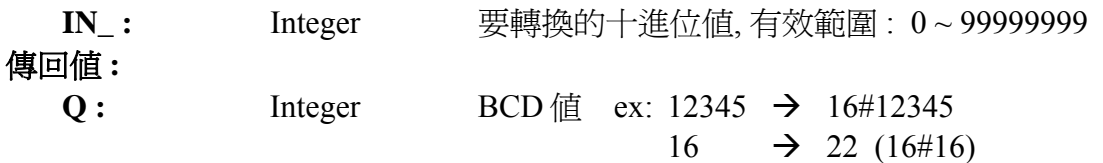

# **V0\_10\_TO**

■ I-8417/8817 ■ I-8437/8837 ■ I-7188EG/7186EG ■ I-7188XG ■W-8xx7/8xx6 Analn 型態 **: C\_Function**  |Range| 將類比輸入訊號的值從 0 - 10V 單位轉換成使用者工程單位("實數" 格式). |Hi∨al

如: 將 I-8017H 的類比輸入值轉換成 0 - 100 psi. 或 0 - 3000 rpm

#### 輸入參數 **:**

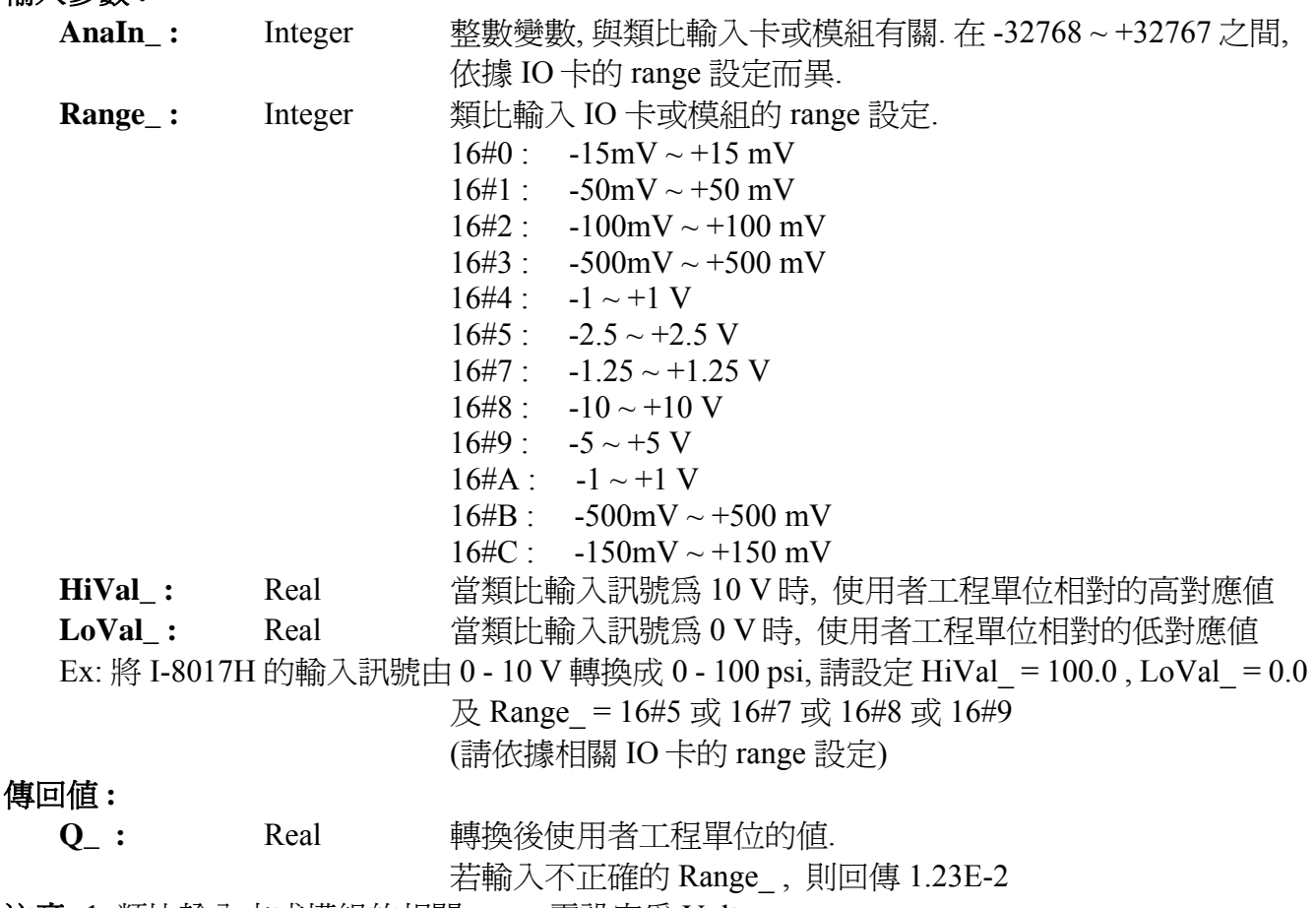

注意**:** 1. 類比輸入卡或模組的相關 range 需設定為 Voltage.  $\varphi$ [如, (-10, +10V), (-5, +5V), (-1, 1 V), 等 Voltage range.

2. 使用 A4\_20\_to, To\_A4\_20, To\_V0\_10, V0\_10\_to 等 function, 需將 driver 更新爲 i-7188EG: 2.16 版, i-7188XG:2.14 版, i-8xx7:3.18 版, 或更高的版本, 程式才不會有問題(較舊的 driver 會發生程式 run 一段時間後會停止的現象).

# **VAL\_HEX**

■ I-8417/8817 ■ I-8437/8837 ■ I-7188EG/7186EG ■ I-7188XG ■ W-8xx7/8xx6

# 型態 **: C\_Function**

轉換整數為 16 進位字串.

# 輸入參數 **:**

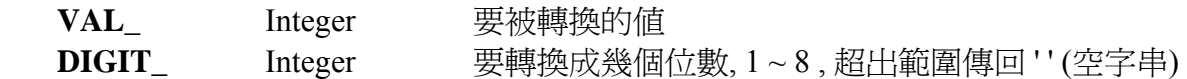

# 傳回值 **:**

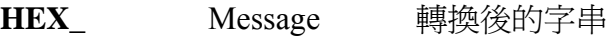

## 範例**:**

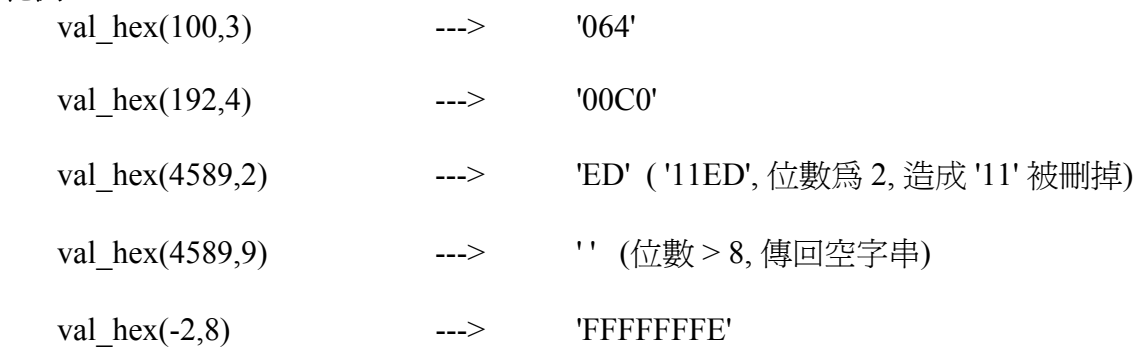

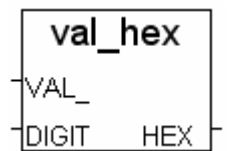

# **VAL10LED**

■ I-8417/8817 ■ I-8437/8837 ■ I-7188EG/7186EG ■ I-7188XG □ W-8xx7/8xx6

## 型態 **: C\_Function**

在 S-MMI 上顯示 1 個 10 進位數值

# 輸入參數 **:**

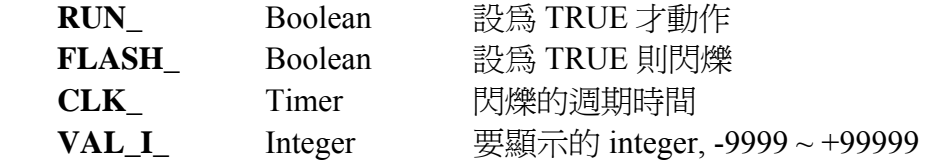

#### 傳回值 **:**

**Q\_** Boolean 只傳回 TRUE

範例**:** 請參考 demo\_07 及 demo\_11b

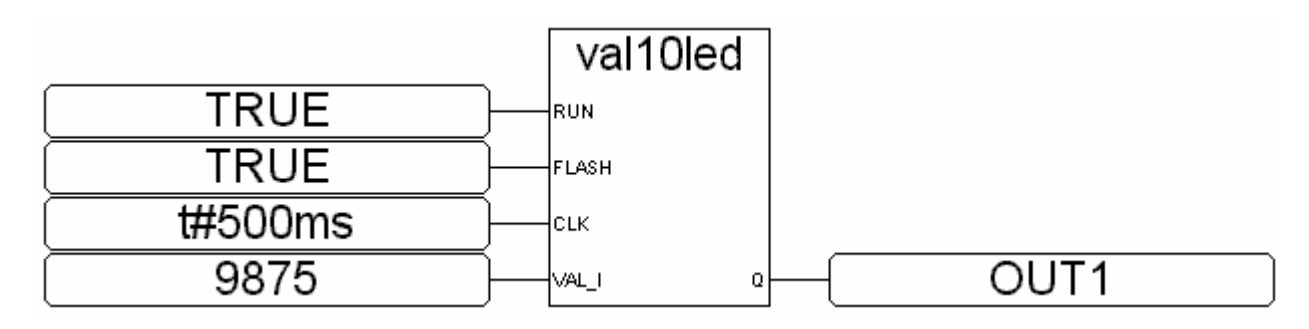

ST 相等式:

 TMP := VAL10LED(TRUE,TRUE,t#500ms,9875); (\* TMP 宣告為 boolean \*)

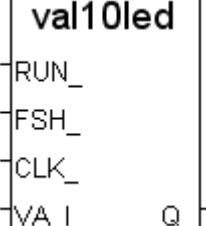

# **VAL16LED**

■ I-8417/8817 ■ I-8437/8837 ■ I-7188EG/7186EG ■ I-7188XG □ W-8xx7/8xx6

#### 型態 **: C\_Function**

在 S-MMI 上顯示 1 個 16 進位數值

# 輸入參數 **:**

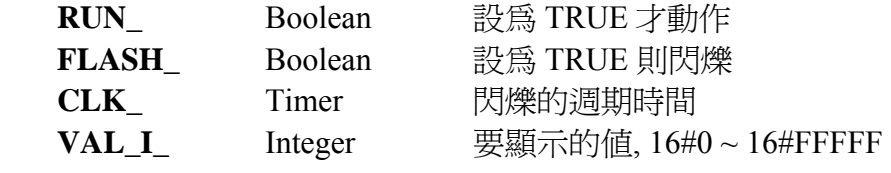

# 傳回值 **:**

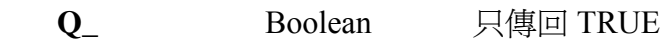

# 範例**:**

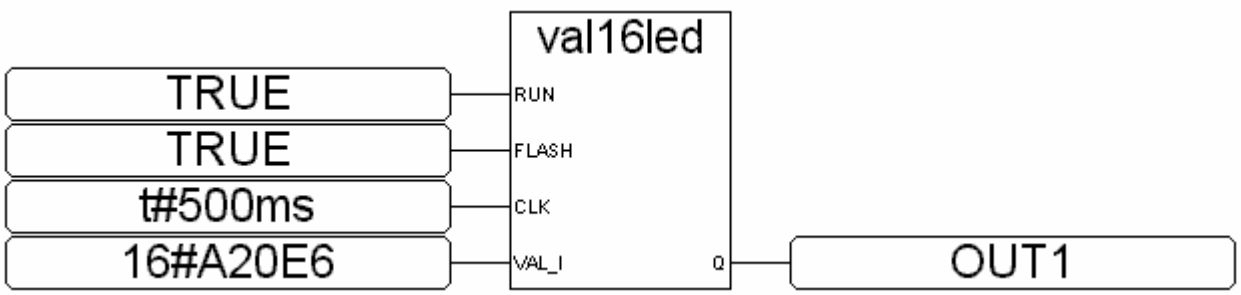

# ST 相等式:

 TMP := VAL10LED(TRUE,FALSE,t#500ms,16#A20E6); (\*TMP 宣告為 boolean \*)

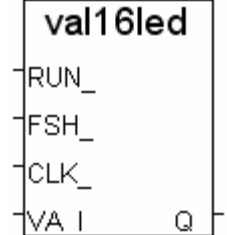
### **W\_MB\_ADR**

■ I-8417/8817 ■ I-8437/8837 ■ I-7188EG/7186EG ■ I-7188XG ■ W-8ss7/8ss6 型態 **: C\_Function** 

使用 Modbus 位址, 寫入值到布林或整數變數

### 輸入參數 **:**

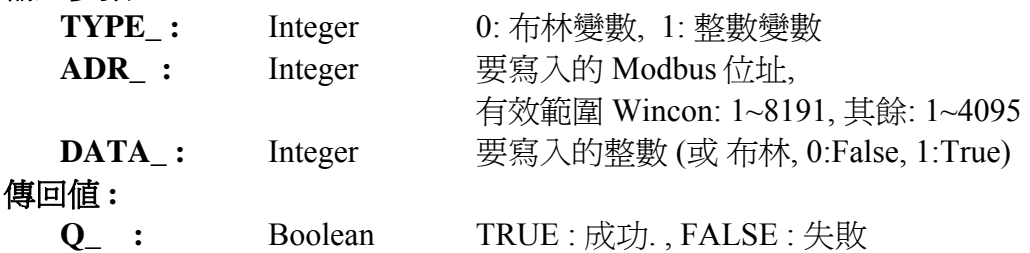

### 注意 **:**

- 1. "實數" 變數請使用 W\_MB\_REL function 來寫入.
- 2. 若指定的 Modbus 位址沒有定義對應的變數, 則不做寫入動作.
- 3. 若 TYPE\_ 為整數, 而對應的變數是 "實數" 型態, 則寫入相對應的 32-bit. 最好使用 "W\_MB\_REL" 來寫入實數變數.
- 4. 若 TYPE\_ 為整數, 而對應的變數是 "布林" 型態, 則不做寫入動作.
- 5. 若 TYPE\_ 為布林, 而對應的變數不是 "布林" 型態, 則不做寫入動作.
- 6. 若長整數 (32-bit 整數) 要藉由 Modbus 通訊協定傳遞到 HMI, 需佔用 2 個 Modbus 位址編號. 詳 細資料請參考 ISaGRAF 使用手冊第 4.2 章.

### **W\_MB\_REL**

■ I-8417/8817 ■ I-8437/8837 ■ I-7188EG/7186EG ■ I-7188XG ■ W-8xx7/8xx6 型態 **: C\_Function** 

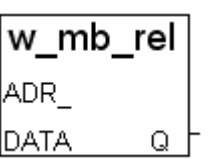

使用 Modbus 位址寫入值到實數變數

### 輸入參數 **:**

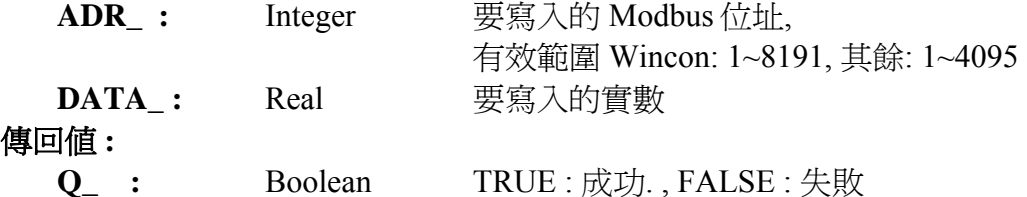

注意 **:** 

1. 請確認對應變數的型態為 "實數". 若為 "整數", 請使用 "W\_MB\_ADR" function.

- 2. 若對應的變數型態不是 "類比 Analog" (即實數或整數), 則不做寫入動作.
- 3. 若指定的 Modbus 位址沒有定義對應的變數, 則不做寫入動作.
- 4. 若實數藉由 Modbus 通訊協定傳遞到 HMI, 需佔用 2 個 Modbus 位址編號. 詳細資料請參考 ISaGRAF 使用手冊第 4.2 章.

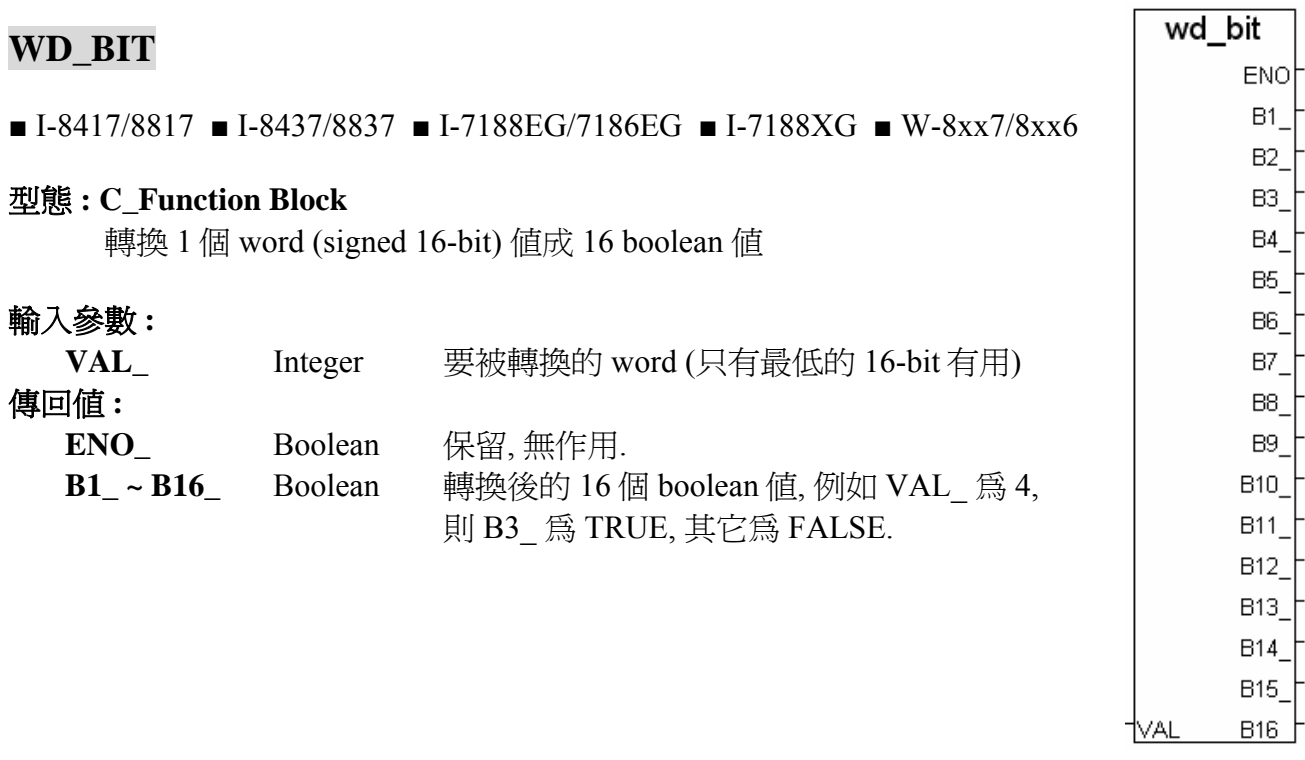

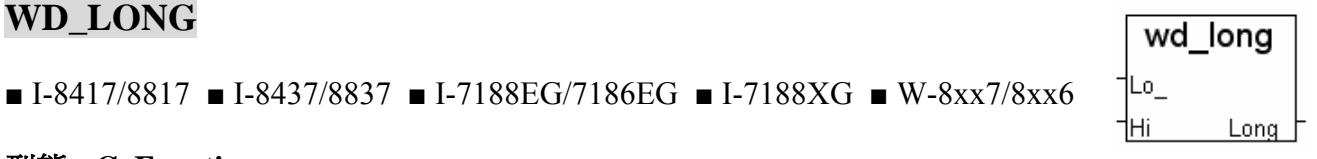

### 型態 **: C\_Function**

\_\_\_\_\_\_

合併 2 個 word (signed 16-bit) 為 1 個長整數 (signed 32-bit)

### 輸入參數 **:**

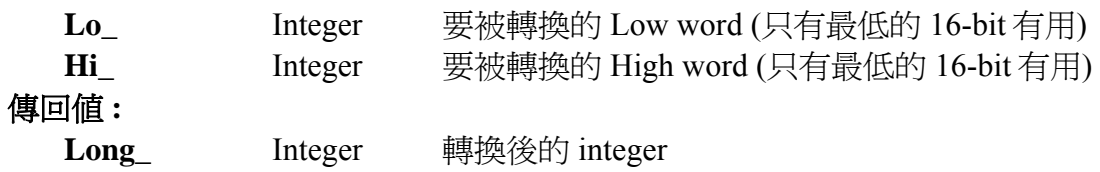

範例**:**

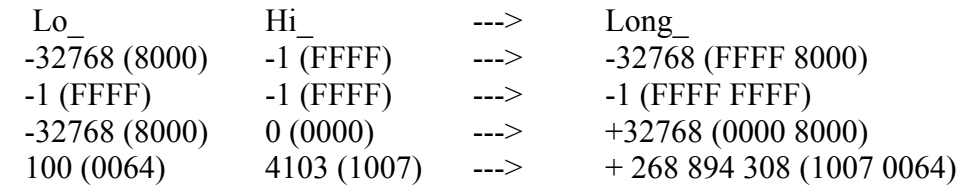

## 附錄 **B :** 設定 **I-8437/8837, I-7188EG &** μ**PAC-7186EG** 的 **IP, Mask, Gateway**

在這個章節裡,我們描述如何設定 I-8437/8837 & I-7188EG & μPAC-7186EG控制器的 IP,Mask 及Gateway位址. 有關WinCon-8xx7/8xx6 控制器的設定方式,請參考其 "快速上手手冊", 放置 在 [http://www.icpdas.com/products/PAC/i-8000/getting\\_started\\_manual.htm](http://www.icpdas.com/products/PAC/i-8000/getting_started_manual.htm) .

\*\*\*\*\*\*\*\*\*\*\*\*\*\*\*\*\*\*\*\*\*\*\*\*\*\*\*\*\*\*\*\*\*\*\*\*\*\*\*\*\*\*\*\*\*\*\*\*\*\*\*\*\*\*\*\*\*\*\*\*\*\*\*\*\*\*\*\*\*\*\*\*\*\*\*\*\*\*\*\*\*\* 每一台 I-8437/8837, I-7188EG & μPAC-7186EG 控制器可以使用通訊埠號碼 502 來與人機界面 程式和 ISaGRAF Workbench 溝通。且最多有 4 台 PC 可以透過 Modbus TCP/IP 通訊協定與 I-8437 /8837, I-7188EG & μPAC-7186EG 控制器溝通。

\*\*\*\*\*\*\*\*\*\*\*\*\*\*\*\*\*\*\*\*\*\*\*\*\*\*\*\*\*\*\*\*\*\*\*\*\*\*\*\*\*\*\*\*\*\*\*\*\*\*\*\*\*\*\*\*\*\*\*\*\*\*\*\*\*\*\*\*\*\*\*\*\*\*\*\*\*\*\*\*\*\*

### 在 **I-7188EG &** μ**PAC-7186EG** 控制器的設定步驟**:**

- 1. 在您的 PC 硬碟建立一個名為 "7188" 的資料夾. 例如: "c:\7188".
- 2. 複製 CD 中的\Napdos\ISaGRAF\7188EG\Driver\2.xx\7188xw.exe, 7188xw.ini, 檔案到您建立的 "7188" 資料夾:
- 3. 執行 "\7188\7188xw.exe" (Windows NT, Windows 2000 & Windows XP) 或執行
- 4. 藉由 RS232 傳輸線 (CA0910), 連接您 PC 的 COM1 或 COM2 到控制器的 COM1

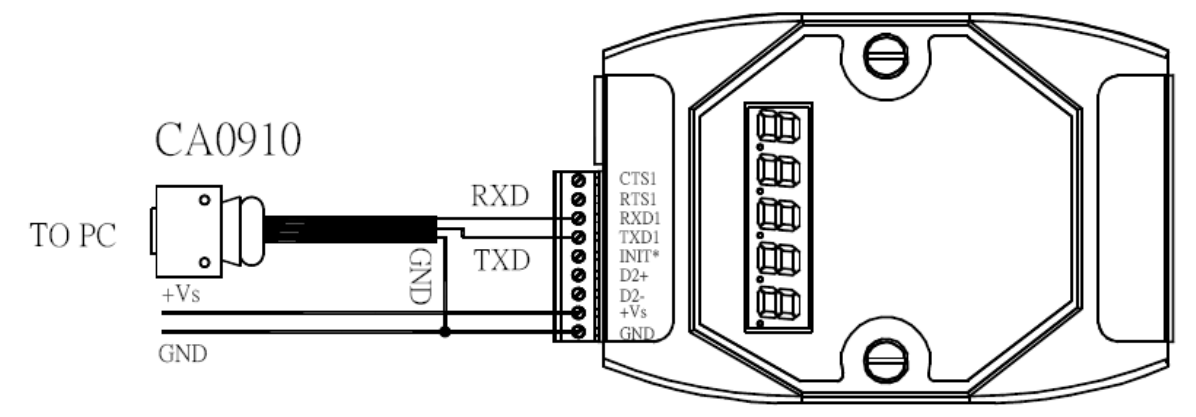

若您的電腦沒有 COM1/COM2 或您要使用其他 COM 埠 (如 COM5)來連接 I-7188, 可以變更 "7188xw.ini" 檔案第一行的 "C 編號".

例如: 使用電腦的 COM5 連接 I-7188, 則更改 C1 為 C5, 如下

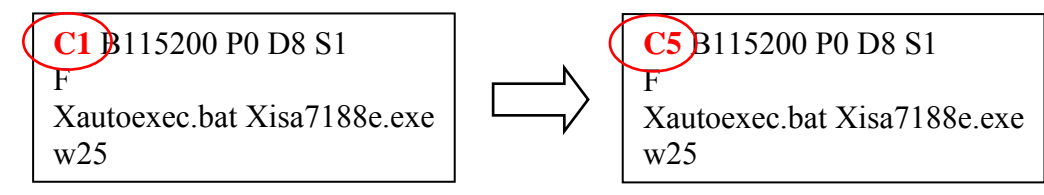

- 5. 關閉 I-7188 EG/XG 電源, 連接 "INIT" 和 "GND", 重新開啟電源.
- 6. 假如連接成功,畫面上將會出現 "i7188E >" 的訊息, 如圖.
- 7. 輸入 "ip" 可查看目前的 IP 位址設定值
- 8. 輸入 "ip xxx.xxx.xxx.xxx" 可設定新的 IP 位址.

Ex: i7188E> ip 192.168.1.200

- 9. 輸入 "mask" 可查看目前位址的遮罩.
- 10. 輸入 "mask xxx.xxx.xxx.xxx" 可設定新的位址遮罩(mask). Ex: i7188E> mask 255.255.255.0
- 11. 輸入 "gateway" 可查看目前的 gateway 位址. i7188E> gateway
- 12. 輸入 "gateway xxx.xxx.xxx.xxx" 可設定新的 gateway 位址. i7188E> gateway 192.168.1.1
- 13. 按 ALT\_X 來離開 exit "7188xw" 視窗, 否則 COM1/COM2 會一直被佔用住.
- 14. 將 "INIT" –"GND" 的連接線移開, 重新啓動控制器.

i7188E>ip IP=192.168.255.1 i7188E>ip 192.168.1.200 Set IP=192.168.1.200 [ReadBack]IP=192.168.1.200 i7188E>mask MASK=255.255.0.0 i7188E>mask 255.255.255.0 Set MASK=255.255.255.0 [ReadBack]MASK=255.255.255.0 i7188E>gateway Gateway=192.168.0.1 i7188E>gateway 192.168.1.1 Set GATEWAY=192.168.1.1 [ReadBack]Gateway=192.168.1.1 i7188E>\_

### 在 **I-8437/8837** 控制器的設定步驟**:**

- **1.** 在您的硬碟裡建立一個 "8000"的檔案目錄. 例如: "c:\8000".
- **2.** 從 CD\_ROM 複製 \Napdos\ISaGRAF\8000\Driver\....\7188xw.exe, 7188xw.ini 到 "8000"的目錄 裡。
- **3.** 執行\8000\7188xw.exe. 將會出現"7188xw " 視窗畫面。
- **4.** 藉由 RS232 傳輸線,連接電腦上的 COM1 或 COM2 到 I-8437/8837 控制器的 COM1。 如果您想使用其他的 COM port(ex.COM5),請修正"7188xw.ini" 檔案第一行的 "C 編號"。 例如: 使用電腦的 COM5 連接, 則更改"7188xw.ini" C1 為 C5, 如下

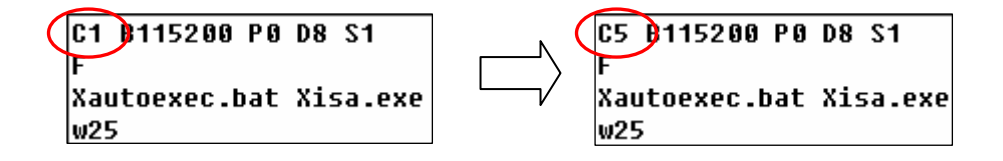

- **5.** 將 I-8437 / 8837 控制器的電源關掉,連接 "INIT"和"INIT COM",然後開起電源。
- **6.** 假如連接成功,將會出現 7188xw 的畫面,如下圖所示。

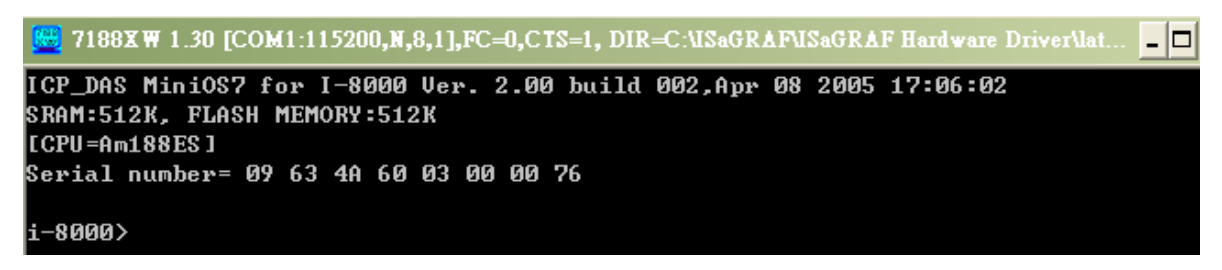

**7.** 先使用電腦上的"命令提示字元"找出電腦的網路設定值. 。

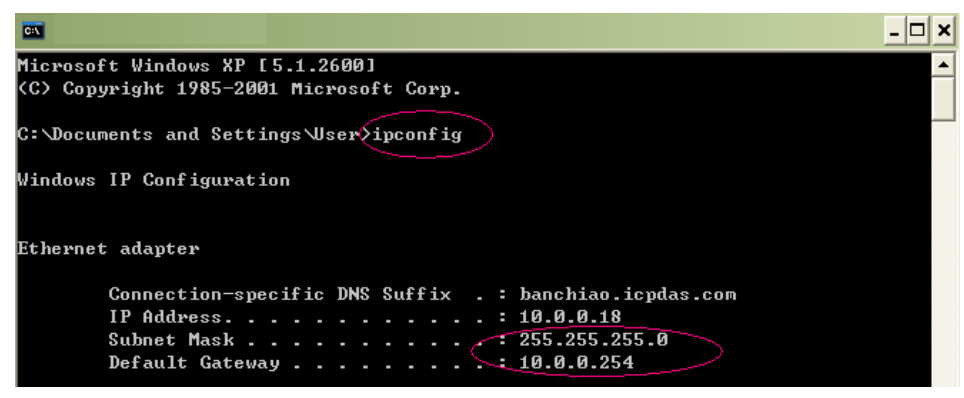

- ★ 請根據電腦中的網路設定值,進行後續的設定. (IP/MASK/GATEWAY)
- 8. 在命令列輸入"ip",可查看此 I-8437/8837 的 IP 位址。

輸入 " ip 10.0.0.xxx ",可設定新 IP 位址。

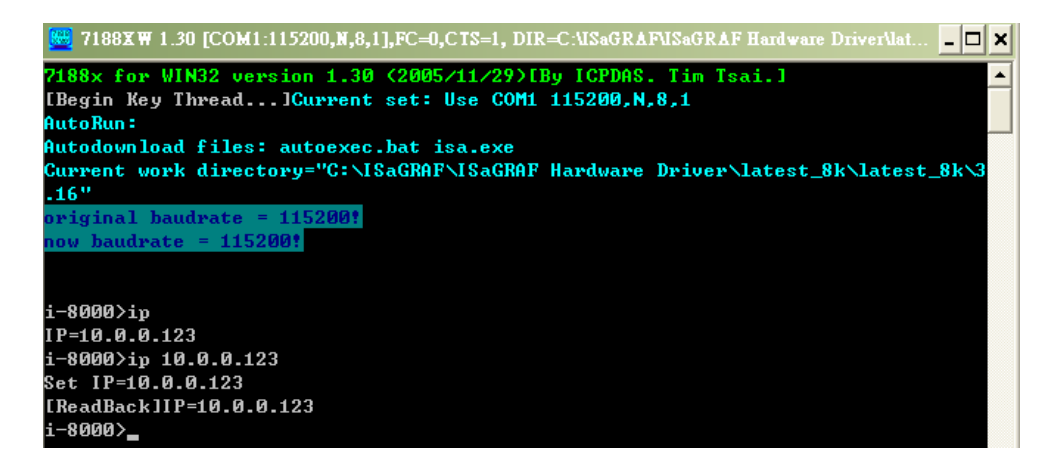

 $8000>$  ip IP=192.168.255.255 8000>

- **9.** 輸入"mask" 可以查出目前 I-8437/8837 的網路遮罩(address mask)。
	- 輸入"mask 255.255.255.0" 設定新的網路遮罩。

```
i-8000>mask
MASK=255.255.255.0
i-8000>mask 255.255.255.0
Set MASK=255.255.255.0
[ReadBack]MASK=255.255.255.0
i-8000>
```
- **10.** 輸入"gateway"可以查出目前的預設閘道(gateway)。
	- 輸入"**gateway 10.0.0.254**"設定新的預設閘道。

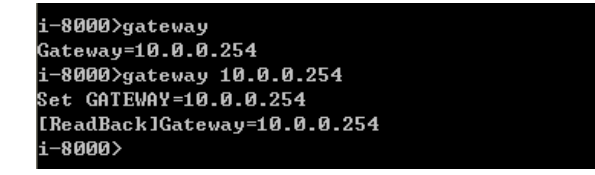

**11.** 按 **ALT\_X** 來離開 "7188x" 視窗, 否則 COM1 或 COM2 將會一直被佔用住。 **12.** 將 "INIT" –"INIT COM"的連接線移開,重新開機 I-8437 /8837 控制器。

## 附錄 **C :** 更新 **I-8417/8817/8437/8837** 的驅動程式

- ISaGRAF 的驅動程式屬於韌体, 燒錄在 I-8417/8817/8437/8837, I-7188EG/XG, μPAC-7186EG 及 Wincon-8xx7/8xx6 的 Flash 記憶体內。使用者可以很容易的自行更新驅動程式。
- 若要更新 Wincon-8xx7/8ss6, I-7188EG/XG & μPAC-7186EG的驅動程式, 更新方法請參考他們各 自的"快速上手手冊",放置在 CD\_ROM : <u>Napdos\ISaGRAF\</u> 下 各自的子資料夾內 或 [http://www.icpdas.com/products/PAC/i-8000/getting\\_started\\_manual.htm](http://www.icpdas.com/products/PAC/i-8000/getting_started_manual.htm) .
- 我們最新版本的驅動程式放置在 (注意 **:** 不同版本的檔案會是不同檔名的 img 檔) <http://www.icpdas.com/products/PAC/i-8000/isagraf.htm>或 <http://www.icpdas.com/products/PAC/i-8000/isagraf-link.htm> 下載後, 請解壓縮 (zip檔)
- 警告**:** 這個 ISaGRAF 驅動程式的智慧財產權是屬於泓格科技股份有限公司。目前只有 I-8417,8817,8437,8837, I-7188EG/XG, μPAC-7186EG 及 Wincon-8xx7/8xx6 已經註冊為合法的 ISaGRAF Target license, 若您燒錄此 ISAGRAF 驅動程式至其他的 I-8000 模組或其他相容產 品是違法的。
- 注意**:** 請先確定您目前的版本再更新驅動程式。

### 查看驅動程式版本 **(**此例**,**我們使用 **3.16** 版.)

- **1.** 在您的硬碟裡建立一個 "8000"的檔案目錄 (例如, "**c:\8000**")
- **2.** 從 CD\_ROM 複製 Napdos\ISaGRAF\8000\Driver\40m\3.16\

1.**7188xw.exe,** 2**7188xw.f4,** 3**7188xw.ini ,** 4**8k050408.img ,** 5**autoexec.bat ,** 6**isa.exe**, 7**isa\_data.exe** 到 "8000" 的目錄裡。

### **(**注意 **:** 不同版本的檔案會是不同檔名的 **img** 檔**)**

- **3.** 執行"c:\8000\7188xw.exe",開啟 " 7188xw " 視窗 (可按 F1 取得 Help).
- **4.** 藉由 RS232 傳輸線,連接電腦上的 COM1 或 COM2 到 I-8xx7 控制器的 COM1。 如果您想使用其他的 COM port(ex.COM5), 請修正 "7188xw.ini".的第 1 行。

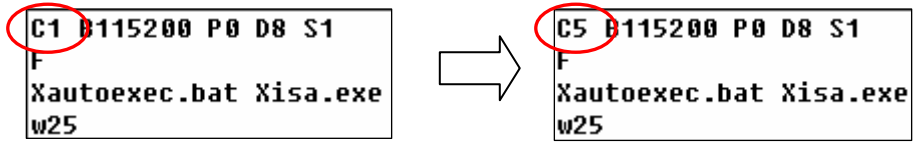

- **5.** 將 I-8xx7 控制器的電源關掉,連接 "INIT" 和 " INIT COM",然後開起電源。
- **6.** 假如連接成功,將會顯示"i-8000>"訊息於 7188xw 的畫面。

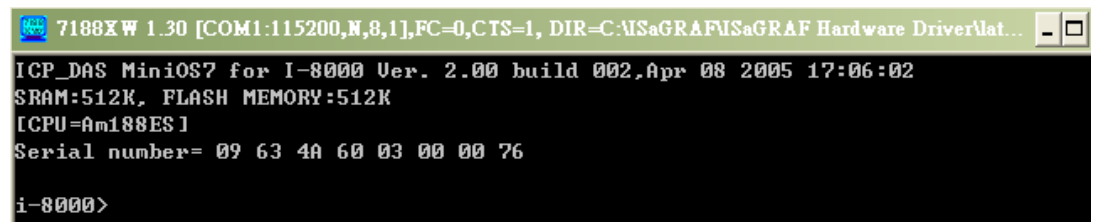

- **7.** 輸入 "ver" 以查看控制器內的 OS 版本及日期.
- **8.** 輸入"isa \*p=", 將會顯示目前安裝的驅動程式版本編號和日期

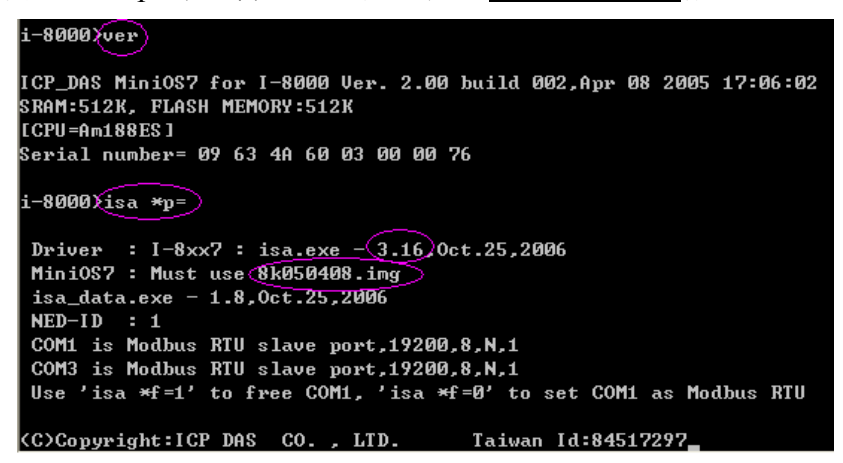

### 更新 **ISaGRAF** 內嵌式驅動程式

- **9.** 將 I-8xx7 控制器的電源關掉,連接 "INIT"和" INIT COM",然後開起電源。
- **10.** 按 "**F4**" 將自動下載以下檔案並重新啟動系統. (約 60sec)

**(isa\_data.exe,autoexec.bat,isa.exe, 8k050408.img )** 

```
|i-8000>del ⁄u
Total File number is 2, do you really want to delete(y/n)?
i-8000>LOAD
File will save to 8000:0000
StartAddr-->7000:FFFF
Press ALT_E to_download file!
\texttt{load} file:isa_data.exe[crc=E70F,0000]\supsetSend file info. total 287 blocks
Block 287
Transfer time is: 12.844000 seconds
```
i 請等待約 **60** 秒讓 **ISaGRAF** 自動更新程式 **,**期間請勿關閉電源 **!**

li-8000>bios1 MiniOs7 for 8000 Ver 2.00.002, date=04/08/2005 Checking CRC-16...OK. Update the OS code. Please wait the message <<Write Finished>> Erase Flash [F000] Write Flash [[FF] **<<Write Finished>>OK** Wait WDT reset system... ICP\_DAS MiniOS7 for I-8000 Ver. 2.00 build 002, Apr 08 2005 17:06:02 SRAM:512K, FLASH MEMORY:512K [CPU=RDC 8820-D] Serial number= 5A 5A 5A 5A 5A 5A 5A 5A

**11.** 輸入" dir " 來確定" autoexec.bat " 和 " isa.exe " 是否已下載成功

|i-8000>DIR Total File number is 2 Free space=277956 bytes

- **12.** 按 Alt\_X 來離開 " 7188xw "視窗
- 13. 將 "INIT" "INIT COM"的連接線移開, 重新開機 I-8xx7 控制器。

## 附錄 **C.1:** 設定 **I-8xx7 & I-7188EG** 的 **COM1** 為非 **Modbus-Slave port**

I-8417/8817/8437/8837, I-7188EG 及μPAC-7186EG 的 COM1 預設為支持 Modbus RTU Slave 通訊 協議. 但是使用者可視需求關閉此功能, 將 COM1 變更為非 Modbus-Slave port, 如此便可利用 COM1 來作其他用途. 比如可用 "COMxxx" 等函式撰寫自訂的通訊協議. 或使用 COM1 來當 Modbus Master port.

注意 **:** 若是 7188XG, COM1 固定支援 Modbus RTU Slave 協議, 不可更改.

\*\* 以下使用的控制器以 I-7188EG 為例 : (I-8000 請參考括弧內說明)

- 步驟 **:** 1. 在您的PC硬碟建立一個名為 "7188" 的資料夾. 例如: "**c:\7188**". (I-8000可用 "**c:\8000**")
	- 2. 複製 CD 中的\Napdos\ISaGRAF\7188EG\Driver\2.xx\7188xw.exe, 7188xw.ini,檔案到您 建立的 **"7188"** 資料夾. (I-8000 請複製到 "**8000**" 資料夾)
	- 3. 執行該資料夾的 "7188xw.exe" (Windows NT, Windows 2000 & Windows XP 系統用此)

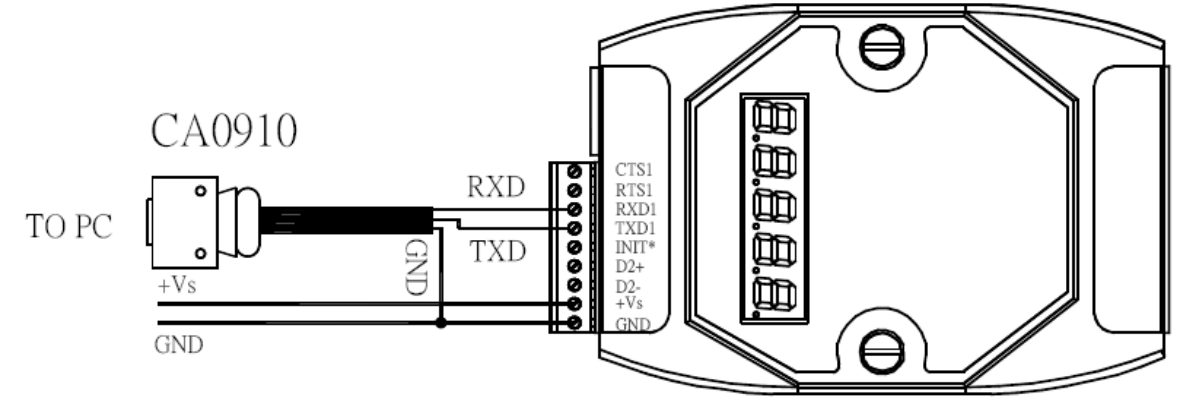

4. 藉由 RS232 傳輸線 (如 CA0910), 連接您 PC 的 COM1 或 COM2 到控制器的 COM1

若您的電腦沒有 COM1/COM2 或您要使用其他 COM 埠 (如 COM5)來連接控制器, 可以 變更 "7188xw.ini" 檔案第一行的 "C 編號".

例如: 使用電腦的 COM5 連接控制器, 則更改 C1 為 C5, 如下

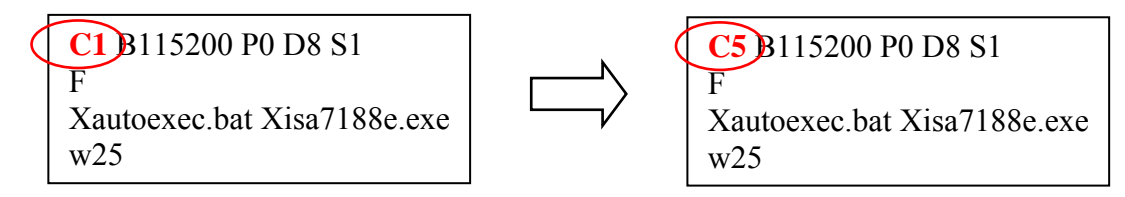

5. 關閉 I-7188 EG 電源, 連接 "INIT" 和 "GND", 重新開啟電源. (I-8000 則連接 "INIT"和" INIT COM")

6. 假如連接成功,畫面上將會出現 "i7188E >" 的訊息, 如圖. (I-8000 則出現 "i-8000>" )

7. 輸入"isa7188e \*f=1" 來釋放控制器的 COM1 (即 將 COM1 設定為 非 Modbus-Slave 埠)

i7188E> isa7188e \*f=1 (I-7188EG 使用) i7188E> isa7186e \*f=1 (μPAC-7186EG 使用) i-8000> isa \*f=1 (I-8000 使用此命令)

- 8. 按 ALT\_X 來離開 "7188xw" 視窗, 否則 PC 的 COM1/COM2 會一直被佔用住.
- 9. 將 "INIT" "GND" 的連接線移開, 重新啓動控制器. (I-8000 則將 "INIT"–"INIT COM"的連接線移開)

i7188E>isa7188e \*f=1 Com1 is free now

### 重要注意事項 **:**

如果要恢復 COM1 為 Modbus RTU Slave port, 請使用 "isa7188e \*f=0" 指令 , 如下:

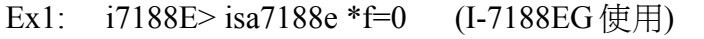

- Ex2: i7188E> isa7186e \*f=0 (μPAC-7186EG 使用)
- Ex3: i-8000> isa \*f=0 (I-8000 使用此)

## 附錄 **D :** 類比 **I/O** 數值對照表

## **I-87013, I-7013, I-7033, I-7015, M-7015, M-7033, I-87015**

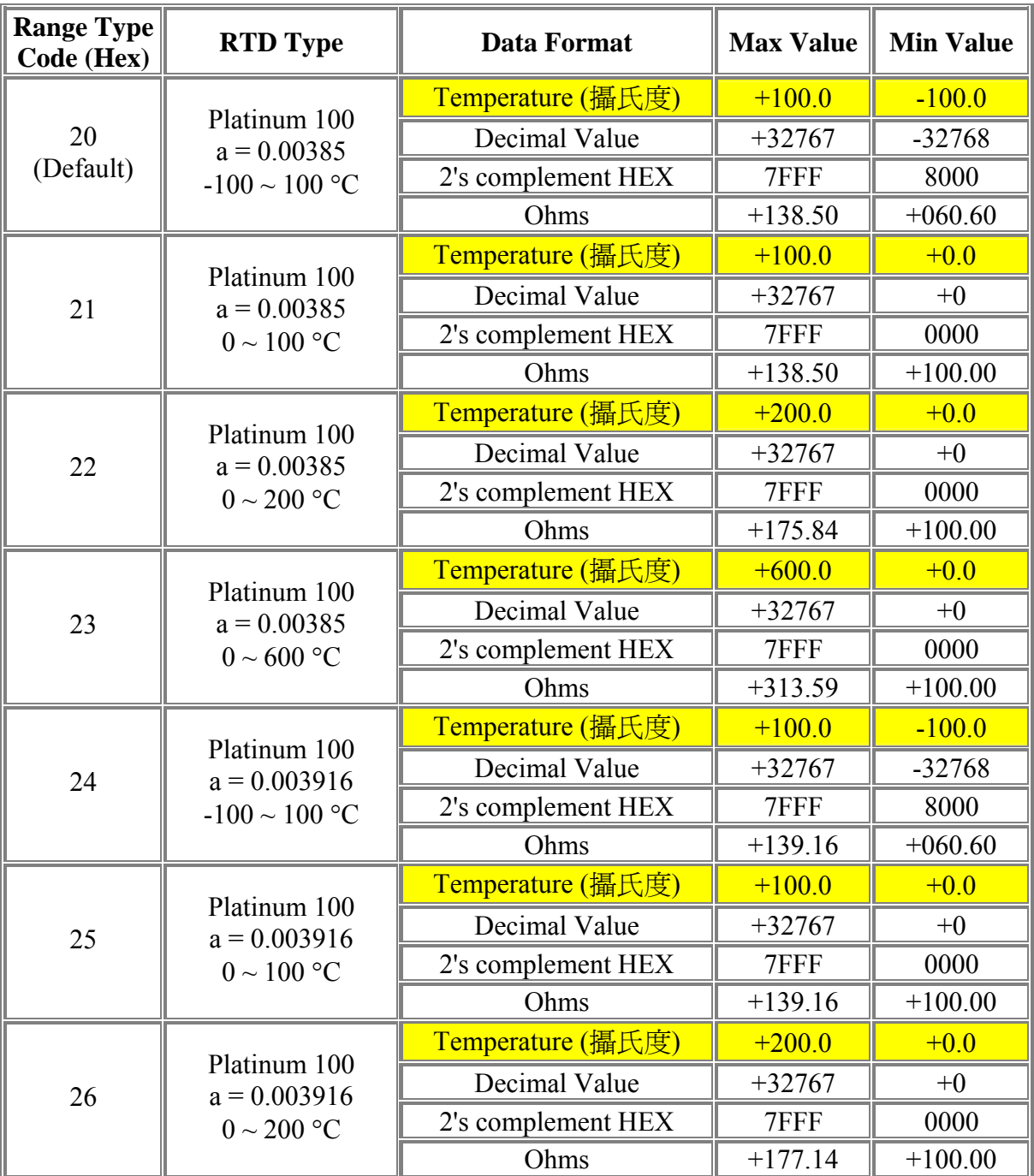

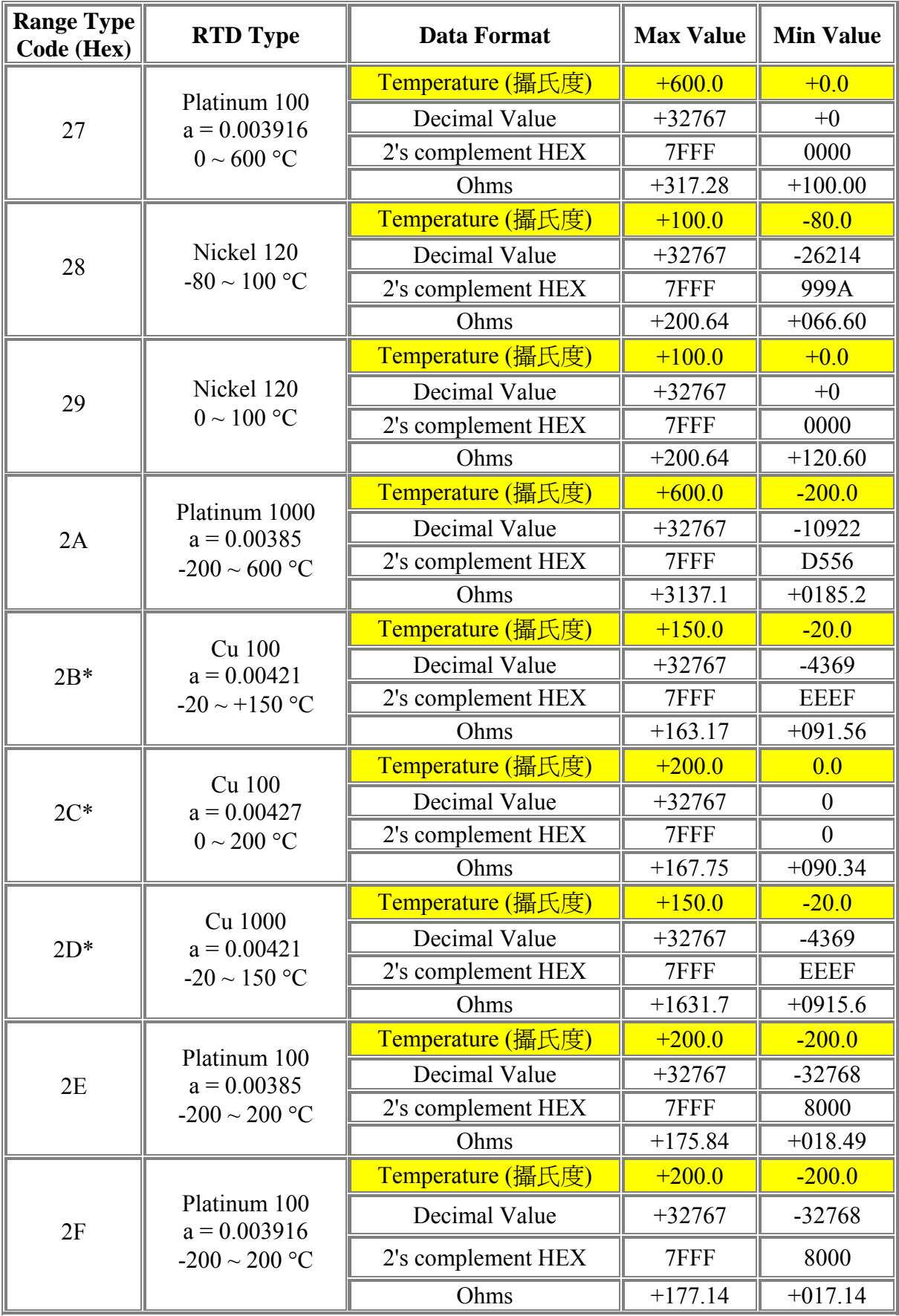

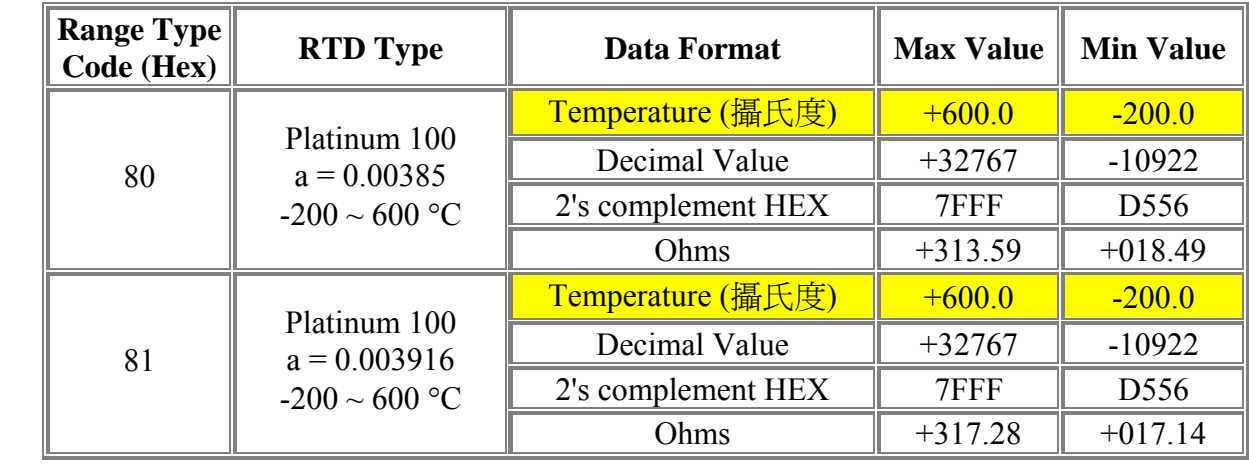

\* Range Type Code 2B, 2C 與 2D 只有 I-7015, M-7015 及 I-87015 才有支援.

\* I-87015, I-7015 與 M-7015 每點可設成不同的 Range Code.

## **I-8017H(8-ch), I-8017HS(16-ch)**

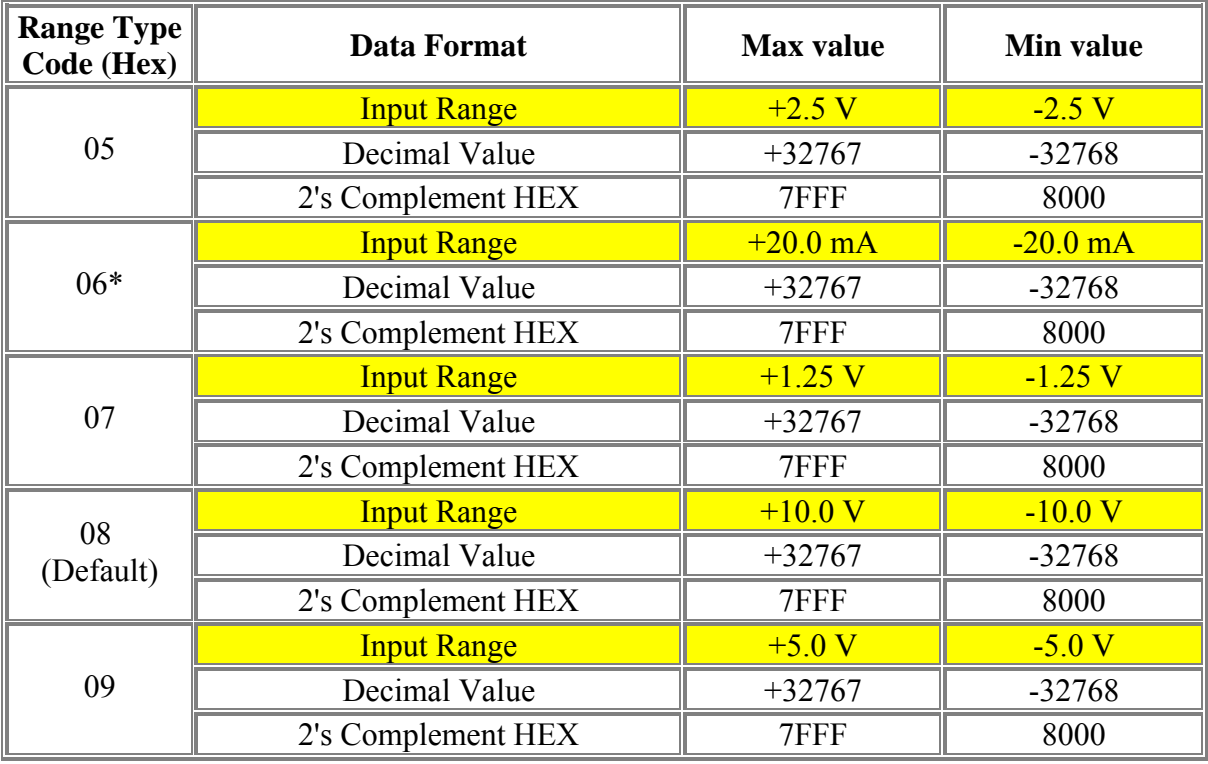

\* I-8017H 每點可設成不同的 Range Code.

\* 使用 Code 06 需外接 125Ω 電阻

## **I-87017, I-87017R, I-7017, I-7017R, M-7017, M-7017R**

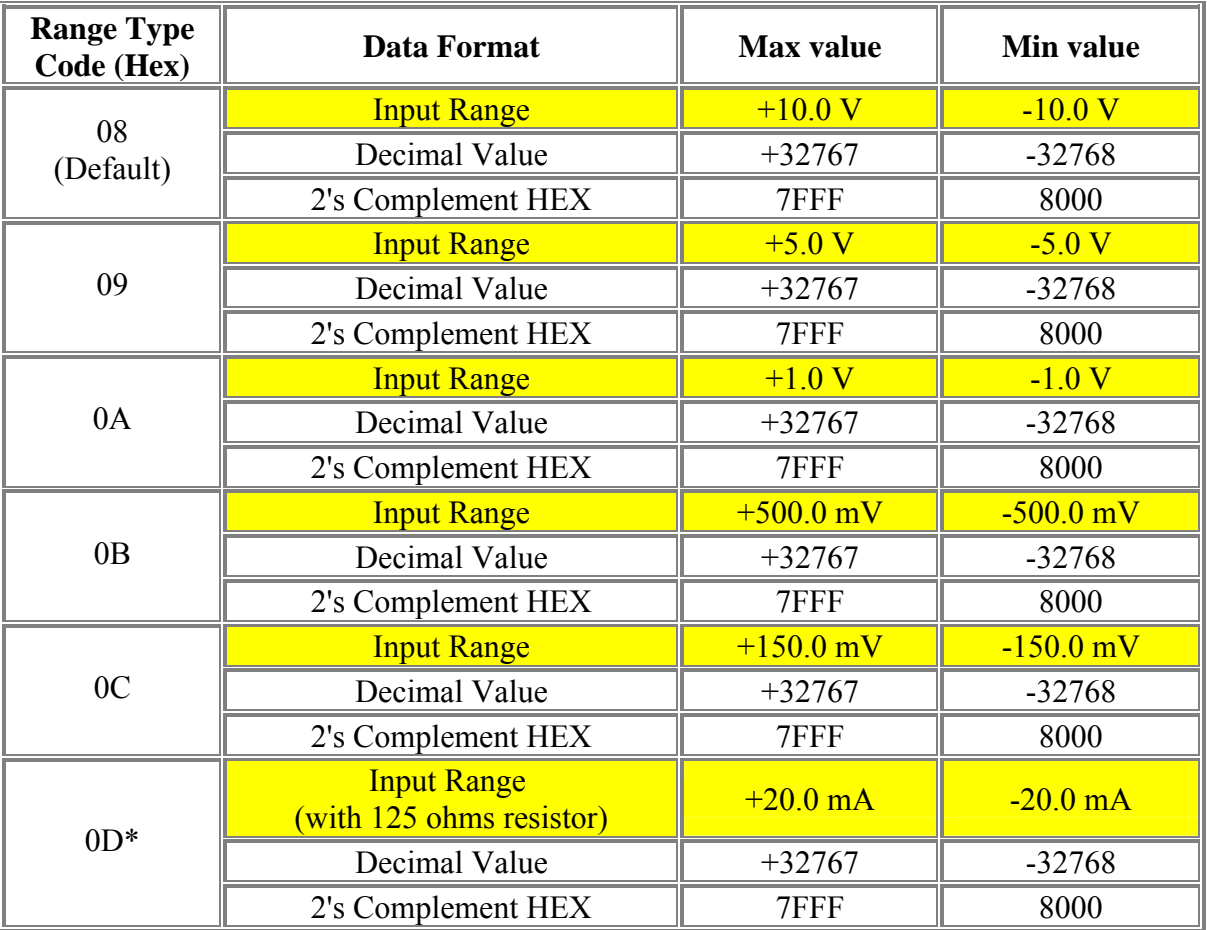

\* 使用 Code 0D 需外接 125Ω 電阻

## **I-7017RC, M-7017RC, I-87017RC**

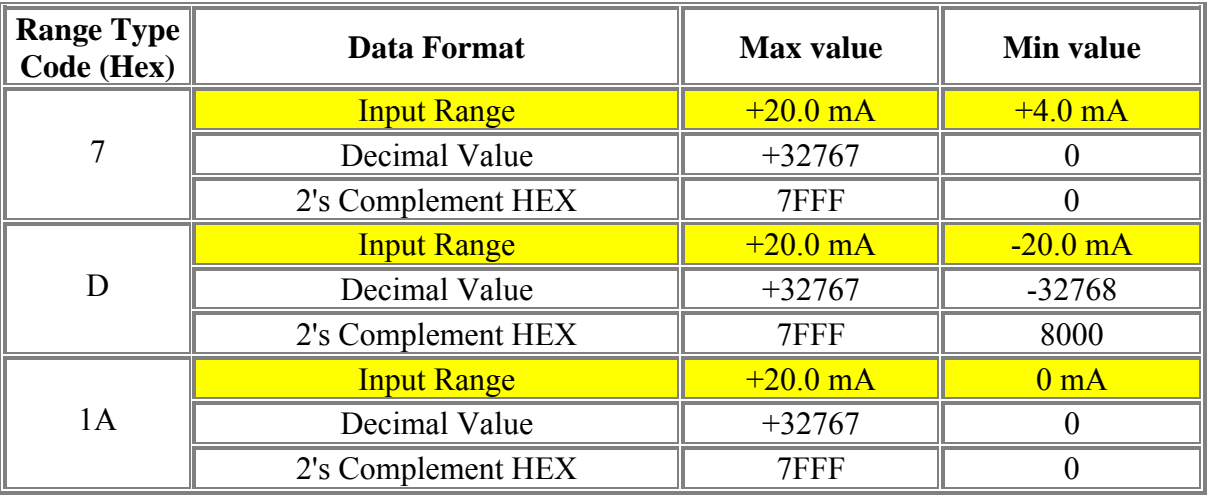

\* 使用 I-7017RC, M-7017RC, I-87017RC 量電流不需外接電阻

## **I-87018Z, I-87018R, I-87018, I-87019R, I-7018Z, I-7018R, I-7018, M-7018, M-7018R, I-7019R, M-7019R (1)**

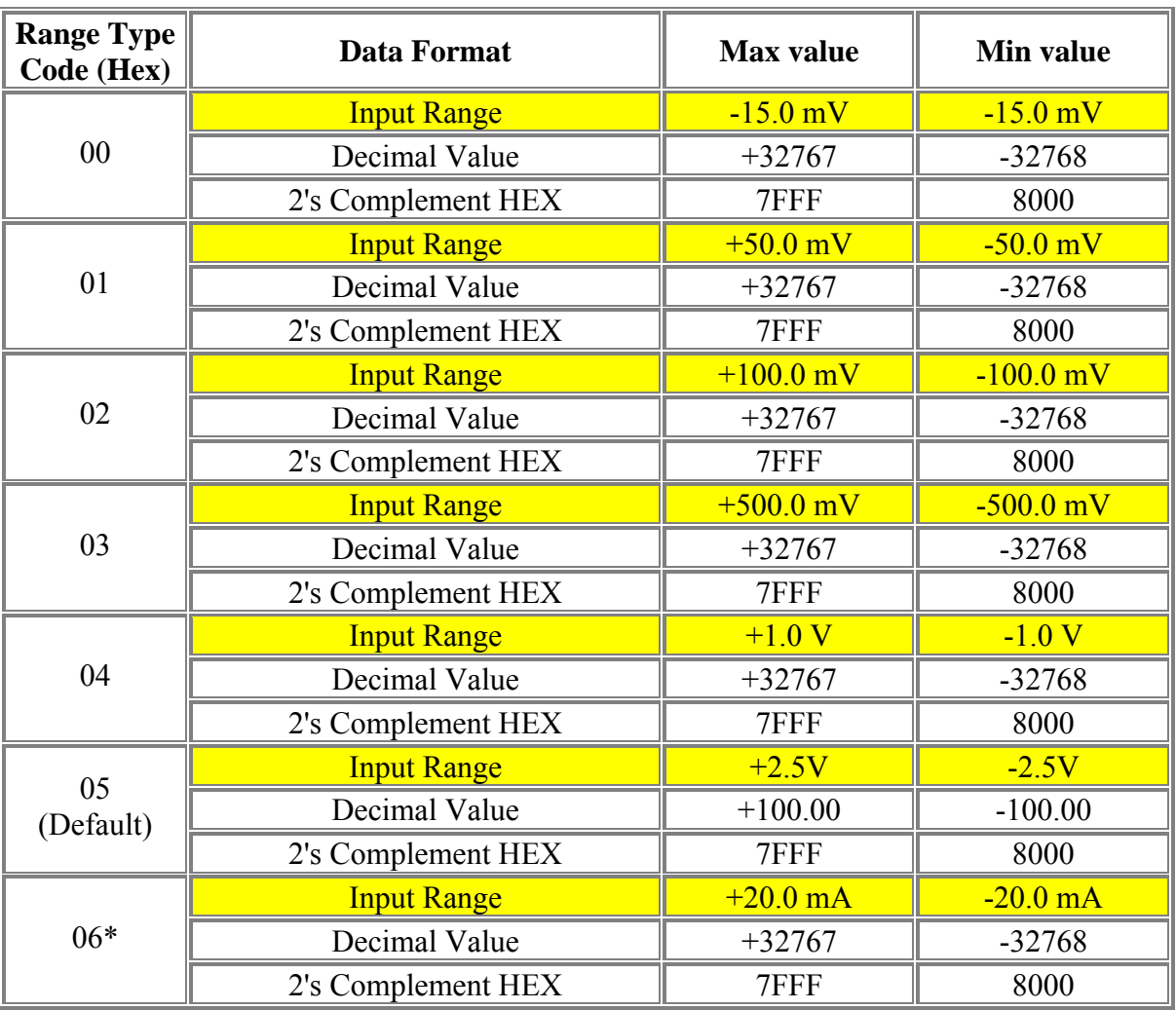

\* 除了使用 I-7019, I-7019R, M-7019, M-7019R & I-87019R 量 Code 6 電流可用 jumper 來調整 外, 其他 Module 量電流要外接 125Ω 電阻.

\* 每塊 I-87018Z, I-7018Z 共有 10 個 Channel, 且每個 channel 可設為不同的 Type Code 值

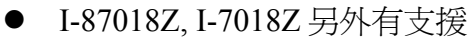

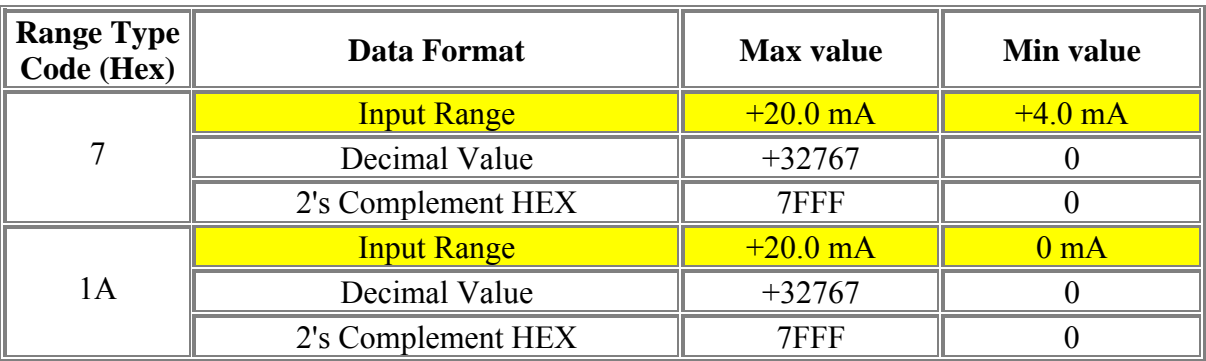

## **I-87018Z, I-87018R, I-87018, I-87019R, I-7018Z, I-7018R, I-7018, M-7018, M-7018R, I-7019R, M-7019R (2)**

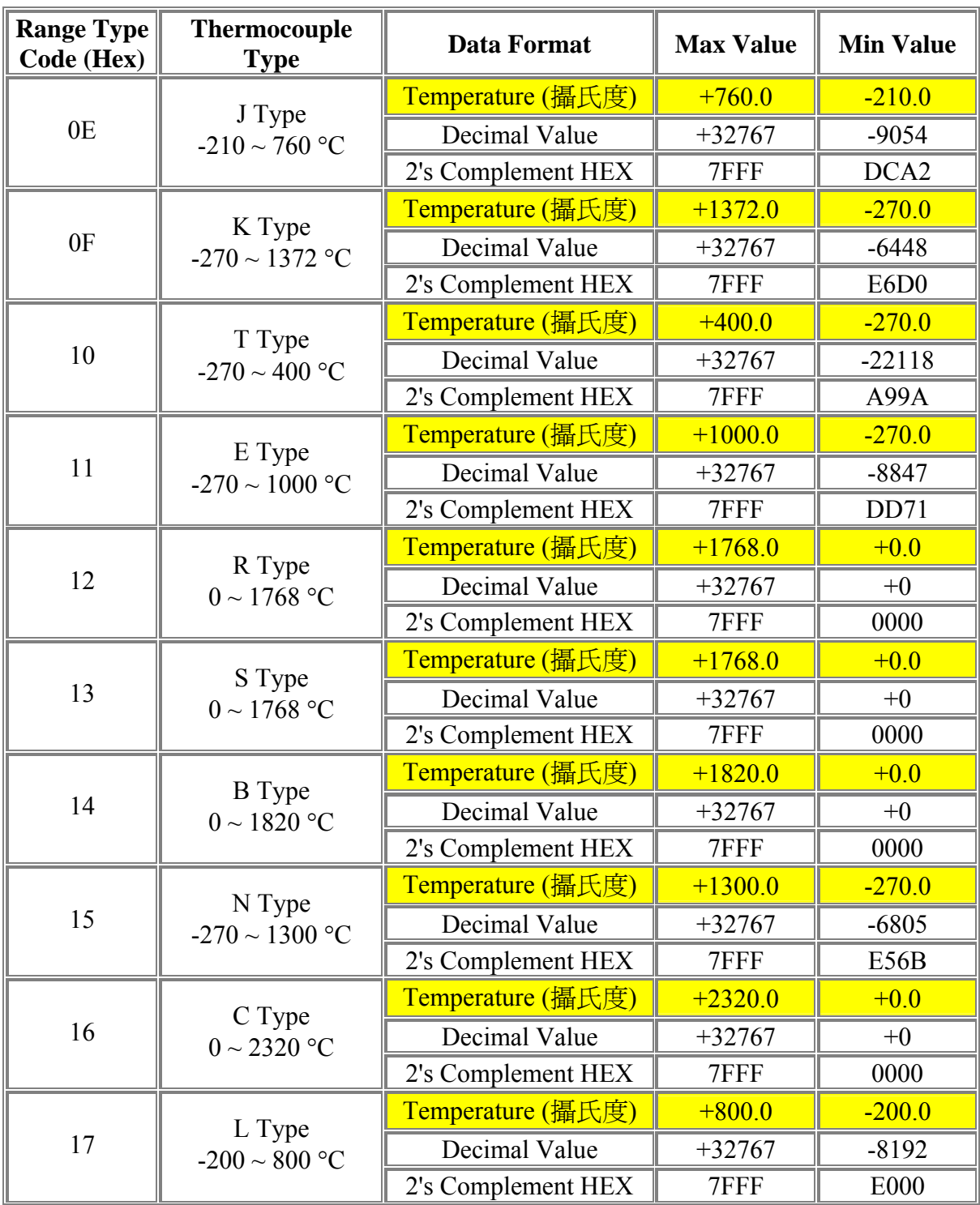

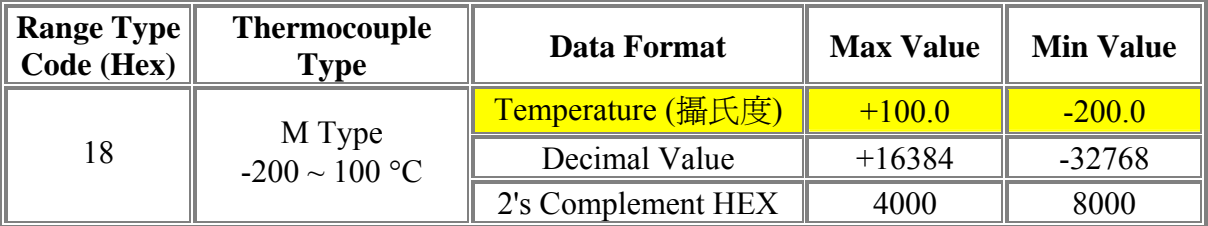

● I-87018Z, I-7018Z 另外有支援

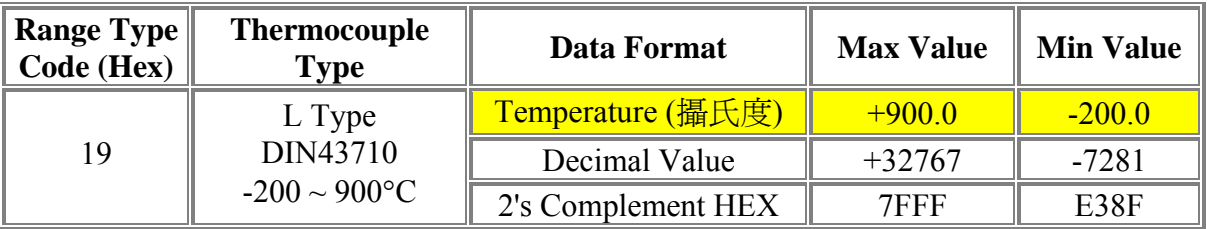

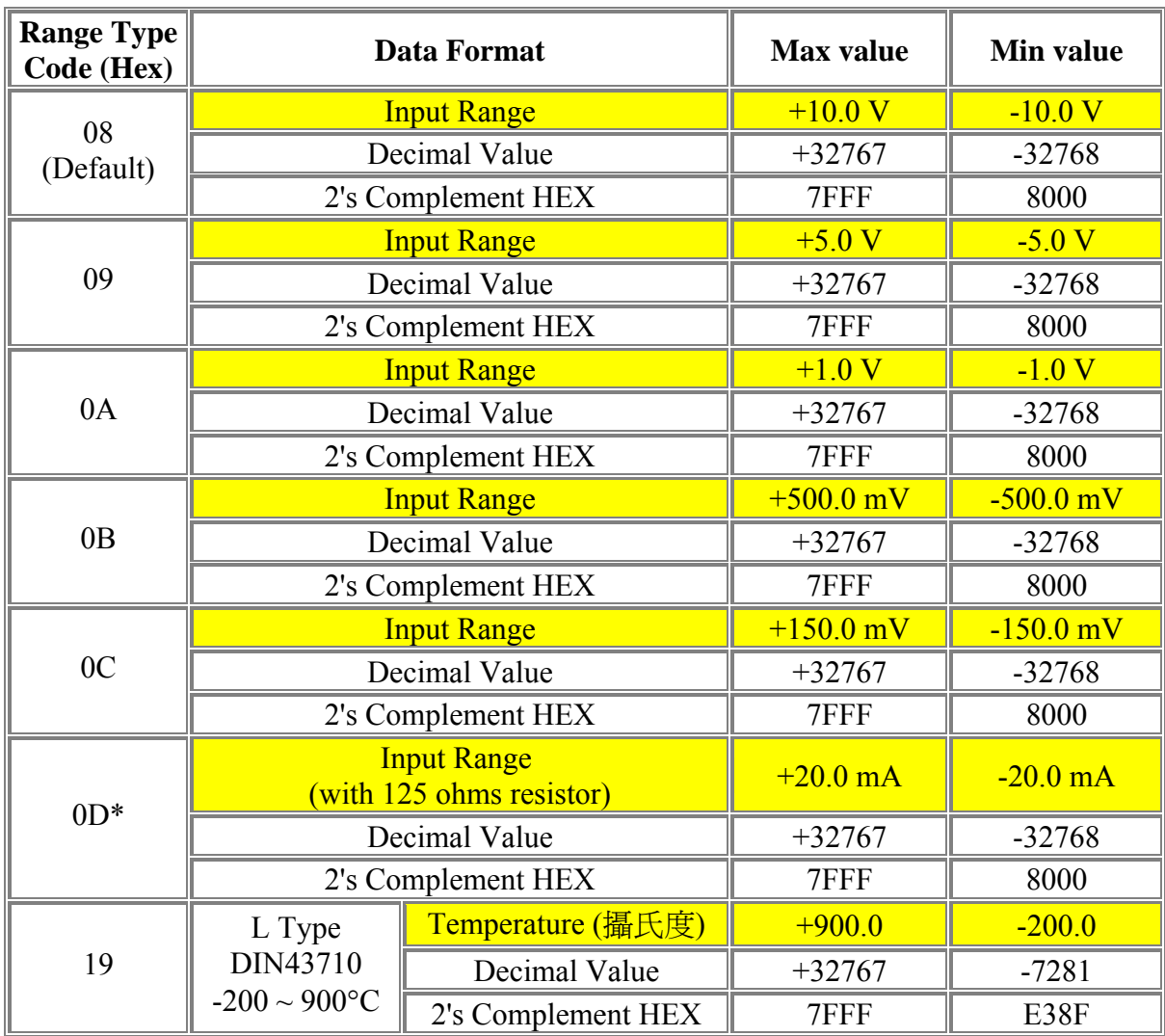

● I-7019, I-7019R, M-7019, M-7019R & I-87019R 另外支持:

\* I-7019, I-7019R, M-7019, M-7019R & I-87019R 的 Range Code 可每 Channel 規劃為不同值

\* I-7019, I-7019R, M-7019, M-7019R & I-87019R 使用 Code 0D 不需外接 125ohm 電阻, 只需 用 Jumper 調整即可.

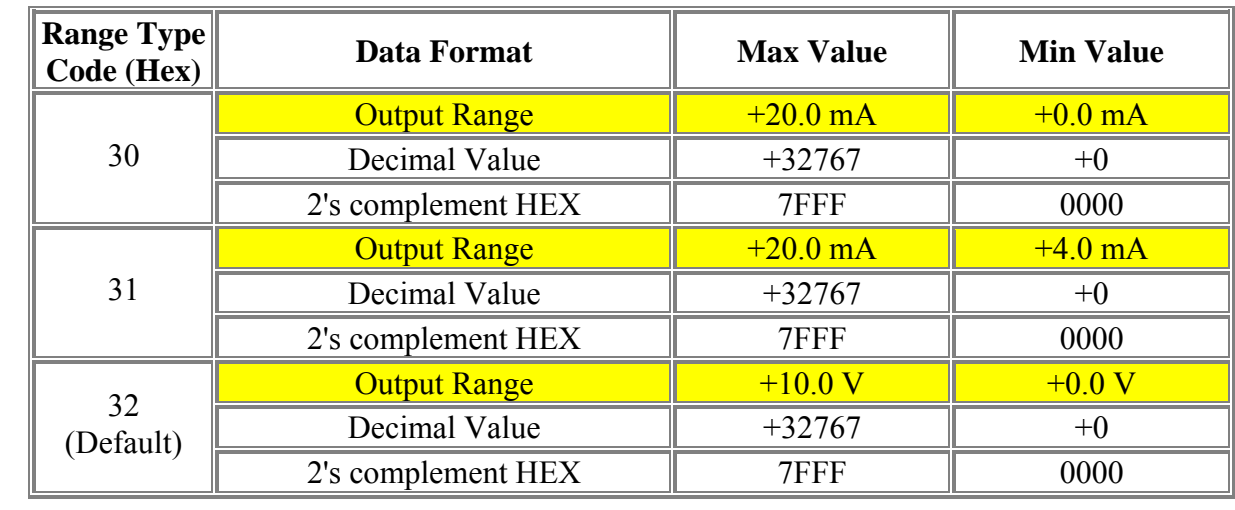

## **I-7022**

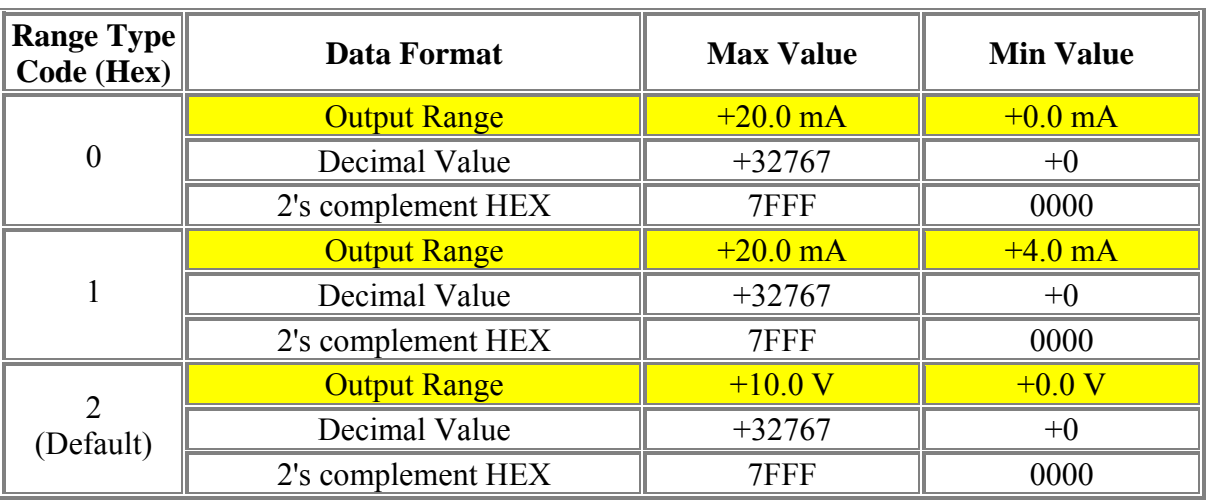

## **I-7005, M-7005, I-87005**

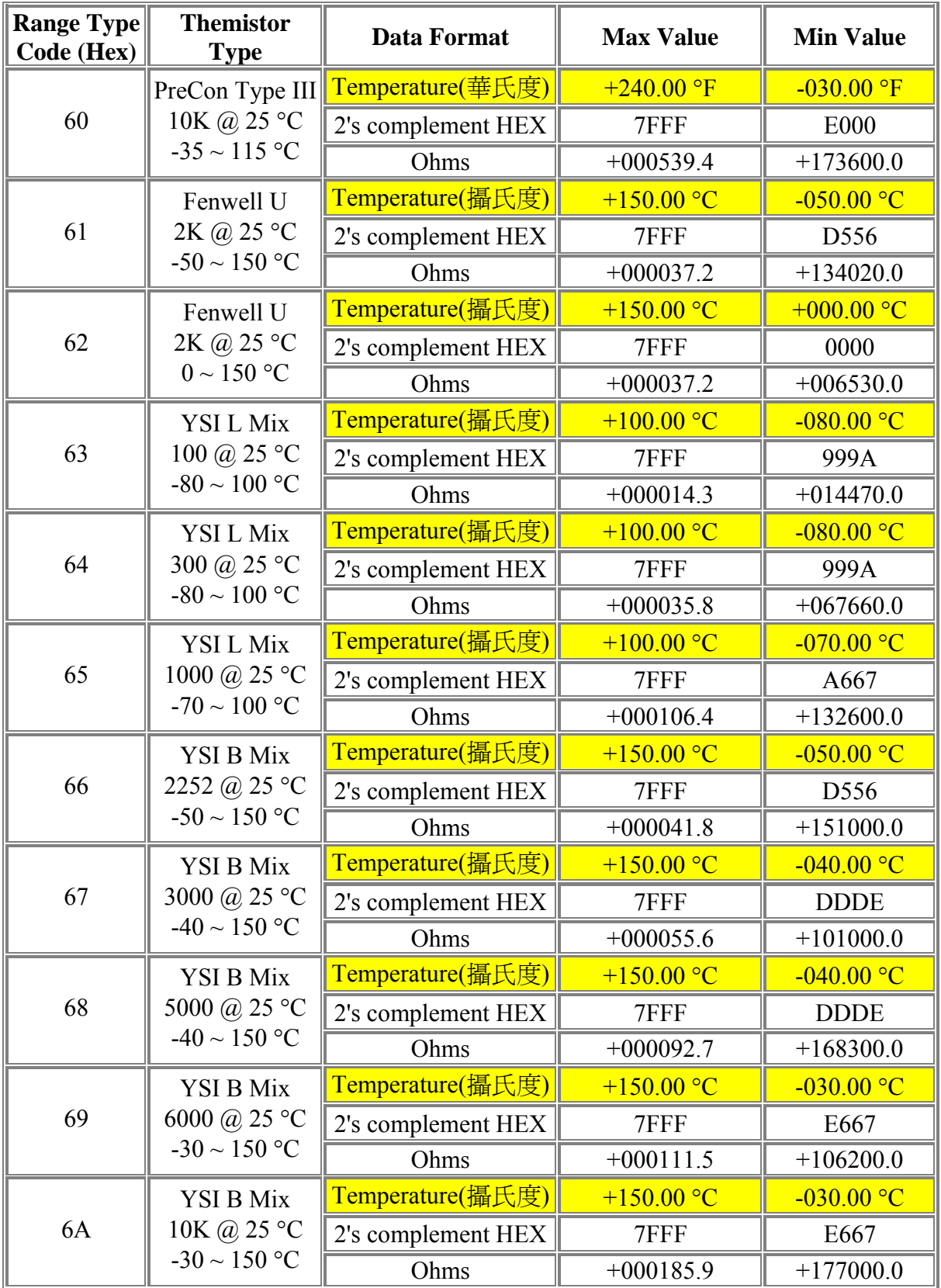

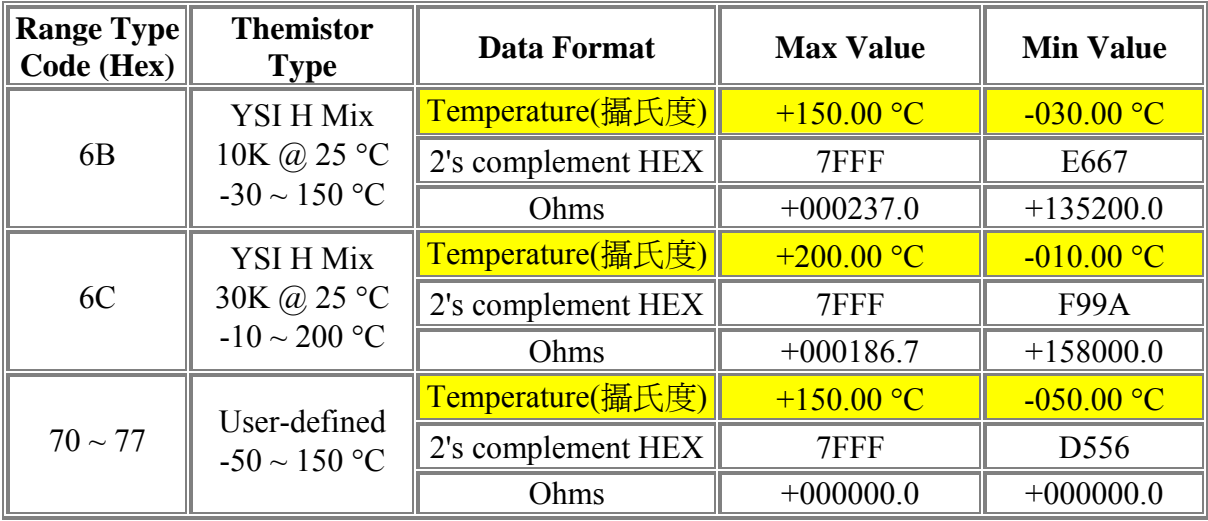

\* 使用者定義的 Type, 如果電阻大於 180000 ohms, 則被當作低於標準範圍.

\* 請參閱 I-7005/M-7005 User's Manual 第 1.11 節.

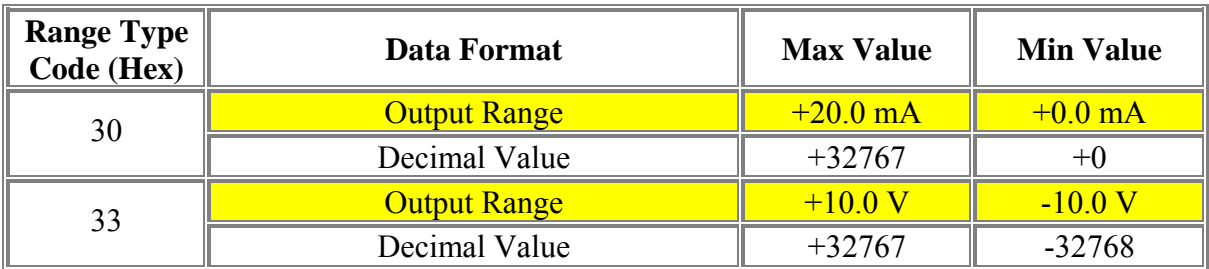

\* 每個 channel 可規劃成不同的 Range 值

## **I-87024, I-7024**

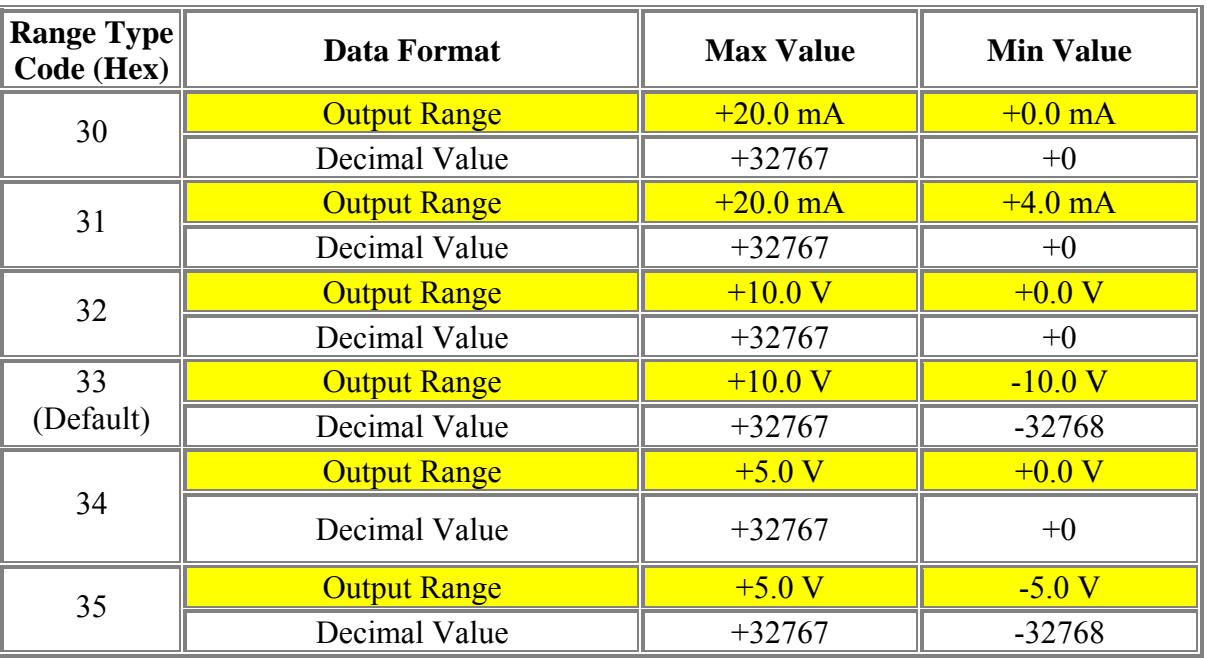

## **I-87022, I-87026**

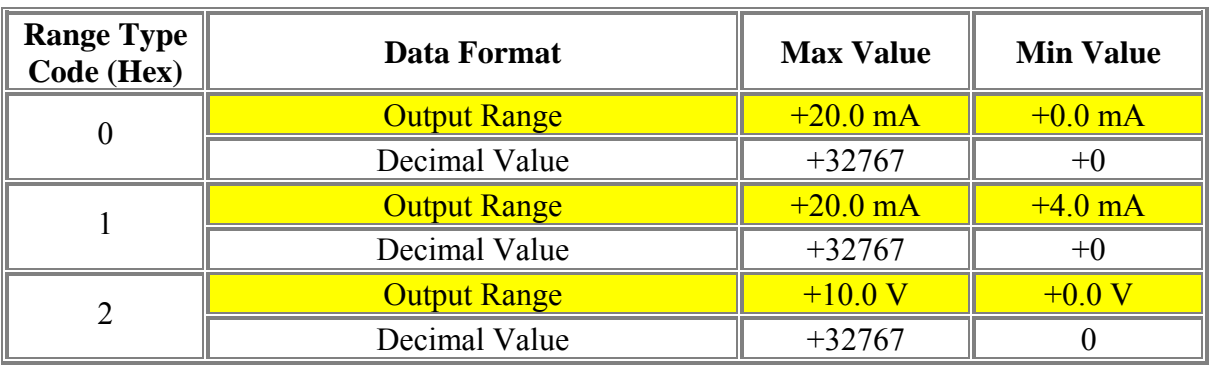

\* I-87022, I-87026 的每個 channel 可規劃成不同的 Range 值

## 附錄 **E : ISaGRAF** 語法參考

copyright AlterSys printed with permission

AlterSys 授權列印 本部份著作權屬 Altersys 所有

# **ISaGRAF**

## **Version 3.46**

## **LANGUAGE REFERENCE**

## **AlterSys Inc.**

Information in this document is subject to change without notice and does not represent a commitment on the part of **AlterSys Inc**. The software, which includes information contained in any databases, described in this document is furnished under a license agreement or nondisclosure agreement and may be used or copied only in accordance with the terms of that agreement. It is against the law to copy the software except as specifically allowed in the license or nondisclosure agreement. No part of this manual may be reproduced in any form or by any means, electronic or mechanical, including photocopying and recording, for any purpose without the express written permission of **AlterSys Inc**.

© 1994 - 2002 **AlterSys Inc**. All rights reserved. Published in Canada by **AlterSys Inc**.

ISaGRAF is a registered trademark of **AlterSys Inc**. MS-DOS is a registered trademark of Microsoft Corporation. Windows is a registered trademark of Microsoft Corporation. Windows NT is a registered trademark of Microsoft Corporation. OS-9 and ULTRA-C are registered trademarks of Microware Corporation. VxWorks and Tornado are registered trademarks of Wind River Systems, Inc.

All other brand or product names are trademarks or registered trademarks of their respective holders.

## **E.1 Project architecture**

An ISaGRAF project is divided into several programming units called **programs**. The programs of the project are linked together in a tree-like architecture. Programs can be described using any of **SFC, FC (Flow Chart)**, **FBD**, **LD, ST** or **IL** graphic or literal languages.

### **E.1.1 Programs**

- A **program** is a logical programming unit, which describes operations between **variables** of the process. Programs describe either **sequential** or **cyclic** operations. Cyclic programs are executed at each target system cycle. The execution of sequential programs follows the dynamic rules of either the **SFC** language or the **FC** language.
- Programs are linked together in a hierarchy tree. Programs placed on the top of the hierarchy are activated by the system. Sub-programs (lower level of the hierarchy) are activated by their father. A program can be described with any of the available graphic or literal following languages:

**Sequential Function Chart** (SFC) for high level programming **Flow Chart** (FC) for high level programming **Function Block Diagram** (FBD) for cyclic complex operations **Ladder Diagram** (LD) for boolean operations only **Structured Text** (ST) for any cyclic operations **Instruction List** (IL) for low level operations

The same program cannot mix several languages, except LD and FBD can be combined in one diagram.

### **E.1.2 Cyclic and sequential operations**

The hierarchy of programs is divided into four main **sections** or groups:

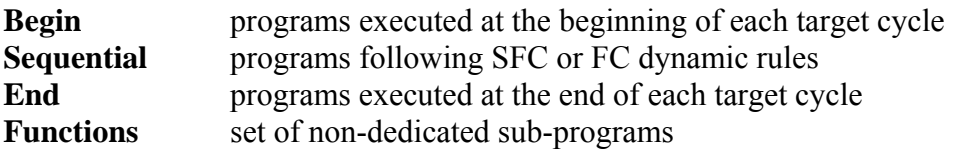

Programs of the **'Begin'** or **'End'** sections describe cyclic operations, and are not time dependent. Programs of the '**Sequential**' section describe sequential operations, where the time variable explicitly synchronises basic operations. Main programs of the **'Begin'** section are systematically executed at the beginning of each run time cycle. Main programs of the **'End'** section are systematically executed at the end of each run time cycle. Main programs of the **'Sequential'** section are executed according to either the **SFC** or the **FC** dynamic rules.

Programs of the "**Functions**" section are sub-programs that can be called by any other program in the project. A program of the "**Function**" section can call another program of this section. Main and child programs of the sequential section must be described with **SFC** or **FC** language.

Programs of cyclic sections (**begin** and **end**) cannot be described with **SFC** or **FC** language. Any program of any section may own one or more sub-programs. Any program of the sequential section may own one or more **SFC** or **FC** child programs (according to its own programming language). Sub-programs cannot be described with **SFC** or **FC** language.

Programs of the **Begin** section are typically used to describe preliminary operations on input devices to build high level filtered variables. Such variables are frequently used by the programs of the **Sequential** section. Programs of the **End** section are typically used to describe security operations on the variables operated on by the **Sequential** section, before sending values to output devices.

### **E.1.3 Child SFC and FC programs**

- Any **SFC** program of the sequential section may control other **SFC** programs. Such low-level programs are called **child SFC programs**. A **child SFC program** is a parallel program that can be started, killed, frozen or restarted by its parent program. The parent program and child program must both be described with the **SFC** language. A child SFC program may have local variables and defined words.
- When a parent program starts a child **SFC** program, it puts an SFC **token** (activates) into each initial step of the child program. This command is described with the **GSTART** statement. When a parent program kills a child **SFC** program, it clears all the tokens existing in the **steps** of the child. Such a command is described with the **GKILL** statement.
- When a parent program freezes a child **SFC** program, it suspends its execution. The suspended program can then be restarted using the **GRST** statement.
- Any **FC** program of the sequential section may control other **FC** sub-programs. An **FC** father program is blocked (waits) during execution of an FC sub-program. It is not possible that simultaneous operations are done in father FC program and one of its FC sub-programs.

### **E.1.4 Functions and sub-programs**

A sub-program or a function execution is driven by its parent program. The execution of the parent program is suspended until the sub-program or the function ends:

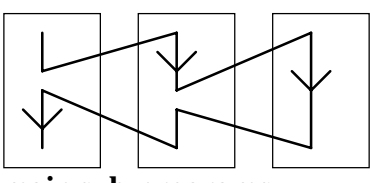

 **main sub-programs** 

Any program of any section may have one or more sub-programs. A sub-program is owned by only one father program. A sub-program may have local variables and defines. Any language but **SFC** or **FC** can be used to describe a sub-program. Programs of the "**Functions**" section are sub-programs that can be called by any other program in the project. Unlike other sub-programs, they are not dedicated to one father program. A program of the "**Function**" section can call another program of this section. A function can be located in the Library.

Warning: The ISaGRAF system does not support **recursive function calls**. A run time error will occur if a program of the "**Functions**" section is called by itself or by one of its called sub-program.

- Warning: A function or sub-program does not "store" the local value of its local variables. A function or sub-program is not instantiated and so can not call function blocks.
- The interface of a sub-program must be explicitly defined, with a **type** and a **unique name** for each of its calling or return parameter. In order to support the **ST** language convention, the return parameter must have the same name as the sub-program.
- The following table shows how to set the value of the return parameter in the body of a sub-program, in the different languages:
- **ST:** assign the return parameter using its name (the same name as the sub-program):

subprog\_name :=  $\leq$ expression $>$ ;

- **IL:** the value of the current result (IL register) at the end of the sequence is stored in the return parameter:
	- LD 10 ADD 20 (\* return parameter value =  $30$  \*)
- **FBD:** set the return parameter using its name:

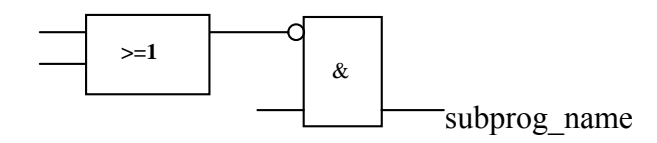

**LD:** use a coil symbol with the name of the return parameter:

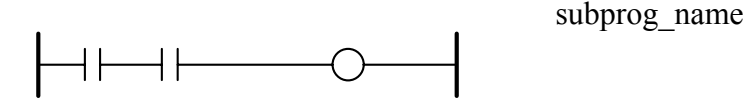

### **E.1.5 Function blocks**

Function blocks can use the languages: LD, FBD, ST or IL. Function blocks are instantiated. It means local variables of a function block are copied for each instance. When calling a block in a program, you actually call the instance of the block: the same code is called but the data used are the one which have been allocated for the instance. Values of the variables of the instance are stored from one cycle to the other.

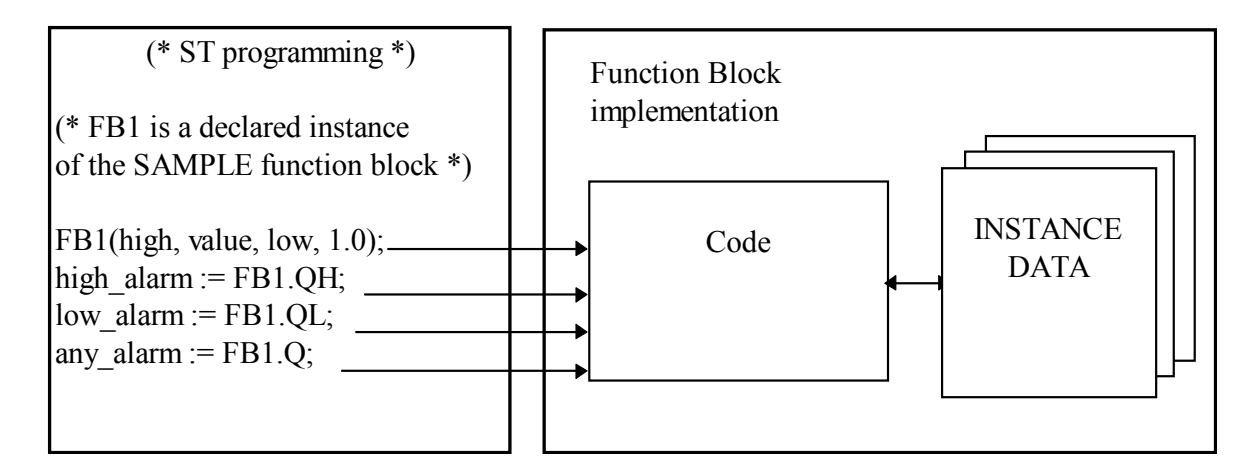

Warnings:

- A function block written with one of the IEC languages can not call other function blocks: the instantiation mechanism only manages the local variables of the block itself. Here is the list of standard function blocks that you cannot use inside an IEC function block:
- SR, RS, R\_Trig, F\_Trig, SEMA, CTU, CTD, CTUD, TON, TOF, TP, CMP, StackInt, AVERAGE, HYSTER, LIM\_ALRM, INTEGRAL, DERIVATE, BLINK, SIG\_GEN
- For the same reason, you can not use Positive or Negative contact or coils, or Set and Reset coils.
- TSTART and TSTOP functions to start and stop timers cannot be used in a function block for 3.0x targets. It works since the 3.20 target.
- When you need loop in your function block, you must use local variable before doing the loop. See the example below:

This will not work: This is OK:

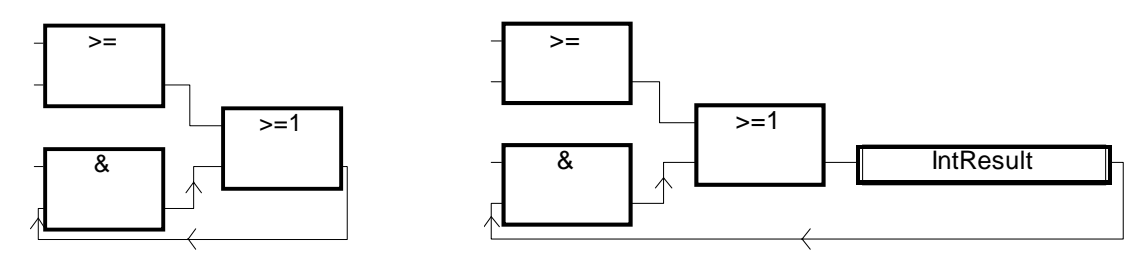

### **E.1.6 Description language**

A program can be described with any of the following graphic or literal languages:

**Sequential Function Chart** (SFC) for high level operations **Flow Chart** (FC) for high level operations **Function Block Diagram** (FBD) for cyclic complex operations **Ladder Diagram** (LD) for boolean operations only **Structured Text** (ST) for any cyclic operations **Instruction List** (IL) for low level operations

The same program cannot mix several languages. The language used to describe a program is chosen when the program is created, and cannot be changed later on. The exception is that it is possible to combine FBD and LD in a single program.

### **E.1.7 Execution rules**

ISaGRAF is a **synchronous** system. All the operations are triggered by a clock. The basic duration of the clock is called the cycle timing:

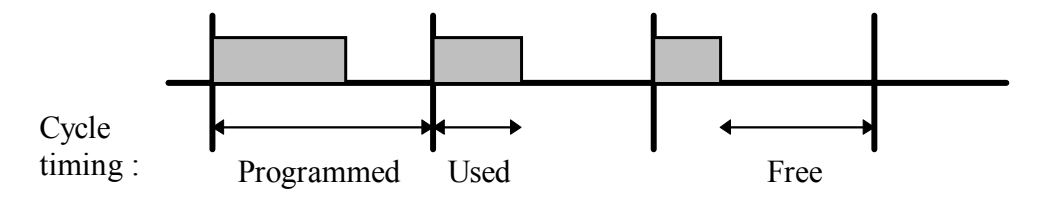

Basic operations processed during a target cycle are:

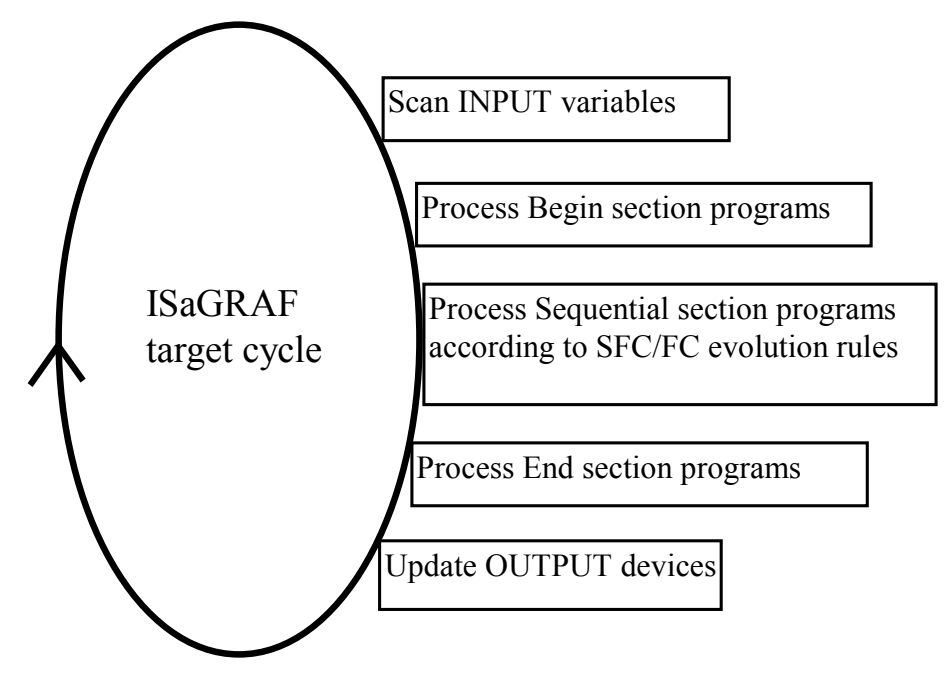

This system makes it possible to:

- guarantee that an input variable keeps the same value within a cycle,
- guarantee that an output device is not updated more than once in a cycle,
- work safely on the same global variable from different programs,
- estimate and control the response time of the complete application.

## **E.2 Common objects**

These are main features and common **objects** of the ISaGRAF programming database. Such objects can be used in any program written with any of the **SFC**, **FC**, **FBD**, **LD**, **ST** or **IL** languages.

### **E.2.1 Basic types**

Any constant, expression or variable used in a program (written in any language) must be characterised by a type. Type coherence must be followed in graphic operations and literal statements. These are the available basic types for programming objects:

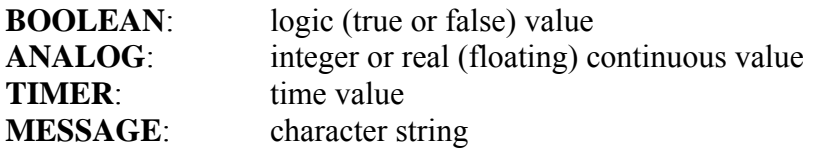

Note: Timers contain values less than one day and cannot be used to store dates.

### **E.2.2 Constant expressions**

Constant expressions are relative to one type. The same notation cannot be used to represent constant expressions of different types.

### **E.2.2.1 Boolean constant expressions**

There are only two boolean constant expressions:

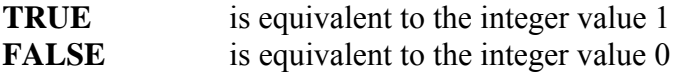

"True" and "False" keywords are case insensitive.

### **E.2.2.2 Integer analog constant expressions**

Integer constant expressions represent signed long integer (32 bit) values: from **-2147483647** to **+2147483647**. Integer analog constants may be expressed with one of the following **bases**. Integer constants must begin with a **prefix** that identifies the bases used:

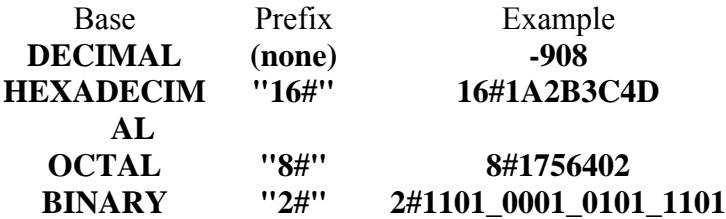

The underscore character ('**\_**') may be used to separate groups of digits. It has no particular significance, and is used to increase constant expression readability.

### **E.2.2.3 Real analog constant expressions**

Real analog constant expressions can be written with either **decimal** or **scientific** representation. The **decimal point** ('**.**') separates the integer and decimal parts. The decimal point must be used to differentiate a real constant expression from an integer one. The scientific representation uses the '**E**' or '**F**' letter to separate the **mantissa** part and the **exponent**. Exponent part of a real scientific expression must be a signed integer value from **-37** to **+37**. Below are examples of real analog constant expressions:

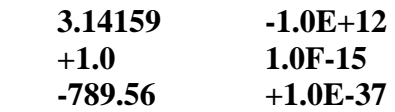

The expression "**123**" does not represent a real constant expression. Its correct real representation is "**123.0**".

### **E.2.2.4 Timer constant expressions**

Timer constant expressions represent time values from **0 second** to **23h59m59s999ms**. The lowest allowed unit is a millisecond. Standard time units used in constant expressions are:

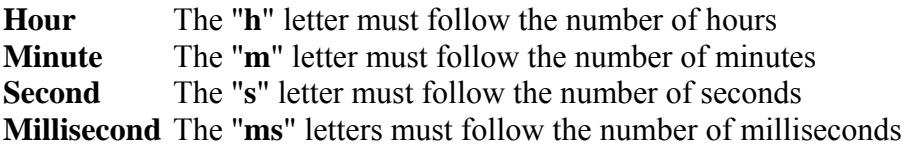

The time constant expression must begin with "**T#**" or "**TIME#**" prefix. Prefixes and unit letters are case insensitive. Some units may not appear. These are examples of timer constant expressions:

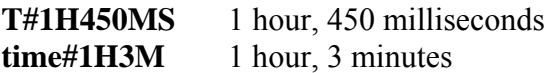

The expression "0" does not represent a time value, but an analog constant.

### **E.2.2.5 Message string constant expressions**

String or message constant expressions represent character strings. Characters must be preceded by a quote and followed by an apostrophe. For example:

### **'THIS IS A MESSAGE'**

- Warning: The apostrophe '**'**' character cannot be used within a string constant expression. A string constant expression must be expressed on one line of the program source code. Its length cannot exceed 255 characters, including spaces.
- Empty string constant expression is represented by two apostrophes, with no space or tab character between them:

### **'' (\* this is an empty string \*)**

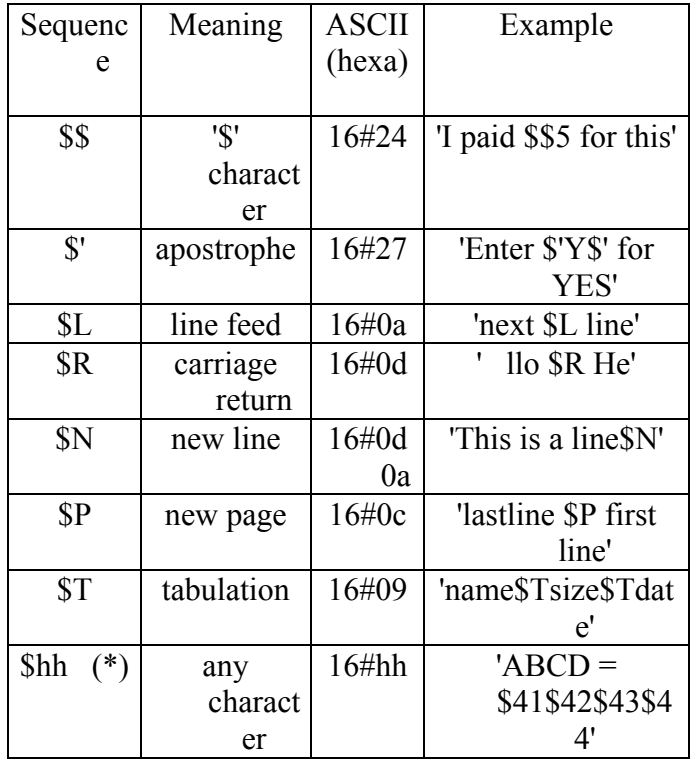

The special character dollar ('**\$**'), followed by other special characters, can be used in a string constant expression to represent a non-printable character:

**(\*)** "**hh**" is the hexadecimal value of the ASCII code for the expressed character.

### **E.2.3 Variables**

Variables can be **LOCAL** to one program, or **GLOBAL**. Local variables can be used by one program only. Global variables can be used in any program of the project. Variable names must conform to the following rules:

name cannot exceed **16** characters first character must be a **letter** following characters can be **letters**, **digits** or the underscore character

### **E.2.3.1 Reserved keywords**

- A list of the reserved keywords is shown below. Such identifiers cannot be used to name a program, a variable or a "C" function or function block:
- A ANA, ABS, ACOS, ADD, ANA, AND, AND\_MASK, ANDN, ARRAY, ASIN, AT, ATAN,
- B BCD TO BOOL, BCD TO INT, BCD TO REAL, BCD TO STRING, BCD TO TIME, BOO, BOOL, BOOL TO\_BCD, BOOL\_TO\_INT, BOOL\_TO\_REAL, BOOL\_TO\_STRING, BOOL\_TO\_TIME, BY, BYTE,
- C CAL, CALC, CALCN, CALN, CALNC, CASE, CONCAT, CONSTANT, COS,
- D DATE, DATE\_AND\_TIME, DELETE, DINT, DIV, DO, DT, DWORD,
- E ELSE, ELSIF, EN, END\_CASE, END\_FOR, END\_FUNCTION, END\_IF, END\_PROGRAM, END\_REPEAT, END\_RESSOURCE, END\_STRUCT, END\_TYPE, END\_VAR, END\_WHILE, ENO, EQ, EXIT, EXP, EXPT,
- F FALSE, FEDGE, FIND, FOR, FUNCTION,
- G GE, GFREEZE, GKILL, GRST, GSTART, GSTATUS, GT,
- I IF, INSERT, INT, INT\_TO\_BCD, INT\_TO\_BOOL, INT\_TO\_REAL, INT\_TO\_STRING, INT\_TO\_TIME,
- J JMP, JMPC, JMPCN, JMPN, JMPNC,
- L LD, LDN, LE, LEFT, LEN, LIMIT, LINT, LN, LOG, LREAL, LT, LWORD,
- M MAX, MID, MIN, MOD, MOVE, MSG, MUL, MUX,
- N NE, NOT,
- O OF, ON, OPERATE, OR, OR\_MASK, ORN,
- P PROGRAM
- R R, REDGE, READ\_ONLY, READ\_WRITE, REAL, REAL\_TO\_BCD, REAL\_TO\_BOOL, REAL\_TO\_INT, REAL\_TO\_STRING, REAL\_TO\_TIME, REDGE, REPEAT, REPLACE, RESSOURCE, RET, RETAIN, RETC, RETCN, RETN, RETNC, RETURN, RIGHT, ROL, ROR,
- S S, SEL, SHL, SHR, SIN, SINT, SQRT, ST, STN, STRING, STRING\_TO\_BCD, STRING\_TO\_BOOL, STRING TO INT, STRING TO REAL, STRING TO TIME, STRUCT, SUB, SYS\_ERR\_READ, SYS\_ERR\_TEST, SYS\_INITALL, SYS\_INITANA, SYS\_INITBOO, SYS\_INITTMR, SYS\_RESTALL, SYS\_RESTANA, SYS\_RESTBOO, SYS\_RESTTMR, SYS\_SAVALL, SYS\_SAVANA, SYS\_SAVBOO, SYS\_SAVTMR, SYS\_TALLOWED, SYS TCURRENT, SYS TMAXIMUM, SYS TOVERFLOW, SYS TRESET, SYS TWRITE, SYSTEM,
- T TAN, TASK, THEN, TIME, TIME\_OF\_DAY, TIME\_TO\_BCD, TIME\_TO\_BOOL, TIME\_TO\_INT, TIME\_TO\_REAL, TIME\_TO\_STRING, TMR, TO, TOD, TRUE, TSTART, TSTOP, TYPE,
- U UDINT, UINT, ULINT, UNTIL, USINT,
- V VAR, VAR\_ACCESS, VAR\_EXTERNAL, VAR\_GLOBAL, VAR\_IN\_OUT, VAR\_INPUT, ,VAR\_OUTPUT,
- W WHILE, WITH, WORD,
- X XOR, XOR\_MASK, XORN
- All keywords beginning with an underscore (') character are internal keywords and must not be used in textual instructions.

#### **E.2.3.2 Directly represented variables**

- ISaGRAF enables the use of **directly represented variables** in the source of the programs to represent a free channel. Free channels are the ones which are not linked to a declared I/O variable. The identifier of a directly represented variable always begins with "**%**" character.
- Below are the naming conventions of a directly represented variable for a channel of a single board. "*s*" is the slot number of the board. "*c*" is the number of the channel.

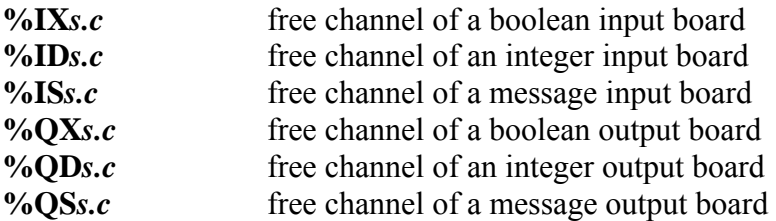

Below are the naming conventions of a directly represented variable for a channel of a complex equipment. "*s*" is the slot number of the equipment. "*b*" is the index of the single board within the complex equipment. "*c*" is the number of the channel.

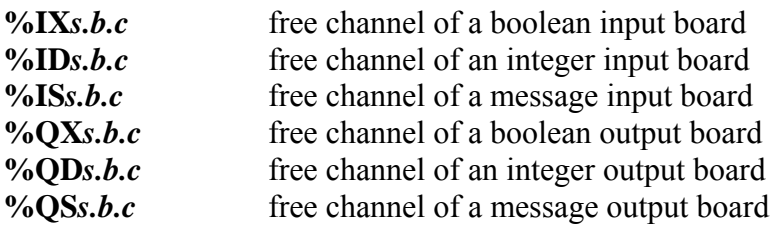

Below are examples:

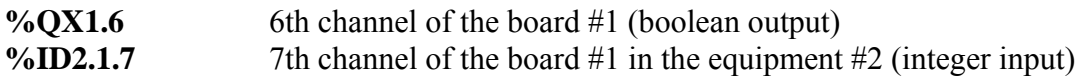

A directly represented variable cannot have the "**real**" data type.

#### **E.2.3.3 Boolean variables**

Boolean means **logic**. Such variables can take one of the boolean values: **TRUE** or **FALSE**. Boolean variables are typically used in boolean expressions. Boolean variables can have one of the following **attributes**:

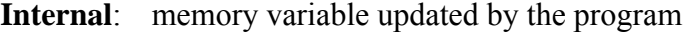

- **Constant**: read-only memory variable with an initial value
- **Input**: variable connected to an input device (refreshed by the system)
- **Output:** variable connected to an output device

Warning: When declaring a boolean variable, strings can be defined to replace 'true' and 'false' values during debug. Those strings cannot be used in the programs unless entered as **'defined words'** for the language.

#### **E.2.3.4 Analog variables**

Analog means **continuous**. Such variables have signed integer or real (floating) values. Available formats for an analog variable are:

**Integer** 32 bit signed integer: from **-2147483647** to **+2147483647**

**Real** standard IEEE 32 bit floating value (single precision)

1 sign bit  $+23$  mantissa bits  $+8$  exponent bits

- REAL analog exponent value cannot be less than **-37** or greater than **+37**. Analog variables can have one of the following **attributes**:
- **Internal** memory variable updated by the program
- **Constant**: read-only memory variable with an initial value
- **Input** variable connected to an input device (refreshed by the system)

**Output** variable connected to an output device

- Note: When a real variable is connected to an I/O device, the corresponding I/O driver operates the equivalent integer value.
- Warning: Integer and real analog variables or constant expressions cannot be mixed in the same analog expression.

#### **E.2.3.5 Timer variables**

Timer means **clock** or **counter**. Such variables have time values and are typically used in time expressions. A timer value cannot exceed **23h59m59s999ms** and cannot be negative. Timer variables are stored in 32 bit words. The internal representation is a positive number of milliseconds. Timer variables can have one of the following **attributes**:

**Internal** memory variable managed by the program, refreshed by ISaGRAF system **Constant**: read-only memory variable with an initial value

Warning: Timer variables cannot have the INPUT or OUTPUT attributes.

Timer variables can be automatically refreshed by the ISaGRAF system. When a timer is **active**, its value is automatically increased according to the target system real time clock. The following statements of the **ST** language can be used to control a timer:

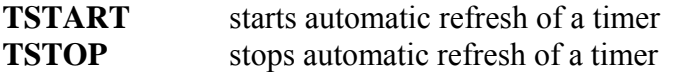

#### **E.2.3.6 Message string variables**

Message or string variables contain character strings. The length of the string can change during process operations. The length of a message variable cannot exceed the capacity (maximum length) specified when the variable is declared. Message capacity is limited to 255 characters. Message variables can have one of the following **attributes**:

**Internal** memory variable updated by the program

- **Constant**: read-only memory variable with an initial value
- **Input** variable connected to an input device (refreshed by the system)
- **Output** variable connected to an output device

String variables can contain any character of the standard ASCII table (ASCII code from **0** to **255**). The null character can exist in a character string. Some "C" functions of the standard ISaGRAF library will not correctly operate messages which contain null (**0**) characters.

# **E.2.4 Comments**

Comments may be freely inserted in literal languages such as **ST** and **IL**. A comment must begin with the special characters "**(\***" and terminate with the characters "**\*)**". Comments can be inserted anywhere in a **ST** program, and can be written on more than one line.

These are examples of comments:

```
counter := ivalue; (* assigns the main counter *)
 (* this is a comment expressed 
 on two lines *) 
c := counter (* you can put comments anywhere *) + base value + 1;
```
Interleave comments cannot be used. This means that the "**(\***" characters cannot be used within a comment.

Warning: The IL language only accepts comments as the last component of an instruction line.

# **E.2.5 Defined words**

The ISaGRAF system allows the re-definition of constant expressions, true and false boolean expressions, keywords or complex **ST** expressions. To achieve this, an **identifier** name has to be given to the corresponding expression. For example:

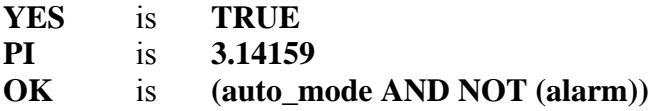

When such equivalence is defined, its **identifier** can be used anywhere in an **ST** program to replace the attached expression. This is an example of **ST** programming using defines:

```
If OK Then 
   angle := PI / 2.0; 
   isdone := YES; 
 End_if;
```
Defined words can be **LOCAL** to one program, **GLOBAL**, or **COMMON**. Local defined words can be used by only one program. Global defined words can be used in any program of the project. Common defined words can be used in any program of any project. Note that common defined can be stored separately with the Archive manager.

Warning: When the same identifier is defined twice with different **ST** equivalencies, the last defined expression is used. For example:

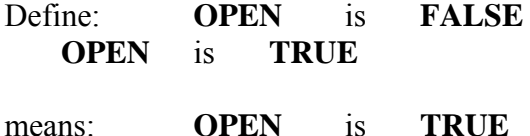

Naming defined words must conform to following rules:

- name cannot exceed **16** characters
- first character must be a **letter**

- following characters can be **letters**, **digits** or underscore ('**\_**') character

Warning: A defined word can not use a defined word in its definition, for example, you can not have:

**PI** is **3.14159 PI2** is **PI\*2** 

write the complete equivalence using constants or variables and operations:

**PI2** is **6.28318** 

# **E.3 SFC language**

Sequential Function Chart (SFC) is a **graphic** language used to describe **sequential operations**. The process is represented as a set of well-defined **steps**, linked by **transitions**. A **boolean condition** is attached to each transition. **Actions** within the steps are detailed by using other languages (**ST**, **IL**, **LD** and **FDB**).

# **E.3.1 SFC chart main format**

An SFC program is a graphic set of **steps** and **transitions**, linked together by **oriented links**. Multiple connection links are used to represent divergences and convergences. Some parts of the complete program may be separated and represented in the main chart by a single symbol, called **macro steps**. The basic **graphic rules** of the SFC are:

- A step cannot be followed by another step

A transition cannot be followed by another transition

# **E.3.2 SFC basic components**

The basic components (graphic symbols) of the SFC language are: steps and initial steps, transitions, oriented links, and jumps to a step.

#### **E.3.2.1 Steps and initial steps**

A step is represented by a single **square**. Each step is **referenced** by a number, written in the step square symbol. A main description of the step is written in a rectangle linked to the step symbol. This description is a **free comment** (not part of the programming language). The above information is called the **Level 1** of the step:

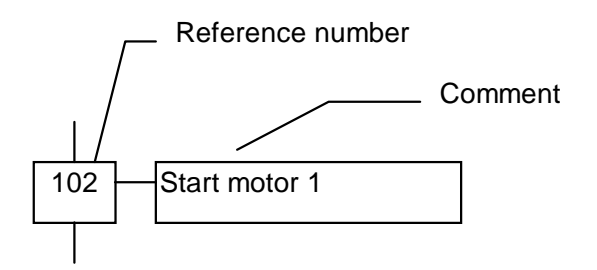

At run time, a **token** indicates that the step is **active**:

Active step: Inactive step:  $102$   $\rightarrow$  Start motor 1  $\rightarrow$  214  $\rightarrow$  Weighing

The **initial situation** of an SFC program is expressed with **initial steps**. An initial step has a **double-bordered** graphic symbol. A token is automatically placed in each initial step when the program is started.

#### **Initial step:**

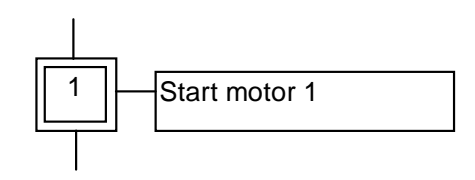

An SFC program must contain **at least one** initial step.

These are the attributes of a step. Such fields may be used in any of the other languages: **GSnnn.x** ............... activity of the step (boolean value) **GSnnn.t**............. activation duration of the step (time value) (where **nnn** is the reference number of the step)

#### **E.3.2.2 Transitions**

Transitions are represented by a small horizontal bar that crosses the connection link. Each transition is **referenced** by a number, written next to the transition symbol. A main description of the transition is written on the right side of the transition symbol. This description is a **free comment** (not part of the programming language). The above information is called the **Level 1** of the transition:

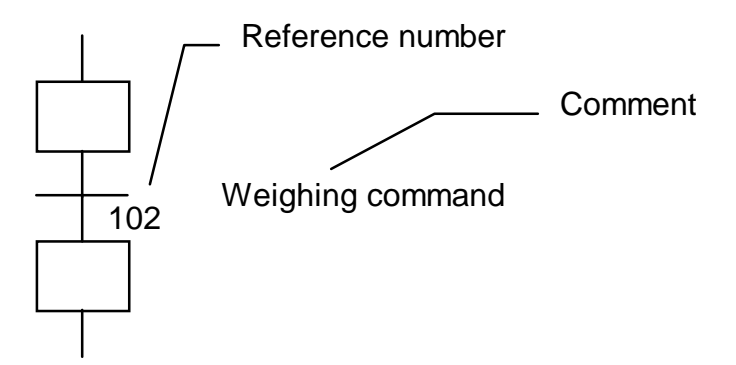

#### **E.3.2.3 Oriented links**

Single lines are used to link steps and transitions. These are oriented links. When the orientation is not explicitly given, the link is oriented from the top to the bottom.

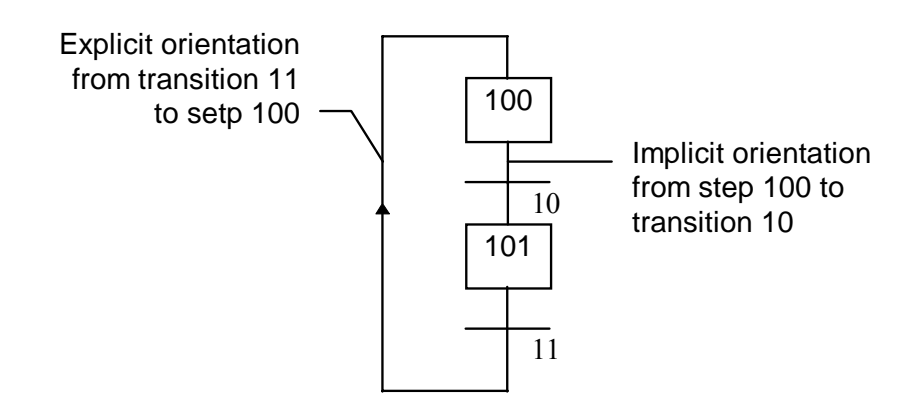

#### **E.3.2.4 Jump to a step**

Jump symbols may be used to indicate a connection link from a transition to a step, without having to draw the connection line. The jump symbol must be referenced with the number of the destination step:

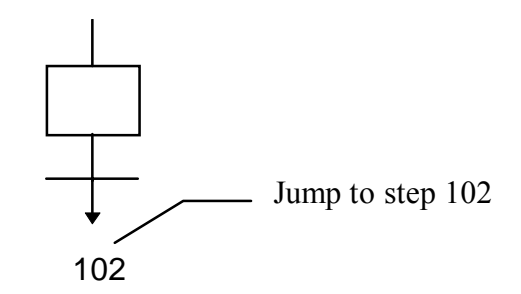

A jump symbol cannot be used to represent a link from a step to a transition. Example of jumps - the following charts are equivalent:

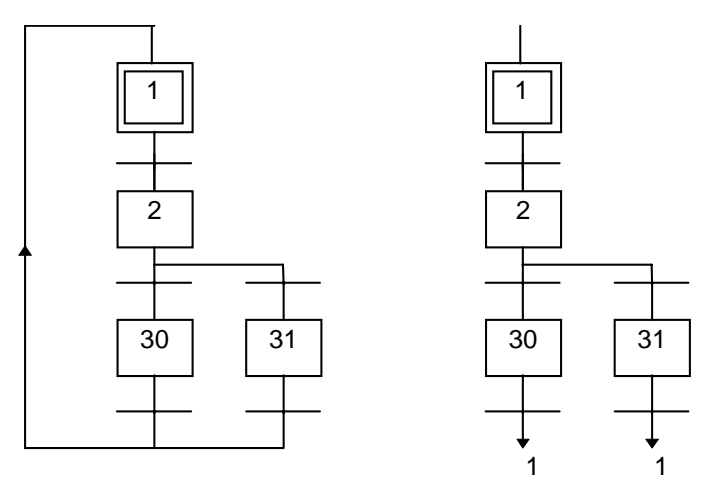

# **E.3.3 Divergences and convergences**

Divergences are **multiple connection links** from one SFC symbol (step or transition) to many other SFC symbols. Convergences are multiple connection links from more than one SFC symbols to one other symbol. Divergences and convergences can be single or double.

### **E.3.3.1 single divergences**

A single divergence is a multiple link from one step to many transitions. It allows the active token to pass into one of a number of branches. A single convergence is a multiple link from many transitions to the same step. A single convergence is generally used to group the SFC branches which were started on a single divergence. Single divergences and convergences are represented by single horizontal lines.

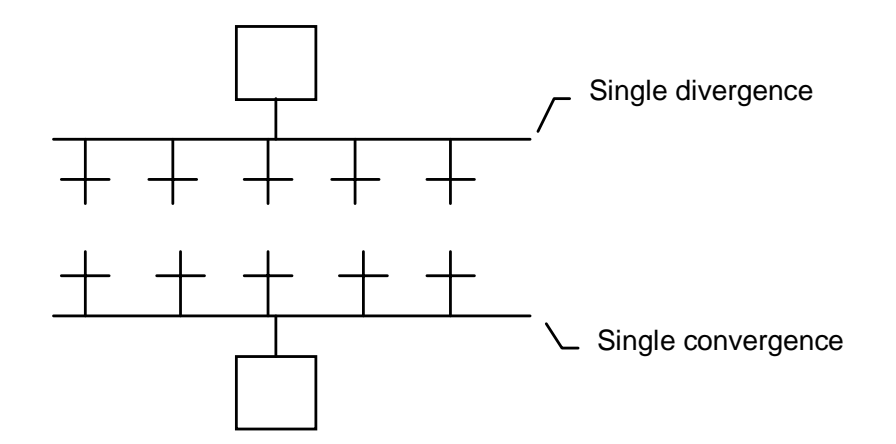

Warning: The conditions attached to the different transitions at the beginning of a single divergence are **not implicitly exclusive**. The exclusivity has to be explicitly detailed in the conditions of the transitions to ensure that only one token progresses in one branch of the divergence at run time. Below is an example of single divergence and convergence:

#### **(\* SFC program with single divergence and convergence \*)**

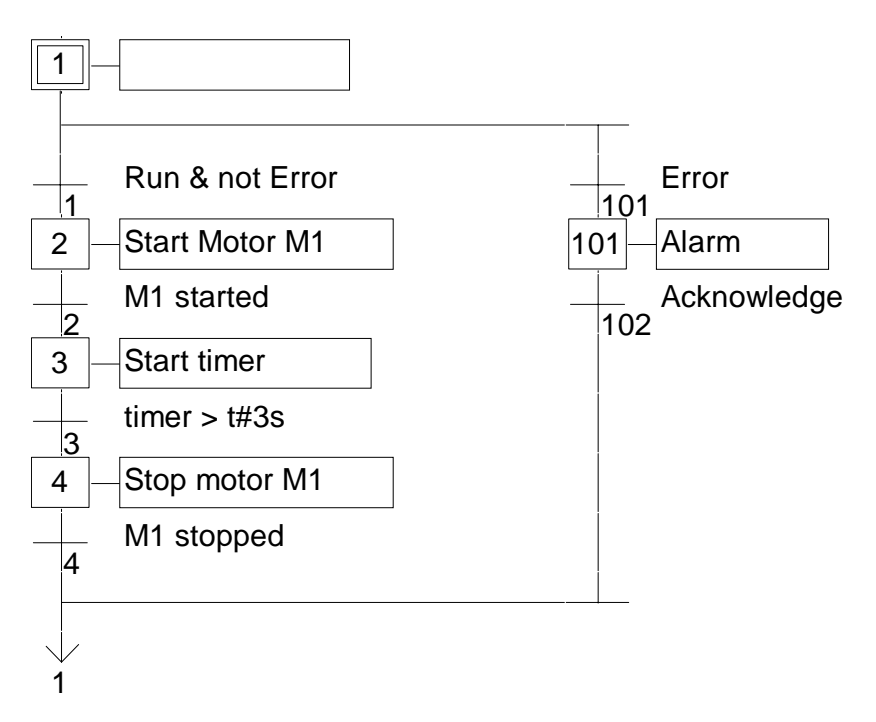

### **E.3.3.2 Double divergences**

A double divergence is a multiple link from one transition to many steps. It corresponds to parallel operations of the process. A double convergence is a multiple link from many steps to the same transition. A double convergence is generally used to group the SFC branches started on a double divergence. Double divergences and convergences are represented by double horizontal lines.

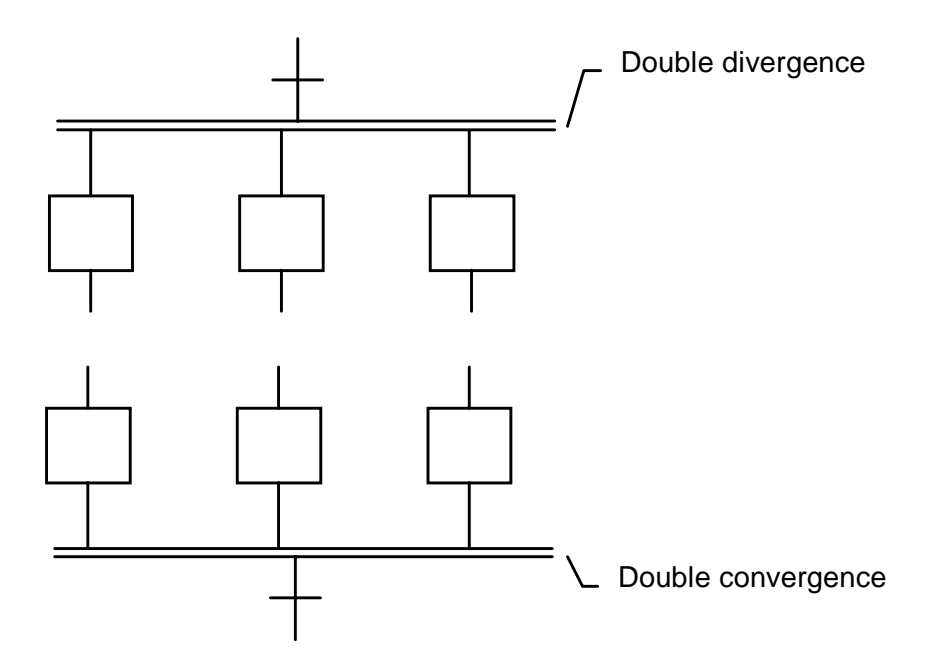

Example of double divergence and convergence:

### **(\* SFC program with double divergence and convergence \*)**

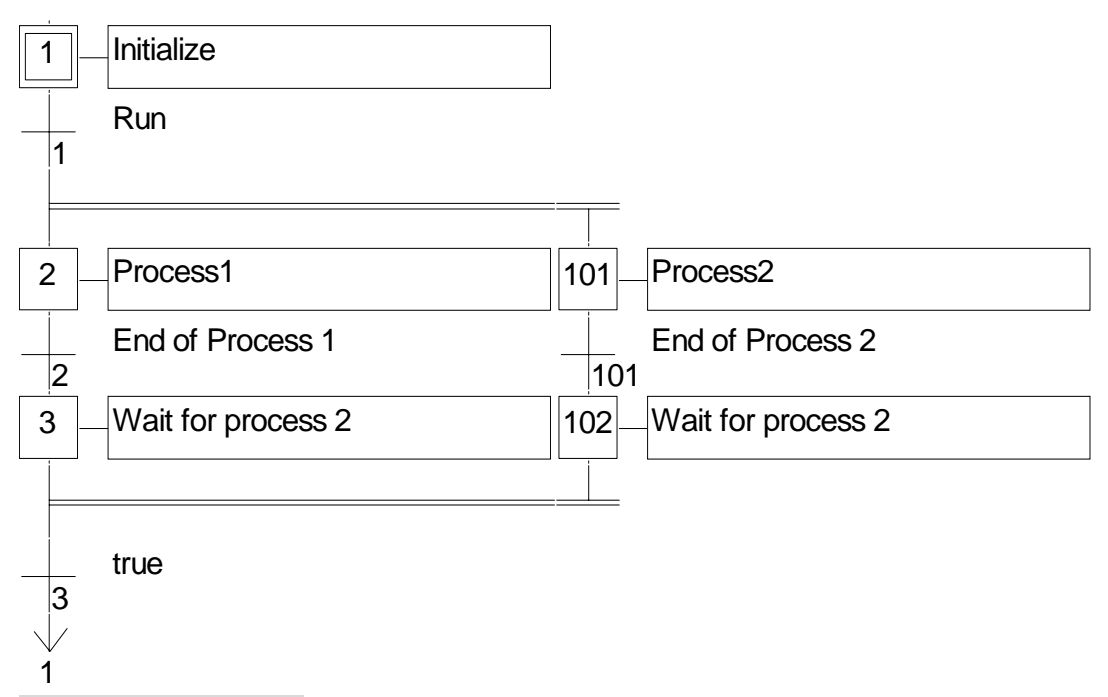

# **E.3.4 Macro steps**

A macro step is a unique representation of a unique group of steps and transitions. The body of the macro step is described separately, elsewhere in the same SFC program. It appears as a single symbol in the main SFC chart. This is the symbol used for a macro step:

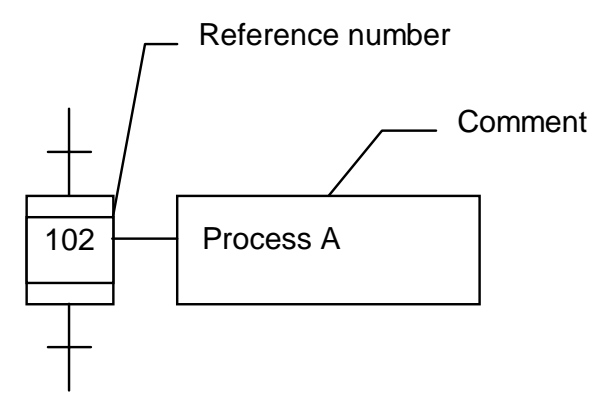

- The reference number written in the macro step symbol is the reference number of the first step in the body of the macro step. The macro step body must begin with a **beginning step** and terminate with an **ending step**. The chart must be self-contained. A beginning step has no upper link (no backward transition). An ending step has no lower link (no forward transition). A macro step symbol may be put in the body of another macro step.
- Warning: Because macro step is a **unique** set of steps and transitions, the same macro step cannot be used more than once in an SFC program.

Example of macro step:

```
(* SFC program with macro step *) 
(* Main chart *) (* Body of the macro step *)
```
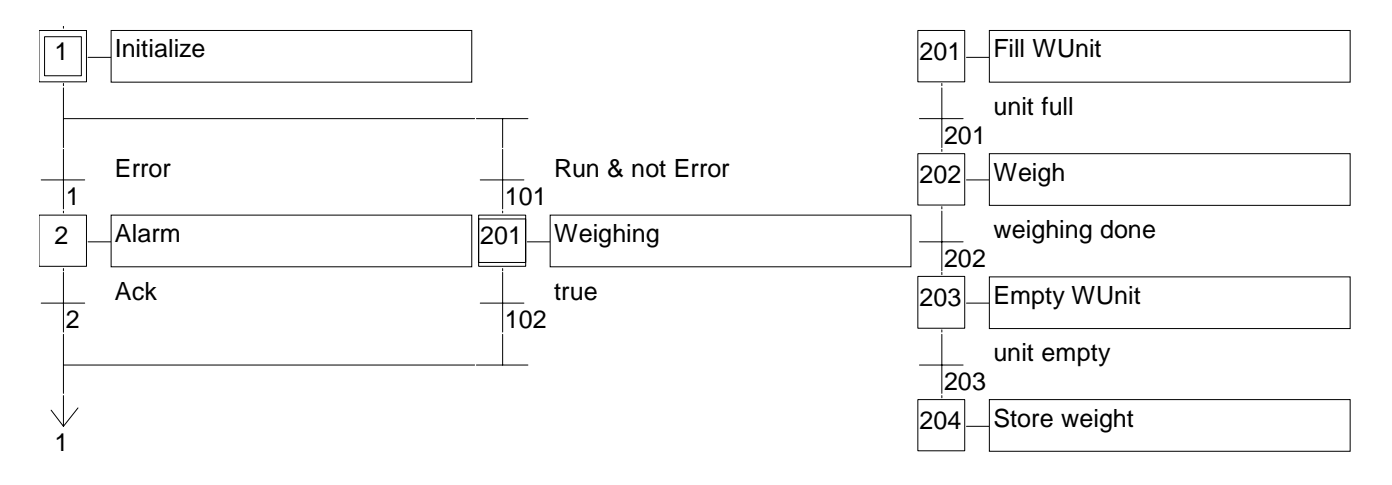

# **E.3.5 Actions within the steps**

- The **level 2** of an SFC step is the detailed description of the **actions** executed **during the step activity**. This description is made by using **SFC literal features**, and other languages such as Structured Text (**ST**). The basic types of actions are:
- Boolean actions
- Pulse actions programmed in ST
- Non-stored actions programmed in ST
- SFC actions

Several actions (with same or different types) can be described in the same step. The special features that enable the use of any of the other languages are:

- Calling sub-programs

- Instruction List (IL) language convention

#### **E.3.5.1 Boolean actions**

Boolean actions assign a boolean variable with the activity of the step. The boolean variable can be an output or an internal. It is assigned each time the step activity starts or stops. This is the syntax of the basic boolean actions:

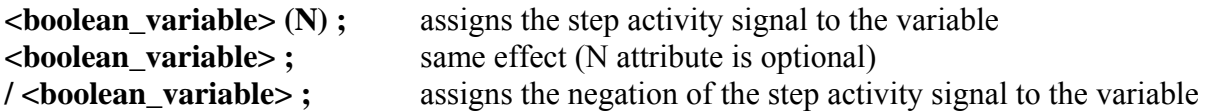

Other features are available to set or reset a boolean variable, when the step becomes active. This is the syntax of set and reset boolean actions:

**<boolean\_variable> (S) ;** sets the variable to TRUE when the step activity signal becomes TRUE  $\leq$ **boolean\_variable> (R) ;** resets the variable to FALSE when the step activity signal becomes **TRUE** 

The boolean variable must be an OUTPUT or an INTERNAL. The following SFC programming leads to the following behaviour:

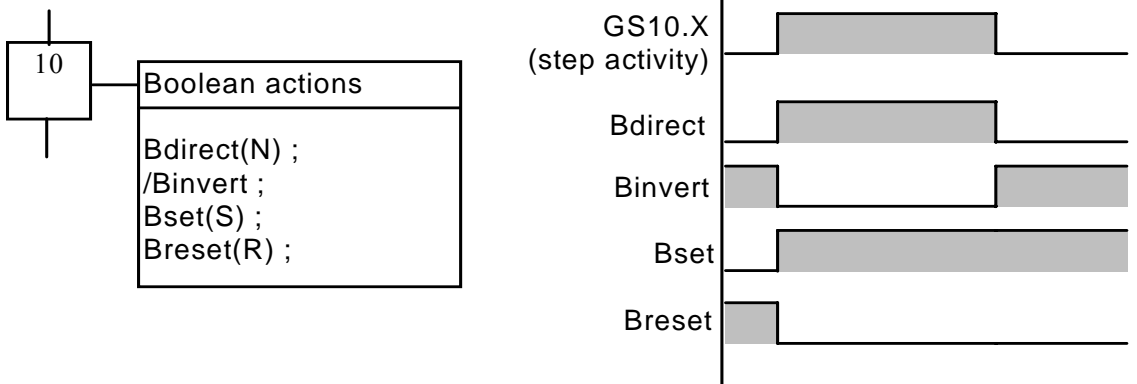

Example of boolean actions:

#### **(\* SFC program using BOOLEAN actions \*)**

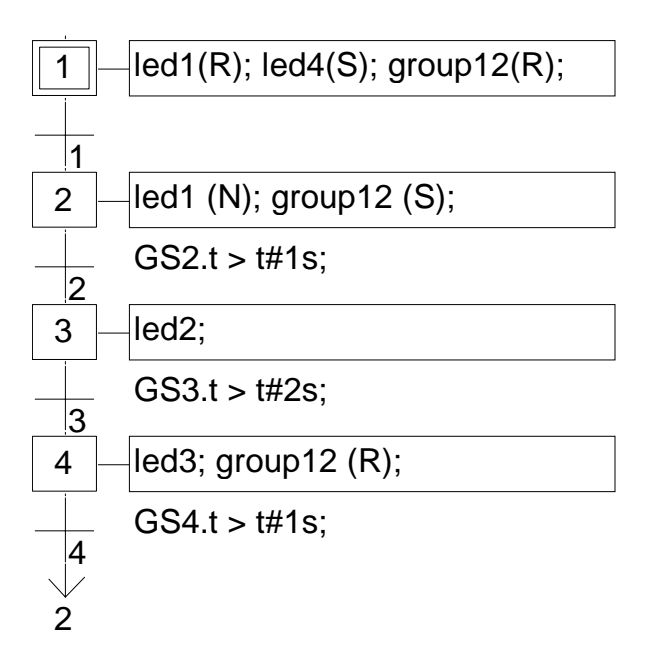

#### **E.3.5.2 Pulse actions**

A pulse action is a list of ST or IL instructions, which are executed only **once** at the **activation** of the step. Instructions are written according to the following SFC syntax:

```
 ACTION (P) : 
  (* ST statements *) 
 END_ACTION ;
```
The following shows the results of a pulse action:

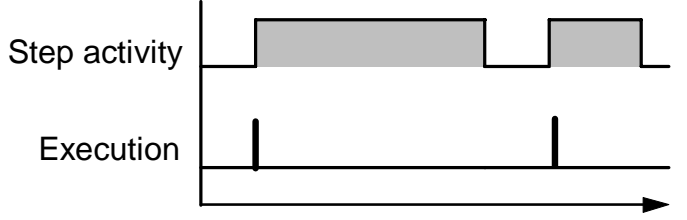

Example of pulse action:

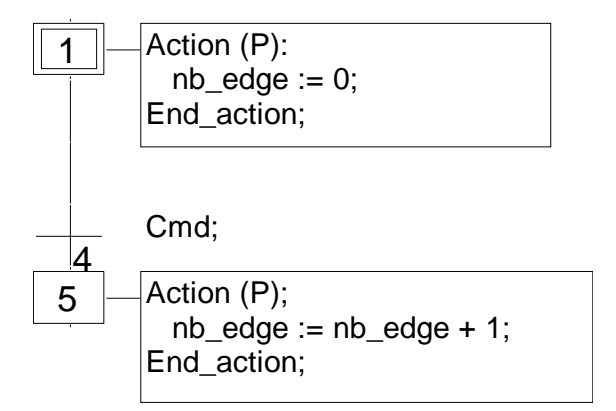

#### **E.3.5.3 Non-stored actions**

A non-stored (normal) action is a list of ST or IL instructions which are executed **at each cycle** during the whole **active** period of the step. Instructions are written according to the following SFC syntax:

 **ACTION (N) :**  (\* ST statements \*)  **END\_ACTION ;** 

The following is the results of a non-stored action:

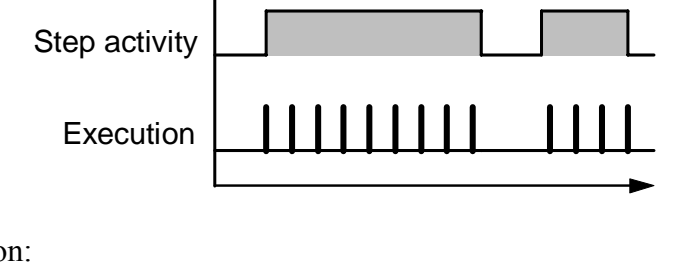

Example of non-stored action:

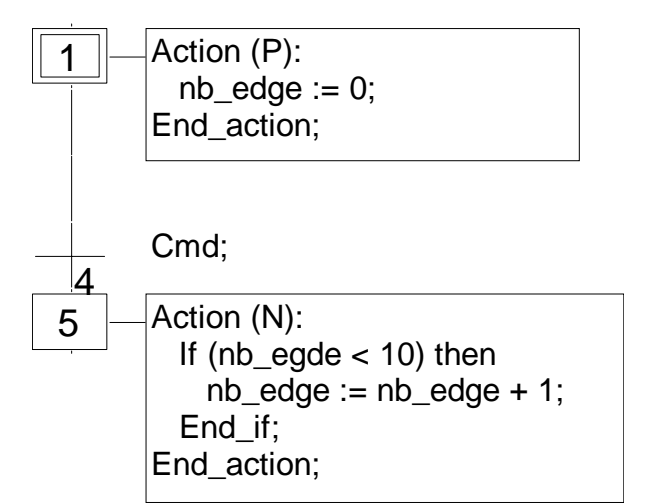

### **E.3.5.4 SFC actions**

An SFC action is a child SFC sequence, started or killed according to the change of the step activity signal. An SFC action can have the **N** (Non stored), **S** (Set), or **R** (Reset) qualifier. This is the syntax of the basic SFC actions:

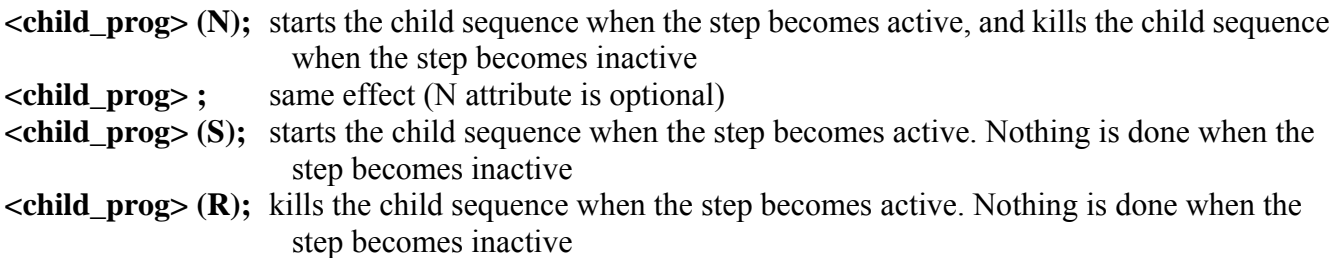

- The SFC sequence specified as an action must be a **child SFC program** of the program currently being edited. Note that using the **S** (Set) or **R** (Reset) qualifiers for an SFC action has exactly the same effect as the **GSTART** and **GKILL** statements, programmed in an **ST** pulse action.
- Below is an example of an SFC action. The main SFC program is named **Father**. It has two SFC children, called **SeqMlx** and **SeqPump**. The SFC programming of the father SFC program is:

# 1 1 Start;  $2 \left| \text{SeqMix (N)}: \right|$   $|101|$  SeqPump (S); 101 Full;  $102$  SeqPump (R); 2 1

## **(\* SFC program using SFC actions \*)**

### **E.3.5.5 Calling function and function blocks from an action**

Sub-programs, functions or function blocks (written in ST, IL, LD or FBD language) or "C" functions and "C" function blocks, can be directly called from an SFC action block, based on the following syntax:

```
For sub-programs, functions and "C" functions:
```

```
 ACTION (P) : 
 result := sub program ( ) ;
 END_ACTION;
```
or

```
 ACTION (N) : 
  result := sub_program ( ) ; 
 END_ACTION;
```

```
For function blocks in "C" or in ST, IL, LD, FBD: 
     ACTION (P) : 
      Fbinst(in1, in2); 
      result1 := Fbinst.out1; 
      result2 := Fbinst.out2; 
     END_ACTION;
```
 **ACTION (N) : Fbinst(in1, in2); result1 := Fbinst.out1; result2 := Fbinst.out2; END\_ACTION;** 

Detailed syntax can be found in the ST language section. Example of a sub-program call in action blocks:

## **(\* SFC program with a sub-program call in an action block \*)**

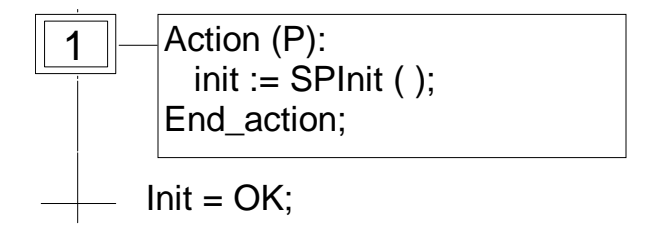

## **E.3.5.6 IL convention**

Instruction List (IL) programming may be directly entered in an SFC action block, based on the following syntax:

**ACTION** (**P**) :  $(*$  or N $*$ )  **#info=IL**  <instruction> <instruction> ....

 **#endinfo END\_ACTION;** 

The special "#info=IL" and "#endinfo" keywords must be entered exactly this way, and **are case sensitive**. Space or tab characters cannot be inserted into, after or before the keywords. Below is an example of an IL program in an action block:

# **(\* SFC program with an IL sequence in an action block \*)**

 $\overline{1}$  Action (P): #info=IL LD False ST Led1 ST Led2 #endinfo End\_action;

or

# **E.3.6 Conditions attached to transitions**

- At each transition, a **boolean expression** is attached that conditions the clearing of the transition. The condition is usually expressed with ST language or using the LD language (Quick LD editor). This is the **Level 2** of the transition. Other structures may, however, be used:
- ST language convention
- LD language convention
- IL language convention
- Calling function from a transition

Warning: When no expression is attached to the transition, the default condition is **TRUE**.

#### **E.3.6.1 ST convention**

The **Structured Text** (ST) language can be used to describe the **condition** attached to a transition. The complete expression must have **boolean** type and must be terminated by a **semicolon**, according to the following syntax:

#### **< boolean\_expression > ;**

The expression may be a TRUE or FALSE constant expression, a single input or an internal boolean variable, or a combination of variables that leads to a boolean value. Below is an example of ST programming for transitions:

#### **(\* SFC program with ST programming for transitions \*)**

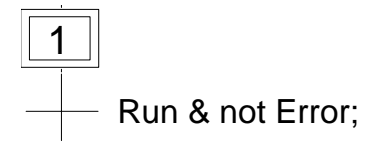

#### **E.3.6.2 LD convention**

The **Ladder Diagram** (LD) language can be used to describe the **condition** attached to a transition. The diagram is composed of only one rung with one coil. The coil value represents the transition value. Below is an example of LD programming for transitions:

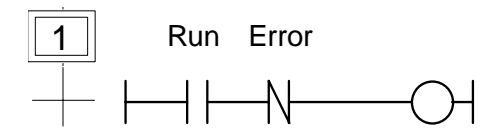

#### **E.3.6.3 IL convention**

Instruction List (IL) programming may be directly used to describe an SFC transition, according to the following syntax:

#### **#info=IL**

 <instruction> <instruction>

#### **#endinfo**

The value contained by the **current result** (IL register) at the end of the IL sequence causes the resulting of the condition to be attached to the transition:

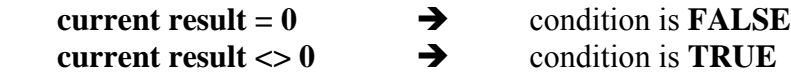

The special "#info=IL" and "#endinfo" keywords must be entered exactly this way, and **are case sensitive**. Space or tab characters cannot be inserted into, after or before the keywords. Below is an example of IL programming for transitions:

#### **(\* SFC program with an IL program for transitions \*)**

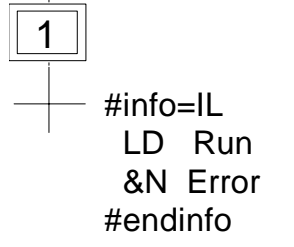

#### **E.3.6.4 Calling functions from a transition**

Any sub-program or a function (written in FBD, LD, ST or IL language), or a "C" function can be called to evaluate the condition attached to a transition, according to the following syntax:

```
\langle sub program \rangle ( );
```
The value returned by the sub-program or the function must be boolean and yields the resulting condition:

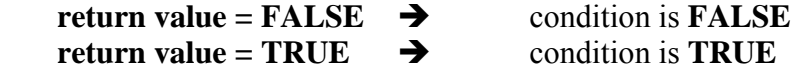

Example of a sub-program called in a transition:

### **(\* SFC program with sub-program call for transitions \*)**

1  $-$  EvalCond ( );

# **E.3.7 SFC dynamic rules**

The **five** dynamic rules of the SFC language are:

#### **Initial situation**

The initial situation is characterised by the **initial steps** which are, by definition, in the active state at the beginning of the operation. **At least one** initial step must be present in each SFC program.

#### **<u>Example</u>** Clearing of a transition

- A transition is either **enabled** or **disabled**. It is said to be enabled when all immediately preceding steps linked to its corresponding transition symbol are **active**, otherwise it is disabled. A transition cannot be **cleared** unless:
	- it is enabled, and
	- the associated transition condition is true.

#### **EXECUTE:** Changing of state of active steps

The clearing of a transition simultaneously leads to the active state of the immediately following steps and to the inactive state of the immediately preceding steps.

#### **<u>s</u> Simultaneous clearing of transitions**

Double lines may be used to indicate transitions which have to be cleared simultaneously. If such transitions are shown separately, the activity state of preceding steps (GSnnn.x) can be used to express their conditions.

#### **<u><b>s**</u> Simultaneous activation and deactivation of a step

If, during operation, a step is simultaneously activated and deactivated, priority is given to the activation.

## **E.3.8 SFC program hierarchy**

The ISaGRAF system enables the description of the vertical structure of SFC programs. SFC programs are organised in a **hierarchy tree**. Each SFC program can control (start, kill...) other SFC programs. Such programs are called **children** of the SFC program which controls them. SFC programs are linked together into a main **hierarchy tree**, using a "**father - child**" relation:

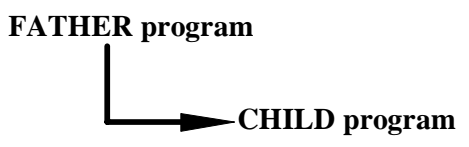

The basic rules implied by the hierarchy structure are:

- SFC programs which have no father are called "**main**" SFC programs
- Main SFC programs are activated by the system when the application starts
- A program can have several child programs
- A child of a program cannot have more than one father
- A child program can only be controlled by its father
- A program cannot control the children of one of its own children

The basic actions that a father SFC program can take to control its child program are:

Start (**GSTART**) Starts the child program: activates each of its initial steps. Children of this child program are not automatically started.

Kill (**GKILL**) Kills the child program by deactivating each of its active steps. All the children of the child program are also killed.

- Freeze **(GFREEZE)** Suspends the execution of the program (deactivates actions of each of the active steps and suspend transition calculation), and memorises the status of the program steps so the program can be restarted. All the children of the child program are also frozen.
- Restart (**GRST**) Restarts a frozen SFC program by reactivating all the suspended steps. Children of the program are not automatically restarted.
- Get status (GSTATUS) Gets the current status (active, inactive or frozen) of a child program.

# **E.4 Flow Chart language**

**Flow Chart** (**FC**) is a graphic language used to describe **sequential operations**. A Flow Chart diagram is composed of **Actions** and **Tests**. Between Actions and test are **oriented links** representing data flow. Multiple connection links are used to represents divergences and convergences. Actions and Tests can be described with ST, LD or IL languages. Functions and Function blocks of any language (except SFC) can be called from actions and tests. A Flow Chart program can call another Flow Chart program. The called FC program is a **sub-program** of the calling FC program.

# **E.4.1 FC components**

Below are graphic components of the Flow Chart language:

- *Beginning of FC chart*   $\blacksquare$
- A "**begin**" symbol must appear at the beginning of a Flow Chart program. It is unique and cannot be omitted. It represents the initial state of the chart when it is activated. Below is the drawing of a "begin" symbol:

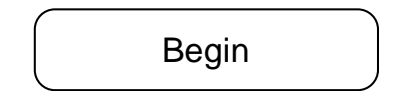

- The "Begin" symbol always has a connection (on the bottom) to the other objects of the chart. A flow chart is not valid if no connection is drawn from "Begin" to another object.
- *Ending of FC chart*  -
- An "**end**" symbol must appear at the end of a Flow Chart program. It is unique and cannot be omitted. It is possible that no connection is drawn to the "End" symbol (always looping chart), but "End" symbol is still drawn anyway at the bottom of the chart. It represents the final state of the chart, when its execution has been completed. Below is the drawing of an "end" symbol:

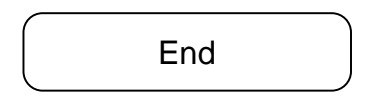

- The "End" symbol generally has a connection (on the top) to the other objects of the chart. A flow chart may have no connection to the "End" object (always looping chart). The "End" object is still visible at the bottom of the chart in this case.
- *FC flow links*
- A flow **link** is a line that represents a flow between two points of the diagram. A link is always terminated by an arrow. Below is the drawing of a flow link:

Two links cannot start from the same source connection point.

 *FC actions* 

An **action** symbol represents actions to be performed. An action is identified by a number and a name. Below is the drawing of an "action" symbol:

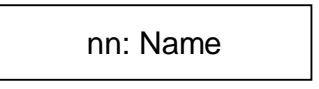

Two different objects of the same chart cannot have the same name or logical number. Programming language for an action can be ST, LD or IL. An action is always connected with links, one arriving to it, one starting from it.

#### *FC conditions*

A **condition** represents a boolean **test**. A condition is identified by a number and a name. According to the evaluation of attached ST, LD or IL expression, the flow is directed to "YES" or "NO" path. Below are the possible drawings for a condition symbol:

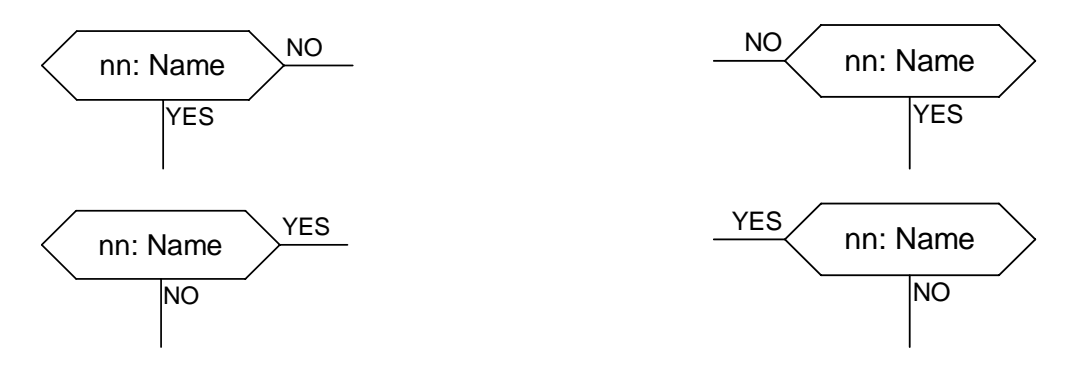

Two different objects of the same chart cannot have the same name or logical number. The programming of a test is either

- an expression in ST, or

- a single rung in LD, with no symbol attached to the unique coil, or

- several instructions in IL. The IL register (or current result) is used to evaluate the condition.

When programmed in ST text, the expression may optionally be followed by a semicolon. When programmed in LD, the unique coil represents the condition value. A condition equal to:

- 0 or FALSE directs the flow to NO

- 1 or TRUE directs the flow to YES

A test is always connected with an arriving link, and both forward connections must be defined.

 *FC sub-program*   $\blacksquare$ 

The system enables the description of the vertical structure of FC programs. FC programs are organised in a **hierarchy tree**. Each FC program can call other FC programs. Such a program is called a **child program** of the FC program which calls them. FC programs which call FC sub-programs are called **father program**. FC programs are linked together into a main hierarchy tree, using a "father - child" relation:

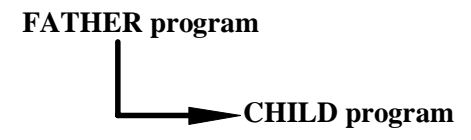

A **sub-program** symbol in a Flow Chart represents a call to a Flow Chart sub-program. Execution of the calling FC program is suspended till the sub-program execution is complete. A Flow Chart sub-program is identified by a number and a name, as other programs, functions or function blocks. Below is the drawing of a "sub-program call" symbol:

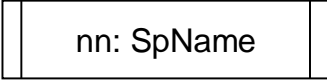

Two different objects of the same chart cannot have the same logical number. The basic rules implied by the FC hierarchy structure are:

- FC programs which have no father are called main FC programs.
- Main FC programs are activated by the system when the application starts
- A program can have several child programs
- A child of a program cannot have more than one father
- A child program can be called only by its father
- A program cannot call the children of one of its own children

The same sub-program may appear several times in the father chart. A Flow Chart sub-program call represents the complete execution of the sub chart. The father chart execution is suspended during the child chart is performed. The sub-program calling blocks must follow the same connection rules as the ones defined for action.

- *FC I/O specific action*
- An **I/O specific action** symbol represents actions to be performed. As other actions, an I/O specific action is identified by a number and a name. The same semantic is used on standard actions and I/O specific actions. The aim of I/O specific actions is only to make the chart more readable and to give focus on non-portable parts of the chart. Using I/O specific actions is an optional feature. Below is the drawing of an "I/O specific action" symbol:

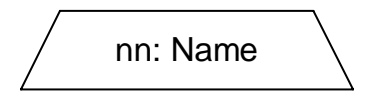

- I/O specific blocks have exactly the same behaviour as standard actions. This covers their properties, ST, LD or IL programming, and connection rules.
- *FC connectors*
- **Connectors** are used to represent a link between two points of the diagram without drawing it. A connector is represented as a circle and is connected to the source of the flow. The drawing of the connector is completed, on the appropriate side (depending on the direction of the data flow), by the identification of the target point (generally the name of the target symbol). Below is the standard drawing of a connector:

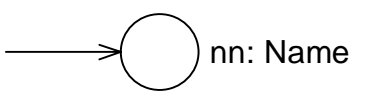

A connector always targets a defined Flow Chart symbol. The destination symbol is identified by its logical number.

 *FC comments*  $\blacksquare$ 

A **comment** block contains text that has no sense for the semantic of the chart. It can be inserted anywhere on an unused space of the Flow Chart document window, and is used to document the program. Below is the drawing of a "comment" symbol:

> comment text can be on several lines...

# **E.4.2 FC complex structures**

This section shows **complex structure** examples that can be defined in a Flow Chart diagram. Such structures are combinations of basic objects linked together.

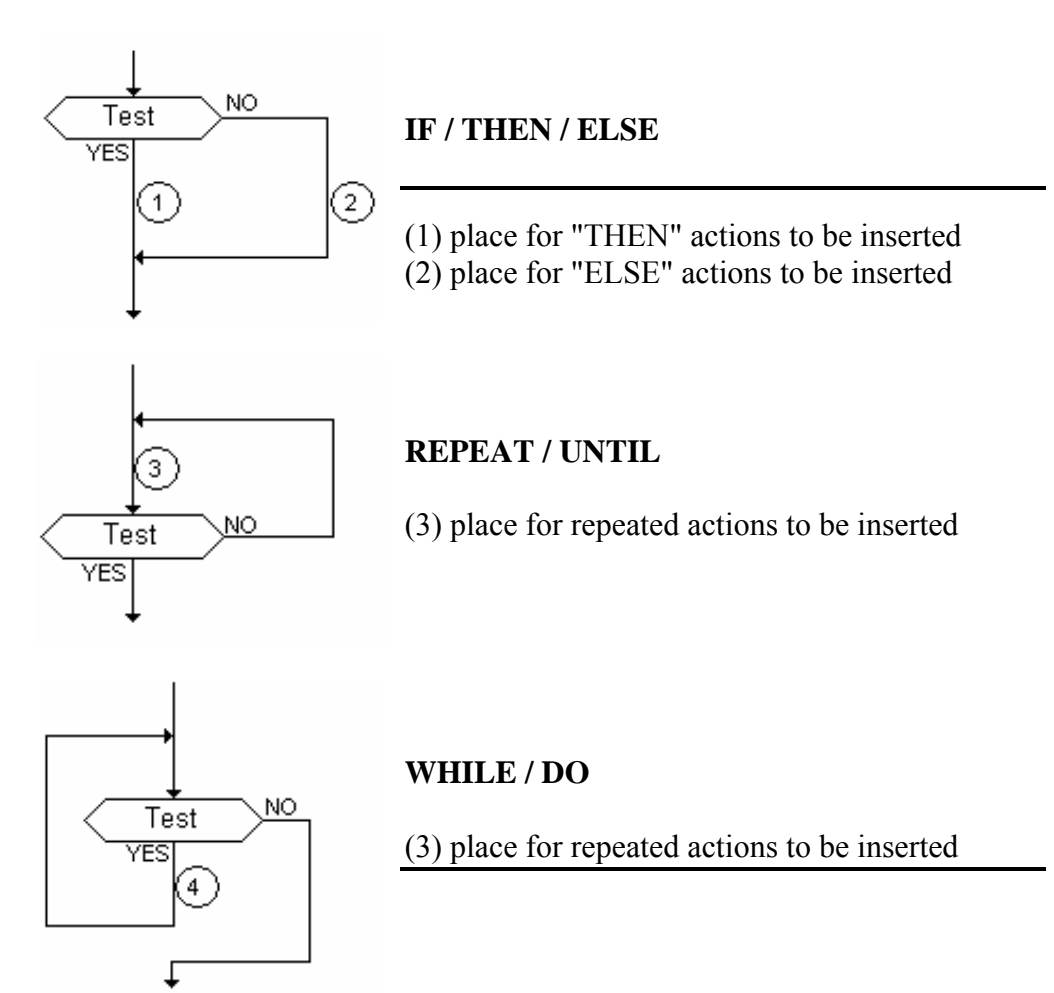

# **E.4.3 FC dynamic behaviour**

The **execution** of a Flow Chart diagram can be explained as follows:

- The Begin symbol takes one target cycle
- The End symbol takes one target cycle and ends the execution of the chart. After this symbol is reached, no more actions of the chart are executed.
- The flow is broken each time an item (action, decision) is encountered that has already been reached in the same cycle. In such a case the flow will continue on the next cycle.
- Note: Contrary to SFC, an action is not a stable state. There is no repetition of instructions while the action symbol is highlighted.

# **E.4.4 FC checking**

- Apart of attached ST, LD or IL programming, some other **syntactic rules** apply to flow chart itself. Below is the list of main rules:
- All "connection" points of all symbols must be wired. (connection to "End" symbol may be omitted)
- All symbols must be linked together (no isolated part should appear)
- All connectors should have valid destination

Other minor syntax errors can be reported:

- Empty actions (no programming) are considered as steps during run time scheduling
- Empty tests (no programming) are considered as "always true"

# **E.5 FBD language**

The **Functional Block Diagram** (FBD) is a graphic language. It allows the programmer to build complex procedures by taking existing **functions** from the ISaGRAF library and **wiring** them together in the graphic diagram area.

# **E.5.1 FBD diagram main format**

FBD diagram describes a function between **input variables** and **output variables**. A function is described as a set of **elementary function blocks**. Input and output variables are connected to blocks by **connection lines**. An output of a function block may also be connected to an input of another block.

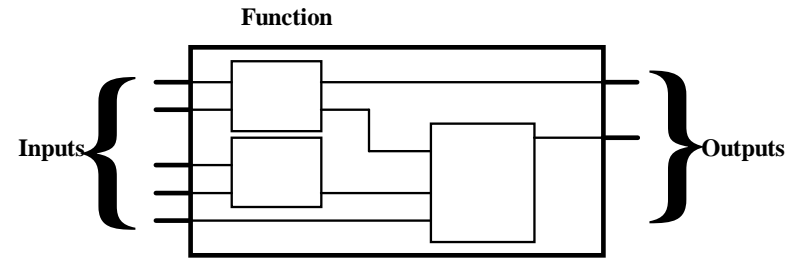

An entire function operated by an FBD program is built with standard **elementary** function blocks from the ISaGRAF library. Each function block has a fixed number of **input connection points** and a fixed number of **output connection points**. A function block is represented by a single **rectangle**. The inputs are connected on its **left** border. The outputs are connected on its **right** border. An elementary function block performs a single **function** between its inputs and its outputs. The name of the function to be performed by the block is written in its rectangle symbol. Each input or output of a block has a well-defined **type**.

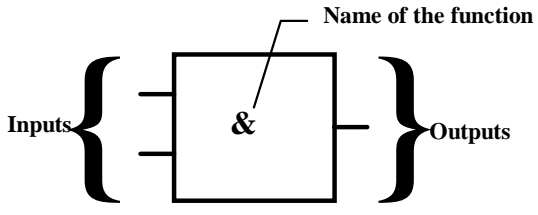

- Input variables of an FBD program must be connected to input connection points of function blocks. The type of each variable must be the same as the type expected for the associated input. An input for FBD diagram can be a **constant** expression, any **internal** or **input** variable, or an **output** variable.
- Output variables of an FBD program must be connected to output connection points of function blocks. The type of each variable must be the same as the type expected for the associated block output. An Output for FBD diagram can be any **internal** or **output** variable, or the name of the program (for **sub-programs** only). When an output is the name of the currently edited sub-program, it represents the assignment of the return value for the sub-program (returned to the calling program).

Input and output variables, inputs and outputs of the function blocks are wired together with **connection lines**. Single lines may be used to **connect** two logical points of the diagram:

- An input variable and an input of a function block
- An output of a function block and an input of another block
- An output of a function block and an output variable

The connection is **oriented**, meaning that the line carries associated data from the left extremity to the right extremity. The left and right extremities of the connection line must be of the **same type**.

Multiple right connection can be used to broadcast an information from its left extremity to each of its right extremities. All the extremities of the connection must be of the same type.

## **E.5.2 RETURN statement**

- The "**<RETURN>**" keyword may occur as a diagram output. It must be connected to a boolean output connection point of a function block. The RETURN statement represents a **conditional end** of the program: if the output of the box connected to the statement has the boolean value **TRUE**, the end (remaining part) of the diagram is not executed.
- (\* Example of an FBD program using RETURN statement \*)

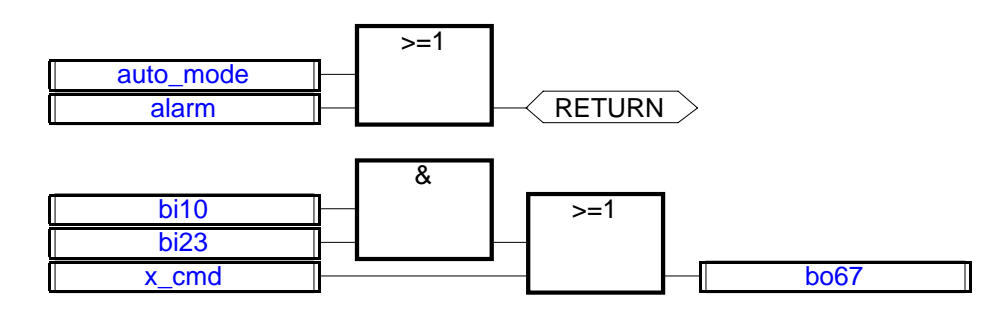

(\* ST equivalence: \*) If auto\_mode OR alarm Then Return; End\_if;  $b \cdot 67 := (b \cdot 10 \text{ AND } b \cdot 23) \text{ OR } x \text{ cmd};$ 

# **E.5.3 Jumps and labels**

Labels and jumps are used to control the execution of the diagram. No other object may be connected on the right of a jump or label symbol. The following notations are used:

**>>LAB**............... jump to a label (label name is "LAB")

**LAB:**.................. definition of a label (label name is "LAB")

If the connection line on the **left** of the jump symbol has the boolean state **TRUE**, the execution of the program directly jumps after the corresponding label symbol.

(\* Example of an FBD program using labels and jumps \*)

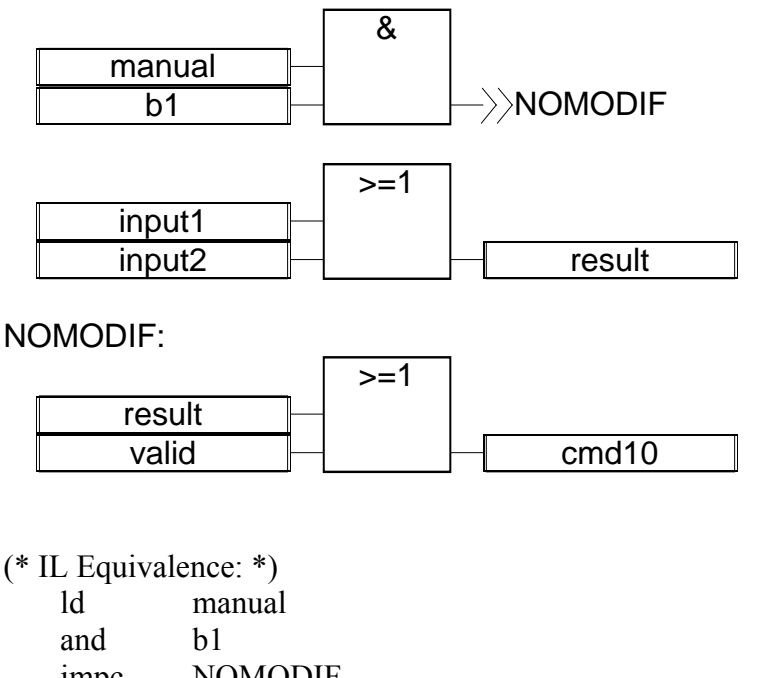

 jmpc NOMODIF ld input1 or input2 st result NOMODIF: ld result or valid st cmd10

# **E.5.4 Boolean negation**

- A single connection line with its right extremity connected to an input of a function block can be terminated by a **boolean negation**. The negation is represented by a small circle. When a boolean negation is used, the left and right extremities of the connection line must have the **BOOLEAN** type.
- (\* Example of an FBD program using a boolean negation \*)

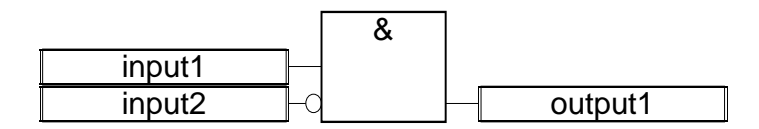

(\* ST equivalence: \*)

 $output1 := input1$  AND NOT (input2);

# **E.5.5 Calling function or function blocks from the FBD**

- The FBD language enables the calling of sub-programs, functions or function blocks. A sub-program, or function or function block is represented by a function box. The name written in the box is the name of the sub-program or function or function blocks.
- In case of a sub-program or a function, the return value is the only output of the function box.

A function block can have more than one output.

(\* Example of an FBD program using SUB PROGRAM block \*)

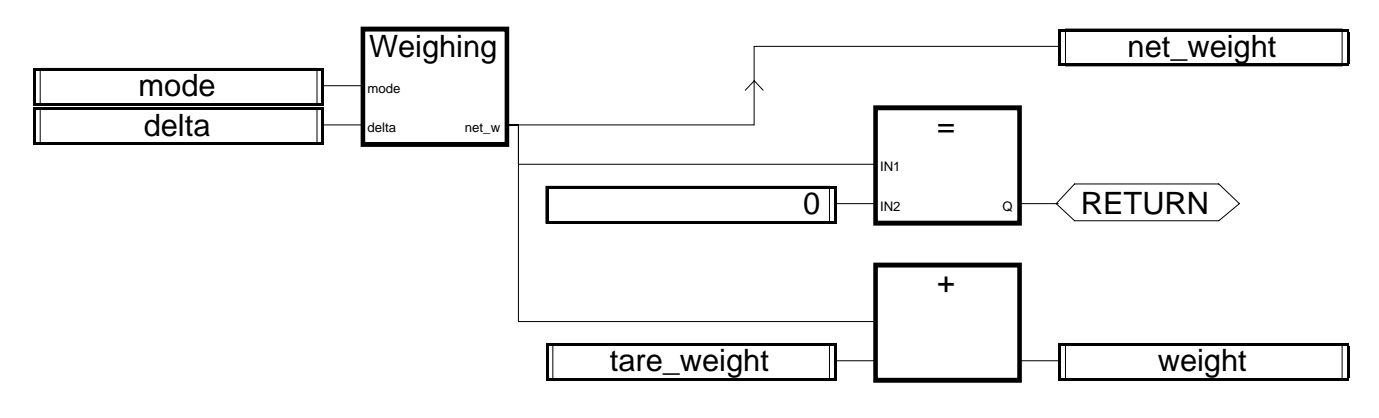

(\* ST Equivalence \*) net\_weight := Weighing (mode, delta); (\* call sub-program \*) If (net\_weight = 0) Then Return; End\_if; weight := net weight + tare weight;

# **E.6 LD language**

Ladder Diagram (LD) is a graphic representation of boolean equations, combining **contacts** (input arguments) with **coils** (output results). The LD language enables the description of tests and modifications of **boolean** data by placing **graphic symbols** into the program chart. LD graphic symbols are organized within the chart exactly as an electric contact diagram. LD diagrams are connected on the left side and on the right side to vertical **power rails**. These are basic graphic components of an LD diagram:

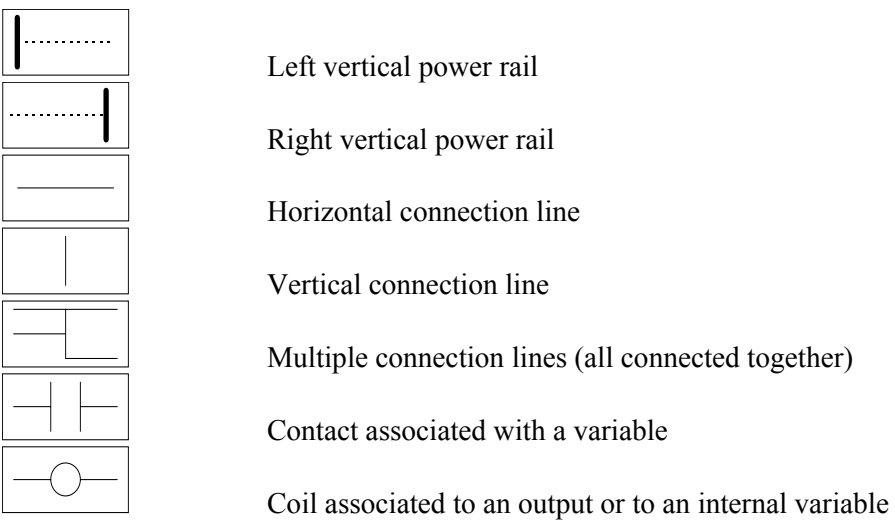

# **E.6.1 Power rails and connection lines**

An LD diagram is limited on the left and right side by vertical lines, named **left power rail** and **right power rail** respectively.

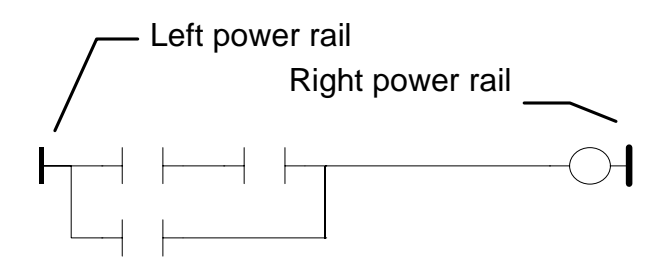

LD diagram graphic symbols are connected to power rails or to other symbols by **connection lines**. Connection lines are horizontal or vertical.

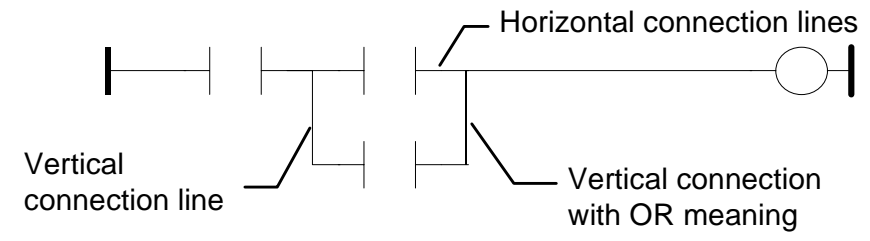

Each line segment has a boolean state **FALSE** or **TRUE**. The boolean state is the same for all the segments directly linked together. Any horizontal line connected to the left **vertical power rail** has the **TRUE** state.

# **E.6.2 Multiple connection**

- The boolean state given to a single horizontal connection line is the same on the left and on the right extremities of the line. Combining horizontal and vertical connection lines enables the building of **multiple connections**. The boolean state of the extremities of a multiple connection follows logic rules.
- A **multiple connection on the left** combines **more than one** horizontal lines connected on the **left** side of a vertical line, and **one** line connected on its **right** side. The boolean state of the right extremity is the **LOGICAL OR** between all the left extremities.

(\* Example of multiple LEFT connection \*)

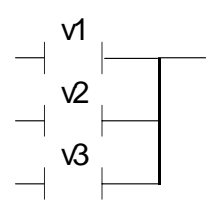

(\* right extremity state is (v1 OR v2 OR v3) \*)

A **multiple connection on the right** combines **one** horizontal line connected on the **left** side of a vertical line, and **more than one** line connected on its **right** side. The boolean state of the left extremity is propagated into each of the right extremities.

(\* Example of multiple RIGHT connection \*)

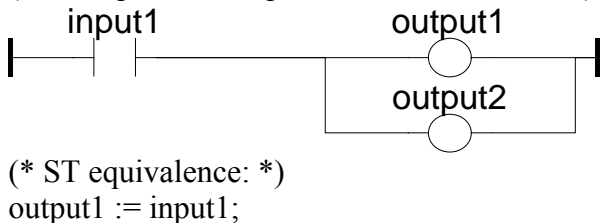

 $output2 := input1;$ 

A **multiple connection on the left and on the right** combines **more than one** horizontal line connected on the **left** side of a vertical line, and **more than one** line connected on its **right** side. The boolean state of each of the right extremities is the **LOGICAL OR** between all the left extremities

(\* Example of multiple LEFT and RIGHT connection \*)

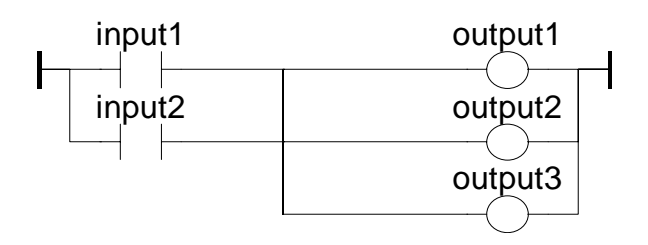

(\* ST Equivalence: \*)  $output1 := input1 OR input2;$  $output2 := input1 OR input2;$  $output3 := input1 OR input2;$ 

# **E.6.3 Basic LD contacts and coils**

There are several symbols available for input contacts:

- Direct contact
- Inverted contact
- Contacts with edge detection

There are several symbols available for output coils:

- Direct coil
- Inverted coil
- SET coil
- RESET coil
- Coils with edge detection

The name of the variable is written above any of these graphic symbols:

#### *Direct contact*   $\overline{a}$

A direct contact enables a **boolean operation** between a **connection line** state and a boolean **variable**.

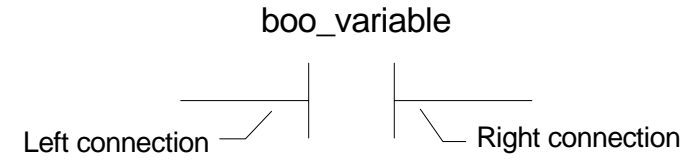

The state of the connection line on the right of the contact is the **LOGICAL AND** between the state of the left connection line and the value of the variable associated with the contact.

(\* Example using DIRECT contacts \*)

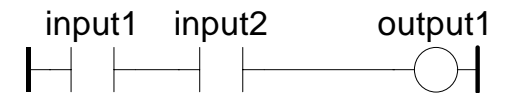

(\* ST Equivalence: \*)  $output1 := input1$  AND input2;

 *Inverted contact*  $\blacksquare$ 

An inverted contact enables a **boolean operation** between a **connection line** state and the boolean negation of a boolean **variable**.

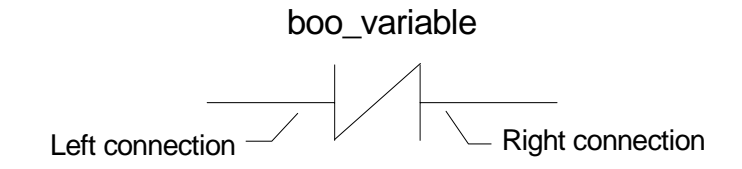

The state of the connection line on the right of the contact is the **LOGICAL AND** between the state of the left connection line and the **boolean negation** of the value of the variable associated with the contact.

(\* Example using INVERTED contacts \*)

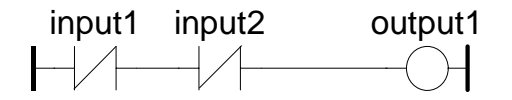

(\* ST Equivalence: \*)  $output1 := NOT (input1) AND NOT (input2);$ 

#### *Contact with rising edge detection*  -

This contact (positive) enables a **boolean operation** between a **connection line** state and the rising edge of a boolean **variable**.

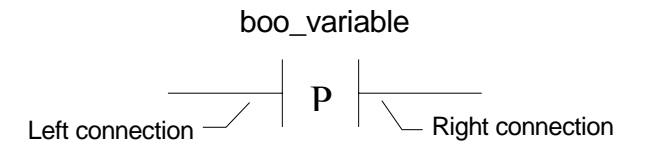

The state of the connection line on the right of the contact is set to **TRUE** when the state of the connection line on the left is **TRUE**, and the state of the associated variable **rises** from FALSE to TRUE. It is reset to FALSE in all other cases.

(\* Example using RISING EDGE contacts \*)

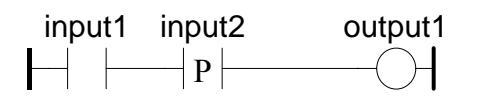

(\* ST Equivalence: \*)  $output1 := input1$  AND (input2 AND NOT (input2prev)); (\* input2prev is the value of input2 at the previous cycle \*)

 *Contact with falling edge detection* 

This contact (negative) enables a **boolean operation** between a **connection line** state and the falling edge of a boolean **variable**.

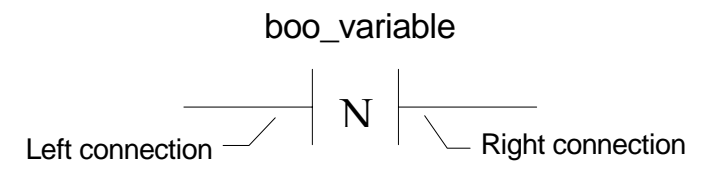

The state of the connection line on the right of the contact is set to **TRUE** when the state of the connection line on the left is **TRUE**, and the state of the associated variable **falls** from TRUE to FALSE. It is reset to FALSE in all other cases.

(\* Example using FALLING EDGE contacts \*)

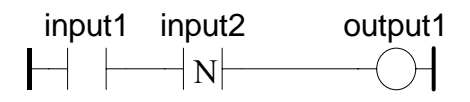

(\* ST Equivalence: \*)  $output1 := input1$  AND (NOT (input2) AND input2prev); (\* input2prev is the value of input2 at the previous cycle \*)

 $\blacksquare$  *Direct coil* 

Direct coils enable a **boolean output** of a **connection line** boolean state.

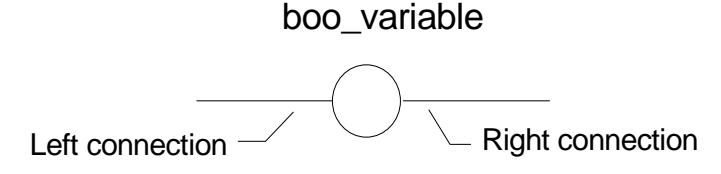

The associated variable is assigned with the boolean **state of the left connection**. The state of the left connection is propagated into the right connection. The right connection may be connected to the right vertical power rail.

The associated boolean variable must be **OUTPUT** or **INTERNAL**.

The associated name can be the name of the program (for **sub-programs** only). This corresponds to the assignment of the return value of the sub-program.

(\* Example using DIRECT coils \*)

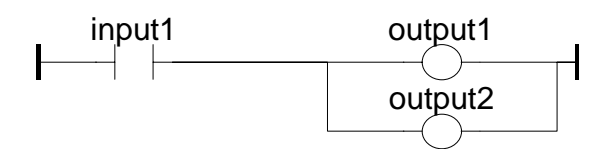

(\* ST Equivalence: \*)  $output! := input!$ ;  $output2 := input1$ ;

#### *Inverted coil*

Inverted coils enable a **boolean output** according to the boolean **negation** of a **connection line** state.

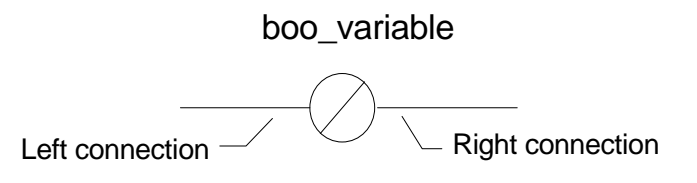

The associated variable is assigned with the boolean **negation** of the **state of the left connection**. The state of the left connection is propagated into the right connection. Right connection may be connected to the right vertical power rail.

The associated boolean variable must be **OUTPUT** or **INTERNAL**.

The associated name can be the name of the program (for **sub-programs** only). This corresponds to the assignment of the return value of the sub-program.

(\* Example using INVERTED coils \*)

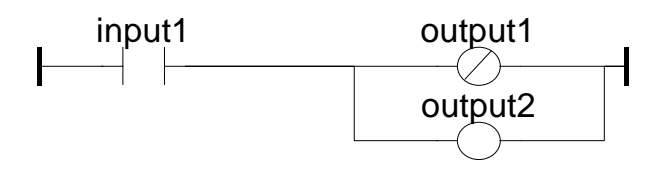

(\* ST Equivalence: \*)  $output1 := NOT (input1);$  $output2 := input1;$ 

 *SET coil*   $\blacksquare$ 

"Set" coils enable a **boolean output** of a **connection line** boolean state.

boo\_variable

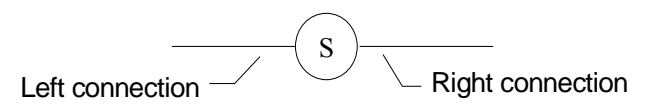

The associated variable is **SET TO TRUE** when the boolean **state of the left connection** becomes TRUE. The output variable keeps this value until an inverse order is made by a "RESET" coil. The state of the left connection is propagated into the right connection. Right connection may be connected to the right vertical power rail.

The associated boolean variable must be **OUTPUT** or **INTERNAL**.

(\* Example using "SET" and "RESET" coils \*)

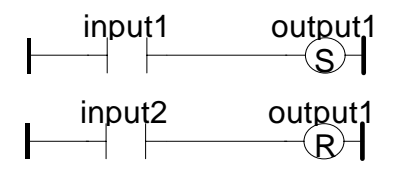

(\* ST Equivalence: \*) IF input1 THEN

 $output1 := TRUE;$ END\_IF; IF input2 THEN  $output1 := FALSE;$ END\_IF;

 *RESET coil* 

"Reset" coils enable **boolean output** of a **connection line** boolean state.

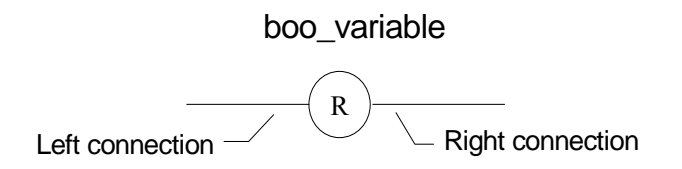

The associated variable is **RESET TO FALSE** when the boolean **state of the left connection** becomes **TRUE**. The output variable keeps this value until an inverse order is made by a "SET" coil. The state of the left connection is propagated into the right connection. Right connection may be connected to the right vertical power rail.

The associated boolean variable must be **OUTPUT** or **INTERNAL**.

(\* Example using "SET" and "RESET" coils \*)

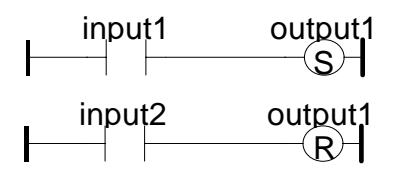

(\* ST Equivalence: \*) IF input1 THEN  $output1 := TRUE;$ END\_IF; IF input2 THEN  $output1 := FALSE;$ END\_IF;

 *Coil with rising edge detection* 

"Positive" coils enable **boolean output** of a **connection line** boolean state. This type of coils are only available using the Quick ladder editor.

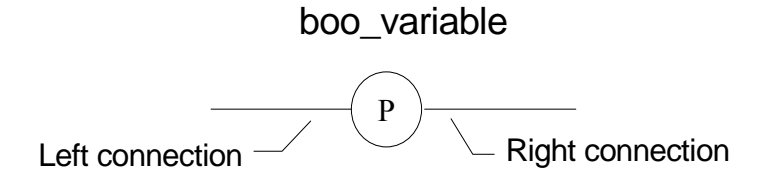

The associated variable is set to **TRUE** when the boolean **state of the left connection** rises from FALSE to TRUE. The output variable resets to FALSE in all other cases. The state of the left connection is
propagated into the right connection. Right connection may be connected to the right vertical power rail.

The associated boolean variable must be **OUTPUT** or **INTERNAL**.

```
(* Example using a "Positive" coil *)
```
input1 output1  $\Theta$ 

(\* ST Equivalence: \*) IF (input1 and NOT(input1prev)) THEN  $output1 := TRUE;$ ELSE  $output1 := FALSE;$ END\_IF; (\* input 1 prev is the value of input 1 at the previous cycle \*)

 *Coil with falling edge detection* 

"Negative" coils enable **boolean output** of a **connection line** boolean state. This type of coils are only available using the Quick ladder editor.

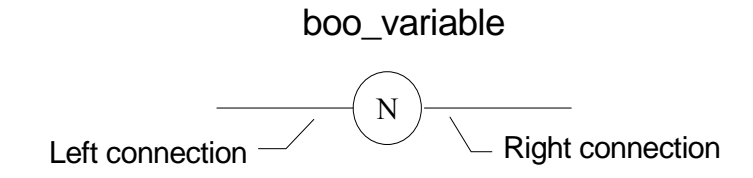

The associated variable is set to **TRUE** when the boolean **state of the left connection** falls from TRUE to FALSE. The output variable resets to FALSE in all other cases. The state of the left connection is propagated into the right connection. Right connection may be connected to the right vertical power rail.

The associated boolean variable must be **OUTPUT** or **INTERNAL**.

(\* Example using a "Positive" coil \*)

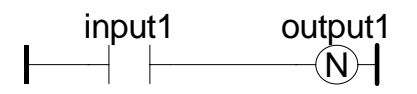

```
(* ST Equivalence: *) 
IF (NOT(input1) and input1prev) THEN 
 output1 := TRUE;ELSE 
 output1 := FALSE;END_IF; 
(* input 1 prev is the value of input 1 at the previous cycle *))
```
# **E.6.4 RETURN statement**

The **RETURN** label can be used as an output to represent a conditional end of the program. No connection can be put on the right of a RETURN symbol.

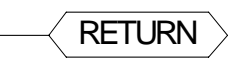

If the **left connection** line has the **TRUE** boolean state, the program ends without executing the equations entered on the following lines of the diagram.

Note: When the LD program is a sub-program, its name has to be associated with an output coil to set the return value (returned to the calling program).

(\* Example using RETURN symbol \*)

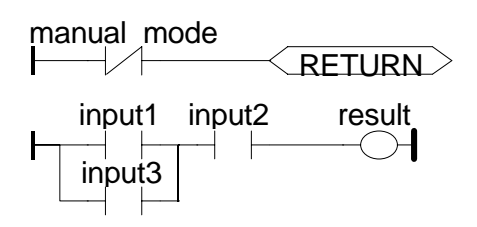

(\* ST Equivalence: \*) If Not (manual mode) Then RETURN; End if; result := (input1 OR input3) AND input2;

# **E.6.5 Jumps and labels**

Labels, conditional and unconditional JUMPS symbols, can be used to control the execution of the diagram. No connection can be put on the right of the label and jump symbol. The following notations are used:

**>>LAB**............... jump to label named "LAB" **LAB:**.................. definition of the label named "LAB"

If the **connection on the left** of the jump symbol has the **TRUE** boolean state, the program execution is driven after the label symbol.

(\* Example using JUMP and LABEL symbols \*)

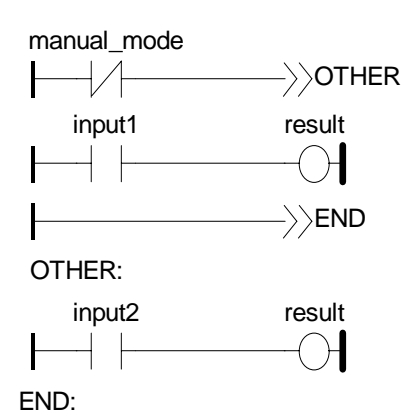

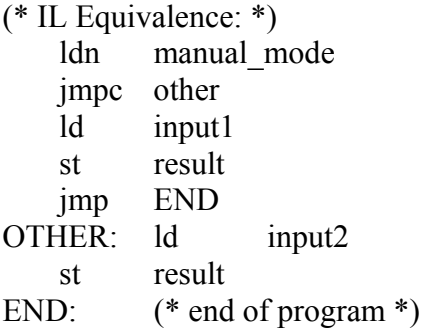

# **E.6.6 Blocks in LD**

Using the Quick LD editor, you connect function boxes to boolean lines. A function can actually be an operator, a function block or a function. As all blocks do not have always a boolean input and/or a boolean output, inserting blocks in an LD diagram leads to the addition of new parameters EN, ENO to the block interface. The EN, ENO parameters are not added if you use the FBD/LD editor as you can connect the variable with the required type.

### *The "EN" input*

On some operators, functions or function blocks, the first input does not have boolean data type. As the first input must always be connected to the rung, another input is automatically inserted at the first position, called "**EN**". The block is executed only if the **EN** input is TRUE. Below is the example of a comparison operator, and the equivalent code expressed in ST:

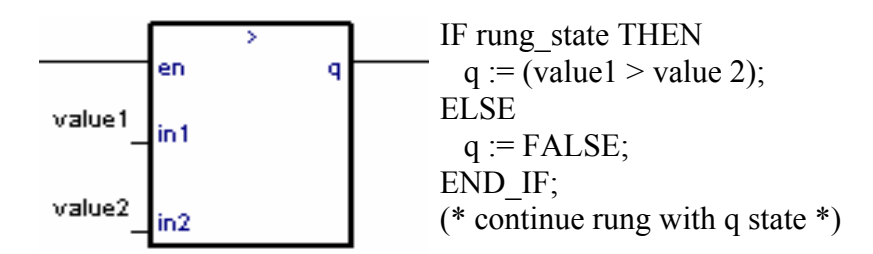

#### *The "ENO" output*   $\blacksquare$

On some operators, functions or function blocks, the first output does not have boolean data type. As the first output must always be connected to the rung, another output is automatically inserted at the first position, called "**ENO**". The **ENO** output always takes the same state as the first input of the block. Below is an example with AVERAGE function block, and the equivalent code expressed in ST:

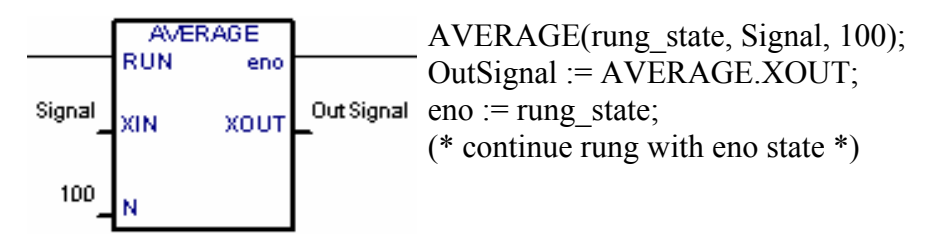

 *The "EN" and "ENO" parameters* 

On some cases, both **EN** and **ENO** are required. Below is an example with an arithmetic operator, and the equivalent code expressed in ST:

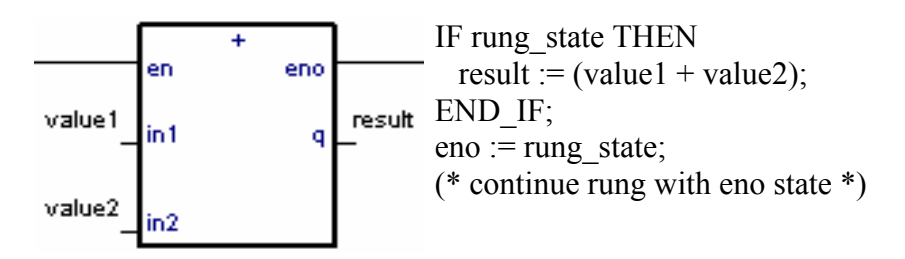

# **E.7 ST language**

ST (**Structured Text**) is a high level structured language designed for automation processes. This language is mainly used to implement complex procedures that cannot be easily expressed with graphic languages. ST is the default language for the description of the actions within the steps and conditions attached to the transitions of the **SFC** language.

# **E.7.1 ST main syntax**

- An ST program is a list of ST **statements**. Each statement ends with a semi-colon (**";"**) separator. Names used in the source code (variable identifiers, constants, language keywords...) are separated with **inactive separators** (space character, end of line or tab stops) or by **active separators**, which have a well defined significance (for example, the **">"** separator indicates a "greater than" comparison. Comments may be freely inserted into the text. A comment must begin with **"(\*"** and ends with **"\*)"**. Each statement terminates with a semi-colon (**";"**) separator. These are basic types of ST statements:
- **assignment** statement (variable := expression;)
- **sub-program** or **function** call
- **function block** call
- **selection** statements (IF, THEN, ELSE, CASE...)
- **iteration** statements (FOR, WHILE, REPEAT...)
- **control** statements (RETURN, EXIT...)
- special statements for links with other languages such as **SFC**
- Inactive separators may be freely entered between active separators, constant expressions and identifiers. ST inactive separators are: **Space** (blank) character, **Tabs** and **End of line** character. Unlike line-formatted languages such as IL, end of lines may be entered anywhere in the program. The rules shown below should be followed when using inactive separators to increase ST program readability:
- Do not write more than one statement on one line
- Use tabs to indent complex statements
- Insert comments to increase readability of lines or paragraphs

## **E.7.1 Expression and parentheses**

ST expressions combine ST **operators** and variable or constant **operands**. For each single expression (combining operands with one ST operator), the **type** of the operands must be the same. This single expression has the same type as its operands, and can be used in a more complex expression. For example :

(boo\_var1 AND boo\_var2) has BOO type not (boo\_var1) has BOO type  $(\sin (3.14) + 0.72)$  has REAL ANALOG type  $(t#1s23 + 1.78)$  is an invalid expression

**Parentheses** are used to isolate sub parts of the expression, and to explicitly order the priority of the operations. When no parentheses are given for a complex expression, the operation sequence is implicitly given by the default **priority** between ST operators. For example:

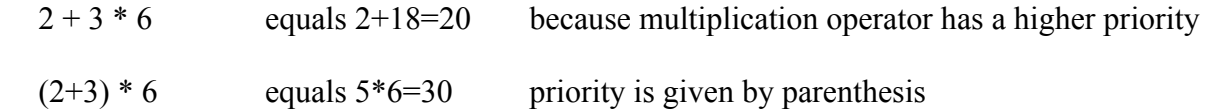

Warning: A maximum number of **8** levels of parentheses can be nested within an expression.

# **E.7.3 Function or function block calls**

Standard ST function calls may be used for each of following objects:

- Sub-programs

- Library functions and function blocks written in IEC languages
- "C" functions and function blocks

- Type conversion functions

 *Calling sub-programs or functions* 

**Name:** name of the called sub-program

or library function written in IEC language or in "C"

**Meaning:** calls a ST, IL, LD or FBD sub-program or function or a "C" function and gets its return value

**Syntax:**  $\langle \text{variable} \rangle := \langle \text{subprog} \rangle (\langle \text{par1} \rangle, \dots \langle \text{parN} \rangle);$ 

**Operands:** The type of return value and calling parameters must follow

the interface defined for the sub-program.

**Return value:** value returned by the sub-program

Sub-program calls may be used in any expression. They also may be used in an SFC transition.

Example1: Sub-program call

(\* Main ST program \*)

(\* gets an analog value and converts it into a limited time value \*)

ana\_timeprog := SPlimit ( tprog\_cmd );

appl\_timer := tmr (ana\_timeprog \* 100);

(\* Called FBD program named 'SPlimit' \*)

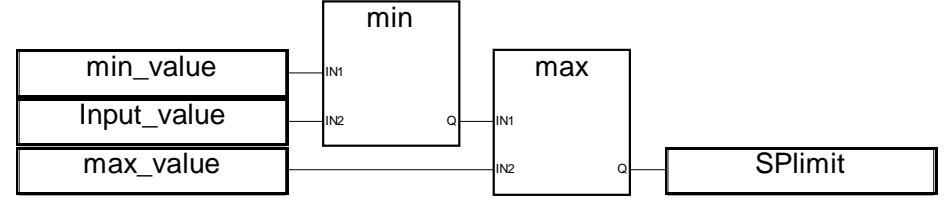

Example2: Function call

(\* functions used in complex expressions: min, max, right, mlen and left are standard "C" functions \*) limited value := min (16, max (0, input value) );

rol msg := right (message, mlen (message) - 1) + left (message, 1);

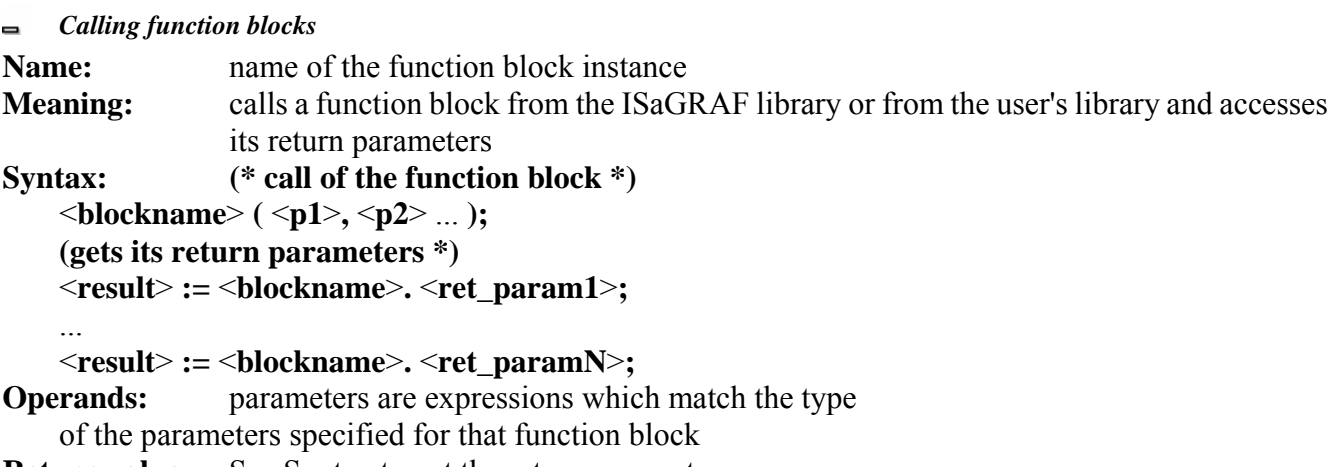

**Return value:** See Syntax to get the return parameters.

Consult the ISaGRAF library to find the meaning and type of each function block parameter. The function block instance (name of the copy) must be declared in the dictionary

Example :

(\* ST program calling a function block \*)

(\* declare the instance of the block in the dictionary: \*)

(\* trigb1 : block R\_TRIG - rising edge detection \*)

(\* function block activation from ST language \*) trigb1 $(b1)$ ; (\* return parameters access \*) If (trigb1.Q) Then nb edge := nb edge + 1; End if;

## **E.7.4 ST specific boolean operators**

The following boolean operators are specific to the ST language:

- REDGE rising edge detection
- FEDGE falling edge detection

Other standard boolean operators such as:

- NOT boolean negation
- $-$  AND  $(\&)$  logical AND

- OR logical OR

- XOR logical exclusive OR

can be used. Their description is to be found in the section 'Standard operators, function blocks and functions'.

 *"REDGE" operator* 

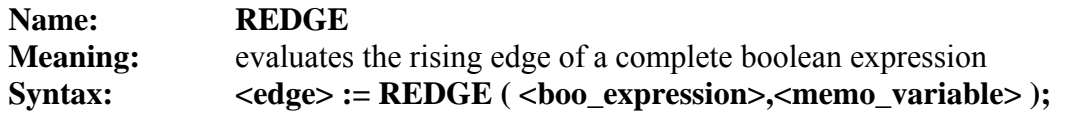

**Operands:** first operand is any boolean variable or complex expression

second operand is an internal boolean variable used to store the last state of the expression

**Return value:** TRUE when the expression changes from FALSE to TRUE FALSE for all other cases

- The rising edge of an expression cannot be detected more than once in the same execution cycle, using the REDGE operator. This operator can be used to describe the condition attached to an SFC transition.
- Warning: The "memory" boolean variable used to store the last state of the expression cannot be used as a trigger for edges of different expressions.
- When the expression is a boolean variable named "**xxx**", a unique internal variable named "**EDGE\_xxx**" should be declared and used it in the REDGE expressions for this variable. This method ensures that the memory variable is not overwritten during other REDGE evaluations.

Example:

```
(* ST program using REDGE operator *)
```
(\* this program counts the rising edges of a boolean input \*)

(\* Bi120 is an input boolean variable \*)

```
(* Edge Bi120 is the memory of the Bi120 variable state *)
```

```
If REDGE (Bi120, Edge_Bi120) Then 
    Counter := Counter + 1;
End if;
```
Note: this operator is not in the IEC1131-3 norm. You may prefer the use of R\_TRIG standard block. It has been kept for compatibility reasons.

### *"FEDGE" operator*

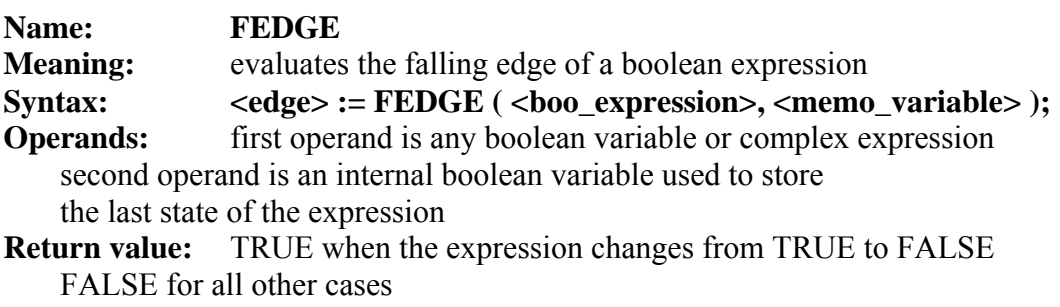

- The falling edge of an expression cannot be detected more than once in the same execution cycle, using the REDGE operator. The operator can be used to describe the condition attached to an SFC transition.
- Warning: The "memory" boolean variable used to store the last state of the expression cannot be used as a trigger for edges of different expressions.

When the expression is a boolean variable named "**xxx**", a unique internal variable named "**EDGE\_xxx**" should be declared and used it in the FEDGE expressions for this variable. This method ensures that the memory variable is not overwritten during other FEDGE evaluations.

Example:

```
(* ST program using FEDGE operator *)
```

```
(* this program counts the falling edges of a boolean input *) 
(* Bi120 is an input boolean variable *)
```

```
(* Edge Bi120 is the memory of the Bi120 variable state *)
```

```
If FEDGE (Bi120, Edge_Bi120) Then 
    Counter := Counter + 1;
End if;
```
Note: this operator is not in the IEC1131-3 norm. You may prefer the use of F\_TRIG standard block. It has been kept for compatibility reasons.

# **E.7.5 ST basic statements**

The basic statements of the ST language are:

- Assignment
- RETURN statement
- IF-THEN-ELSIF-ELSE structure
- CASE statement
- WHILE iteration statement
- REPEAT iteration statement
- FOR iteration statement
- EXIT statement

```
 Assignment 
\blacksquare
```
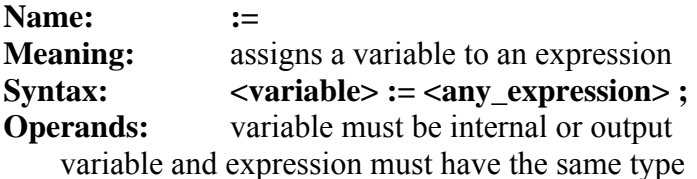

The expression can be a call to a sub-program or a function from the ISaGRAF library

Example:

(\* ST program with assignments \*)

```
(* variable \leq = variable *)
bo23 := bo10:
```

```
(* variable \leq \leq expression *)
bo56 := bx34 OR alrm100 & (level >= over_value);
```
result :=  $(100 * input value) / scale$ ;

(\* assignment with sub-program return value \*)  $rc := PSelect( )$ ;

(\* assignment with function call \*) limited value := min (16, max (0, input value) );

 *RETURN statement*   $\overline{a}$ 

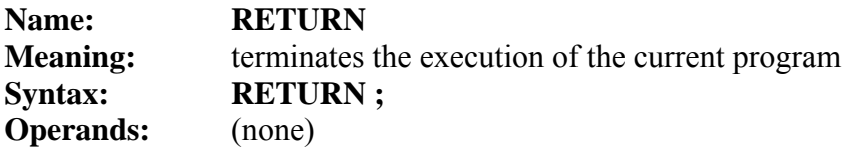

In an SFC action block, the RETURN statement indicates the end of the execution of that block only.

Example:

(\* FBD specification of the program: programmable counter \*)

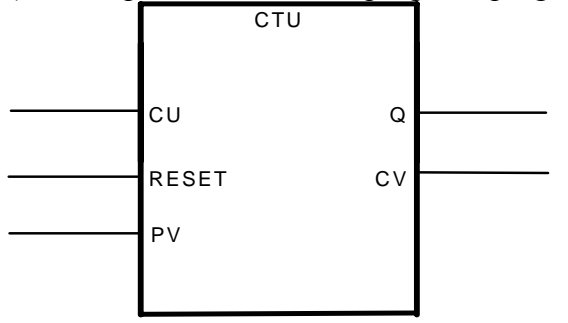

(\* ST implementation of the program, using RETURN statement \*)

If not (CU) then  $Q := false;$  $CV := 0;$  RETURN; (\* terminates the program \*) end\_if; if R then  $CV := 0;$ else if  $(CV < PV)$  then  $CV := CV + 1;$  end\_if; end\_if;  $Q := (CV \ge PV);$  *IF-THEN-ELSIF-ELSE statement*  Name: **IF ... THEN ... ELSIF ... THEN ... ELSE ... END\_IF** 

**Meaning:** executes one of two lists of ST statements selection is made according to the value

of a boolean expression

```
Syntax: IF <br/>boolean_expression> THEN
```

```
 <statement> ; 
 <statement> ;
```

```
 ... 
    ELSIF <boolean_expression> THEN 
      <statement> ; 
      <statement> ; 
 ...
```
## **ELSE**

...

```
 <statement> ; 
 <statement> ;
```
# **END\_IF;**

The ELSE and ELSIF statements are optional. If the ELSE statement is not written, no instruction is executed when the condition is FALSE.

Example:

```
(* ST program using IF statement *)
```

```
IF manual AND not (alarm) THEN 
    level := manual level;bx126 := bi12 \text{ OR } bi45;
ELSIF over_mode THEN 
    level := max level;
ELSE 
    level := (lv16 * 100) / scale;
END_IF;
```

```
(* IF structure without ELSE *) 
If overflow THEN 
           alarm level := true;
```
END\_IF;

```
 CASE statement
```

```
Name: CASE ... OF ... ELSE ... END CASE
Meaning: executes one of several lists of ST statements
```
selection is made according to an integer expression

```
Syntax: CASE <integer_expression> OF
```
<value> : <statements> ;

<value> , <value> : <statements> ;

### ...  **ELSE**

 <statements> ;  **END\_CASE;** 

Case values must be integer constant expressions. Several values, separated by comas, can lead to the same list of statements. The ELSE statement is optional.

Example:

```
(* ST program using CASE statement *) 
CASE error_code OF
   255: err msg := 'Division by zero';fatal error := TRUE;
    1: err msg := 'Overflow';2, 3: err msg := 'Bad sign';
ELSE 
   err msg := 'Unknown error';END_CASE; 
    WHILE statement 
\blacksquareName: WHILE ... DO ... END_WHILE 
Meaning: iteration structure for a group of ST statements
     the "continue" condition is evaluated BEFORE any iteration 
Syntax: WHILE <br/>boolean_expression> DO
      <statement> ; 
      <statement> ; 
 ... 
   END_WHILE ;
```
Warning: Because ISaGRAF is a **synchronous** system, input variables are not refreshed during WHILE iterations. The change of state of an input variable cannot be used to describe the condition of a WHILE statement.

Example:

```
(* ST program using WHILE statement *)
```
(\* this program uses specific "C" functions to read characters \*) (\* on a serial port \*)

```
string := "; (* empty string *)
nbchar := 0;
```

```
WHILE ((nbchar \leq 16) & ComIsReady ()) DO
    string := string + ComGetChar ( );
    n\text{bchar} := \text{nbehar} + 1;END_WHILE;
```
#### $\overline{a}$  *REPEAT statement*

### Name: REPEAT ... UNTIL ... END\_REPEAT

**Meaning:** iteration structure for a group of ST statements the "continue" condition is evaluated AFTER any iteration

**Syntax: REPEAT**  <statement> ; <statement> ; ...

UNTIL <br/>boolean\_condition>  **END\_REPEAT ;**

Warning: Because ISaGRAF is a **synchronous** system, input variables are not refreshed during REPEAT iterations. The change of state of an input variable cannot be used to describe the ending condition of a REPEAT statement.

Example:

```
(* ST program using REPEAT statement *) 
(* this program uses specific "C" functions to read characters *) 
(* on a serial port *) 
string := "; (* empty string *)
nbchar := 0;
IF ComIsReady ( ) THEN 
     REPEAT 
     string := string + ComGetChar ( );
     n\text{bchar} := \text{nbchar} + 1;UNTIL ( (nbchar \ge = 16) OR NOT (ComIsReady ( )) )
     END_REPEAT; 
END_IF; 
    FOR statement 
Name: FOR ... TO ... BY ... DO ... END_FOR 
Meaning: executes a limited number of iterations,
     using an integer analog index variable 
Syntax: FOR \langleindex>:= \langlemini>TO \langlemaxi>BY \langlestep>DO
       <statement> ; 
       <statement> ; 
    END_FOR; 
Operands: index: internal analog variable increased at any loop
   mini: initial value for index (before first loop)
   maxi: maximum allowed value for index
   step: index increment at each loop
```
The [ BY step ] statement is optional. If not specified, the increment step is 1

Warning: Because ISaGRAF is a **synchronous** system, input variables are not refreshed during FOR iterations.

This is the "while" equivalent of a FOR statement:

### **index := mini;**

```
 while (index <= maxi) do 
  <statement> ; 
   <statement> ; 
  index := index + step; 
 end_while;
```
Example:

(\* ST program using FOR statement \*) (\* this program extracts the digit characters of a string \*)

```
length := mlen (message);
target := "; (* empty string *)
FOR index := 1 TO length BY 1 DO 
    code := \text{ascii} (message, index);
    IF (code \geq = 48) & (code \leq = 57) THEN
     target := target + char (code);
     END_IF; 
END_FOR;
```
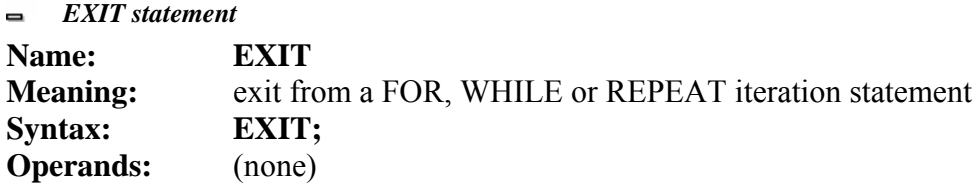

The EXIT is commonly used within an IF statement, inside a FOR, WHILE or REPEAT block.

Example:

```
(* ST program using EXIT statement *) 
(* this program searches for a character in a string *)
```

```
length := mlen (message);found := NO;
FOR index := 1 TO length BY 1 DO
     code := ascii (message, index); 
    IF (code = searched char) THEN
     found := YES;
      EXIT; 
     END_IF; 
END_FOR;
```
## **E.7.6 ST extensions**

The following functions are extensions of the ST language: - TSTART - TSTOP: timer control

The following statements and functions are available to control the execution of the SFC child programs. They may be used inside ACTION(): ... END ACTION; blocks in SFC steps.

- GSTART starts an SFC program
- GKILL kills an SFC program
- GFREEZE freezes an SFC program
- GRST restarts a frozen SFC program
- GSTATUS gets current status of an SFC program

Warning: These functions are not in the IEC 1131-3 norm.

Easy equivalent can be found for GSTART and GKILL using the following syntax in the SFC step: child\_name(S); (\* equivalent to GSTART(child\_name); \*) child\_name(R); (\* equivalent to GKILL(child\_name); \*)

The following fields can be used to access the status of an SFC step: **GSnnn.x** boolean value that represents the activity of the step **GSnnn.t** time elapsed since the last activation of the step ("**nnn**" is the reference number of the SFC step)

It is also possible to test the activity of a step declared in another SFC program, by using the following syntax:

### **GSnnn(progname).x**

Warning: referencing a step of an other program, using this syntax is not in the IEC 1131-3 norm. An easy way to do the same respecting IEC rules, is to declare a global boolean variable in the dictionary which will represent the step activity to be tested (for example ref step  $X$ ). Then you insert in the step, the variable with the N qualifier (ref\_step\_X(N);). Then in the program which wants to test the activity of the step, you use the variable.

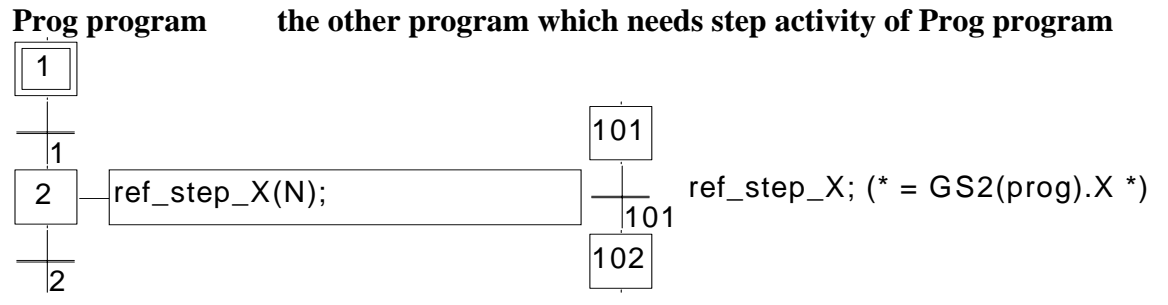

 $\blacksquare$  *TSTART statement* 

**Name: TSTART** 

**Meaning:** starts the counting of a timer variable

 timer value is not modified by the TSTART command, i.e. the counting starts from the current value of the timer.

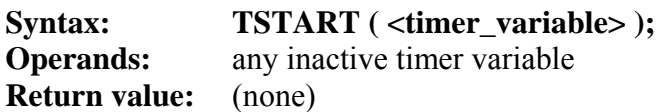

Example:

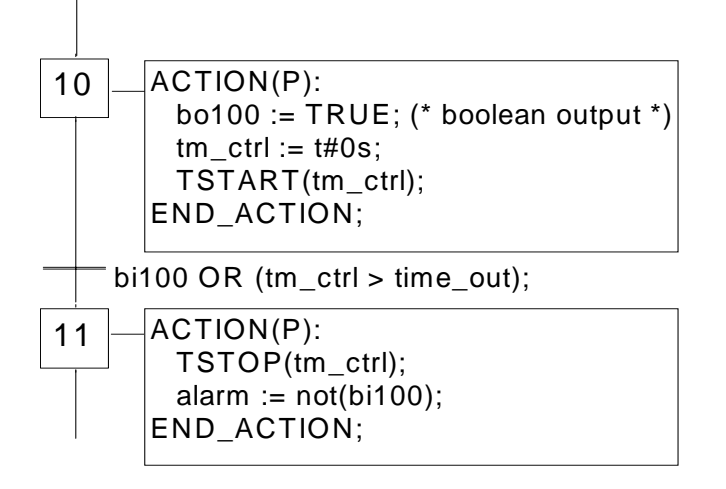

(\* SFC program using TSTART and TSTOP statements \*)

Time diagram if bi100 is always FALSE:

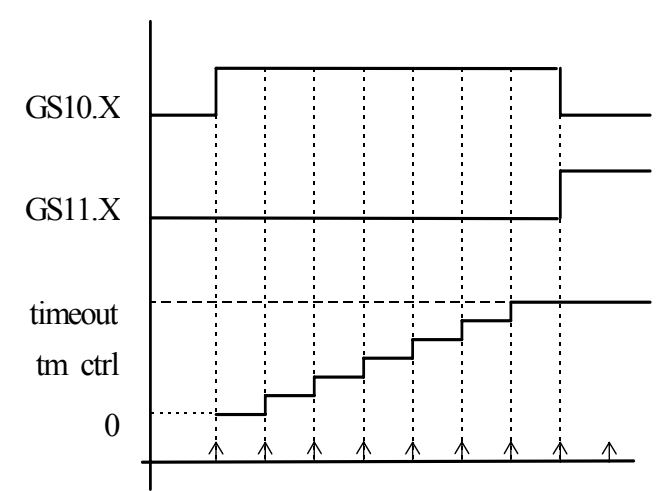

The timer keeps the same value during one cycle.

#### *TSTOP statement*  -

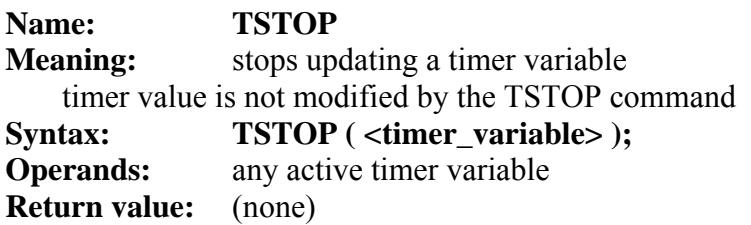

Example: See TSTART (the function is described above)

#### *GSTART statement*   $\blacksquare$

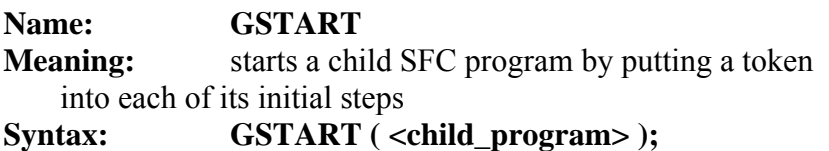

# **Operands:** the specified SFC program must be a child of the one

in which the statement is written

**Return value:** (none)

Children of the child program are not automatically started by the GSTART statement.

Note: As GSTART is not in the IEC 1131-3 norm, prefer the use of the S qualifier, with the following syntax to start a child SFC:

Child name $(S)$ ;

Example: Use of GSTART and GKILL

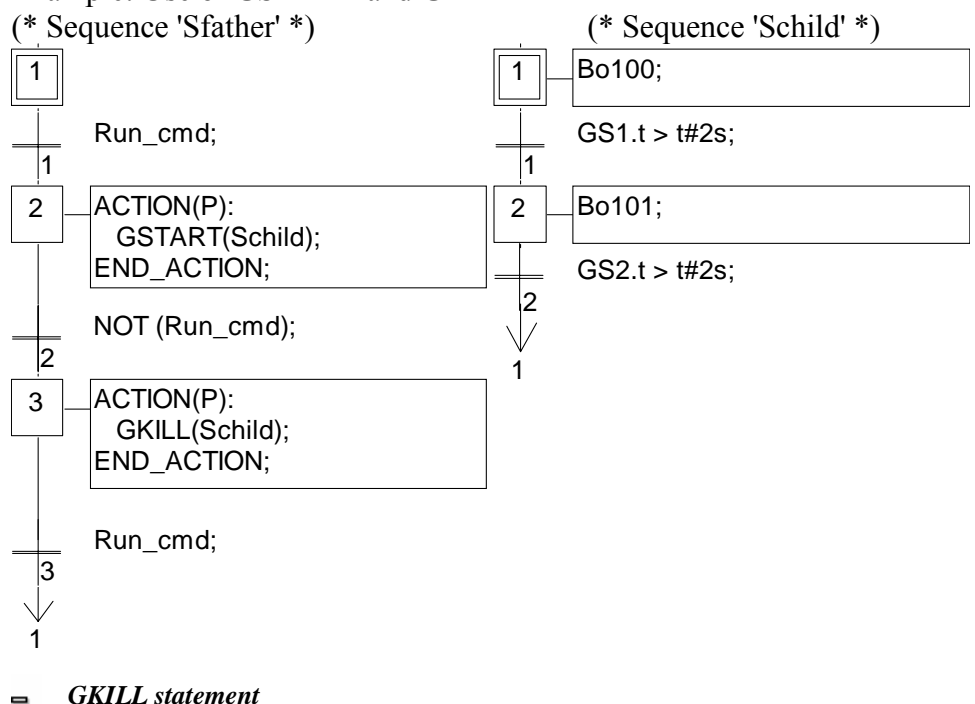

**Name: GKILL** 

**Meaning:** kills a child SFC program by removing the tokens

currently existing in its steps

Syntax: **GKILL** ( <child program> );

**Operands:** the specified SFC program must be a child of the one

in which the statement is written

**Return value:** (none)

Children of the child program are automatically killed with the specified program.

Note: As GKILL is not in the IEC 1131-3 norm, prefer the use of the R qualifier, with the following syntax to kill a child SFC:

Child name $(R)$ ;

Example: See GSTART (function described above)

### *GFREEZE statement*

### **Name: GFREEZE**

**Meaning:** Suspends the execution of a child SFC program. Frozen program can be restarted by the GRST statement.

Syntax: GFREEZE ( <child\_program> ); **Operands:** the specified SFC program must be a child of the one in which the statement is written **Return value:** (none)

Children of the child program are automatically frozen along with the specified program. Note: GFREEZE is not in the IEC 1131-3 norm.

### Example:

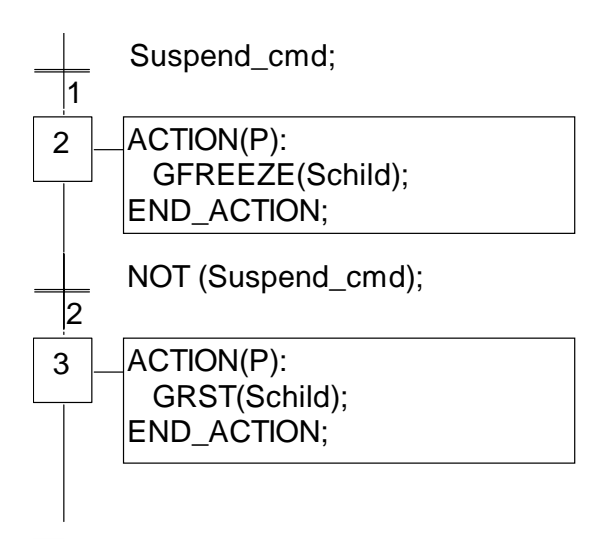

### *GRST statement*

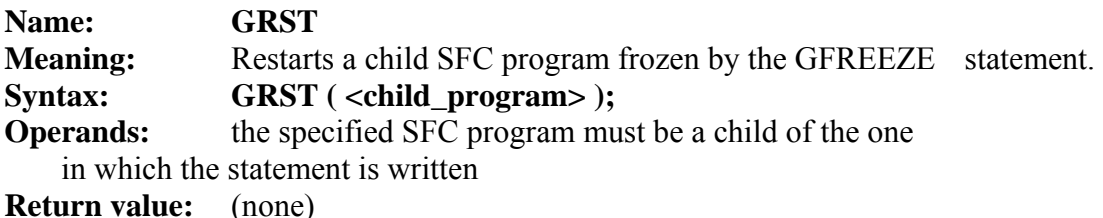

Children of the child program are automatically restarted by the GRST statement Note: GRST is not in the IEC 1131-3 norm.

Example: See GFREEZE (function described above)

```
 GSTATUS statement 
\blacksquareName: GSTATUS 
Meaning: returns the current status of an SFC program
Syntax: \n\qquad \text{and}_\text{var} \geq \text{:= } GSTATUS \text{ (} \text{ <child_\text{program}} \text{):}Operands: the specified SFC program must be a child of the one
     in which the statement is written 
Return value: 0 = \text{program is inactive (killed)}1 = program is active (started)
```

```
2 = program is frozen
```
Note: GSTATUS is not in the IEC 1131-3 norm.

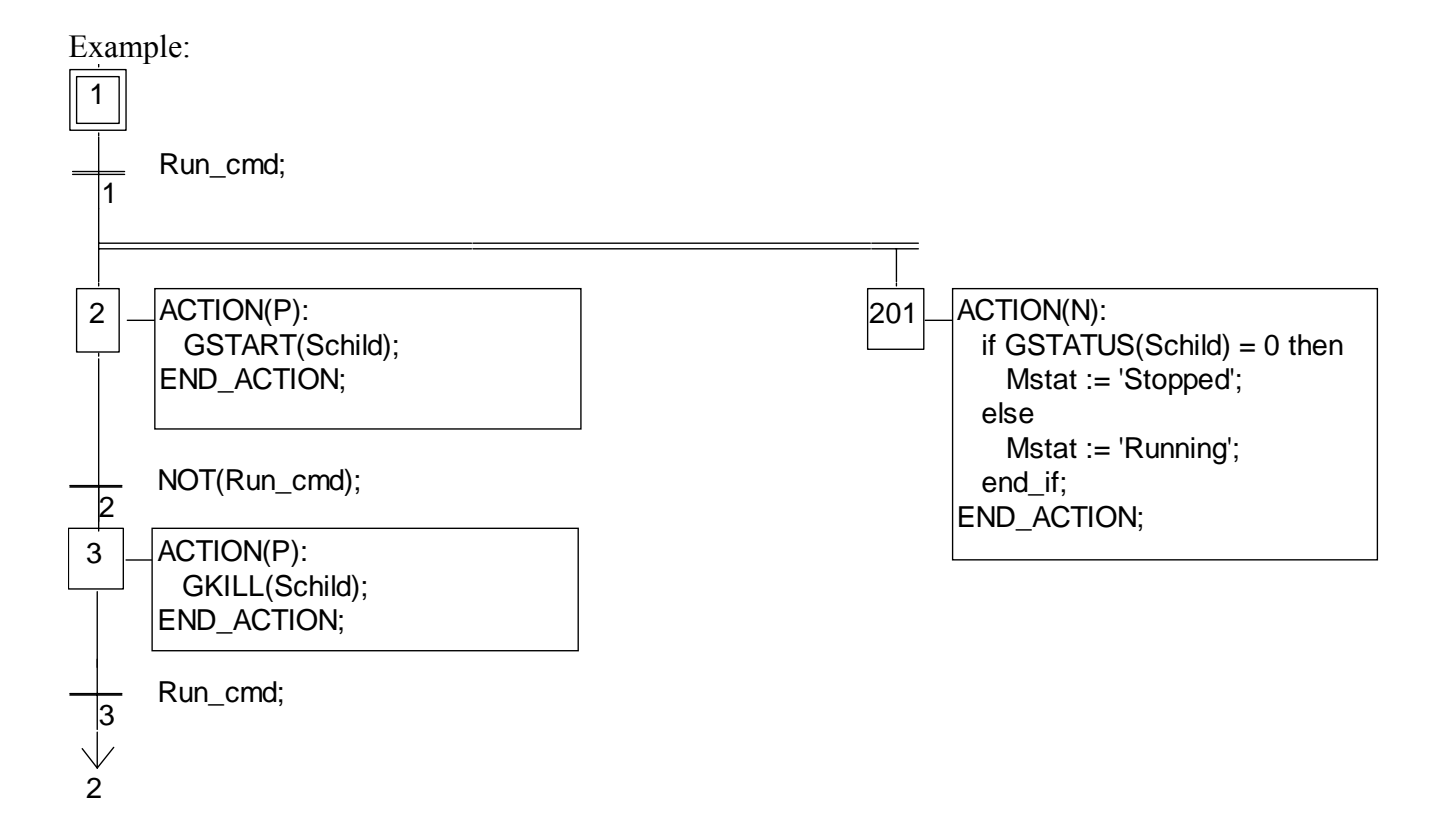

# **E.8 IL language**

**Instruction List**, or **IL** is a low level language. Instructions always relate to the **current result** (or **IL register**). The operator indicates the operation that must be made between the current value and the operand. The result of the operation is stored again in the current result.

# **E.8.1 IL main syntax**

An IL program is a list of **instructions**. Each instruction must begin on a new line, and must contain an **operator**, completed with optional **modifiers** and, if necessary, for the specific operation, one or more **operands**, separated with commas (**','**). A **label** followed by a colon (**':'**) may precede the instruction. If a **comment** is attached to the instruction, it must be the last component of the line. Comments always begin with **'(\*'** and ends with **'\*)'**. Empty lines may be entered between instructions. Comments may be put on empty lines. Below are examples of instruction lines:

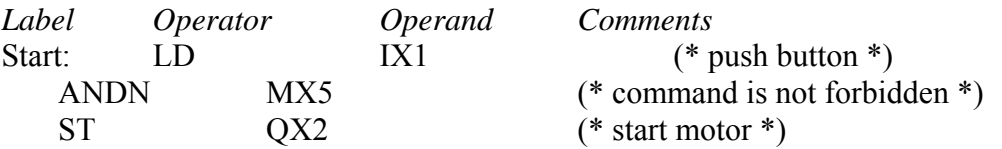

 *Labels* 

- A **label** followed by a colon (**':'**) may precede the instruction. A label can be put on an empty line. Labels are used as operands for some operations such as jumps. Naming labels must conform to the following rules:
- name cannot exceed **16** characters
- first character must be a **letter**
- following characters must be **letters**, **digits** or **'\_'** character
- The same name cannot be used for more than one label in the same IL program. A label can have the same name as a variable.

#### *Operator modifiers*   $\blacksquare$

- The available operator modifiers are shown below. The modifier character must complete the name of the operator, with no blank characters between them:
- **N** boolean negation of the operand
- **(** delayed operation
- **C** conditional operation
- The **'N'** modifier indicates a boolean negation of the operand. For example, the instruction **ORN IX12** is interpreted as: **result := result OR NOT (IX12)**.
- The parenthesis **'('** modifier indicates that the evaluation of the instruction must be delayed until the closing parenthesis **')'** operator is encountered.
- The **'C'** modifier indicates that the attached instruction must be executed only if the current result has the boolean value TRUE (different than 0 for non-boolean values). The **'C'** modifier can be combined

with the **'N'** modifier to indicate that the instruction must be executed only if the current result has the boolean value FALSE (or 0 for non-boolean values).

### *Delayed operations*

Because there is only one IL register (current result), some operations may have to be delayed, so that the execution order or the instructions can be changed. Parentheses are used to indicate delayed operations:

'(' is a modifier indicates the operation to be

```
delayed
```
')' is an operator executes the delayed operation

The opening parenthesis **'('** modifier indicates that the evaluation of the instruction must be delayed until the closing parenthesis **')'** operator is encountered. For example, following sequence:

```
 AND( IX12 
 OR IX35 
 )
```
is interpreted as:

```
 result := result AND ( IX12 OR IX35 )
```
# **E.8.2 IL operators**

The following table summarizes the standard operators of the IL language:

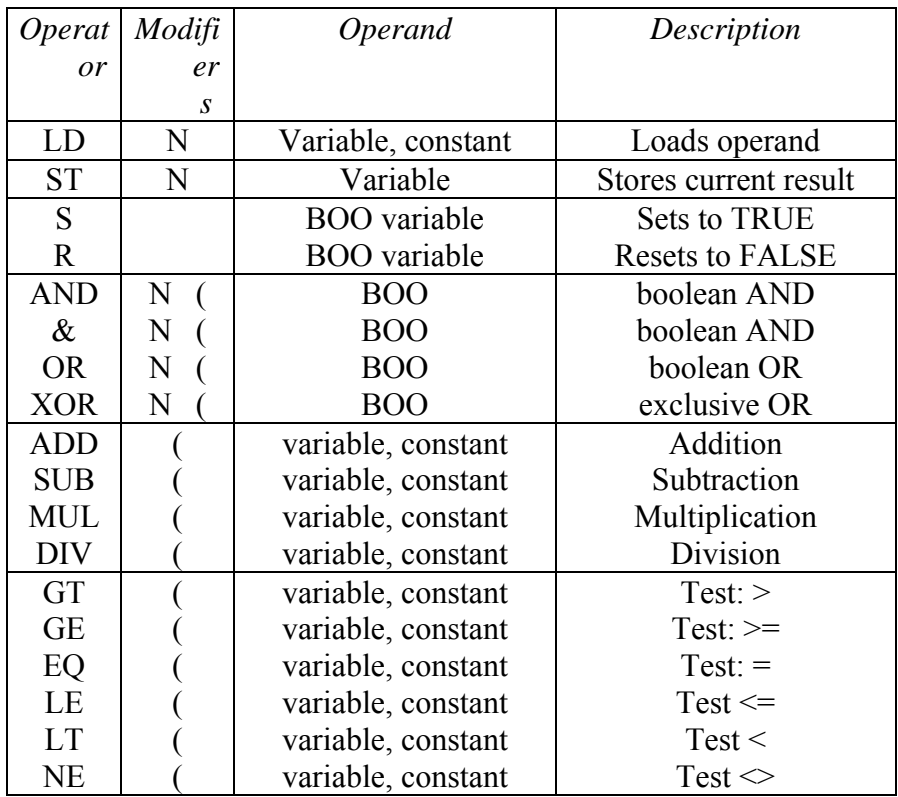

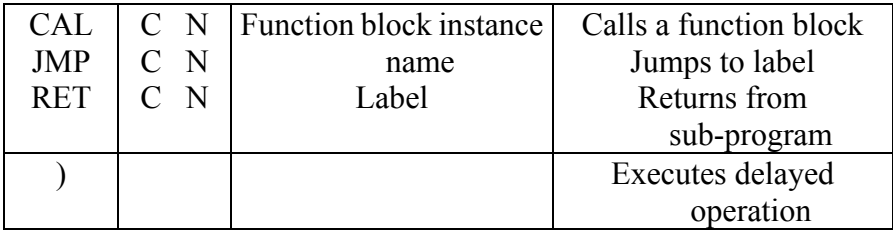

In the next section, only operators which are specific to the IL language are described, other standard operators can be found in the section "standard operators, function blocks and functions".

 *LD operator*   $\blacksquare$ 

**Operation** loads a value in the current result **Allowed modifiers** N

**Operand** constant expression internal, input or output variable

Example:

 $\blacksquare$ 

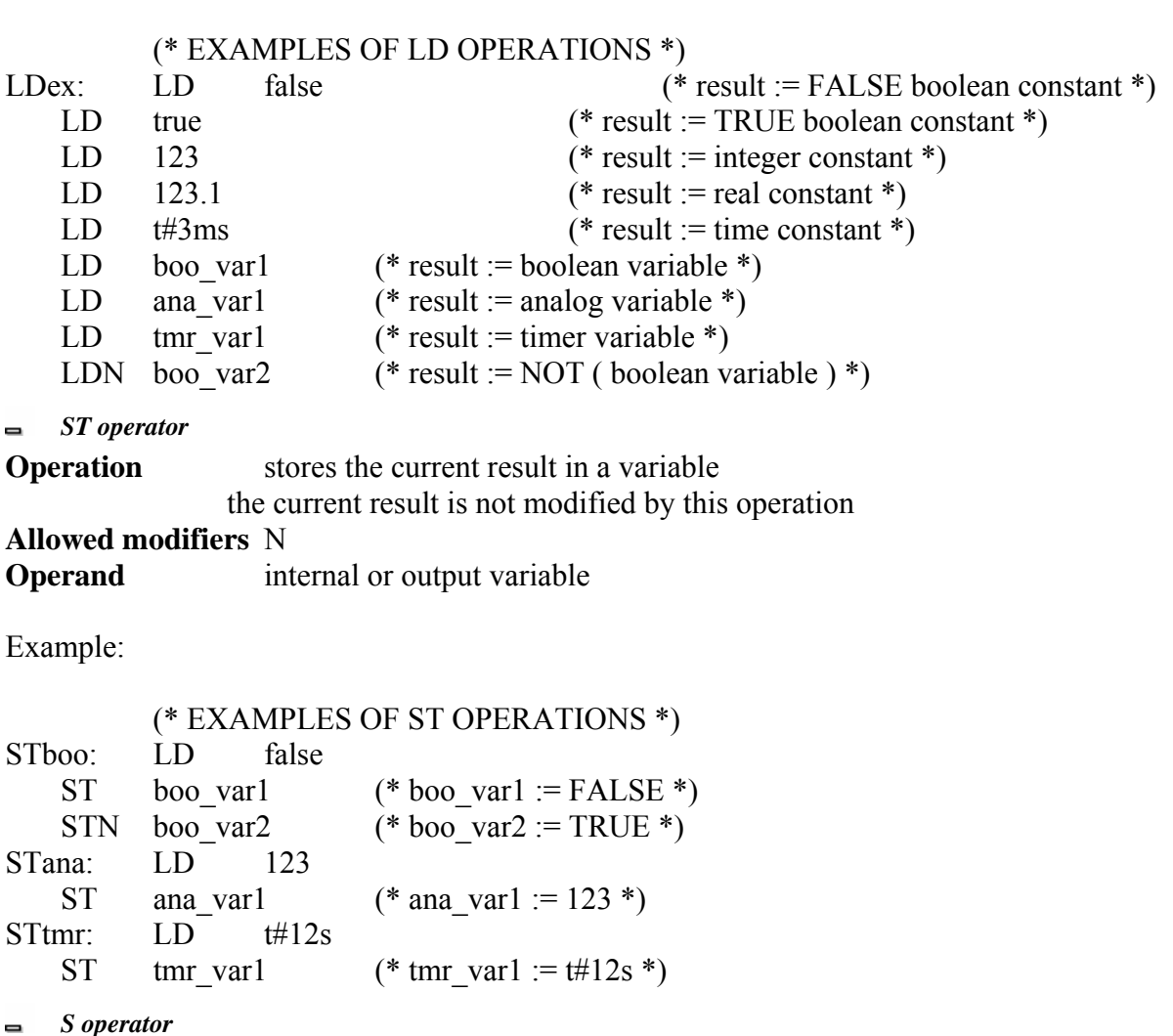

**Operation:** stores the boolean value TRUE in a boolean variable, if the current result has the boolean value TRUE. No operation is processed if current result is FALSE. The current result is not modified by this operation

### **Allowed modifiers:** (none)

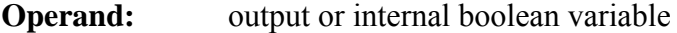

Example:

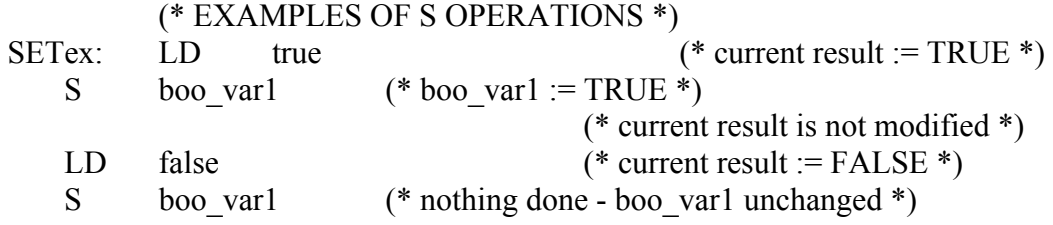

### *R operator*

**Operation** stores the boolean value FALSE in a boolean variable, if the current result has the boolean value TRUE. No operation is processed if current result is FALSE. The current result is not modified by this operation

### **Allowed modifiers** (none)

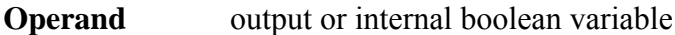

Example:

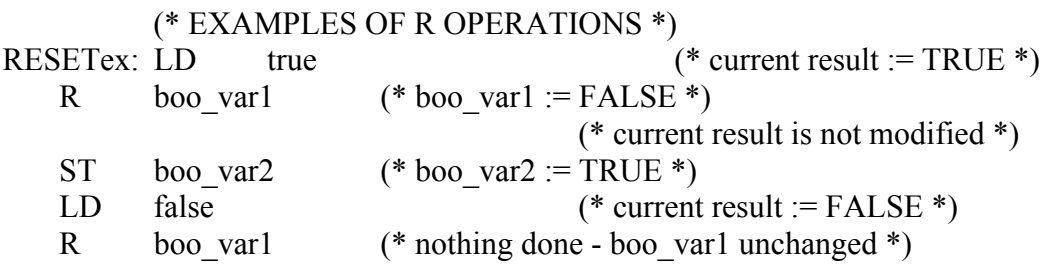

 *JMP operator* 

**Operation** jumps to the specified label **Allowed modifiers** C N **Operand** label defined in the same IL program

Example:

(\* the following example tests the value of an analog selector  $(0 \text{ or } 1 \text{ or } 2)$  \*) (\* to set one from 3 output booleans. Test "is equal to  $0$ " is made with  $*$ ) (\* the JMPC operator \*)

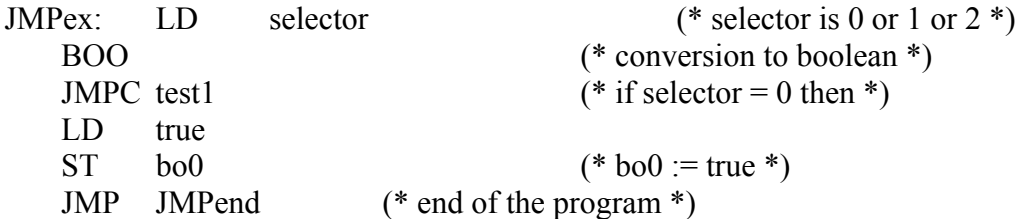

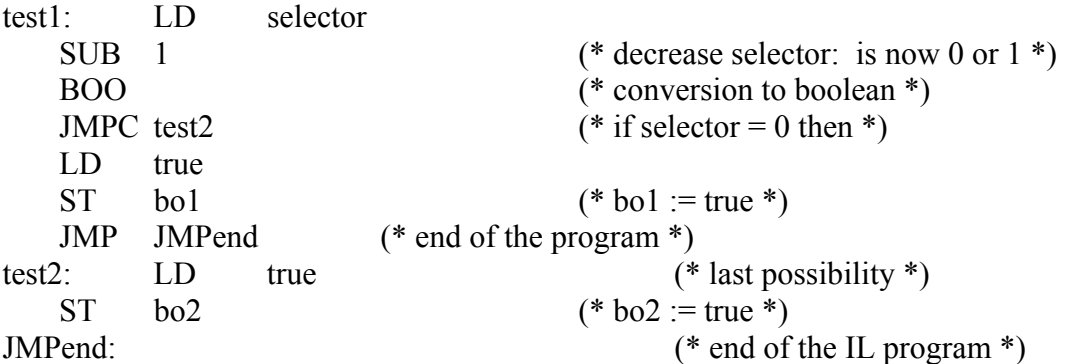

 *RET operator* 

**Operation** ends the current instruction list. If the IL sequence is a sub-program, the current result is returned to the calling program

**Allowed modifiers** C N **Operand** (none)

Example:

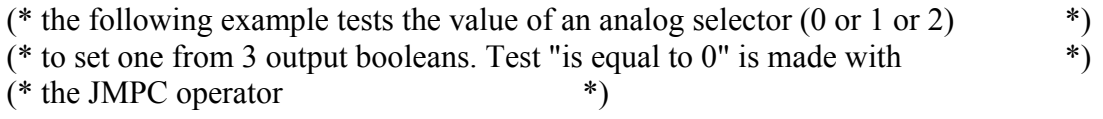

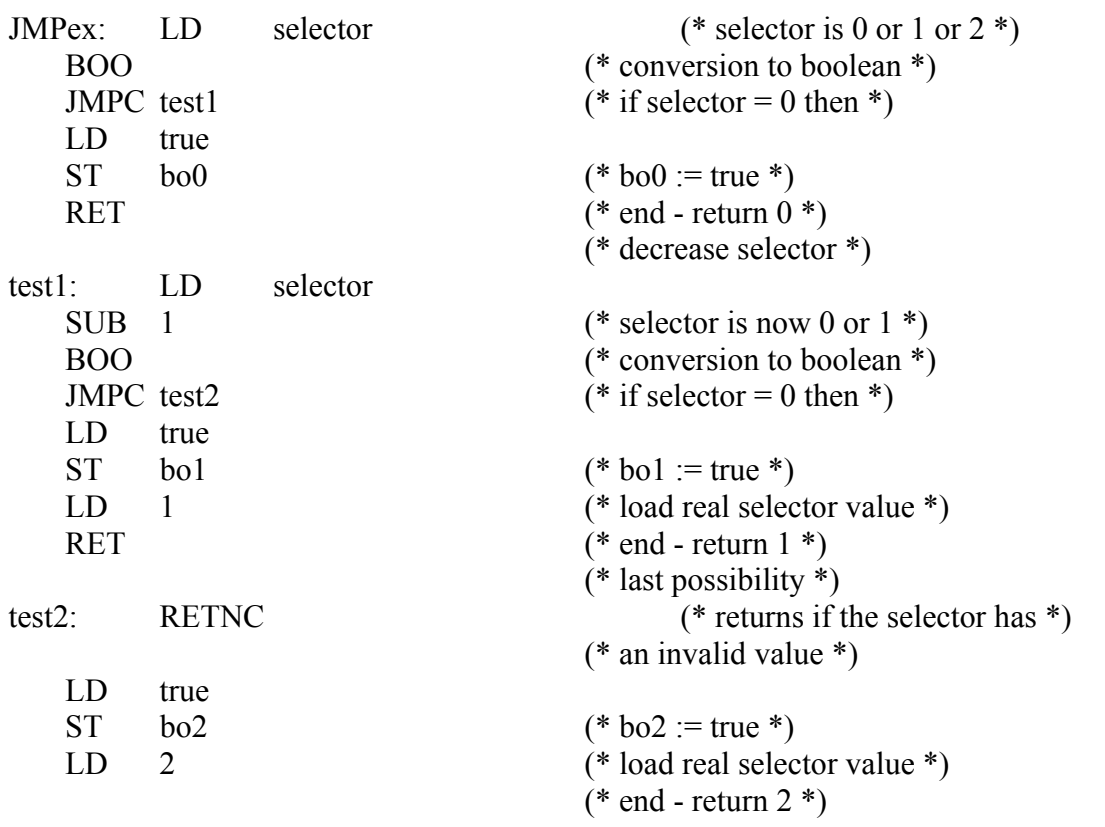

 *")" operator*   $\qquad \qquad \blacksquare$ 

**Operation** executes a delayed operation. The delayed operation was notified by '(' **Allowed modifiers** (none)

### **Operand** (none)

Example:

(\* The following program interleaves delayed operations: \*)  $(* \text{res} := a1 + (a2 * (a3 - a4) * a5) + a6; *)$ 

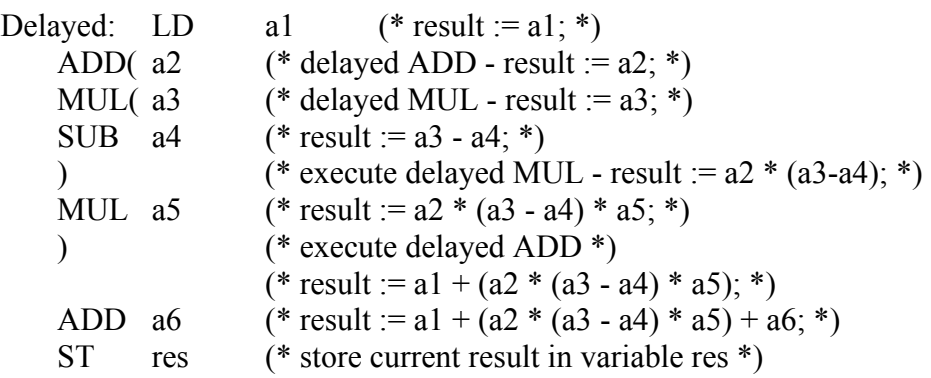

#### *Calling sub-programs or functions*   $\blacksquare$

A sub-program or a function (written in any of the IL, ST, LD, FBD or "C" language) is called from the IL language, using its name as an operator.

**Operation** executes a sub-program or a function - the value returned by the sub-program or function is stored into the IL current result

### **Allowed modifiers** (none)

**Operand** The first calling parameter must be stored in the current result before the call. The following ones are expressed in the operand field, separated by comas.

Example:

(\* Calling program : converts an analog value into a time value \*)

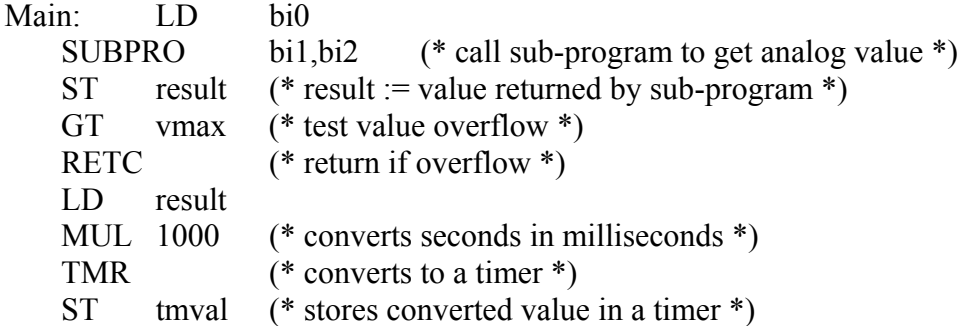

(\* Called sub-program named 'SUBPRO' : evaluates the analog value \*)

(\* given as a binary value on three boolean inputs: in0, in1, in2 are the three boolean input parameters of the sub-program \*)

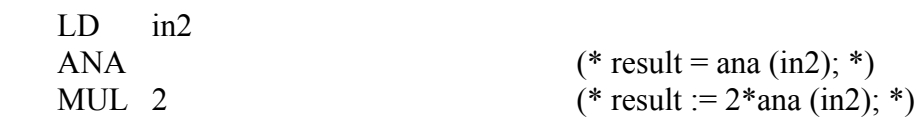

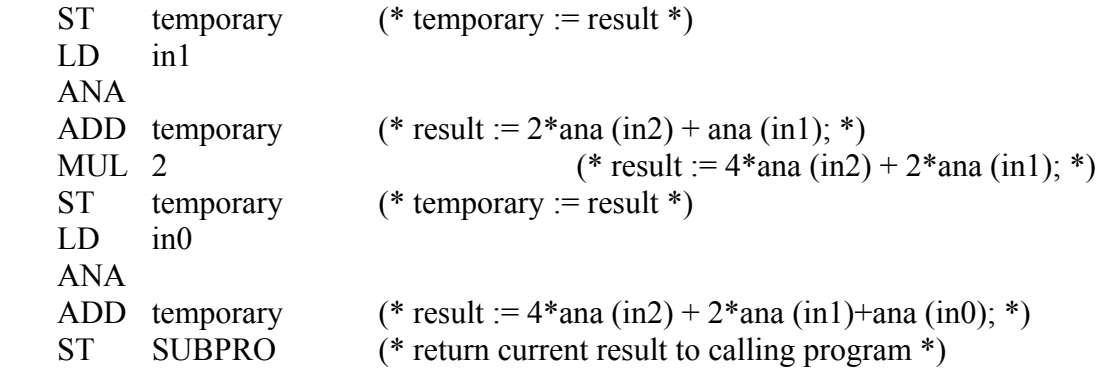

 *Calling function blocks: CAL operator*   $\blacksquare$ 

**Operation** calls a function block

**Allowed modifiers** C N

**Operand** Name of the function block instance.

 The input parameters of the blocks must be assigned before the call using LD/ST operations sequence.

Output parameters are known if used.

Example1:

(\* Calling function block  $SR : SR1$  is an instance of  $SR *$ ) LD auto\_mode AND start\_cmd ST SR1.set1 LD stop cmd ST SR1.reset CAL SR1 LD SR1.Q1 ST command

(\* FBD equivalent : \*)

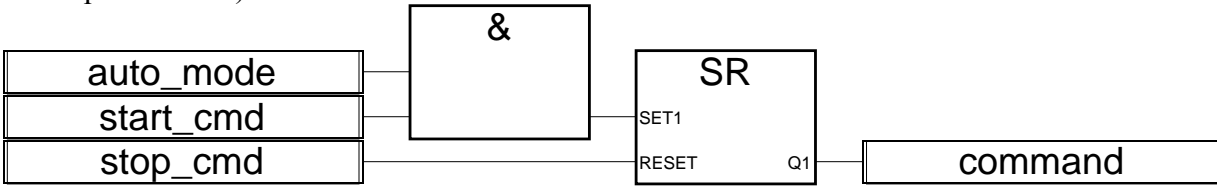

Example 2

(\*We suppose R\_TRIG1 is an instance of R\_TRIG block and CTU1 is an instance of CTU block\*) LD command ST R\_TRIG1.clk CAL R\_TRIG1 LD R\_TRIG1.Q ST CTU1.cu LDN auto mode ST CTU1.reset LD 100 ST CTU1.pv

CAL CTU1 LD CTU1.Q ST overflow LD CTU1.cv ST result

(\* FBD equivalent: \*)

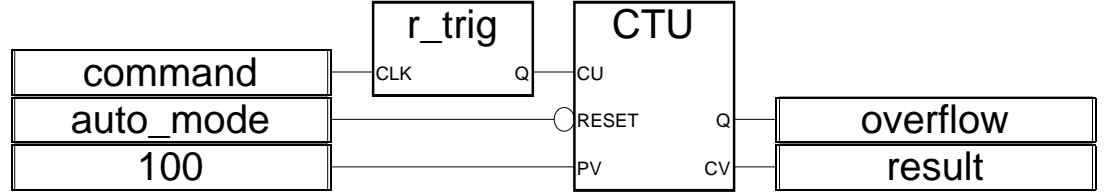

ISaGRAF 進階使用手冊, Feb.2007, Ver 3.0, Copyright By ICP DAS Management of Most Fig. 73

# 附錄 **F :** 如何 **Enable/Disable W-8x47** 的 **LAN2**

### 重要 :

1. 當 LAN2 沒有使用時, 請設在停用狀態 –"Disable".

2. LAN1 需設定為固定的 IP ( 若 LAN2 設為啟用 –"Enable", 也要設定固定 IP ).

W-8047/8347/8747 及 W-8046/8346/8746 的 LAN2 預設狀態為 "Disable", 使用之前須先 "Enable".

點選 "Start" – "Setting" - "Control Panel", 開啟 "Network and Dual-up Connections" 設定 LAN2: DM9CE1的啓用或停用.

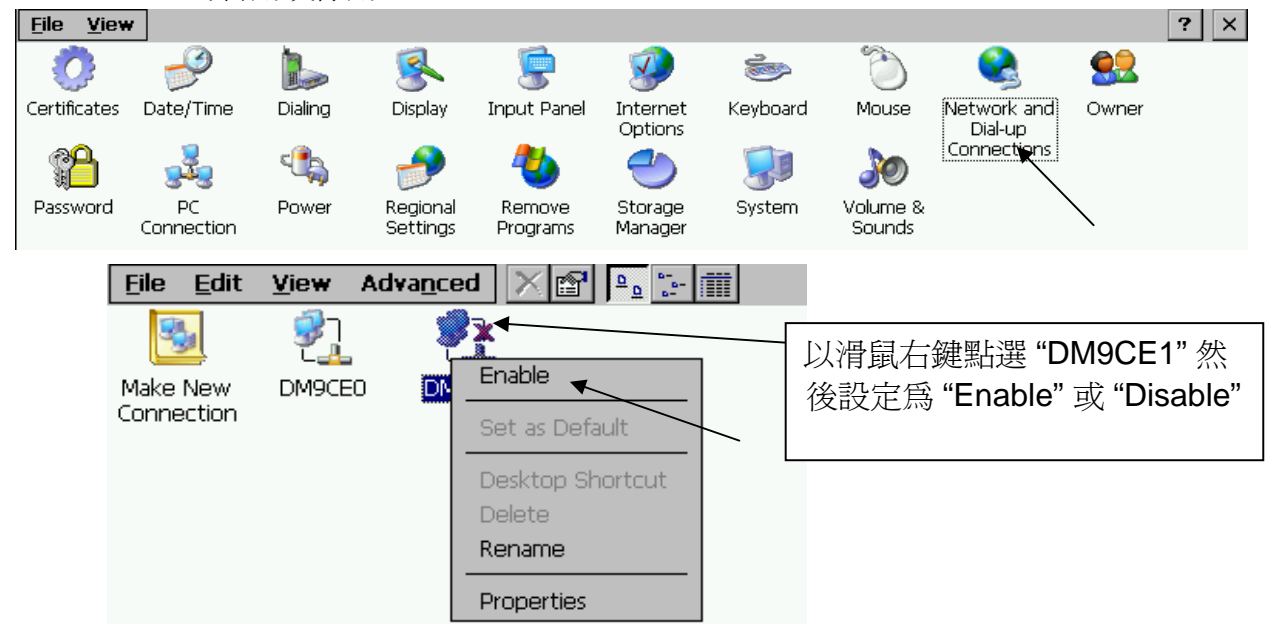

然後執行 "Start" – "Programs" – "Wincon Utility", 點選 "Save and Reboot" 來儲存設定.

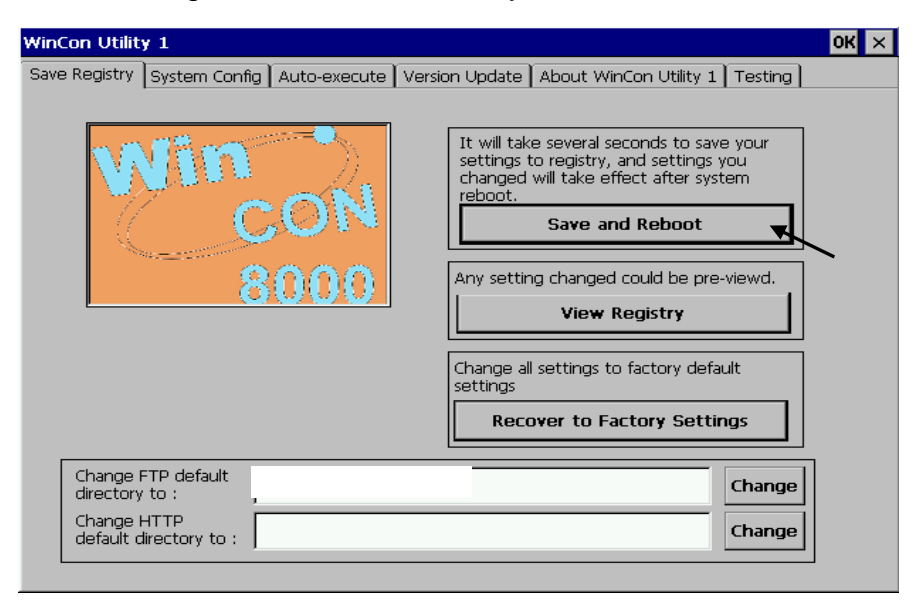